# **Integrated Dell Remote Access Controller 9 version 6.xx series** RACADM CLI Guide

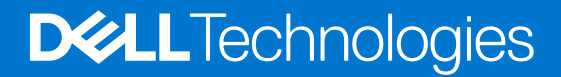

#### Notes, cautions, and warnings

**NOTE:** A NOTE indicates important information that helps you make better use of your product.

**CAUTION: A CAUTION indicates either potential damage to hardware or loss of data and tells you how to avoid the problem.**

**WARNING: A WARNING indicates a potential for property damage, personal injury, or death.**

© 2023 Dell Inc. or its subsidiaries. All rights reserved. Dell Technologies, Dell, and other trademarks are trademarks of Dell Inc. or its subsidiaries. Other trademarks may be trademarks of their respective owners.

# **Contents**

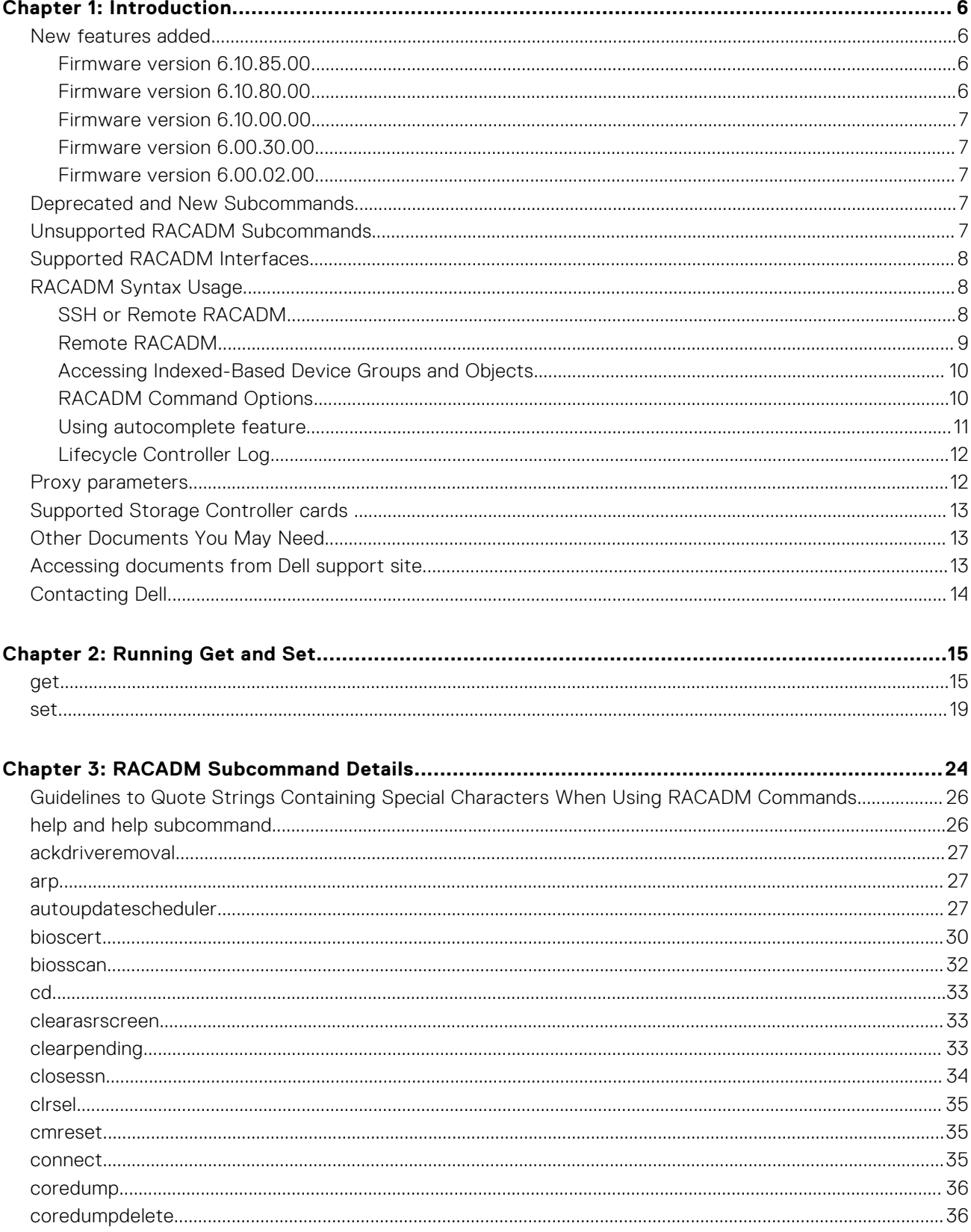

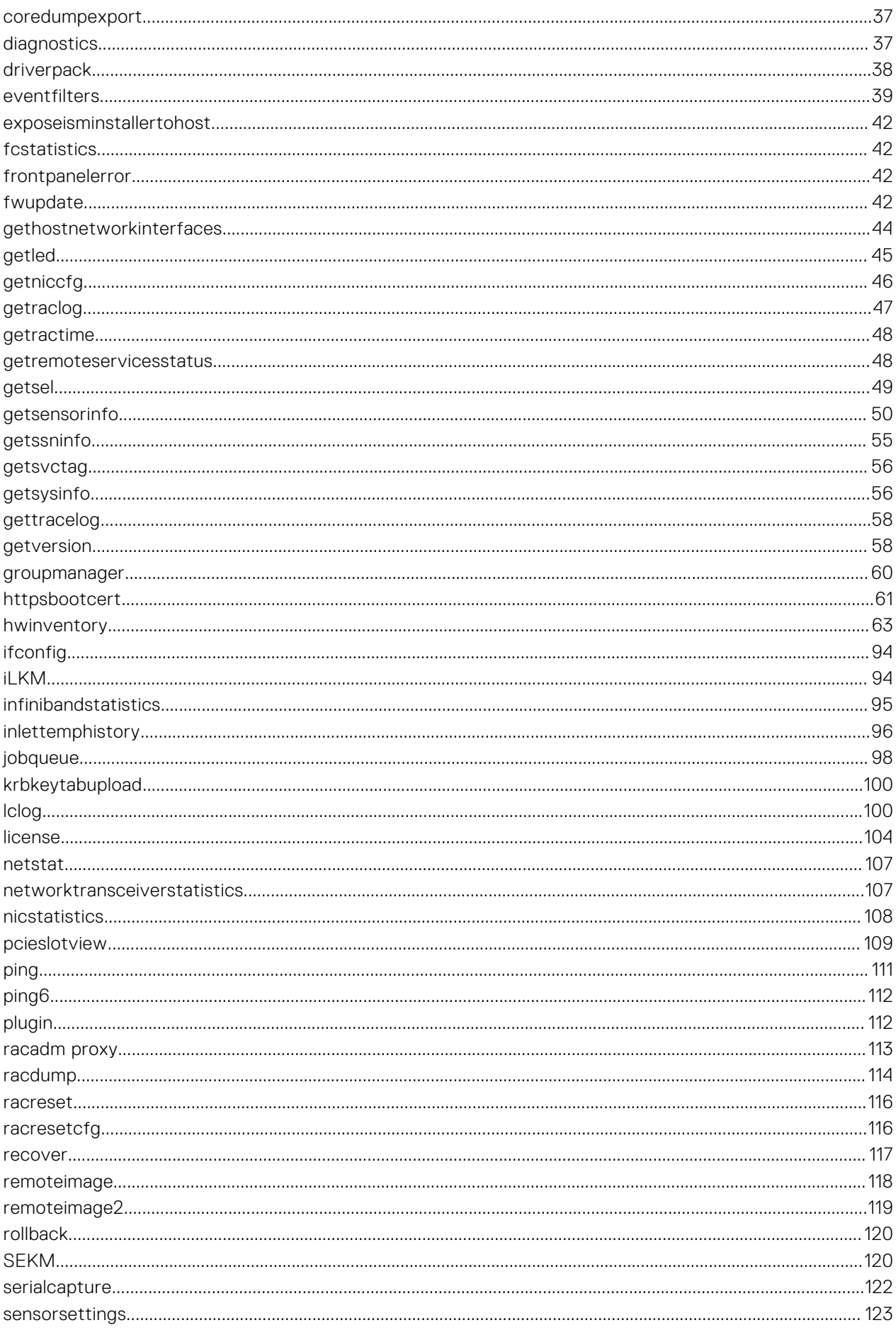

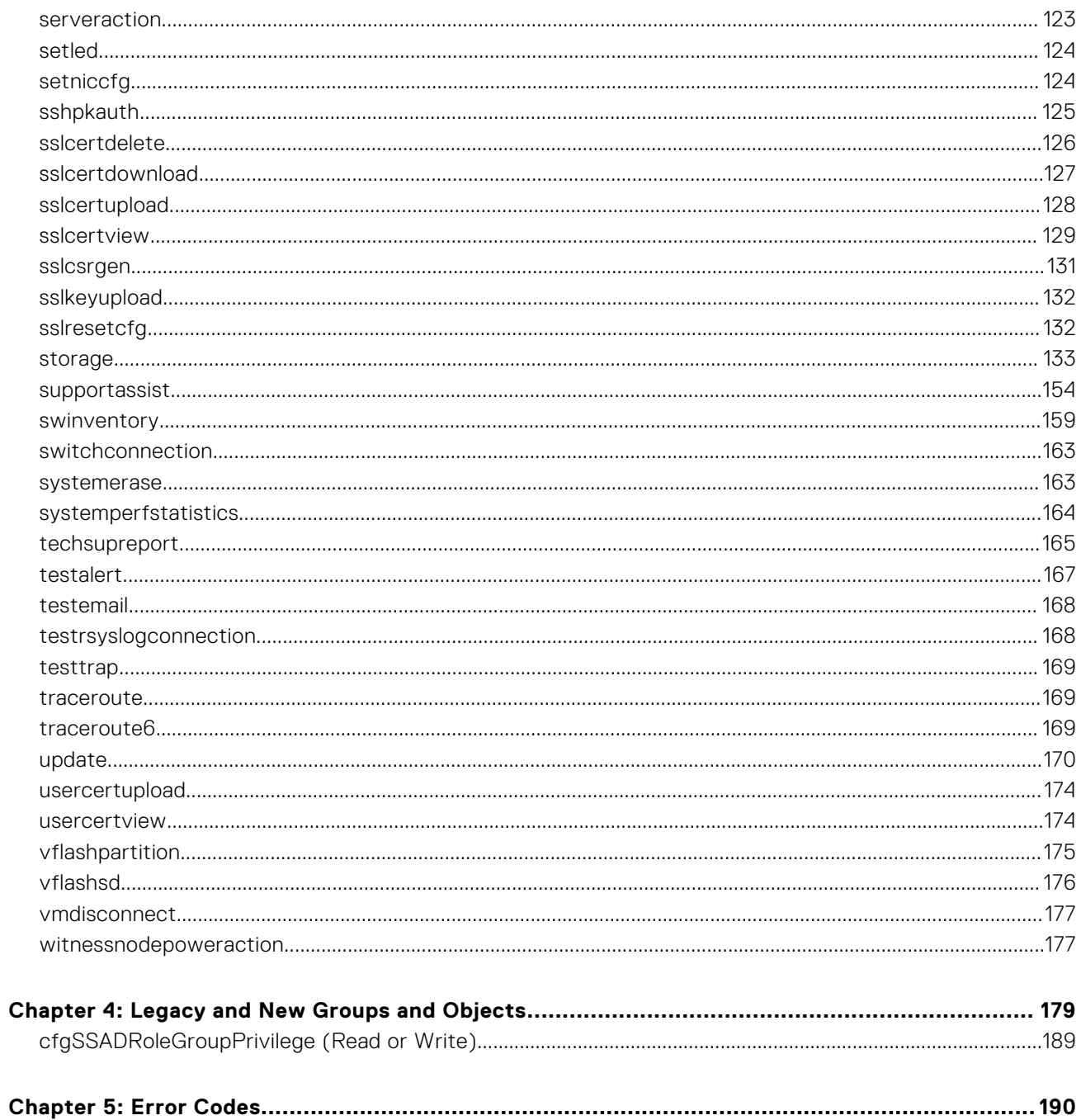

# **Introduction**

**1**

<span id="page-5-0"></span>This document provides information about the RACADM subcommands, supported RACADM interfaces, and property database groups and object definitions for iDRAC for the Dell servers.

#### **Topics:**

- New features added
- [Deprecated and New Subcommands](#page-6-0)
- [Unsupported RACADM Subcommands](#page-6-0)
- [Supported RACADM Interfaces](#page-7-0)
- [RACADM Syntax Usage](#page-7-0)
- [Proxy parameters](#page-11-0)
- [Supported Storage Controller cards](#page-12-0)
- [Other Documents You May Need](#page-12-0)
- [Accessing documents from Dell support site](#page-12-0)
- [Contacting Dell](#page-13-0)

# **New features added**

**NOTE:** For new attributes added, see the Attribute Registry guide available at [dell.com/support](https://www.dell.com/support/home/en-in)

**(i)** NOTE: For details about the previous releases, if applicable, or to determine the most recent release for your platform, and for latest documentation version, see KB article 00178115 available at<https://www.dell.com/support/article/sln000178115>

This section provides the list of new features added in the following releases:

- Firmware version 6.10.85.00
- **Firmware version 6.10.80.00**
- **[Firmware version 6.10.00.00](#page-6-0)**
- [Firmware version 6.00.30.00](#page-6-0)
- [Firmware version 6.00.02.00](#page-6-0)

### **Firmware version 6.10.85.00**

Following features were added or updated in this release:

- Support for storage exportcertificate subcommand (PERC 12).
- Support for detecting SPDM capable devices in the storage controller inventory. **NOTE:** RACADM now exports the SPDM certificate in DER format. This may change to PEM format in the future.

### **Firmware version 6.10.80.00**

Following features were added or updated in this release:

- Support for DPU property for systemerase command.
- Support for -f and --all options for coredumpdelete command.
- Support for coredumpexport command.
- Support for sensor readings for OSFP ports in hwinventory.
- Support to list core files using the coredump command.
- Support for "Critical error" and "Non-Critical error" sensor states for CPU sensor for the getsensorinfo command.

## <span id="page-6-0"></span>**Firmware version 6.10.00.00**

Following features were added or updated in this release:

● Support for mounting directories on iDRAC NFS and CIFS shares using Remote File Share (RFS) feature.

**NOTE:** This feature is only supported on 15th generation and newer PowerEdge servers.

- Support for MemoryTypeExtended property for memory devices (DRAM) .
- Support for IEEE 802.1X based certificates.
- Support for rebootless updates for NICs that support the PLDM based firmware update (except rNDC and OCP adapters).
- Support for SSL certificate expiry notification.
- Support for component hash value in firmware inventory (Redfish and RACADM only).

## **Firmware version 6.00.30.00**

Following features were added or updated in this release:

- Support for Chassis Manager firmware version property for getsysinfo command.
- Support for enabling/disabling PCIe VDM inventory for specified devices.

## **Firmware version 6.00.02.00**

Following features were added or updated in this release:

- Support for pcieslotview command to display PCIe slot details.
- Support for attaching second remote image using remoteimage2 command.
- Support for CPUAffinity (NUMA) property for PCIe devices and GPU cards.

# **Deprecated and New Subcommands**

#### **NOTE:**

- Following commands are deprecated, and will not be available from iDRAC version 4.40.00.00 and onwards. Ensure that you reconfigure the scripts that use these commands to avoid any issues or failures.
- WSMan is deprecated, with no further updates or new features to be added.

#### **Table 1. Details of Deprecated and New Subcommands**

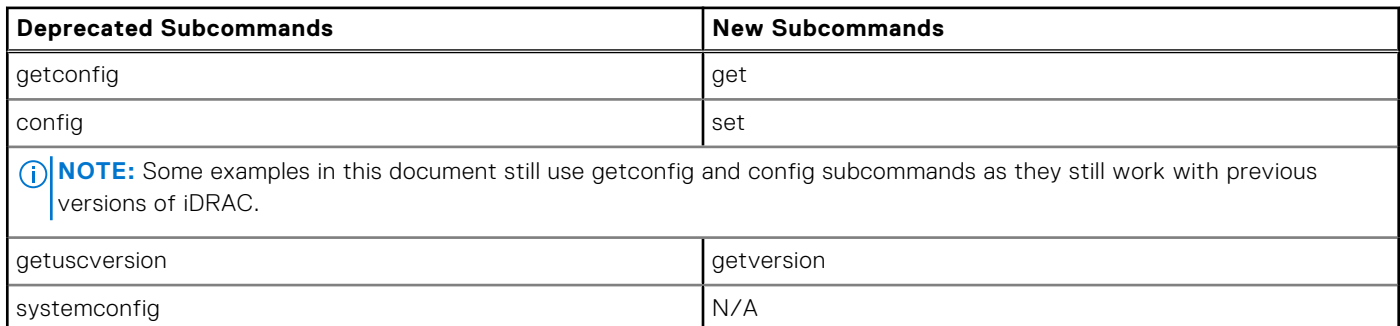

# **Unsupported RACADM Subcommands**

The following table provides the list of RACADM subcommands which are not supported through Telnet/SSH/Serial interface of RACADM.

#### <span id="page-7-0"></span>**Table 2. Unsupported RACADM Subcommands**

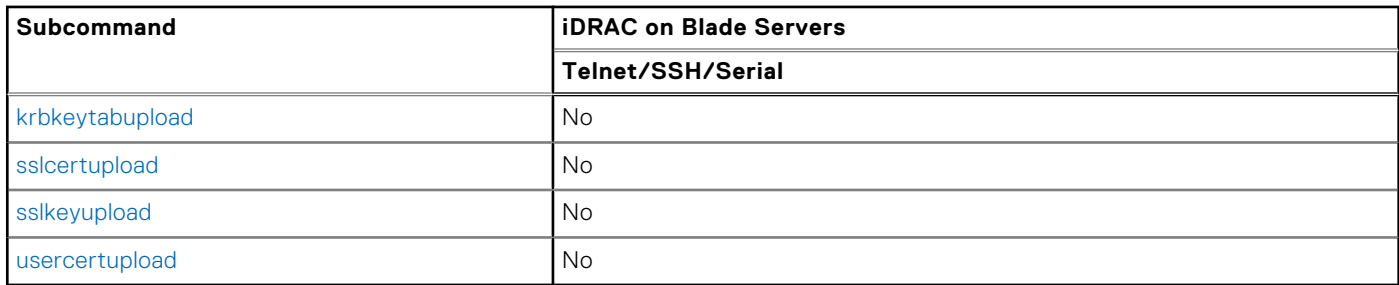

# **Supported RACADM Interfaces**

The RACADM command-line utility provides a scriptable interface that allows you to locally or remotely configure your iDRAC. The utility runs on the management station and the managed system. The RACADM utility is available on the Dell OpenManage Systems Management and Documentation DVD or at <https://www.dell.com/support>.

The RACADM utility supports the following interfaces:

Local—Supports running RACADM commands from the managed server's operating system. To run local RACADM commands, install the OpenManage software on the managed server. Only one instance of Local RACADM can be executed on a system at a time. If you try to open another instance, an error message is displayed and the second instance of Local RACADM closes immediately. To download the local RACADM tool from <https://www.dell.com/support>, select **Drivers and Downloads**, select a server, and then select **Systems Management** > **Dell Toolkit**.

**NOTE:** Local RACADM and local RACADM proxy runs with root user privilege.

- SSH—Also known as Firmware RACADM. Firmware RACADM is accessible by logging in to iDRAC using SSH. Similar to Remote RACADM, at the RACADM prompt, directly run the commands without the RACADM prefix.
- Remote—Supports running RACADM commands from a remote management station such as a laptop or desktop. To run Remote RACADM commands, install the DRAC Tools utility from the OpenManage software on the remote computer. To run Remote RACADM commands:
	- Formulate the command as an SSH RACADM command.

**NOTE:**

- You must have administrator privileges to run RACADM commands using Remote RACADM.
- ESXi operating system allows up to 1020 characters in a RACADM command. This is limited to local and remote RACADM interfaces.

For more information about the options, see [RACADM Subcommand Details.](#page-23-0) To download the local RACADM tool, go to <https://www.dell.com/poweredgemanuals>, select the desired server. and then click **Drivers & downloads**.

## **RACADM Syntax Usage**

The following section describes the syntax usage for SSH and Remote RACADM.

### **SSH or Remote RACADM**

```
racadm -r <racIPAddr> -u <username> -p <password> <subcommand>
racadm -r <racIPAddr> -u <username> -p <password> get -q <qroup name> -o <object name>
racadm <subcommand>
```
#### <span id="page-8-0"></span>**Example**

```
racadm getsysinfo
racadm -r 192.168.0.2 -u username -p xxx getsysinfo
racadm -r 192.168.0.2 -u username -p xxx get -g cfgchassispower
```
### **Remote RACADM**

#### **NOTE:**

- By default, TLS version 1.0 is enabled on Windows 2012 R2 which is not supported on the Remote RACADM. Install the latest Windows update available, to upgrade TLS to version 1.1 or higher. Also, set the TLS version in the iDRAC.Webserver.TLSProtocol as appropriate. For more information about Windows update see, [support.microsoft.com/en-us/help/3140245/update-to-enable-tls-1-1-and-tls-1-2-as-default-secure-protocols-in-wi](https://support.microsoft.com/en-us/help/3140245/update-to-enable-tls-1-1-and-tls-1-2-as-default-secure-protocols-in-wi)
- Before configuring the webserver settings to TLS version 1.3, ensure that the client OS supports TLS 1.3.
- If Force Change of Password (FCP) feature is enabled, it is recommended to change the default password using SSH or iDRAC GUI. Changing the default password using Remote RACADM may not be successful.

racadm -r <racIPAddr> -u <username> -p <password> <subcommand>

#### **Example**

```
racadm -r 192.168.0.2 -u root -p xxxx getsysinfo 
Security Alert: Certificate is invalid - Certificate is not signed by Trusted Third 
Party Continuing execution.
```
**NOTE:** The following command does not display a security error:

racadm -r 192.168.0.2 -u noble -p xxx getsysinfo --nocertwarn

The remote RACADM commands must link to the libssl library on the HOST, which corresponds to the version of OpenSSL package installed on the HOST. Perform the following steps to verify and link the library.

Check the openssl version installed in the HOST:

```
[root@localhost ~]# openssl
OpenSSL> version
OpenSSL 1.0.1e-fips 11 Feb 2013
OpenSSL>
```
Locate the openSSL libraries are in the HOST machine (/usr/lib64/ in case of RHEL), and to check the various versions of the libraries:

[root@localhost ~]# ls -l /usr/lib64/libssl\* -rwxr-xr-x. 1 root root 249368 Oct 15 2013 /usr/lib64/libssl3.so  $lrwxrwxrwx. 1 root root 16 Oct 29 2014 /usr/lib64/libssl.so.10 ->$ libssl.so.1.0.1e -rwxr-xr-x. 1 root root 439912 Sep 27 2013 /usr/lib64/libssl.so.1.0.1e

Link the library libssl.so using In -s command to the appropriate OpenSSL version in the HOST:

[root@localhost ~]# ln -s /usr/lib64/libssl.so.1.0.1e /usr/lib64/libssl.so

Verify if the libssl.so soft linked to libssl.so.1.0.1e:

```
[root@localhost ~]# ls -l /usr/lib64/libssl*
-rwxr-xr-x. 1 root root 249368 Oct 15 2013 /usr/lib64/libssl3.so
                           27 Aug 28 13:31 /usr/lib64/libssl.so -> /usr/lib64/
libssl.so.1.0.1e
lrwxrwxrwx. 1 root root 16 Oct 29 2014 /usr/lib64/libssl.so.10 ->
```

```
libssl.so.1.0.1e
-rwxr-xr-x. 1 root root 439912 Sep 27 2013 /usr/lib64/libssl.so.1.0.1e
```
## **Accessing Indexed-Based Device Groups and Objects**

To access any object, run the following syntax:

device.<group name>.[<index>].<object name>

To display the supported indexes for a specified group, run:

```
racadm get device.<group name>
```
**Example**

```
racadm get nic.nicconfig
NIC.nicconfig.1 [Key=NIC.Integrated.1-1-1#nicconfig]
NIC.nicconfig.2 [Key=NIC.Integrated.1-2-1#nicconfig]
NIC.nicconfig.3 [Key=NIC.Integrated.1-3-1#nicconfig]
NIC.nicconfig.4 [Key=NIC.Integrated.1-4-1#nicconfig]
```
To display the object list for the specified group, run:

```
racadm get device.<group name>.<index>
```
**Example**

```
racadm get nic.nicconfig.2
[Key=NIC.Integrated.1-2-1#nicconfig]
BannerMessageTimeout=5
BootStrapType=AutoDetect
HideSetupPrompt=Disabled
LegacyBootProto=NONE
LnkSpeed=AutoNeg
#VLanId=1
VLanMode=Disabled
```
● To display a single object for the specified group, run:

racadm get device.<group name>.<index>.<object name>

#### **Example**

```
racadm get nic.nicconfig.3.legacybootproto
[Key=NIC.Integrated.1-3#NICConfig]
Legacybootproto=PXE
```
## **RACADM Command Options**

The following table lists the options for the RACADM command:

#### **Table 3. RACADM Command Options**

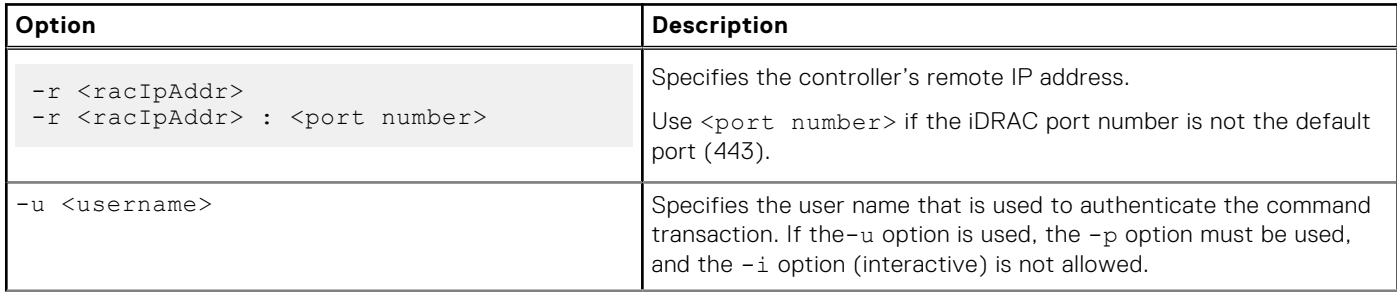

#### <span id="page-10-0"></span>**Table 3. RACADM Command Options (continued)**

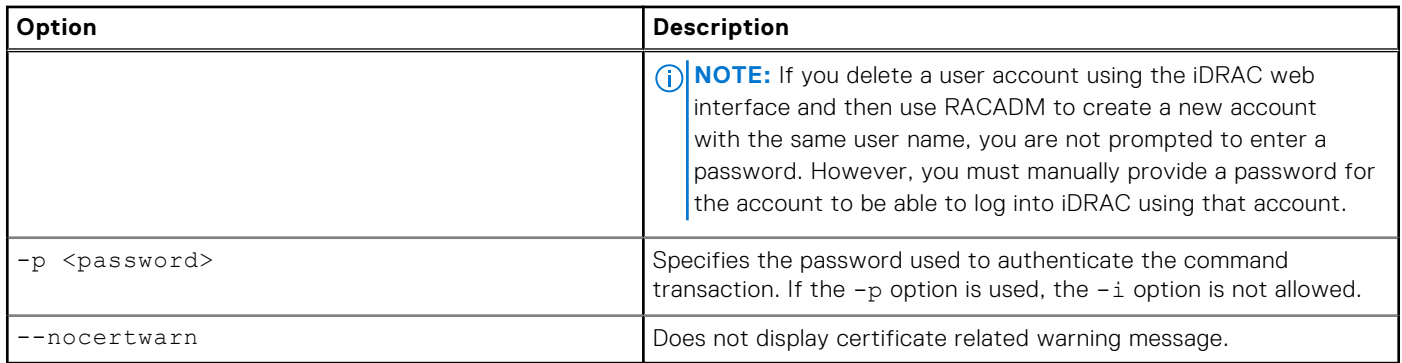

### **Using autocomplete feature**

Use the autocomplete feature in firmware RACADM to:

- Display all the available RACADM commands in the alphabetical order by pressing the tab key at the racadm>> prompt.
- View the complete list, by entering the starting letter of the command at the racadm>> prompt and press tab key. **NOTE:**
	- Commands that are displayed/suggested by the shell are case insensitive.
	- $\circ$  If an attribute group does not include any attributes, autocomplete does not display this group at all.
- Navigate the cursor within a command, by pressing:

Home key: Directs to the starting of the command

End key: Directs to the end of the command

- View the history of the commands that were run in the current session by pressing up and down arrow key.
- If an attribute value starts with double quotes but does not end with them, the value is still considered and the command runs successfully.
- Exit the Autocomplete mode, by entering Quit or Exit

For example:

● Example 1: racadm>> <press tab>

```
arp
autoupdatescheduler
clearasrscreen
clearpending
closessn
clrraclog
.
.
.
.
.
.
.
vflashsd
vflashpartition
vmdisconnect
cd
quit
```
● Example 2: racadm>> get <press tab>

```
get
getled
getniccfg
getraclog
getractime
getsel
getsensorinfo
getssninfo
```
<span id="page-11-0"></span>getsvctag getsysinfo gettracelog getversion

● Example 3:

```
racadm>> getl<press tab>
```
racadm>> getled <press enter> or <racadm getled> LEDState: Not-Blinking

● Example 4:

```
racadm>> get bios.uefiBootSettings
BIOS.UefiBootSettings
BIOS.UefiBootSettings.UefiBootSeq
BIOS.UefiBootSettings.UefiPxeIpVersion
```
#### **NOTE:**

- In the RACADM autocomplete mode, type the commands directly without giving racadm as prefix.
- NIC/FC/InfiniBand FQDDs are configuration-dependent. To find FQDDs present in system, run the RACADM command racadm hwinventory NIC/FC/InfiniBand

## **Lifecycle Controller Log**

Lifecycle Controller logs provide the history of changes related to components installed on a managed system. You can also add work notes to each log entry.

The following events and activities are logged:

- System events
- Storage devices
- Network devices
- Configuration
- Audit
- Updates

You can view and filter logs based on the category and severity level. You can also export and add a work note to a log event.

If you initiate configuration jobs using RACADM CLI or iDRAC web interface, the Lifecycle log captures the information about the user, interface used, and the IP address of the system from which you initiate the job.

## **Proxy parameters**

Some commands do not support setting the proxy parameters if the share location (-l) is HTTP/HTTPS. To perform the operation with HTTP or HTTPS through a proxy, the proxy parameters must be first configured using the lifecyclecontroller.lcattributes. Once these proxy parameters are configured, they become the part of default configuration; the proxy attributes should be cleared to end use of the HTTP/HTTPS proxy.

The valid lifecyclecontroller.lcattributes HTTP/HTTPS proxy parameters are:

- UserProxyUserName
- UserProxyPassword
- UserProxyServer
- UserProxyPort
- UserProxyType

To view the list of proxy attributes, use racadm get lifecycleController.lcAttributes.

# <span id="page-12-0"></span>**Supported Storage Controller cards**

The following table lists the supported Storage Controller cards:

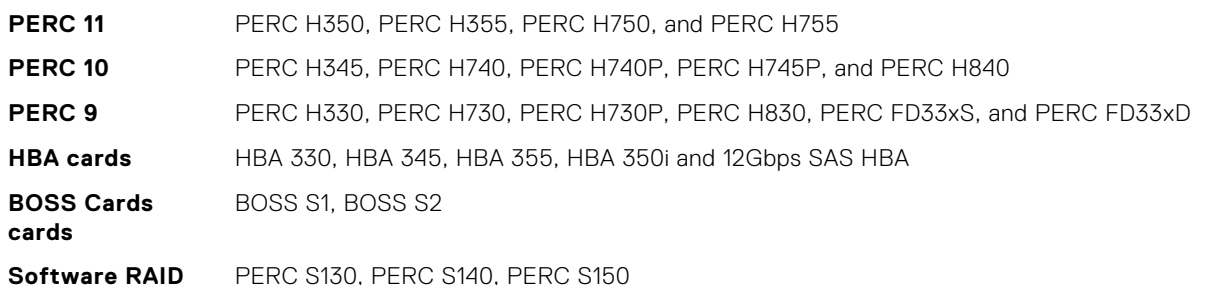

# **Other Documents You May Need**

In addition to this guide, you can access the following guides available on the Dell Support website at [https://www.dell.com/](https://www.dell.com/idracmanuals) [idracmanuals](https://www.dell.com/idracmanuals). To access the documents, click the appropriate product link.

- The *Integrated Dell Remote Access Controller User's Guide* provides information about configuring and using an iDRAC to remotely manage and monitor your system and its shared resources through a network.
- The *iDRAC9 Attribute Registry* provides information about all attributes to perform get and set operations using RACADM interface.
- Documentation specific to your third-party management console application.
- The *Dell OpenManage Server Administrator's User's Guide* provides information about installing and using Dell OpenManage Server Administrator.
- The *Dell Update Packages User's Guide* provides information about obtaining and using Dell Update Packages as part of your system update strategy.
- The *Glossary* provides information about the terms used in this document.

The following system documents are also available to provide more information about the system in which iDRAC is installed:

- The *Hardware Owner's Manual* provides information about system features and describes how to troubleshoot the system and install or replace system components.
- Documentation for any components you purchased separately provides information to configure and install the options.
- Release notes or readme files may be included to provide last-minute updates to the system or documentation or advanced technical reference material intended for experienced users or technicians.

Updates are sometimes included with the system to describe changes to the system, software, and/or documentation. Always read the updates first because they often supersede information in other documents.

See the *Safety and Regulatory* information that is shipped with your system.

**(i) NOTE:** Warranty information may be included within this document or as a separate document.

# **Accessing documents from Dell support site**

You can access the required documents in one of the following ways:

- Using the following links:
	- For all Enterprise Systems Management documents <https://www.dell.com/esmmanuals>
	- For OpenManage documents —<https://www.dell.com/openmanagemanuals>
	- For iDRAC and Lifecycle Controller documents —<https://www.dell.com/idracmanuals>
	- For OpenManage Connections Enterprise Systems Management documents — [https://www.dell.com/](https://www.dell.com/OMConnectionsEnterpriseSystemsManagement) [OMConnectionsEnterpriseSystemsManagement](https://www.dell.com/OMConnectionsEnterpriseSystemsManagement)
	- For Serviceability Tools documents —<https://www.dell.com/serviceabilitytools>
	- For Client Command Suite Systems Management documents —<https://www.dell.com/omconnectionsclient>
- From the Dell Support site:
	- 1. Go to<https://www.dell.com/support>.
- <span id="page-13-0"></span>2. Under **Browse all products** section, click **Software**.
- 3. In the **Software** group box, click the required link from the following:
	- **Enterprise Systems Management**
	- **Client Systems Management**
	- **Serviceability Tools**
- 4. To view a document, click the required product version.
- Using search engines:
	- o Type the name and version of the document in the search box.

# **Contacting Dell**

**(i)** NOTE: If you do not have an active Internet connection, you can find contact information on your purchase invoice, packing slip, bill, or Dell product catalog.

Dell provides several online and telephone-based support and service options. Availability varies by country and product, and some services may not be available in your area. To contact Dell for sales, technical support, or customer service issues:

- 1. Go to<https://www.dell.com/support>.
- 2. Select your support category.
- 3. Verify your country or region in the **Choose a Country/Region** drop-down list at the bottom of the page.
- 4. Select the appropriate service or support link based on your need.

# **Running Get and Set**

<span id="page-14-0"></span>This section provides detailed description of the RACADM Get and Set subcommands including the syntax and valid entries.

For more information about all attributes to perform get and set operations, see the *Integrated Dell Remote Access Controller Attribute Registry* available at <https://www.dell.com/idracmanuals>

#### **Topics:**

- get
- [set](#page-18-0)

# **get**

#### **Table 4. Details of get**

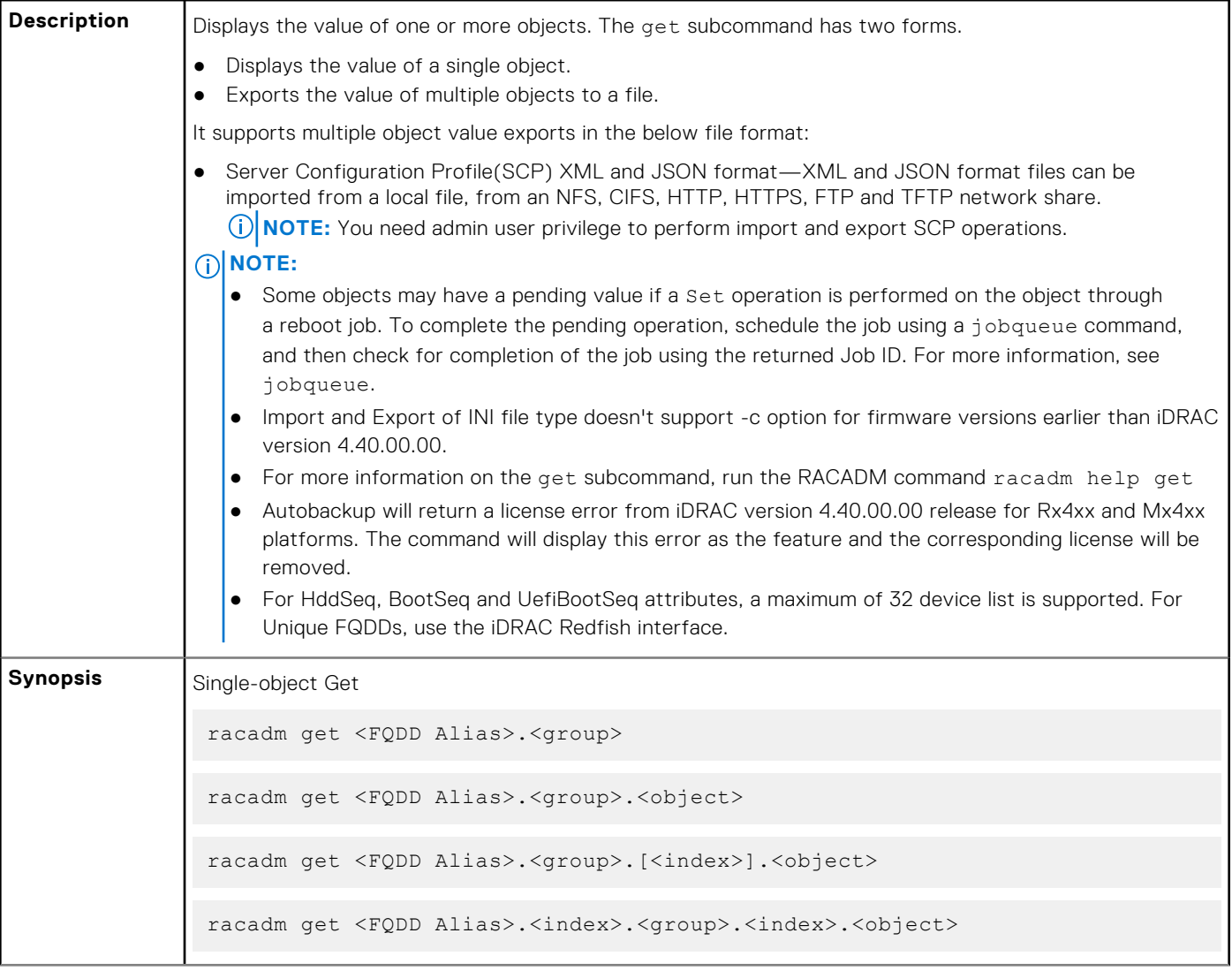

Multi-object Get racadm get -f <filename> -t xml -l <NFS share> [--clone | --replace ] [--includeph] racadm get -f <filename> -t xml -l <NFS share> -c <FQDD>[,<FQDD>\*] racadm get -f <filename> -t xml -u <username> -p <password> -l <FTP share> -c <FODD> racadm get -f <filename> -t xml -l <TFTP share> -c <FQDD> racadm get -f <filename> -t xml -u <username> -p <password> -l <CIFS share> [--clone | --replace ] [--includeph] racadm get -f <filename> -t xml -u <username> -p <password> -l <CIFS share> -c <FQDD>[,<FQDD>\*] racadm get -f <filename> -t xml -u <username> -p <password> -l <HTTP share> -c <FQDD> racadm get -f <filename> -t xml -u <username> -p <password> -l <HTTPS share> -c <FQDD> racadm get -f <filename> -t xml --customdefaults racadm get -f -t xml -l <NFS share> [--clone | --replace ] [- includeph] [--includeCustomTelemetry] racadm get -f -t xml -u -p -l <CIFS share> [--clone | --replace ] [- includeph] [--includeCustomTelemetry] **Input**  $\bullet$  <FQDD Alias> ○ Examples for FQDDs ■ System.Power ■ System.Power.Supply ■ System.Location ■ LifecycleController.LCAttributes ■ System.LCD ■ iDRAC.Serial For the list of supported groups and objects under the get command, see Database objects with get and set commands. ● <group>—Specifies the group containing the object that must be read. ● <object>—Specifies the object name of the value that must be read. ● <index>—Specifies where FQDD Aliases or Groups must be indexed. ● -f <filename>—This option enables you to export multiple object values to a file. This option is not supported in the Firmware RACADM interface. -u-Specifies user name of the remote CIFS share to which the file must be exported. ● -p—Specifies password for the remote CIFS share to which the file must be exported.  $-1$ —Specifies network share location to which the file is exported.  $-t$ —Specifies the file type to be exported.

The valid values are:

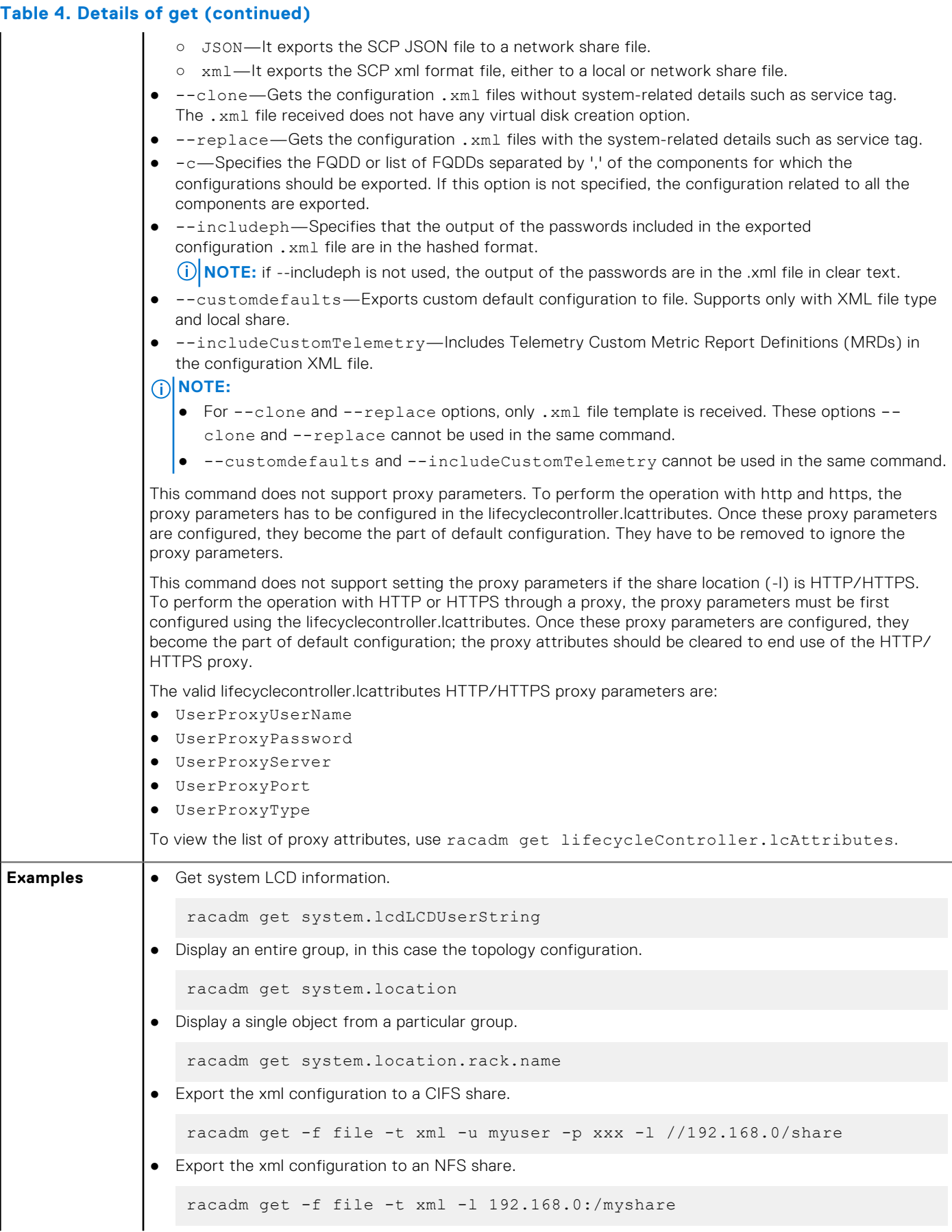

#### **Running Get and Set 17**

```
● Export a "cloned" xml configuration to a CIFS share
    racadm get -f xyz_temp_clone -t xml -u Administrator -p xxx -l //
   192.168.0/xyz -c\overline{1}one
● Export a "replace" xml configuration to a CIFS share
    racadm get -f xyz_temp_replace -t xml -u Administrator -p xxx -l //
   192.168.0/xyz --replace
● Export the xml configuration of the iDRAC component to FTP share.
   racadm get -f file -t xml -u username -p password -l ftp://
   192.168.10.24/
● Export the JSON configuration of the iDRAC component to FTP share.
   racadm get -f file -t json -u username -p password -l ftp://
   192.168.10.24/
● Export the xml configuration of the iDRAC component to TFTP share.
   racadm get -f file -t xml -l tftp://192.168.10.24/
● Export the JSON configuration of the iDRAC component to TFTP share.
   racadm get -f file -t json -l ftp://192.168.10.24/
● Export the xml configuration of the iDRAC component to a CIFS share.
   racadm get -f file -t xml -u myuser -p xxx -l //192.168.0/share -c 
   iDRAC.Embedded.1
● Export the xml configuration of the iDRAC component to NFS share.
   racadm get -f file -t xml -l 10.1.12.13:/myshare
● Export the xml configuration of the iDRAC component to HTTP share.
   racadm get -f file -t xml -u httpuser -p httppwd -l http://test.com/
   myshare
● Export the xml configuration of the iDRAC component to HTTPS share.
   racadm get -f file -t xml -u httpuser -p httppwd -l https://test.com/
   myshare
● Export the JSON configuration of the iDRAC component to HTTP share.
   racadm get -f file -t json -u httpuser -p httppwd -l http://test.com/
   myshare
● Export the JSON configuration of the iDRAC component to HTTPS share.
   racadm get -f file -t json -u httpuser -p httppwd -l https://test.com/
   myshare
● Export the custom default xml configuration to local share.
   racadm get -f file -t xml --customdefaults
● Include Telemetry Custom Metric Report Definitions in the configuration .xml file.
   racadm get -f <filename> -t xml -l <NFS or CIFS share> -u <username> -p 
    <password> --includeCustomTelemetry
```
<span id="page-18-0"></span>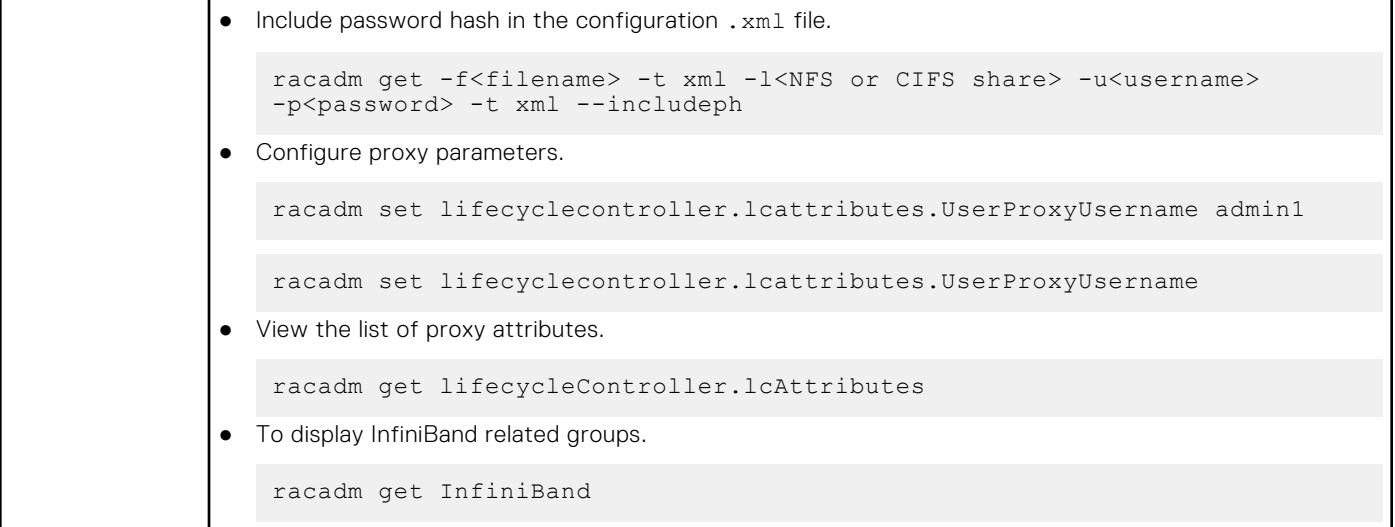

## **set**

#### **Table 5. Details of set**

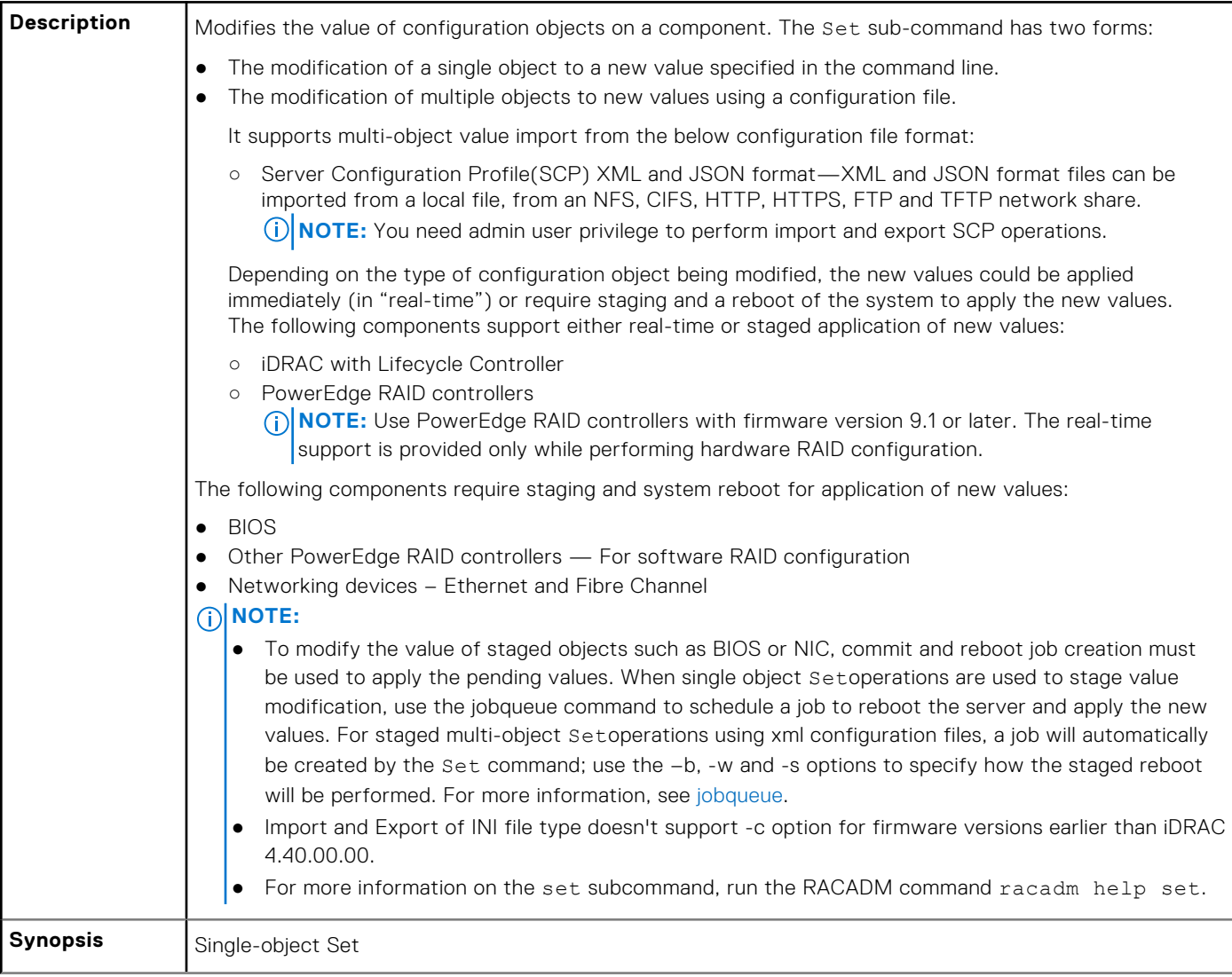

```
● racadm set <FQDD Alias>.<group> <value>
               ● racadm set <FQDD Alias>.<group>.<object> <value>
               ● racadm set <FQDD Alias>.<group>.[<index>].<object> <value>
               ● racadm set <FQDD Alias>.<index>.<group>.<index>.<object> <value>
               Multi-object Set
               ● racadm set -f <filename> -t xml -l <NFS share> [--preview] [--continue]
               ● racadm set -f <filename> -t xml -l <NFS share> -c <FQDD>[,<FQDD>*]
               ● racadm set -f <filename> -t xml -u <username> -p <password> -l <CIFS 
                   share> [--preview] [--continue]
               ● racadm set -f <filename> -t xml -u <username> -p <password> -l <CIFS 
                   share> -c <FQDD>[,<FQDD>*]
                  racadm set -f <filename> -t <file type> -u <user> -p <pass>
                   -1 <location> \ [-s <state>] [-c <component_FQDD>] [--preview] [--
                   customdefaults]
                  racadm set --savecustomdefaults
               ● Configure a RAC from an XML configuration file located on a remote NFS share
                   racadm set -f <filename> -t xml -l <NFS> 10.1.2.3:/myshare
               ● Configure a RAC from an XML configuration file located on a remote HTTP share.
                   racadm set -f <filename> -t xml -u <httpuser> -p <httppwd> -l <HTTP> 
                   http://test.com/myshare
               ● Configure a RAC from an XML configuration file located on a remote HTTPS share.
                   racadm set -f <filename> -t xml -u <httpsuser> -p <httpspwd> -l <HTTPS> 
                   https://test.com/myshare
               ● Configure a RAC from an XML configuration file located on a remote FTP share
                   racadm set -f <filename> -t xml -u <username> -p <password> -l <FTP 
                   share> -c <FQDD>
               ● Configure a RAC from an XML configuration file located on a remote TFTP share.
                   racadm set -f <filename> -t xml -l <TFTP share> -c <FQDD>
                To modify the value of InfiniBand attribute
                   racadm set <InfiniBand Attribute> <value> 
Input \bullet <FQDD Alias>
                 Examples for FQDDs:
                 ○ System.Power
                 ○ System.Power.Supply
                 ○ System.Location
                 ○ LifecycleController.LCAttributes
                 ○ System.LCD
                 ○ iDRAC.Serial
                \langle q_{\text{row}} \rangle - Specifies the group containing the object that must be written.
```
- <object> Specifies the object name of the value that must be written.
- $\langle$ index $\rangle$  This option is specified where FQDD Aliases or Groups must be indexed.
- -f <filename> Enables set to configure the device from a specified file. This option is not supported in the Firmware RACADM interface.
- $-u -$  Specifies user name of the CIFS remote share from which the file must be imported
- $-p$   $-$  Specifies password for the remote CIFS share from which the file must be imported.
- $-1$  Specifies network share location from where the file must be imported.
- $-t$  Specifies the file type to be imported.
	- The valid values are:
	- xml Imports the Server Configuration Profile in XML format either from a local or network share file.
	- o JSON-Specifies a JSON file.

Staging and reboot control options

The following options control when and how system reboots are performed when using the –f option. As noted above, some FODDs require a system reboot to apply the new values; other FODDs optionally support immediate application of new values. If the imported file contains ONLY immediate application-capable FQDDs such as iDRAC, do NOT use the –b option and the Set command will schedule a real-time job to immediately apply the new values.

**NOTE:** The –b, -w, –s, and --preview options are applicable only with –f option.

● -b—Specifies the host shutdown type to run scheduled import job. The parameters are Graceful, Forced, and NoReboot for graceful shutdown, forced shutdown, and no reboot respectively. If -b is not specified, graceful shutdown is taken as the default except as noted above for files containing new values for immediate application-capable <FQDD>s.

**NOTE:** If the operating system is in use, then the graceful shutdown option may time out within 300 seconds. If this operation is unsuccessful, then retry with the force option.

- -w—Maximum time to wait for the graceful shutdown to occur. The value must be entered in seconds. Minimum accepted value is 300 seconds and the maximum accepted value is 3600 seconds. The default value is 1800 seconds.
- -s—Power state of the host when the import operation completes. The parameters are "On" for powered ON and "Off" for powered OFF. If this parameter is not specified, power ON is taken as default.
- --preview—Validates the configuration . xml file and view the status.

The --preview option provides the **Job ID** to verify the status of the file preview operation. The **Job ID** can be tracked by running the racadm jobqueue view -I <JID> command.

#### **NOTE:**

- The --preview option does not restart the system.
- The-b,-w options cannot be included with the --preview option.
- A scheduled job or pending configuration should not be running while using the --preview option.

-c—Specifies the FQDD or list of FQDDs separated by ',' of the components for which the configurations should be imported. If this option is not specified, configuration related to all the components are imported.

#### **NOTE:**

- To use the -c or --preview option, the minimum Lifecycle Controller version required is 1.2.
- On certain devices, importing the server configuration profile requires two imports to apply the configuration to all the devices. The first import of the profile enables hidden devices which are then configured with a second import. The devices that require two imports are as follows:
	- PERC S110 and PERC S130 controllers
	- PERC S110 and PERC S130 controllers
	- BIOS and PCIe device: enabling PCIe slots in the system that are disabled and configuring the PCIe device

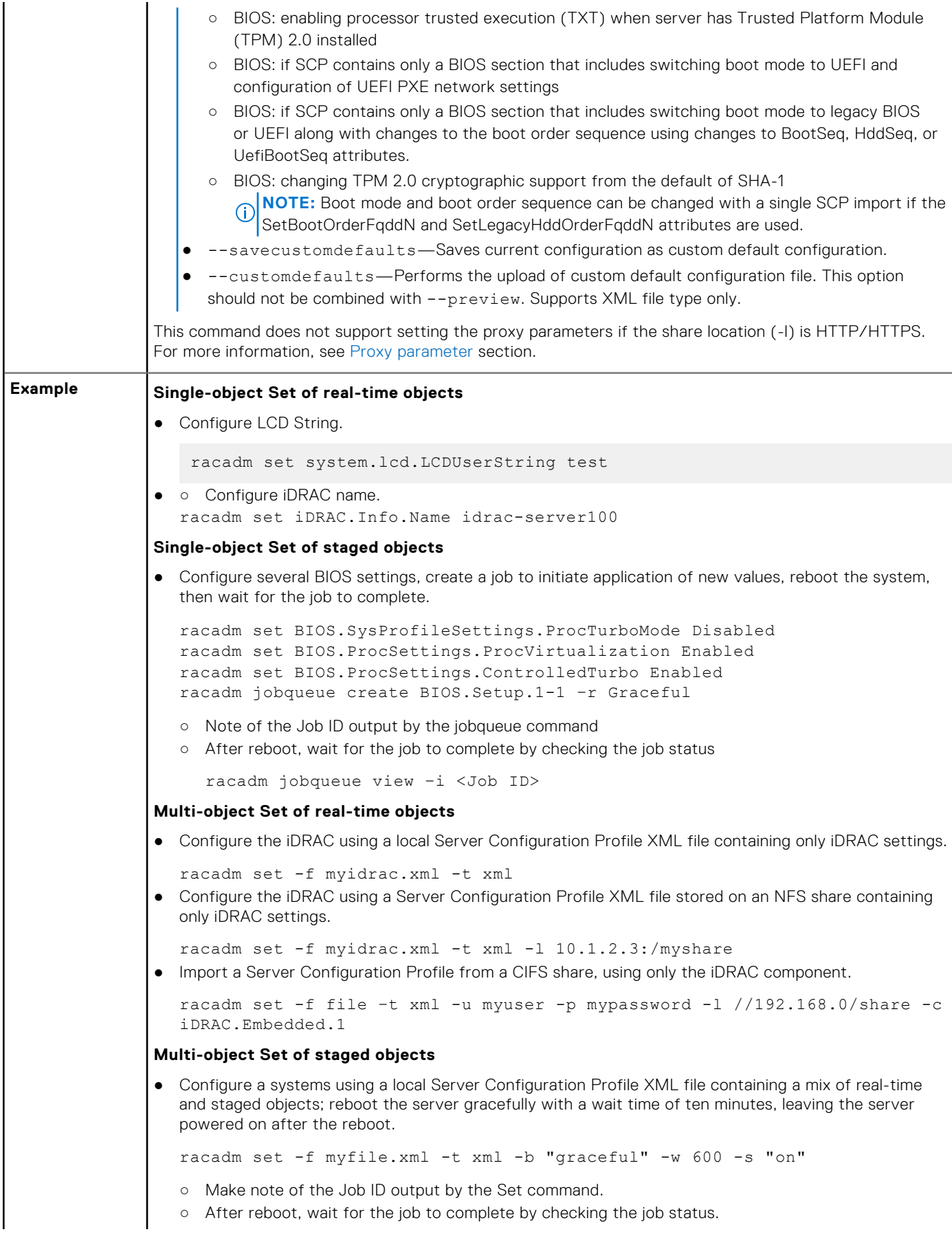

```
racadm jobqueue view –i <Job ID>
 Configure a systems using a local Server Configuration Profile XML file containing a mix of real-time
  and staged objects; postpone reboot until other operations have been completed.
  racadm set -f myfile.xml -t xml -b NoReboot
  ○ Make note of the Job ID output by the Set command; because of the NoReboot option, the job will
     be pending until the server is rebooted
  ○ Complete other operations, then perform a reboot
  ○ After reboot, wait for the job to complete by checking the job status
     racadm jobqueue view –i <Job ID>
● Verify the Server Configuration Profile XML file content located in a remote CIFS share.
    racadm set -f temp_Configuration_file -t xml -u Administrator -p 
   Password -1 //192.168.0/xyz -preview
● Configure a RAC from an XML configuration file located on a remote FTP share.
    racadm set -f myfile.xml -t xml -u username -p password -l ftp://
   192.168.10.24/
● Configure a RAC from a JSON configuration file located on a remote FTP share.
    racadm set -f myfile.xml -t json -u httpsuser -p httpspwd -l ftp://
   192.168.10.24/
● Configure a RAC from an XML configuration file located on a remote TFTP share.
   racadm set -f myfile.xml -t xml -l tftp://192.168.10.24/
● Configure a RAC from a JSON configuration file located on a remote TFTP share.
    racadm set -f myfile.xml -t json -l tftp://192.168.10.24/
● Configure a RAC from an XML configuration file located on a remote HTTP share.
   racadm set -f myfile.xml -t xml -u httpuser -p httppwd -l http://
    test.com/myshare
● Configure a RAC from an XML configuration file located on a remote HTTPS share.
   racadm set -f myfile.xml -t xml -u httpsuser -p httpspwd -l https://
   test.com/myshare
● Configure a RAC from a JSON configuration file located on a remote HTTPS share.
   racadm set -f myfile.xml -t json -u httpsuser -p httpspwd -l https://
   test.com/myshare
● Configure the proxy parameter.
   racadm set lifecyclecontroller.lcattributes.UserProxyUsername admin1
● Remove the proxy parameter.
   racadm set lifecyclecontroller.lcattributes.UserProxyUsername
● Upload the custom default XML configuration file located on NFS share to RAC.
   racadm set -f myfile.xml -t xml -l share_ip:/PATH --customdefaults
 Save current configuration as custom default configuration.
   racadm set --savecustomdefaults
```
# **RACADM Subcommand Details**

<span id="page-23-0"></span>This section provides detailed description of the RACADM subcommands including the syntax and valid entries.

#### **Topics:**

- [Guidelines to Quote Strings Containing Special Characters When Using RACADM Commands](#page-25-0)
- [help and help subcommand](#page-25-0)
- [ackdriveremoval](#page-26-0)
- [arp](#page-26-0)
- [autoupdatescheduler](#page-26-0)
- **[bioscert](#page-29-0)**
- [biosscan](#page-31-0)
- [cd](#page-32-0)
- [clearasrscreen](#page-32-0)
- [clearpending](#page-32-0)
- [closessn](#page-33-0)
- [clrsel](#page-34-0)
- [cmreset](#page-34-0)
- [connect](#page-34-0)
- [coredump](#page-35-0)
- [coredumpdelete](#page-35-0) [coredumpexport](#page-36-0)
- 
- [diagnostics](#page-36-0)
- [driverpack](#page-37-0)
- [eventfilters](#page-38-0)
- [exposeisminstallertohost](#page-41-0)
- [fcstatistics](#page-41-0)
- [frontpanelerror](#page-41-0)
- **[fwupdate](#page-41-0)**
- [gethostnetworkinterfaces](#page-43-0)
- [getled](#page-44-0)
- [getniccfg](#page-45-0)
- **[getraclog](#page-46-0)**
- **[getractime](#page-47-0)**
- [getremoteservicesstatus](#page-47-0)
- [getsel](#page-48-0)
- **[getsensorinfo](#page-49-0)**
- [getssninfo](#page-54-0)
- [getsvctag](#page-55-0)
- **[getsysinfo](#page-55-0)**
- [gettracelog](#page-57-0)
- [getversion](#page-57-0)
- [groupmanager](#page-59-0)
- [httpsbootcert](#page-60-0)
- [hwinventory](#page-62-0)
- **[ifconfig](#page-93-0)**
- [iLKM](#page-93-0)
- [infinibandstatistics](#page-94-0)
- [inlettemphistory](#page-95-0)
- [jobqueue](#page-97-0)
- [krbkeytabupload](#page-99-0)
- [lclog](#page-99-0)
- [license](#page-103-0)
- [netstat](#page-106-0)
- [networktransceiverstatistics](#page-106-0)
- [nicstatistics](#page-107-0)
- [pcieslotview](#page-108-0)
- [ping](#page-110-0)
- [ping6](#page-111-0)
- [plugin](#page-111-0)
- [racadm proxy](#page-112-0)
- [racdump](#page-113-0)
- [racreset](#page-115-0)
- [racresetcfg](#page-115-0)
- [recover](#page-116-0)
- [remoteimage](#page-117-0)
- [remoteimage2](#page-118-0)
- [rollback](#page-119-0)
- [SEKM](#page-119-0)
- [serialcapture](#page-121-0)
- [sensorsettings](#page-122-0)
- [serveraction](#page-122-0)
- [setled](#page-123-0)
- [setniccfg](#page-123-0)
- [sshpkauth](#page-124-0)
- [sslcertdelete](#page-125-0)
- [sslcertdownload](#page-126-0)
- [sslcertupload](#page-127-0)
- [sslcertview](#page-128-0)
- [sslcsrgen](#page-130-0)
- [sslkeyupload](#page-131-0)
- [sslresetcfg](#page-131-0)
- [storage](#page-132-0)
- [supportassist](#page-153-0)
- [swinventory](#page-158-0)
- [switchconnection](#page-162-0)
- [systemerase](#page-162-0)
- [systemperfstatistics](#page-163-0)
- [techsupreport](#page-164-0)
- [testalert](#page-166-0)
- [testemail](#page-167-0)
- [testrsyslogconnection](#page-167-0)
- [testtrap](#page-168-0)
- [traceroute](#page-168-0)
- [traceroute6](#page-168-0)
- [update](#page-169-0)
- [usercertupload](#page-173-0)
- [usercertview](#page-173-0)
- [vflashpartition](#page-174-0)
- [vflashsd](#page-175-0)
- [vmdisconnect](#page-176-0)
- [witnessnodepoweraction](#page-176-0)

# <span id="page-25-0"></span>**Guidelines to Quote Strings Containing Special Characters When Using RACADM Commands**

When using strings that contain special characters, use the following guidelines:

Strings containing the following special characters must be quoted using single quotation marks or double quotation marks:

- \$ (dollar sign)
- " (double quotation marks)
- ` (backward quotation marks)
- \ (backward slash)
- $\sim$  (tilde)
- | (vertical bar)
- ( (left parentheses)
- ) (right parentheses)
- & (ampersand)
- > (greater than)
- < (less than)
- $\bullet$  # (pound)
- ASCII code 32 (space)

There are different escaping rules for double quotation marks.

#### **For using double quotation marks:**

The following characters must be escaped by preceding with a backward slash:

- \$ (dollar sign)
- " (double quotation marks)
- ` (back quotation marks)
- <sup>'</sup> (single quotation marks)

# **help and help subcommand**

#### **Table 6. help and help subcommand**

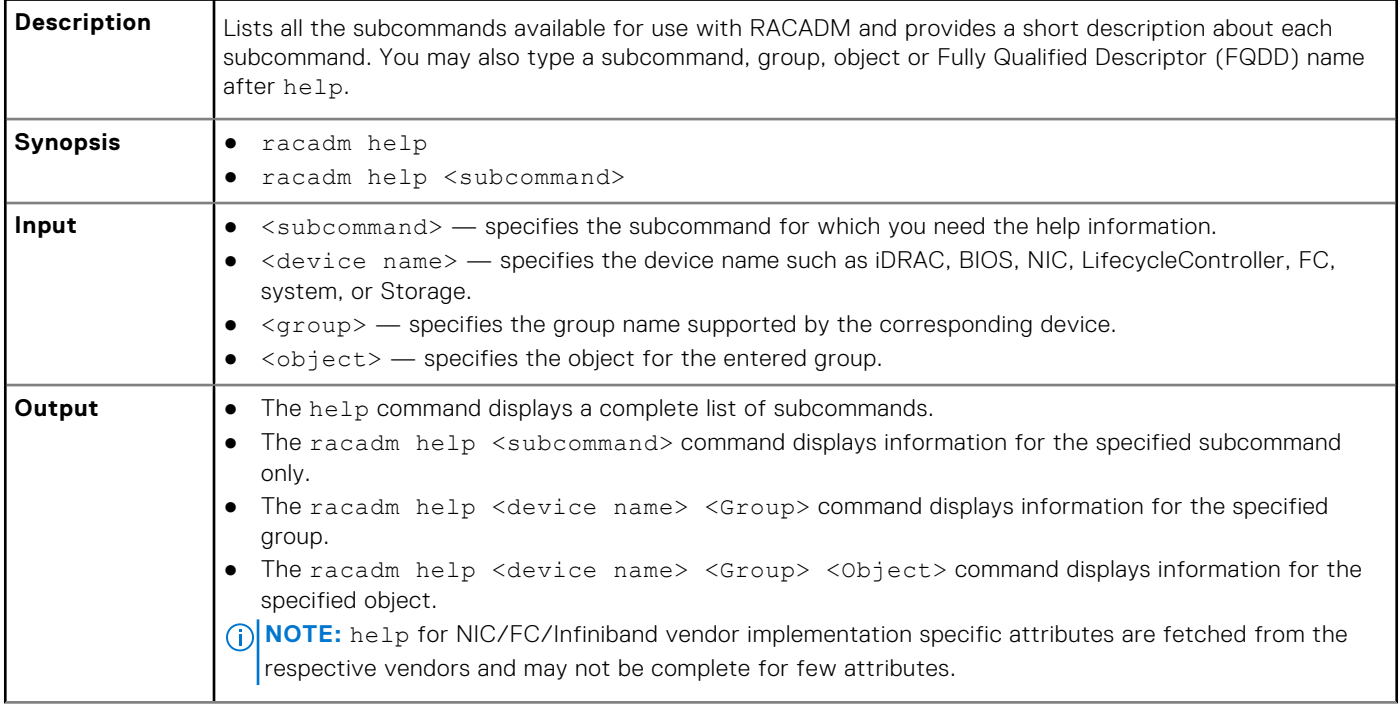

#### <span id="page-26-0"></span>**Table 6. help and help subcommand (continued)**

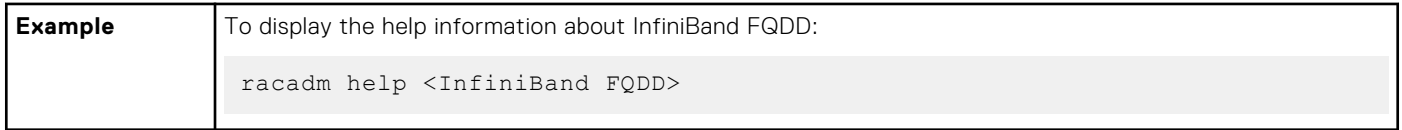

# **ackdriveremoval**

#### **Table 7. Details of RACADM Ackdriveremoval**

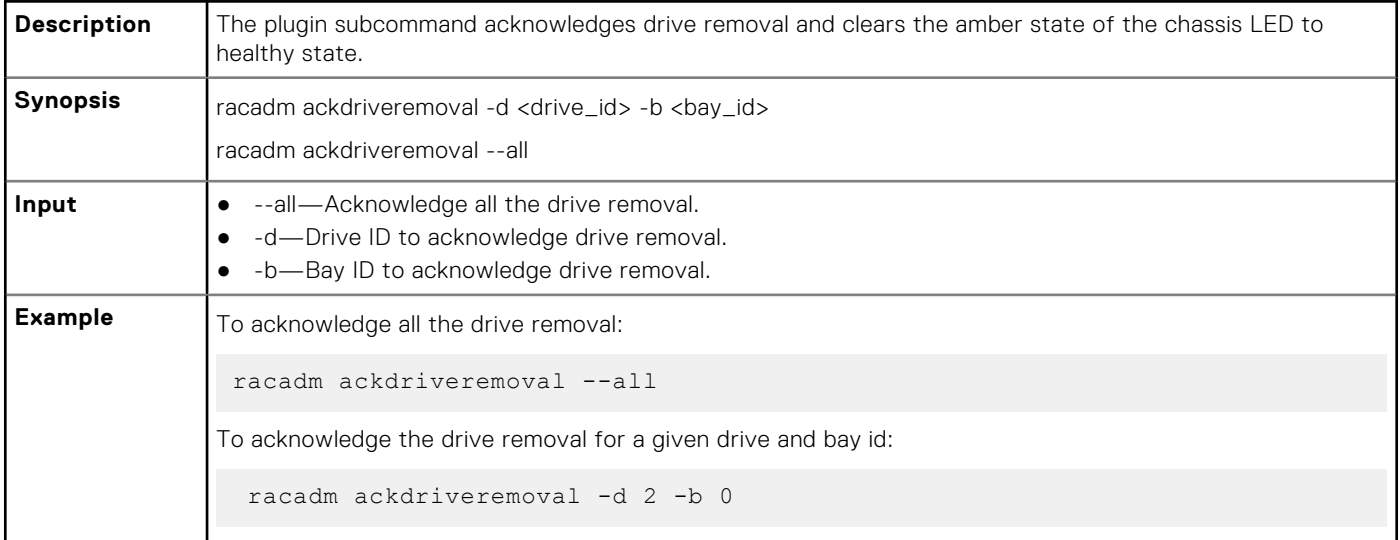

## **arp**

#### **Table 8. Details of arp sub command**

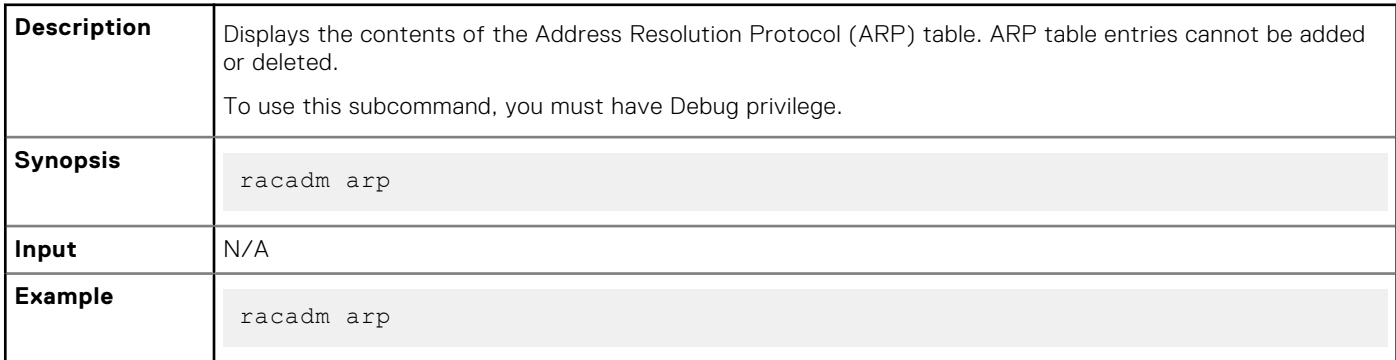

#### **Output**

#### **Table 9. Details of output**

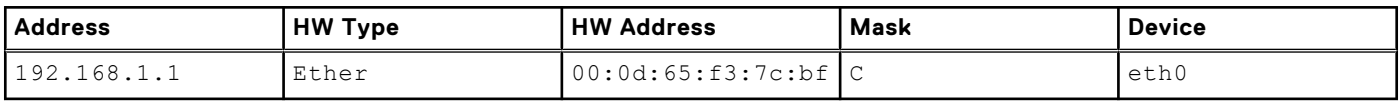

## **autoupdatescheduler**

#### **Table 10. Details of the autoupdatescheduler command**

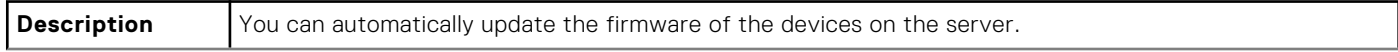

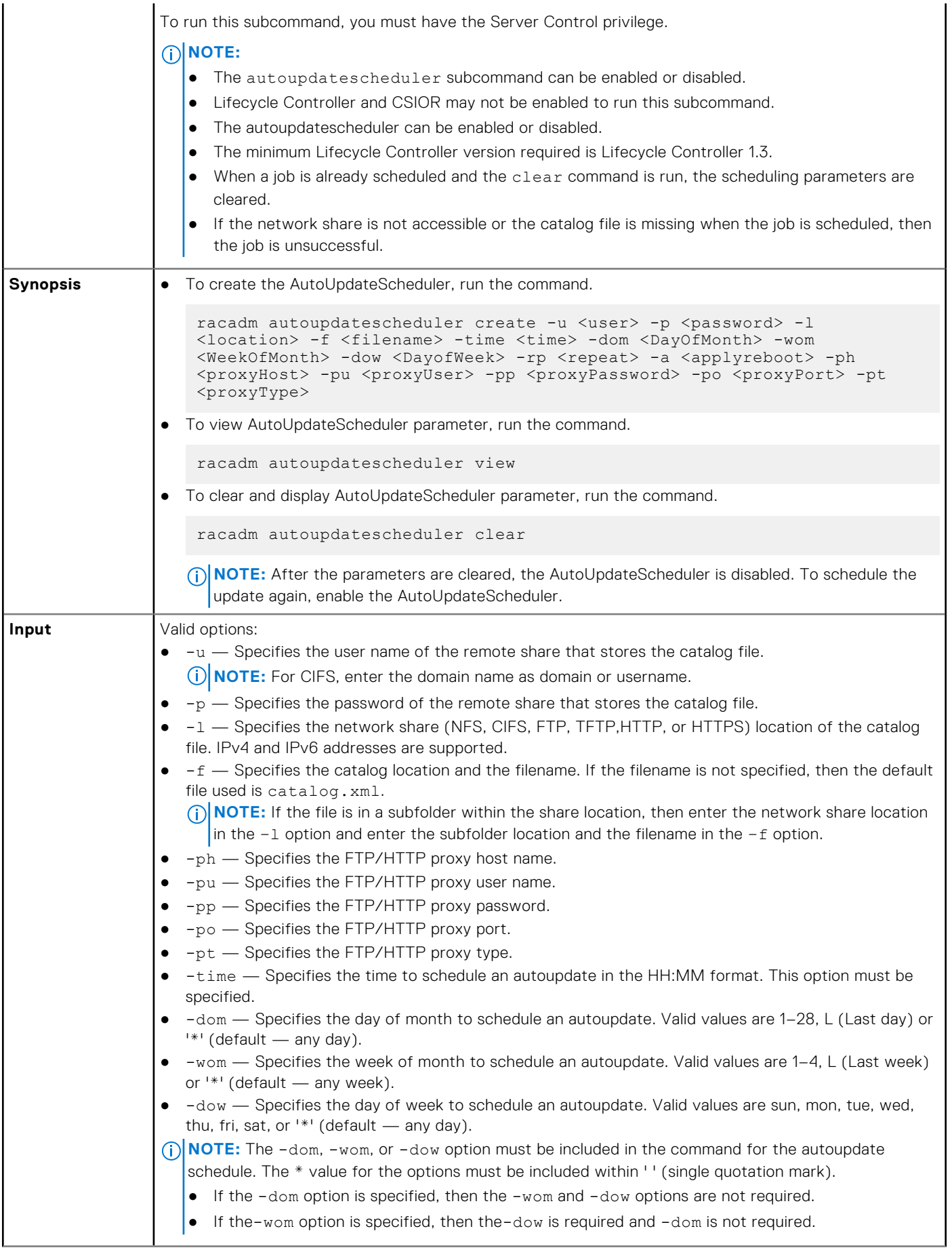

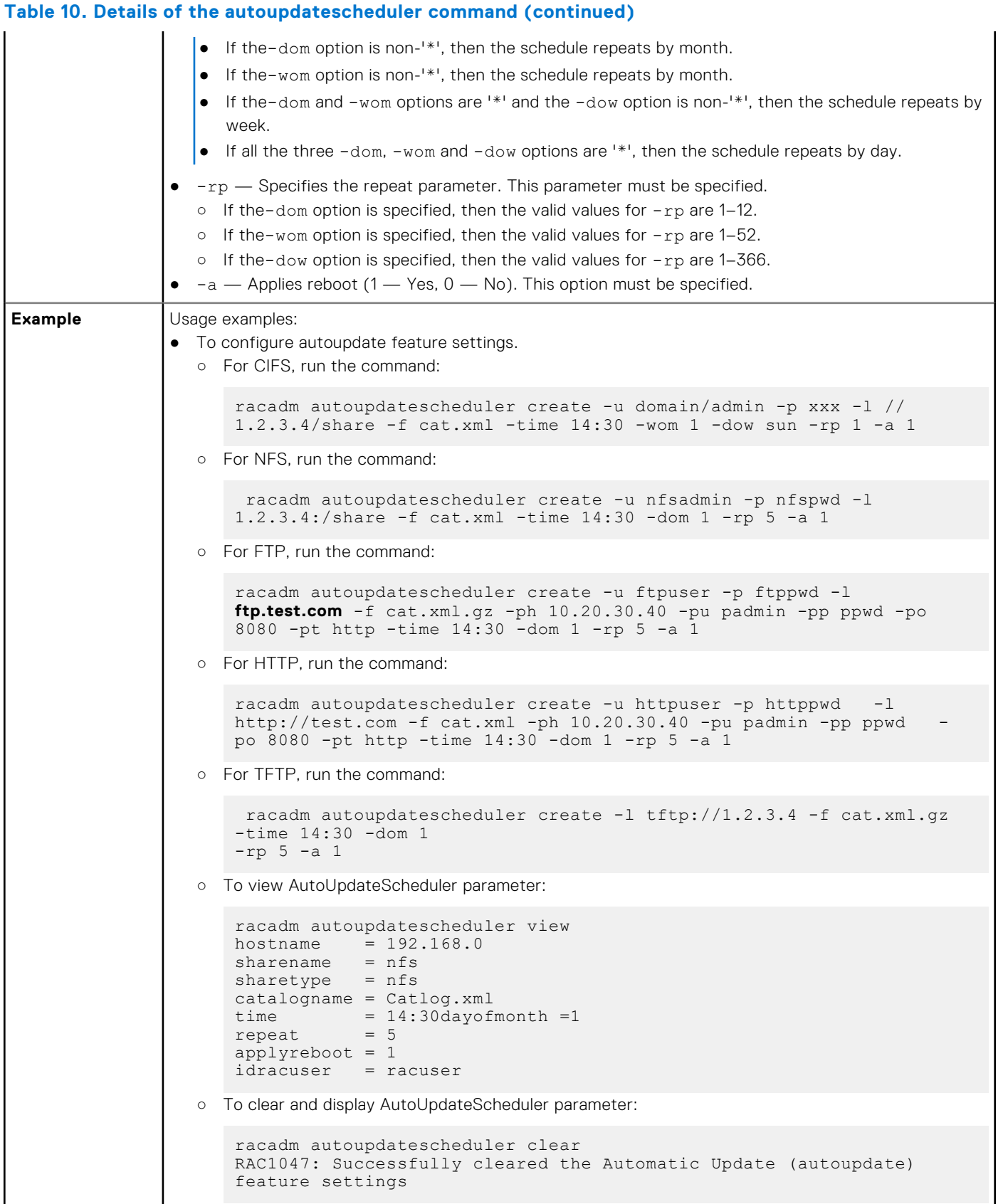

# <span id="page-29-0"></span>**bioscert**

#### **Table 11. Details of the bioscert subcommand**

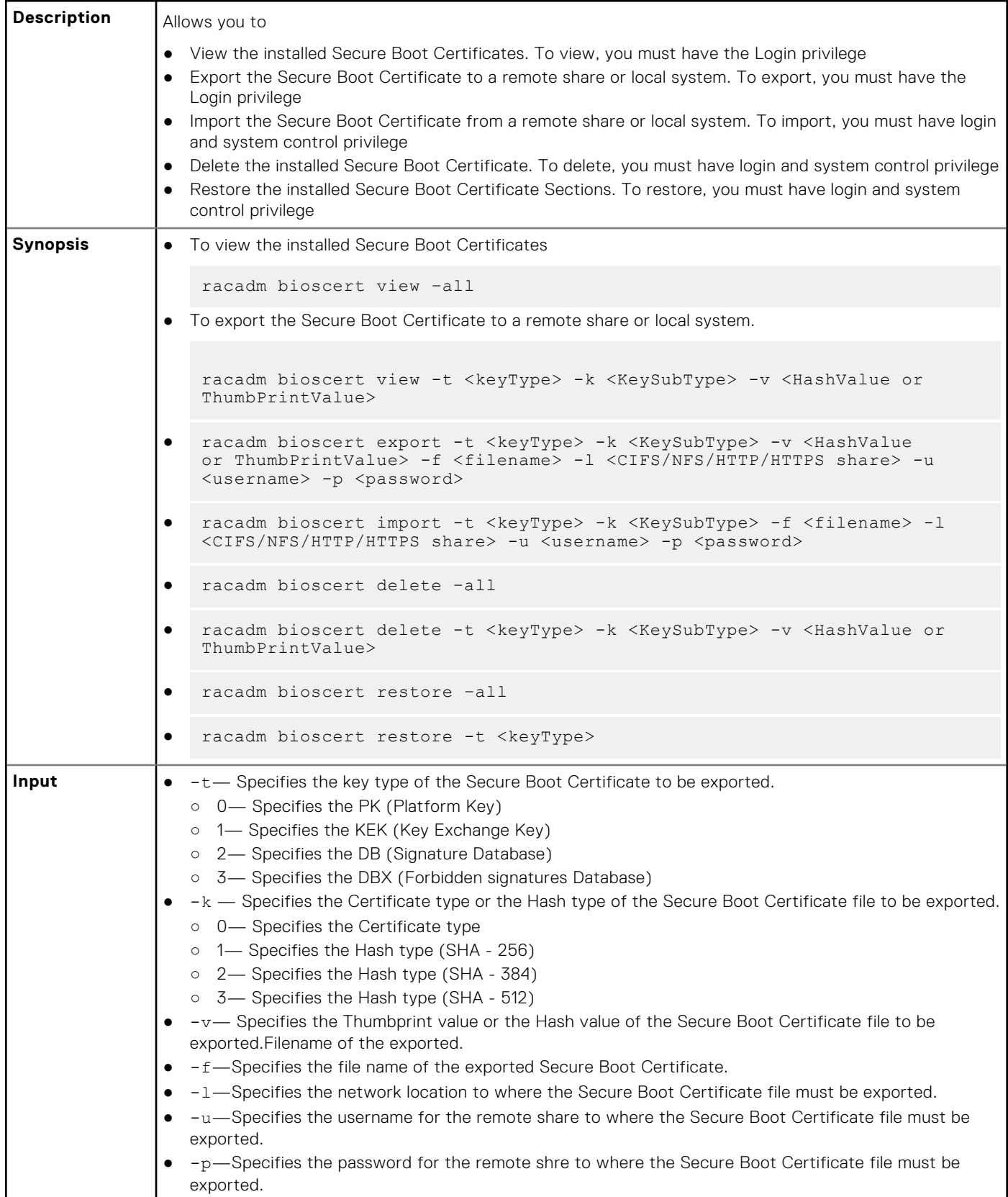

#### **Table 11. Details of the bioscert subcommand (continued)**

```
Example \bullet To view the installed Secure boot Certificates.
                     racadm bioscert view –all
                 To view an installed PK Certificate
                   racadm bioscert view -t 0 -k 0 -v 
                   AB:A8:F8:BD:17:1E:35:12:90:67:CD:0E:69:66:79:9B:BE:64:52:0E 
                 To view installes DBX certificate of HASH type SHA-256
                     racadm bioscert view -t 3 -k 1 -v 
                   416e3e4a6722a534afba9040b6d6a69cc313f1e48e7959f57bf248d543d00245
               ● Export the KEK certificate to a remote CIFS share
                     racadm bioscert export -t 1 -k 0 -v 
                   AB:A8:F8:BD:17:1E:35:12:90:67:CD:0E:69:66:79:9B:BE:64:52:0E 
                   -f kek cert.der -1 //10.94.161.103/share -u admin -p mypass
               ● Export the DBX (Hash Type SHA-256) to a remote NFS share
                     racadm bioscert export -t 3 -k 1 -v 
                   416e3e4a6722a534afba9040b6d6a69cc313f1e48e7959f57bf248d543d00245 
                   -f kek cert.der -1 192.168.2.14:/share
               ● Export the KEK certificate to a local share using the local racadm
                     racadm bioscert export -t 1 -k 0 -v 
                   AB:A8:F8:BD:17:1E:35:12:90:67:CD:0E:69:66:79:9B:BE:64:52:0E -f 
                  kek_cert.der
               ● Export the KEK certificate to a local share using remote racadm
                   racadm -r 10.94.161.119 -u root -p calvin bioscert export -t 1 
                   -k 0 -v AB:A8:F8:BD:17:1E:35:12:90:67:CD:0E:69:66:79:9B:BE:64:52:0E -f 
                   kek_cert.der
               ● Import the KEK certificate from the CIFS share to the embedded iDRAC
                   racadm bioscert import -t 1 -k 0 -f kek_cert.der -l //10.94.161.103/
                   share -u admin -p mypass
               ● Import KEK (Hash Type SHA-256) from a CIFS share to the embedded iDRAC
                   racadm bioscert import -t 1 -k 1 -f kek_cert.der -l //192.168.2.140/
                   licshare -u admin -p passwd
                Import KEK certificate from a NFS share to the embedded iDRAC
                     racadm bioscert import -t 1 -k 0 -f kek_cert.der -l 192.168.2.14:/share
               ● Import KEK certificate from a local share using Local RACADM
                   racadm bioscert import -t 1 -k 0 -f kek_cert.der
                 Import KEK certificate from a local share using remote RACADM
                   racadm -r 10.94.161.119 -u root -p calvin bioscert import -t 1 -k 0 -f 
                   kek_cert.der 
                 To delete an installed KEK Secure Boot Certificate
                   racadm bioscert delete -t 3 -k 0 -v 
                   416e3e4a6722a534afba9040b6d6a69cc313f1e48e7959f57bf248d543d00245
```
<span id="page-31-0"></span>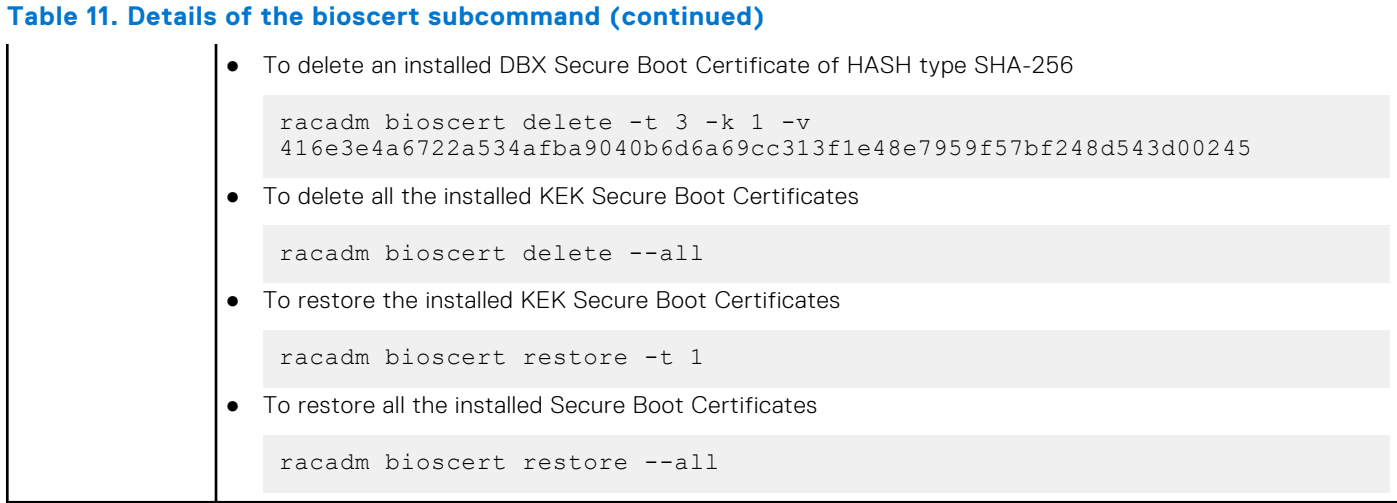

# **biosscan**

#### **Table 12. Details of the biosscan subcommand**

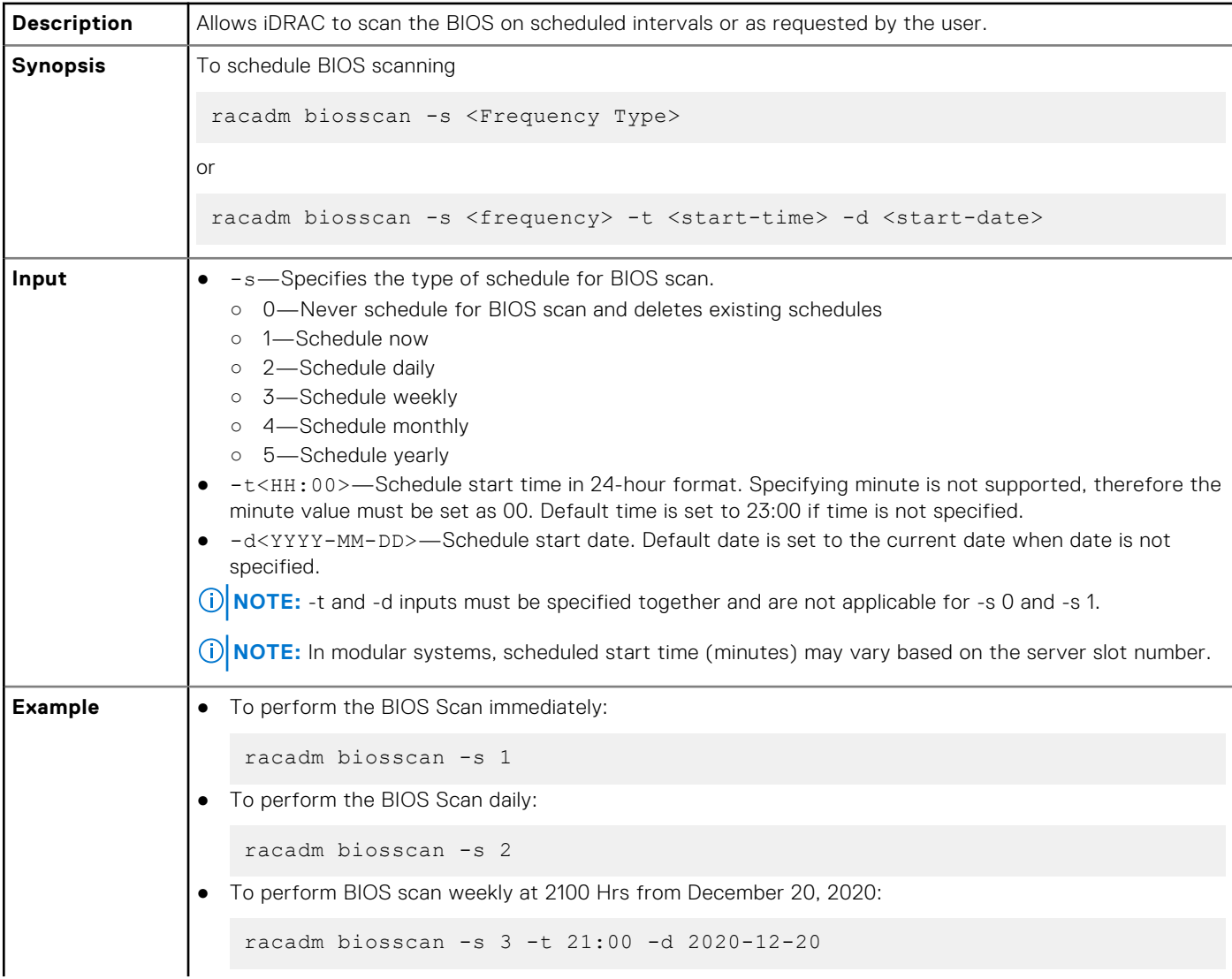

#### <span id="page-32-0"></span>**Table 12. Details of the biosscan subcommand (continued)**

● To perform BIOS scan weekly from today at default time 23:00:

racadm biosscan -s 3

## **cd**

#### **Table 13. cd**

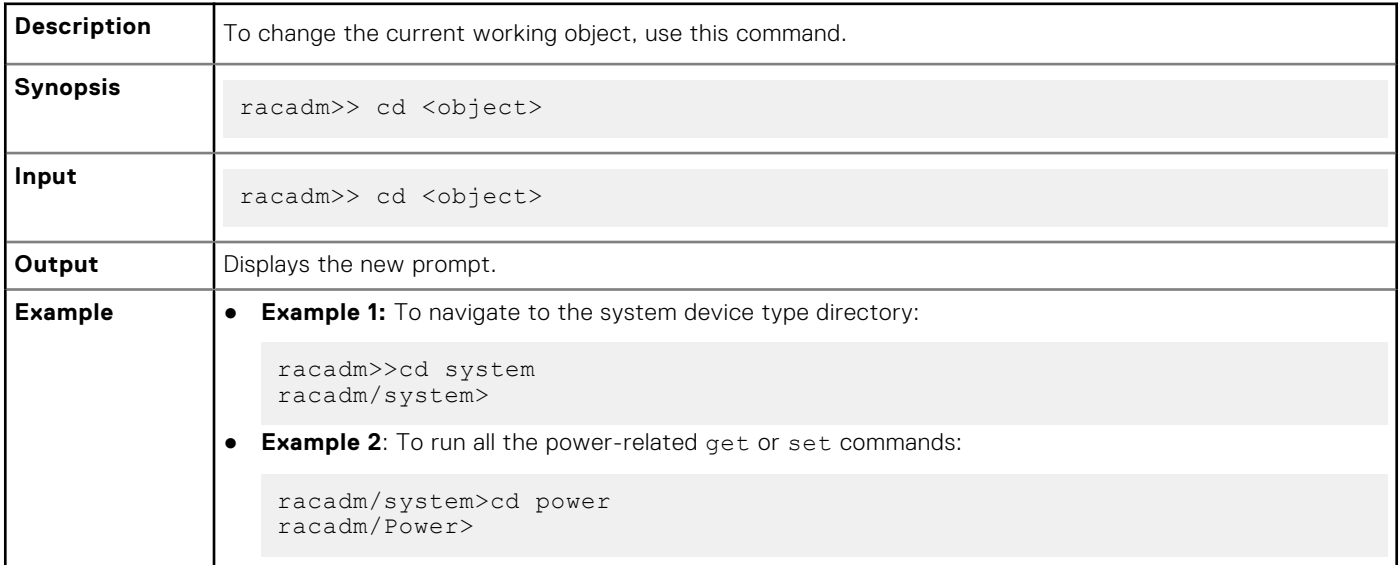

**(i) NOTE:** To go back to the previous directory, use the cd.. command.

## **clearasrscreen**

#### **Table 14. Details of the clearasrscreen attribute**

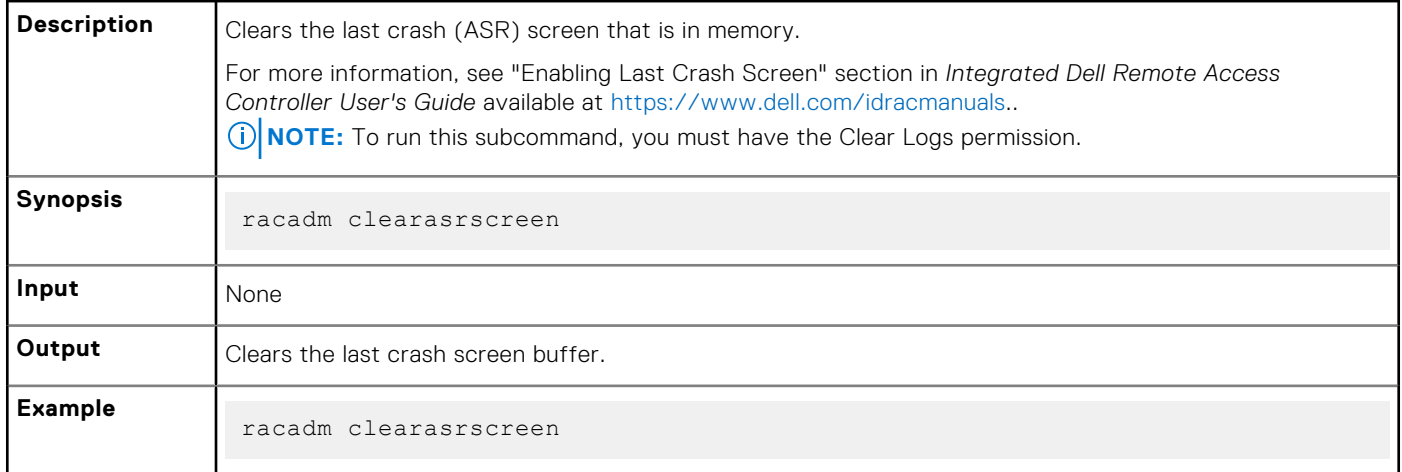

# **clearpending**

#### **Table 15. clearpending**

**Description** Deletes the pending values of all the attributes (objects) in the device (NIC, BIOS, FC, and Storage).

#### <span id="page-33-0"></span>**Table 15. clearpending (continued)**

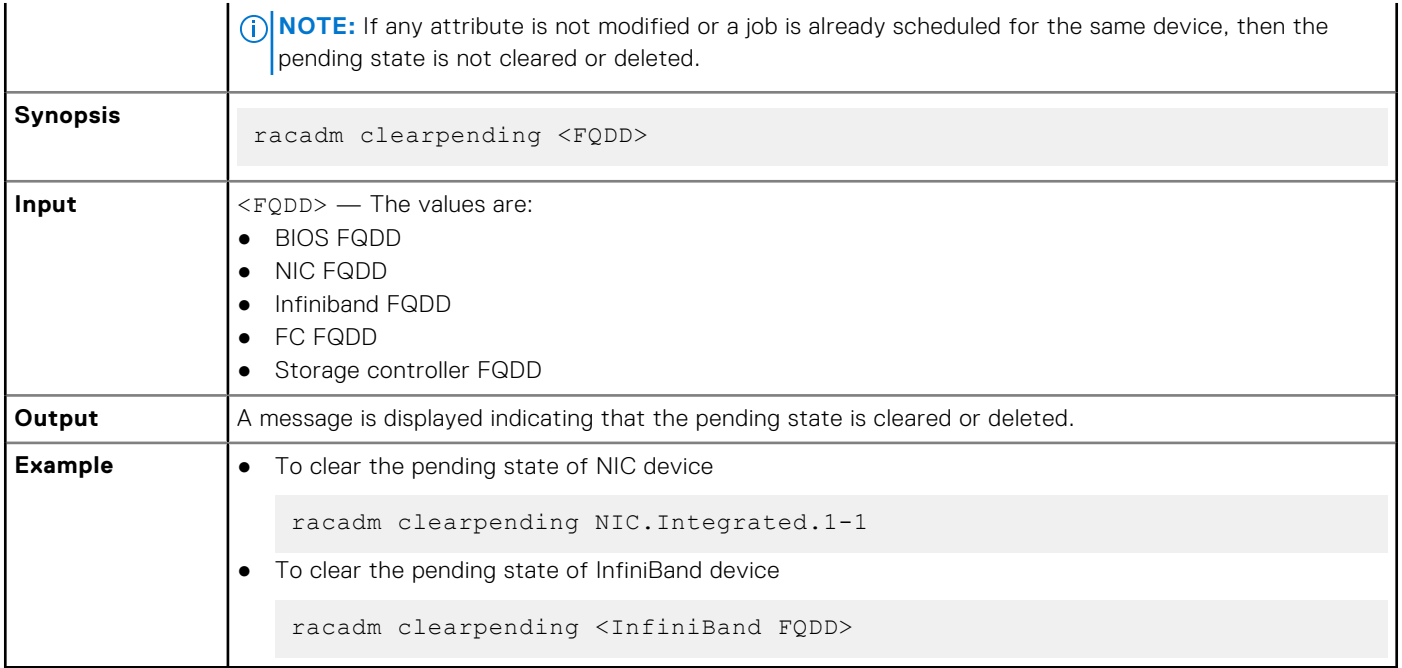

## **closessn**

#### **Table 16. Details of closessn**

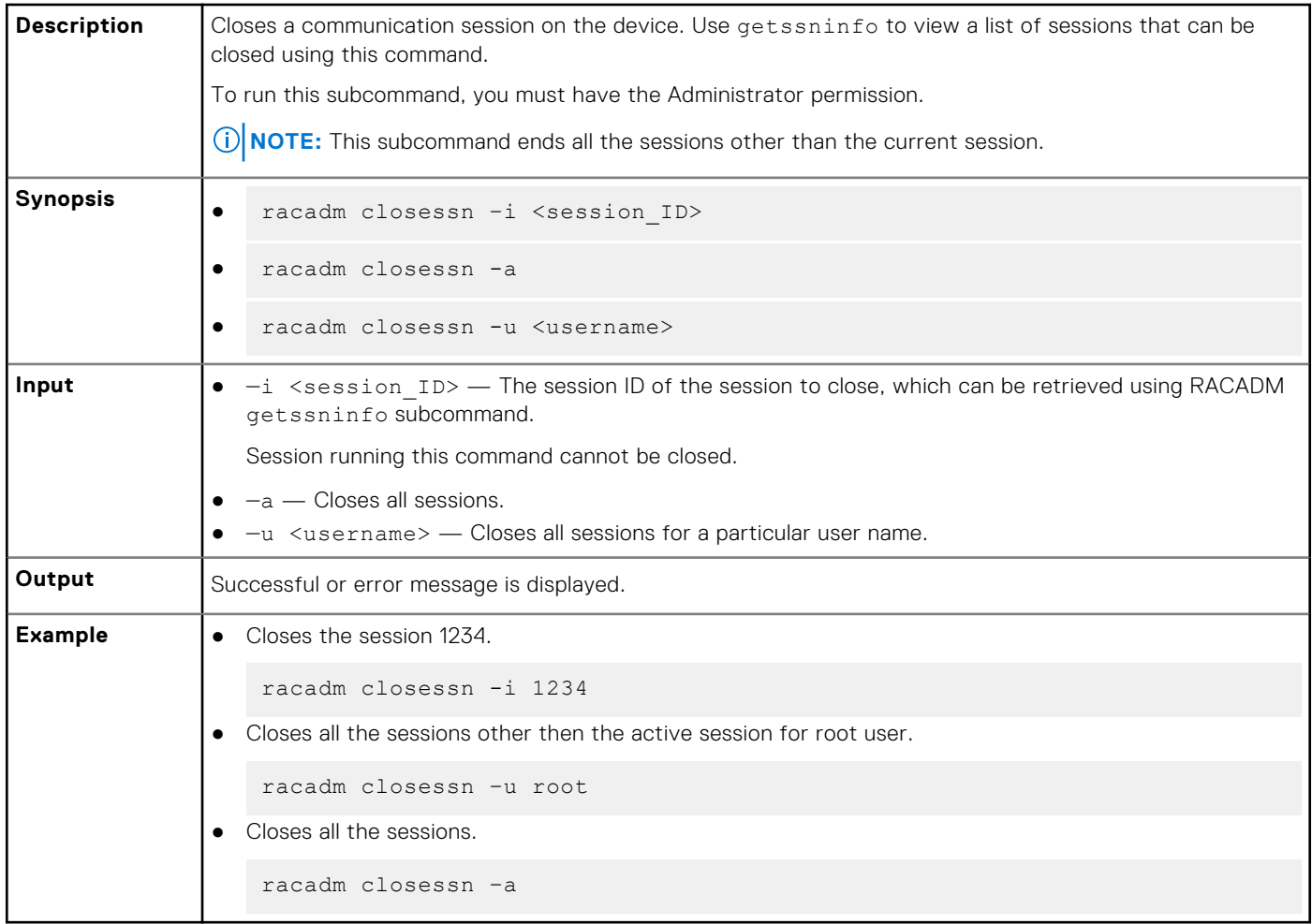

# <span id="page-34-0"></span>**clrsel**

#### **Table 17. Details of clrsel**

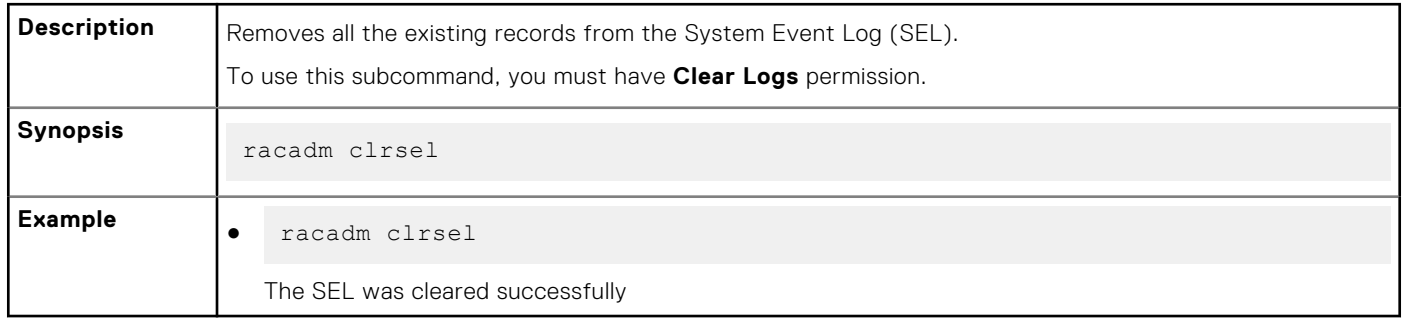

## **cmreset**

#### **Table 18. Details of cmreset**

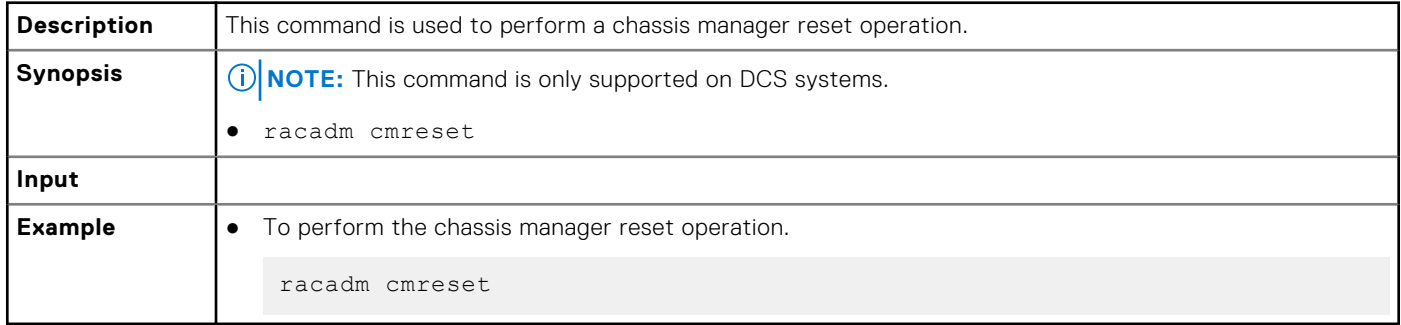

## **connect**

#### **Table 19. Details of connect**

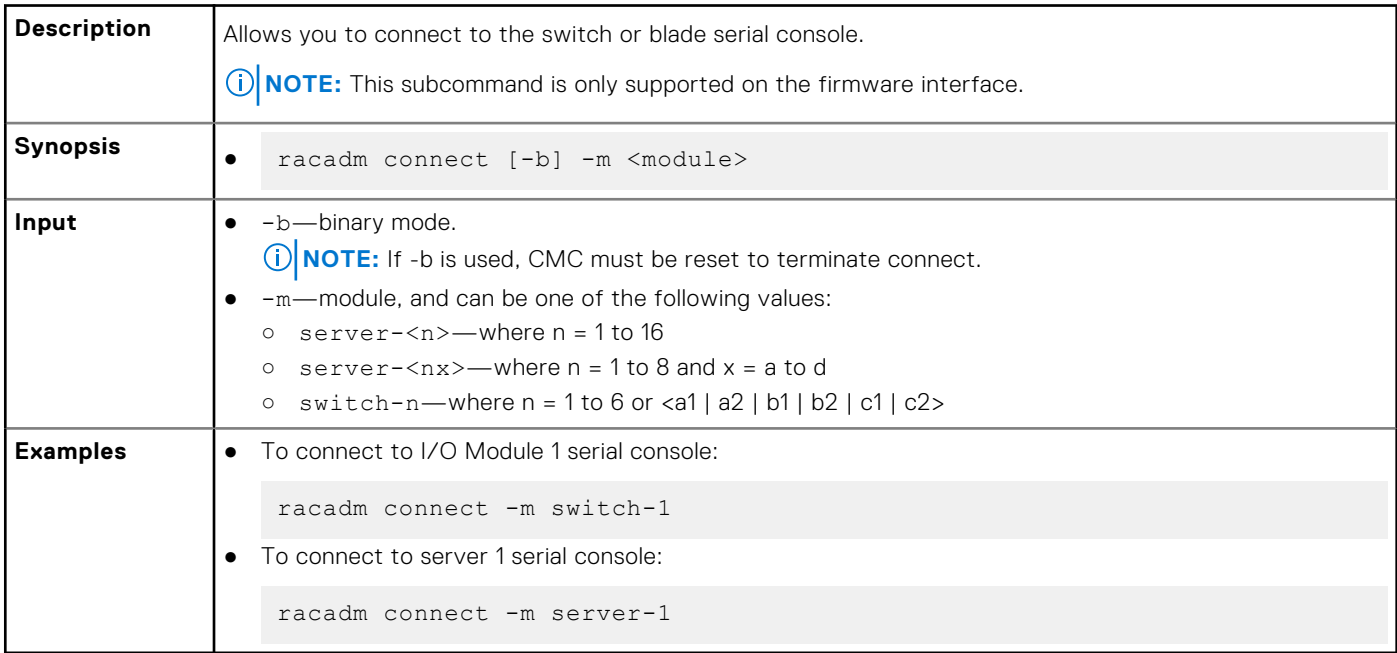

# <span id="page-35-0"></span>**coredump**

#### **Table 20. Details of coredump**

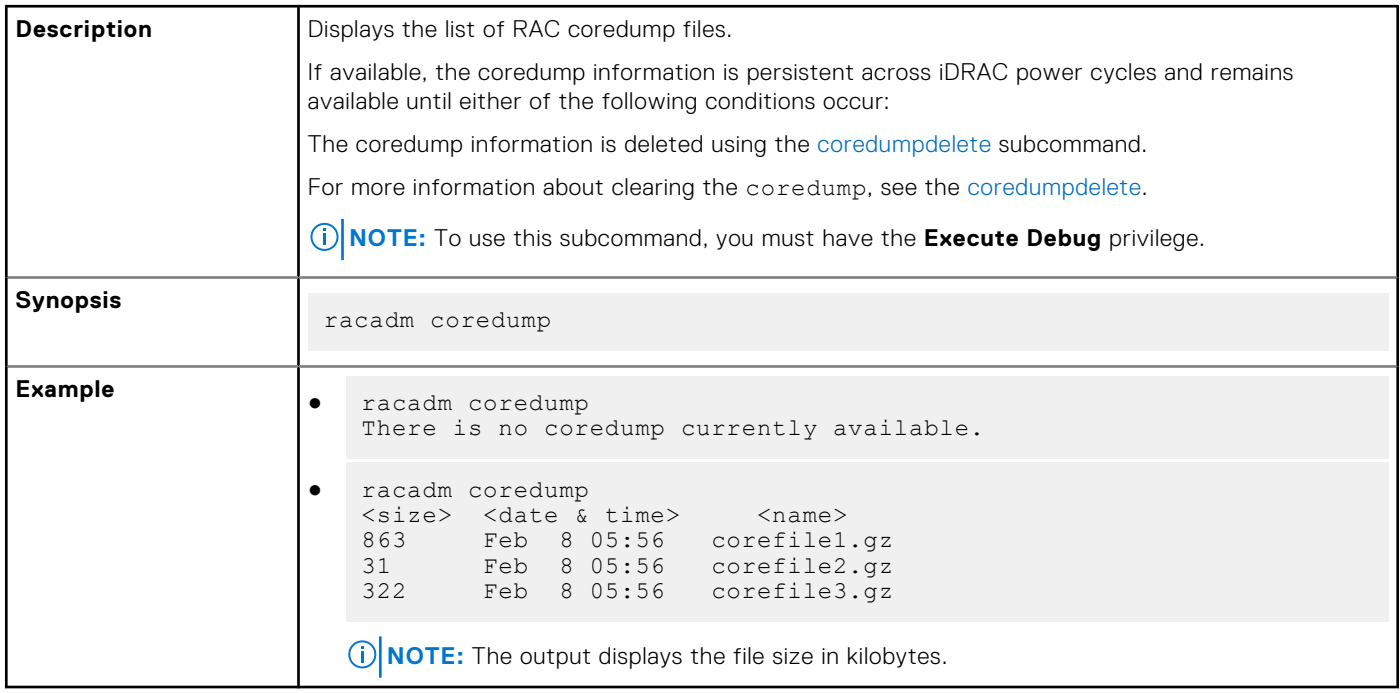

# **coredumpdelete**

#### **Table 21. Details of coredumpdelete**

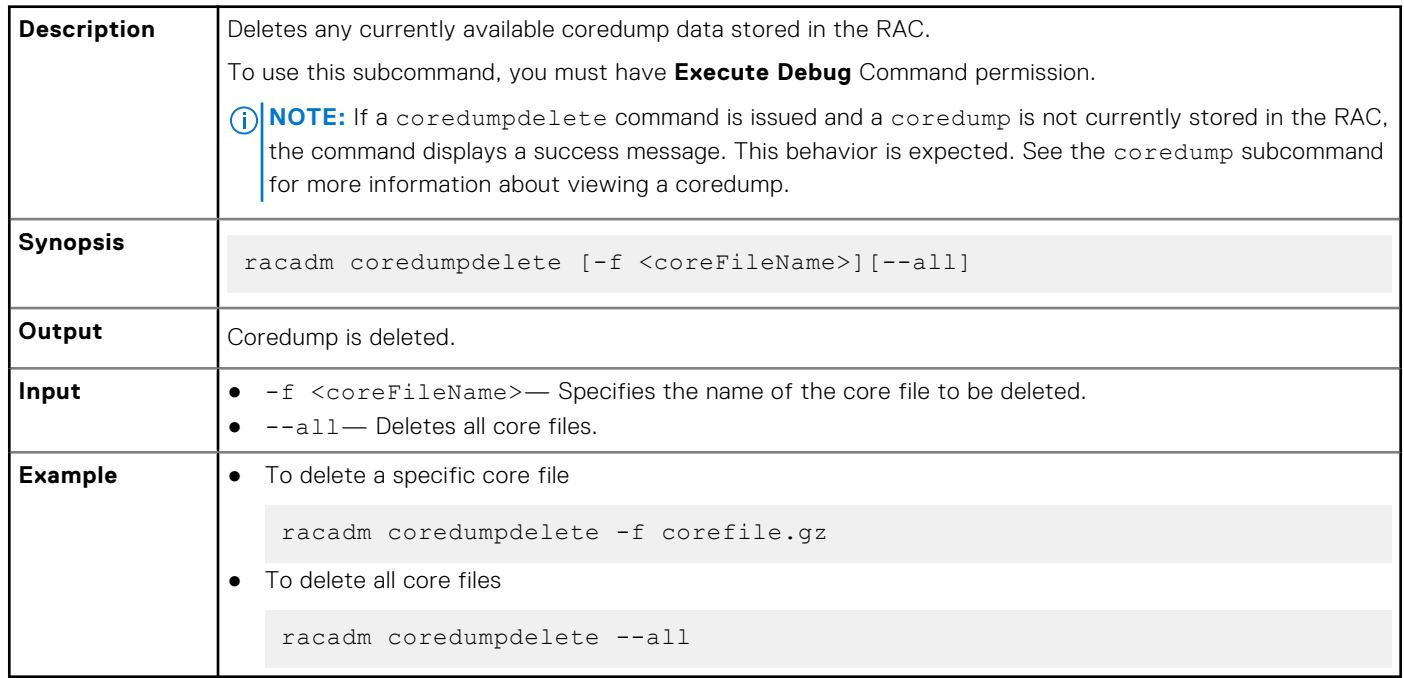
## **coredumpexport**

## **Table 22. Details of coredumpexport**

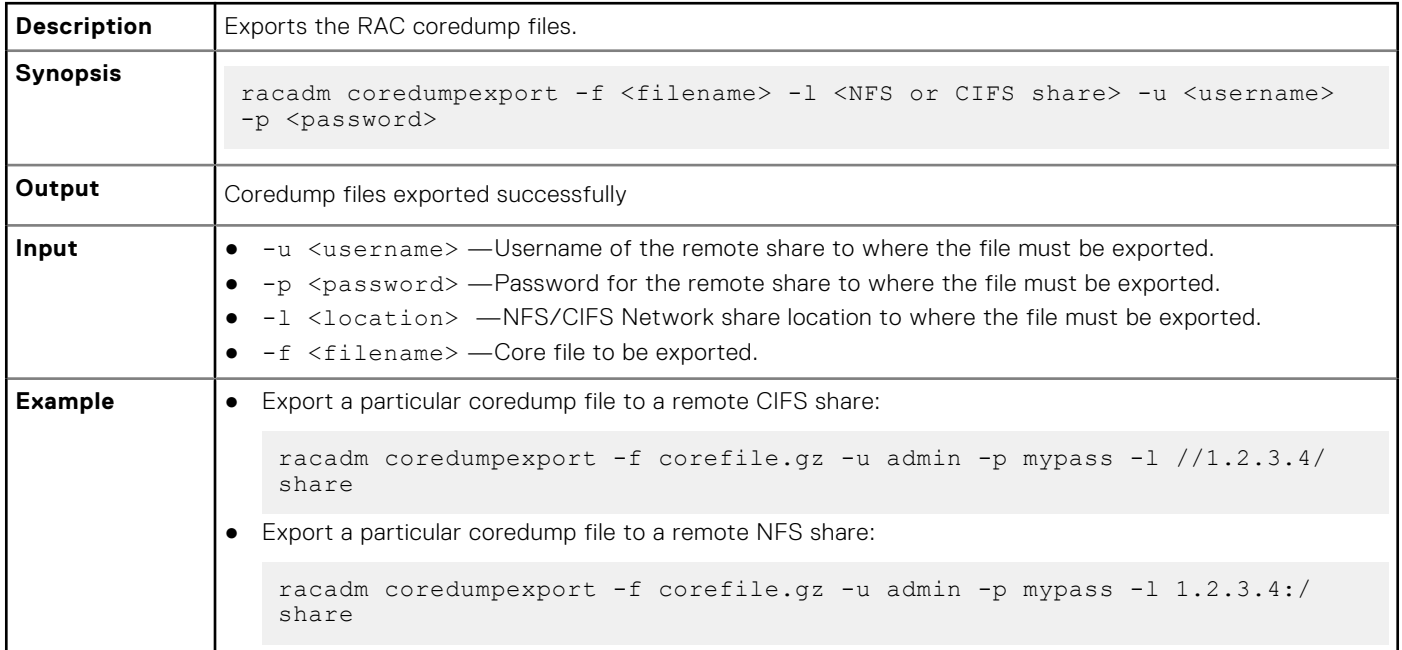

## **diagnostics**

## **Table 23. Details of diagnostics**

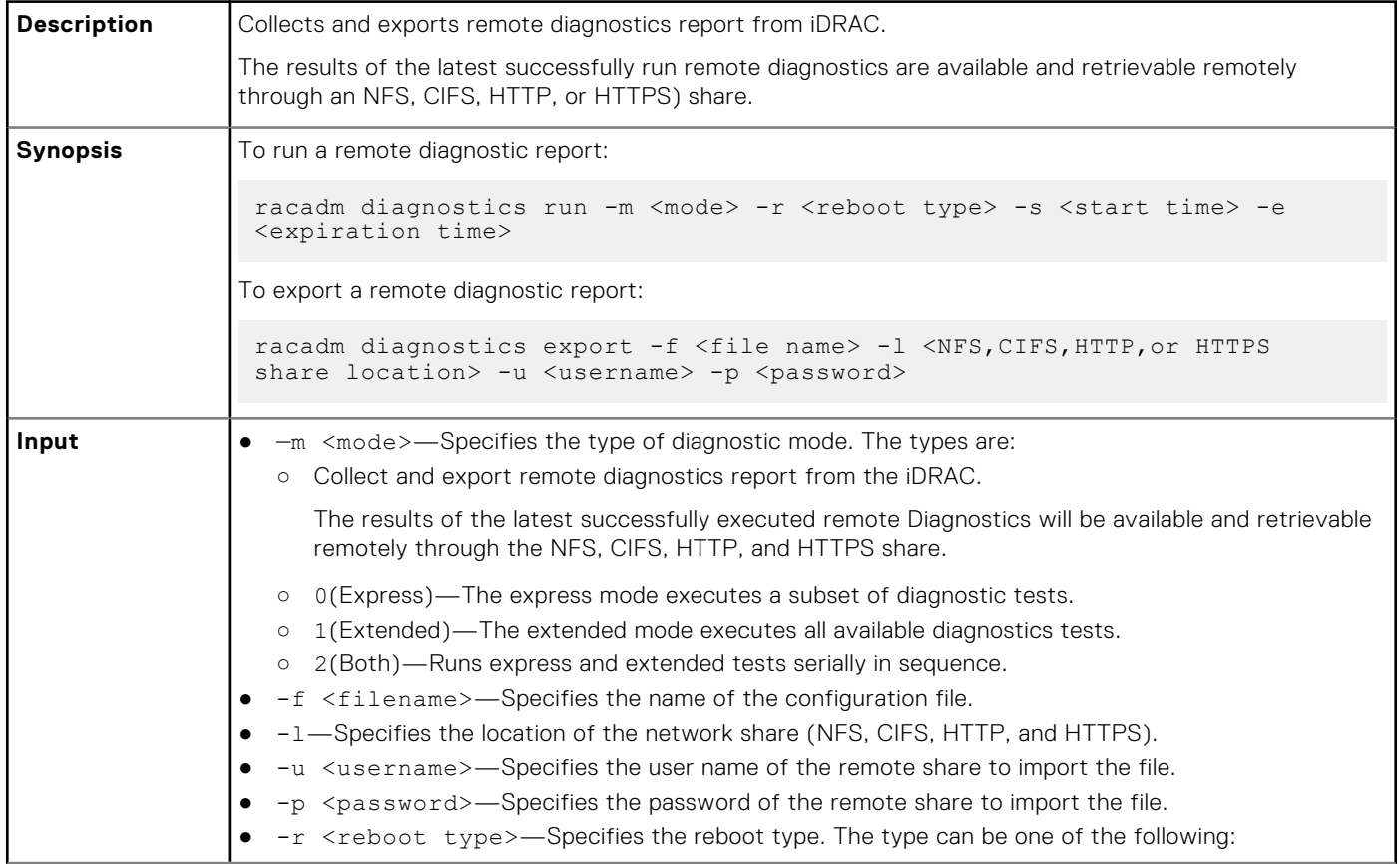

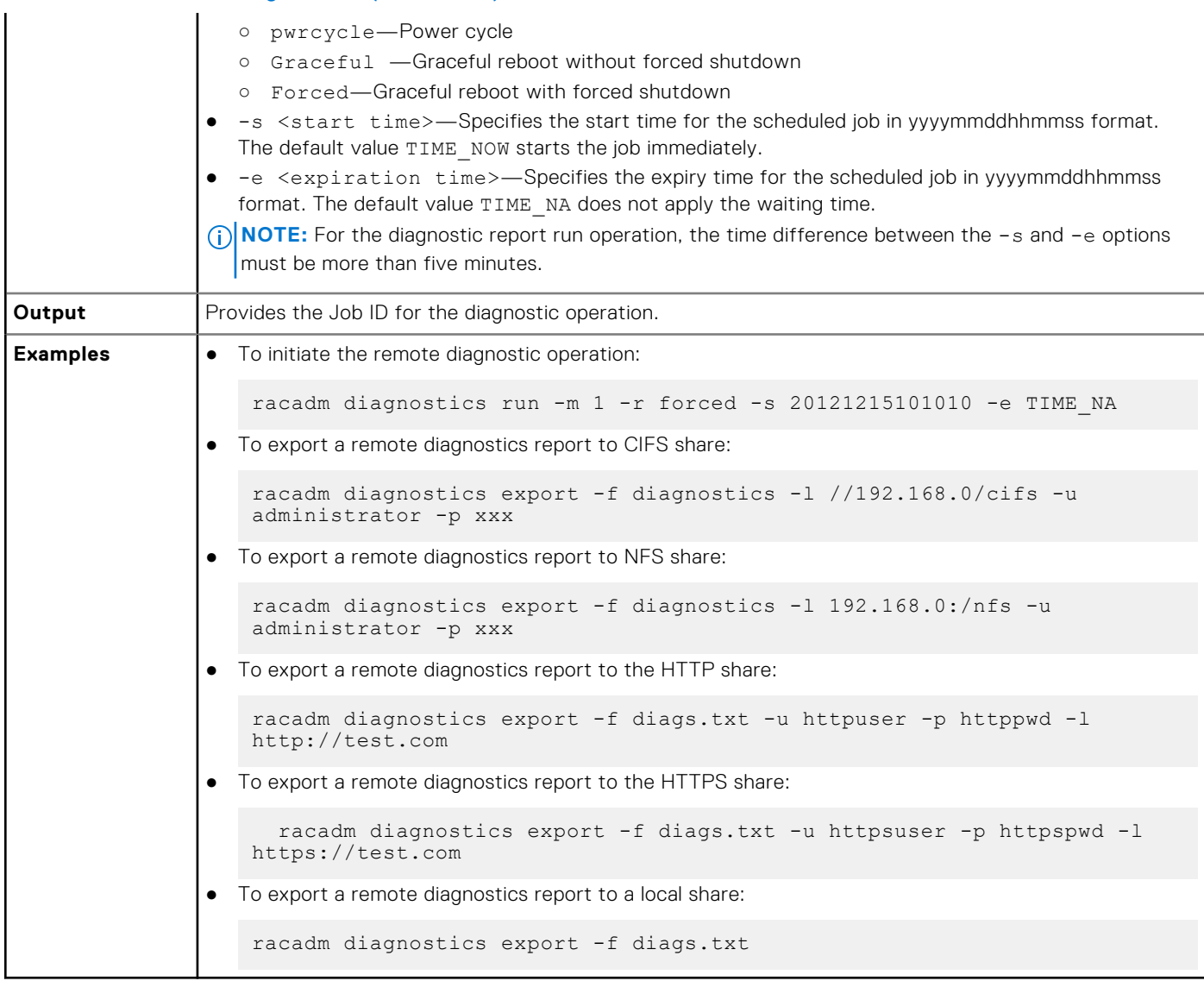

## **Table 23. Details of diagnostics (continued)**

# **driverpack**

## **Table 24. Details of driverpack**

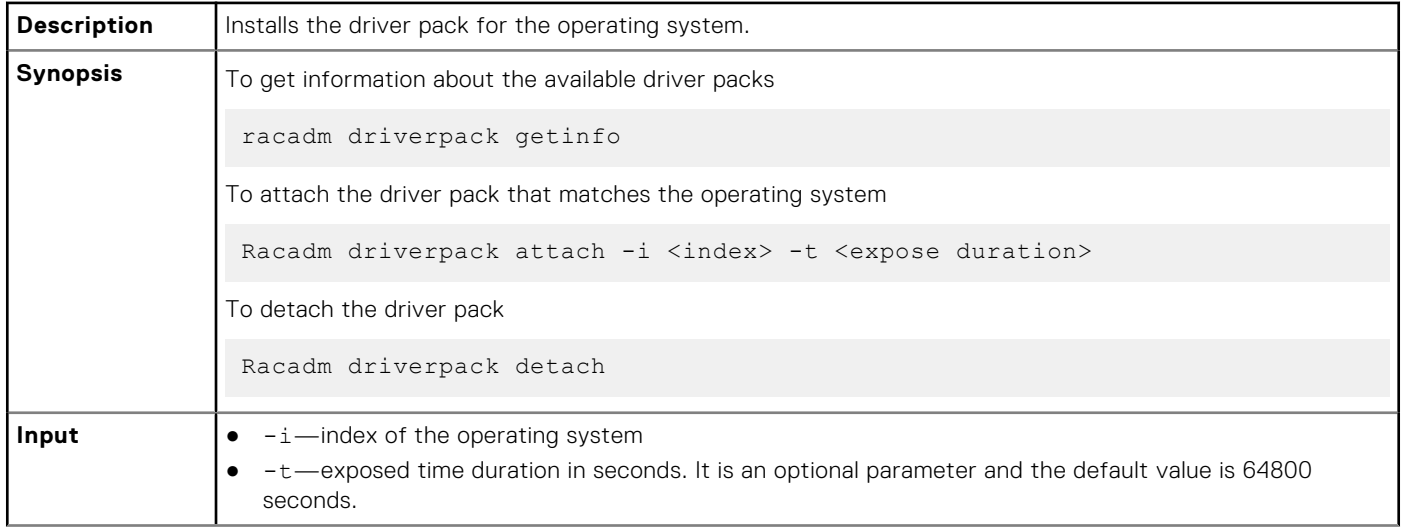

### **Table 24. Details of driverpack (continued)**

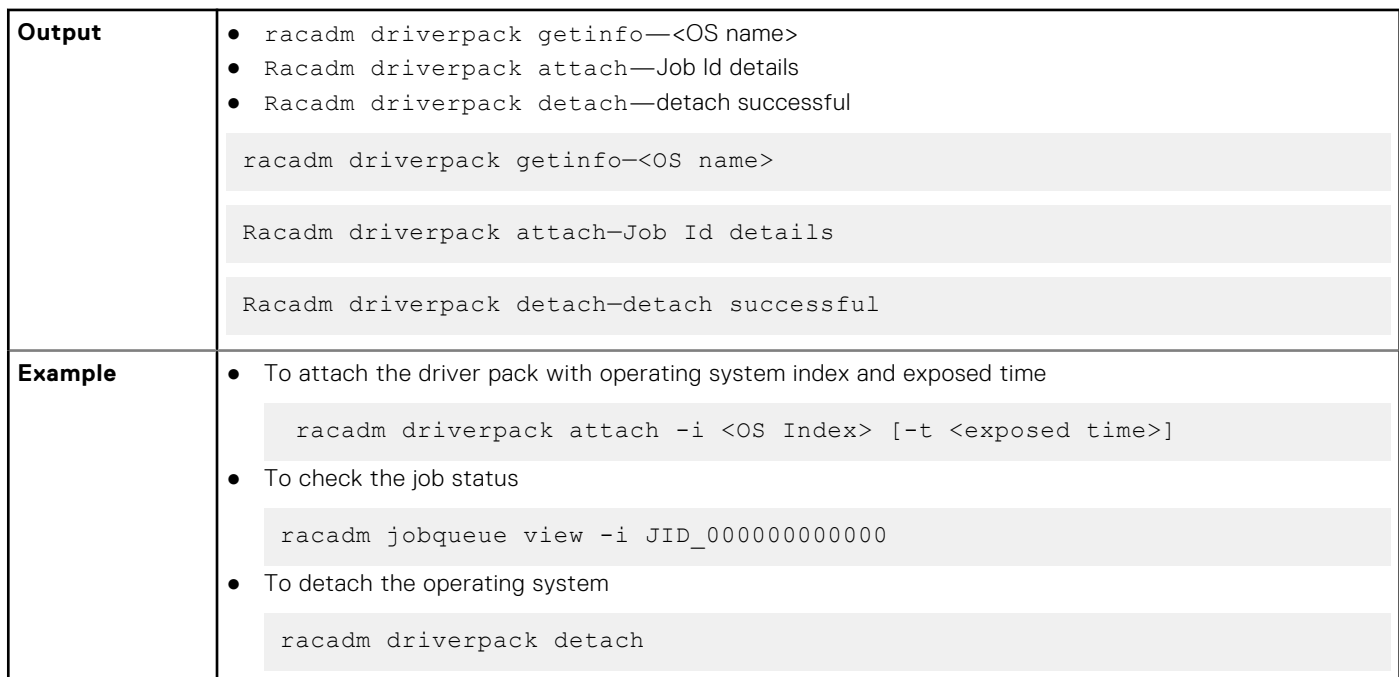

**NOTE:** In the local RACADM interface, if a driver pack is attached, some of the export operation commands may not work as expected. Ensure that the driver pack is detached before using commands like serialcapture export, hwinventory, swinventory, hwinventory export, and inlettemphistory export.

## **eventfilters**

#### **Table 25. Details of eventfilters**

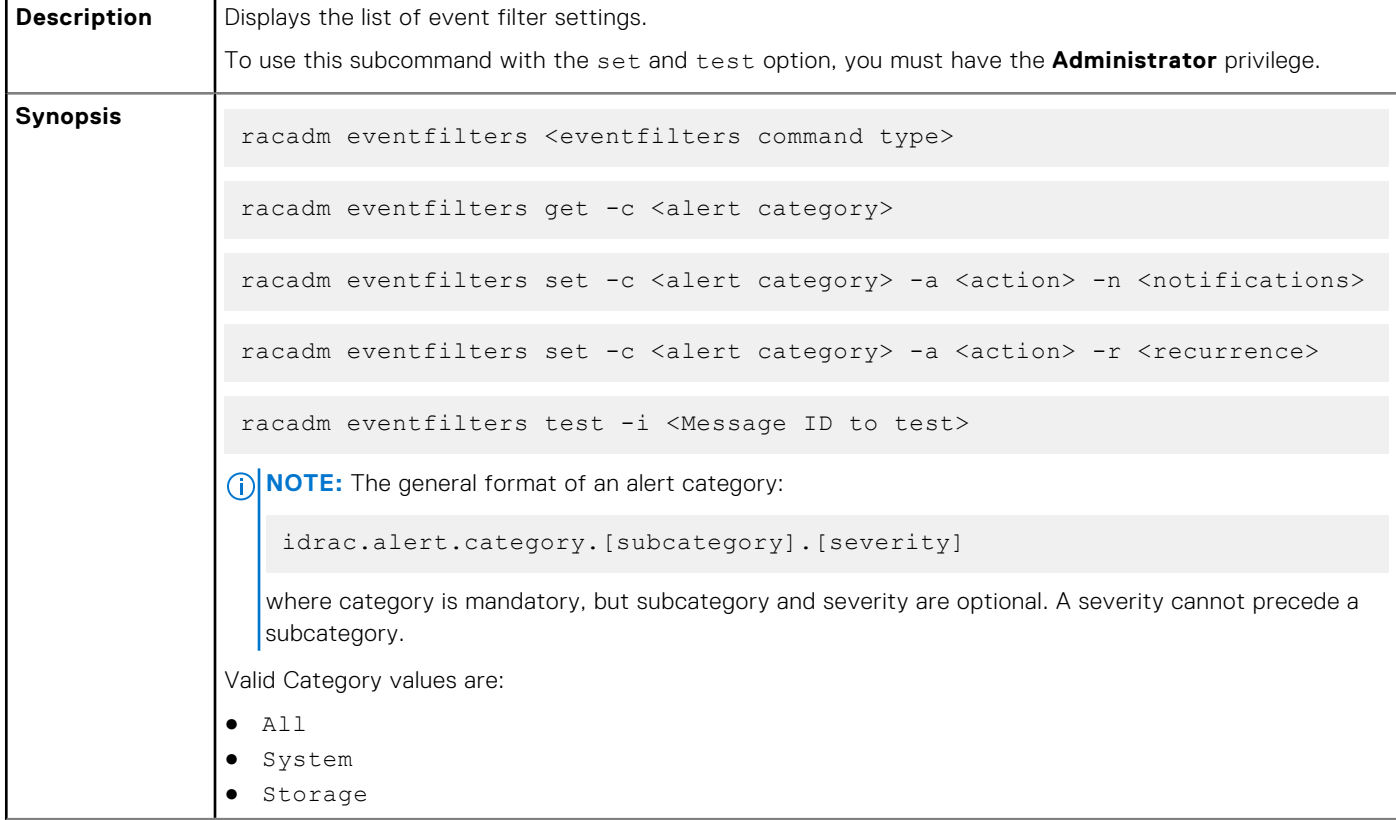

### **Table 25. Details of eventfilters (continued)**

- Updates
- Audit
- Config
- Worknotes

Definitions of the values are:

- System Health—System Health category represents all the alerts that are related to hardware within the system chassis. Examples include temperature errors, voltage errors, and device errors.
- Storage Health—Storage Health category represents alerts that are related to the storage subsystem. Examples include, controller errors, physical disk errors, and virtual disk errors.
- Updates—Update category represents alerts that are generated when firmware/drivers are upgraded or downgraded.

**NOTE:** This does not represent firmware inventory.

- Audit—Audit category represents the audit log. Examples include, user login/logout information, password authentication failures, session info, and power states.
- Configuration—Configuration category represents alerts that are related to hardware, firmware, and software configuration changes. Examples include, PCIe card added/removed, RAID configuration changed, iDRAC license changed.
- Work notes—Work notes represents an entry in the Lifecycle log. You can add a work note to the Lifecycle Log to record comments for your reference. You can enter comments such as scheduled downtime or changes that are made by administrators who work in different shifts for the later reference.
- **NOTE:** idrac.all.all is not a valid sub category.

Valid Severity values are:

- Critical
- Warning
- Info

Valid examples of alert queries are:

- idrac.alert.all
- idrac.alert.audit
- idrac.alert.audit.lic
- idrac.alert.audit.warning
- idrac.alert.audit.lic.critical

This command does not support setting the proxy parameters if the share location (-l) is HTTP/HTTPS. For more information, see [Proxy parameter](#page-11-0) section.

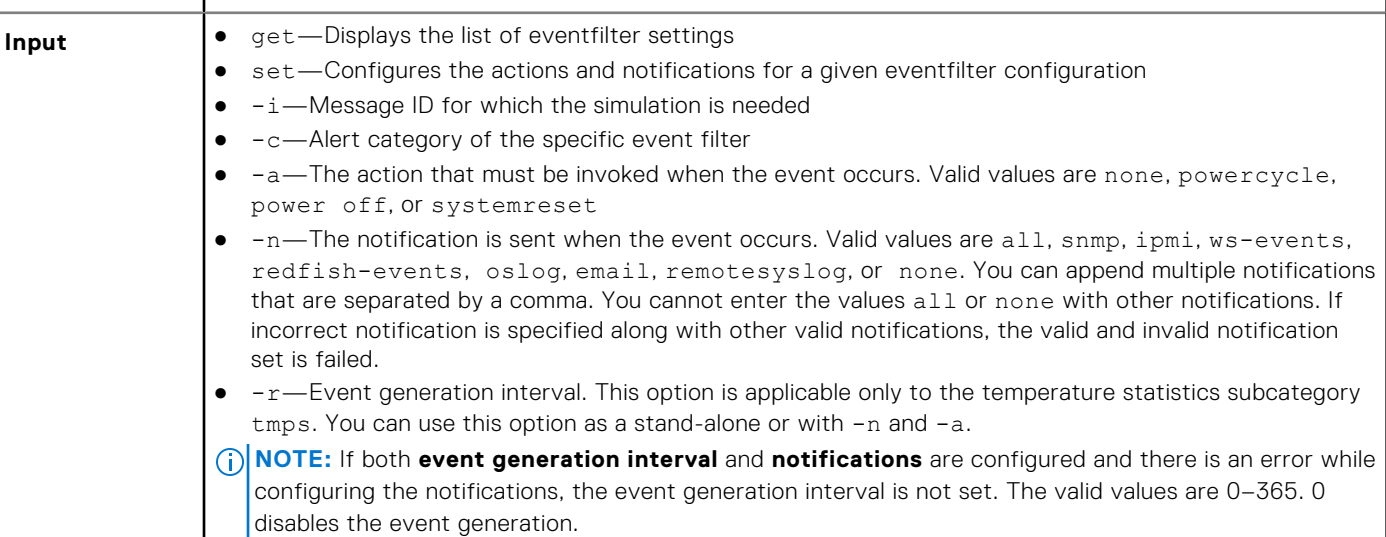

#### **Table 25. Details of eventfilters (continued)**

```
Example e Display all available event filter configurations.
                     racadm eventfilters get -c idrac.alert.all
                 ● Display eventfilter configurations for a specific category. For example, audit
                     racadm eventfilters get -c idrac.alert.audit
                 ● Display eventfilter configurations for a specific subcategory. For example, licensing under the audit
                   category
                     racadm eventfilters get -c idrac.alert.audit.lic
                 ● Display eventfilter configurations for a specific severity. For example, warning under the audit category
                     racadm eventfilters get -c idrac.alert.audit.warning
                 ● Display eventfilter configurations for a specific severity and subcategory. For example, a severity of
                   warning in the subcategory licensing under audit category
                     racadm eventfilters get -c idrac.alert.audit.lic.warning
                 ● Clear all available alert settings.
                    racadm eventfilters set -c idrac.alert.all -a none -n none
                  Configure using severity as a parameter. For example, all informational events in storage category are
                   assigned power off as action, and email and SNMP as notifications.
                     racadm eventfilters set -c idrac.alert.storage.info -a poweroff -n 
                    email, snmp
                 ● Configure using subcategory as a parameter. For example, all configurations under the licensing
                   subcategory in the audit category are assigned power off as action and all notifications are enabled.
                    racadm eventfilters set -c idrac.alert.audit.lic -a poweroff -n all
                  Configure using subcategory and severity as parameters. For example, all information events under the
                   licensing subcategory in the audit category are assigned power off as action and all notifications are
                   disabled:
                     racadm eventfilters set -c idrac.alert.audit.lic.info -a poweroff -n 
                     none
                  Configure the event generation interval for temperature statistics.
                     racadm eventfilters set -c idrac.alert.system.tmps.warning -r 10
                 ● Configure the event generation interval and notifications for temperature statistics.
                     racadm eventfilters set -c idrac.alert.system.tmps -r 5 -a none -n snmp
                   Send a test alert for the fan event.
                     racadm eventfilters test -i FAN0001
                  To configure the proxy parameter.
                     racadm set lifecyclecontroller.lcattributes.UserProxyUsername admin1
                   To remove the proxy parameter.
                     racadm set lifecyclecontroller.lcattributes.UserProxyUsername
                  To view the list of proxy attributes.
                     racadm get lifecycleController.lcAttributes
```
## **exposeisminstallertohost**

## **Table 26. Details of exposeisminstallertohost**

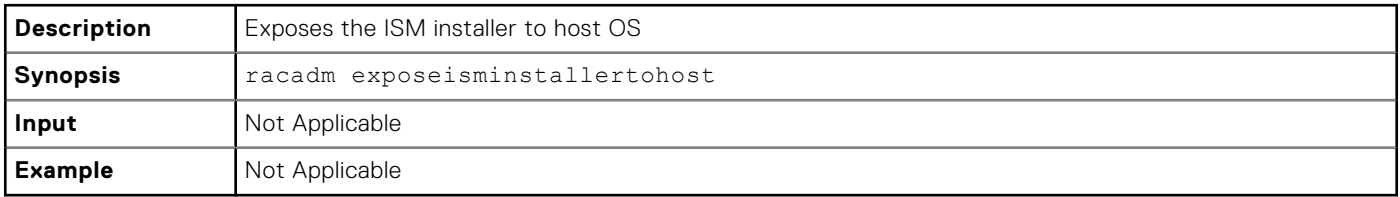

## **fcstatistics**

## **Table 27. Details of fcstatistics**

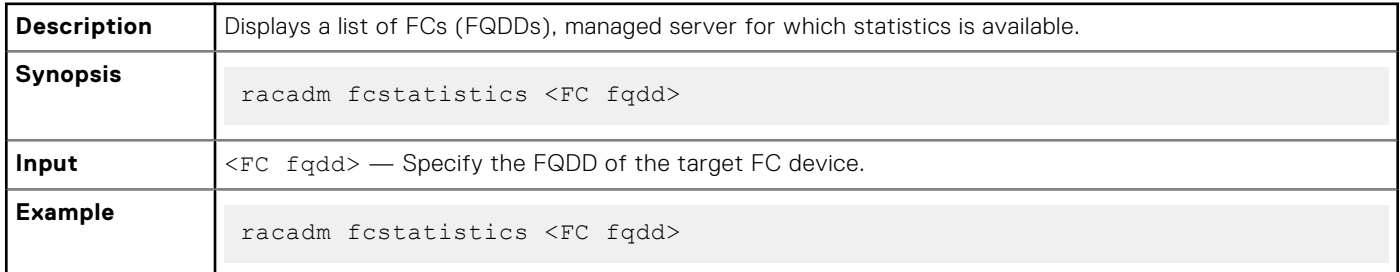

## **frontpanelerror**

### **Table 28. Details of frontpanelerror**

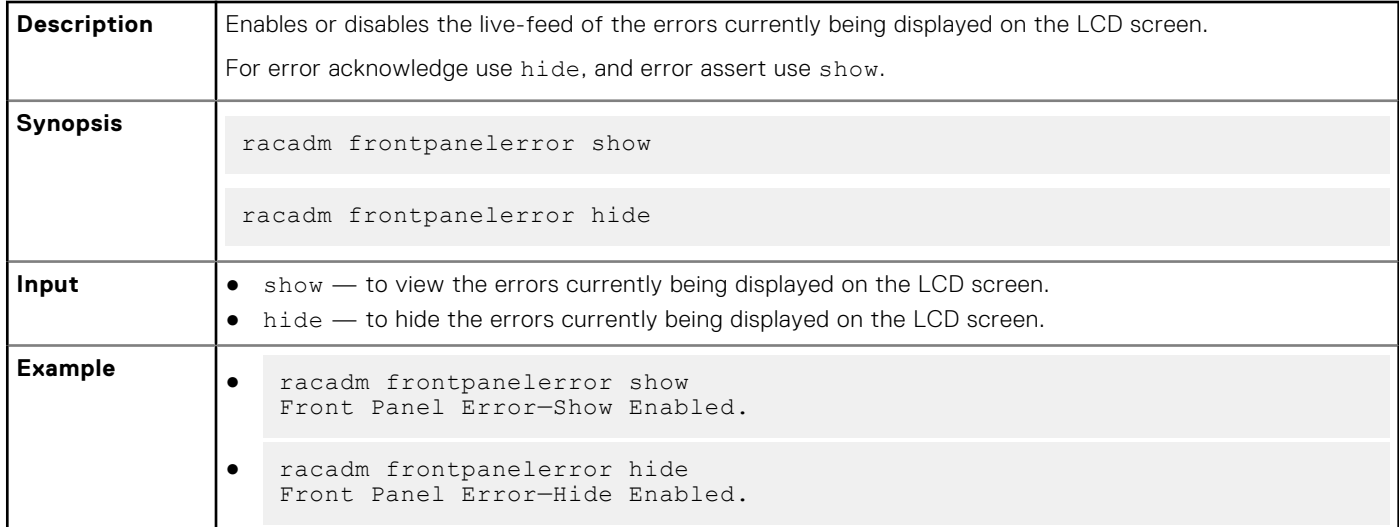

## **fwupdate**

## **Table 29. Details of fwupdate**

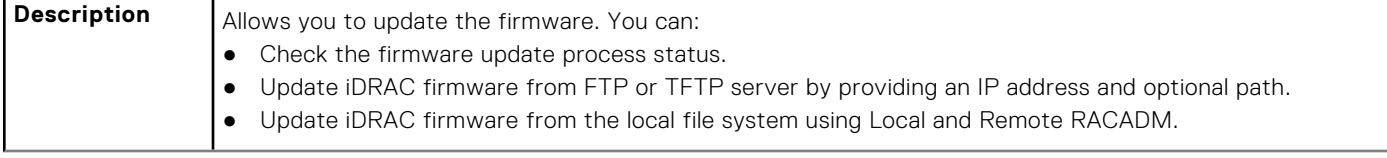

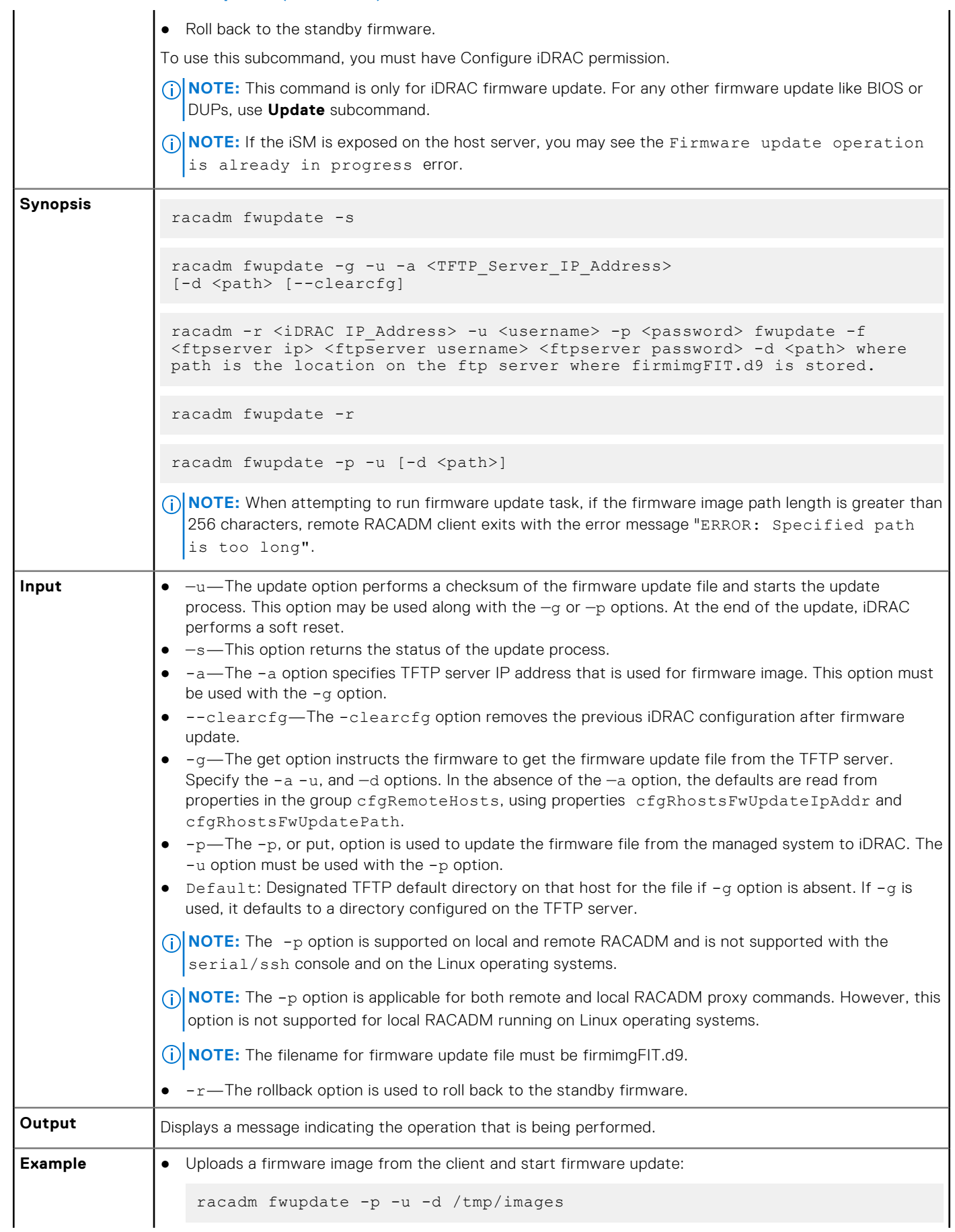

## **Table 29. Details of fwupdate (continued)**

### **Table 29. Details of fwupdate (continued)**

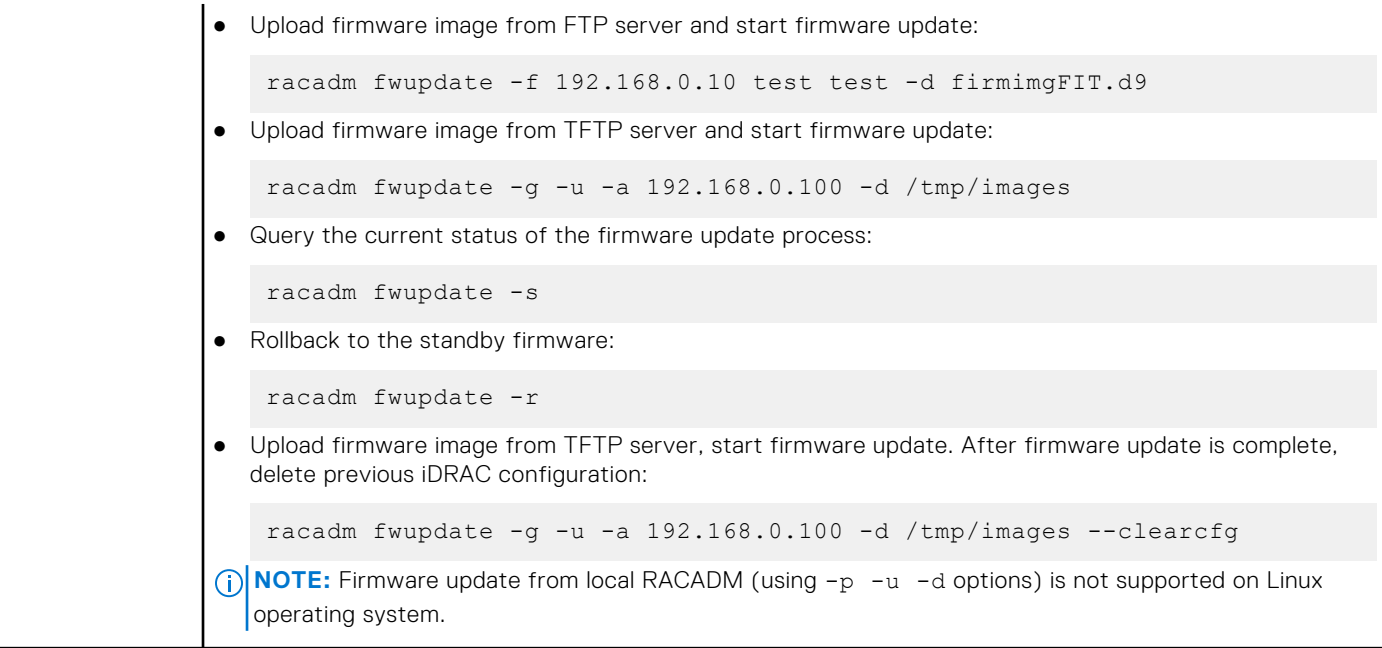

The following table describes the firmware update method that is supported for each interface:

### **Table 30. Details of fwupdate methods**

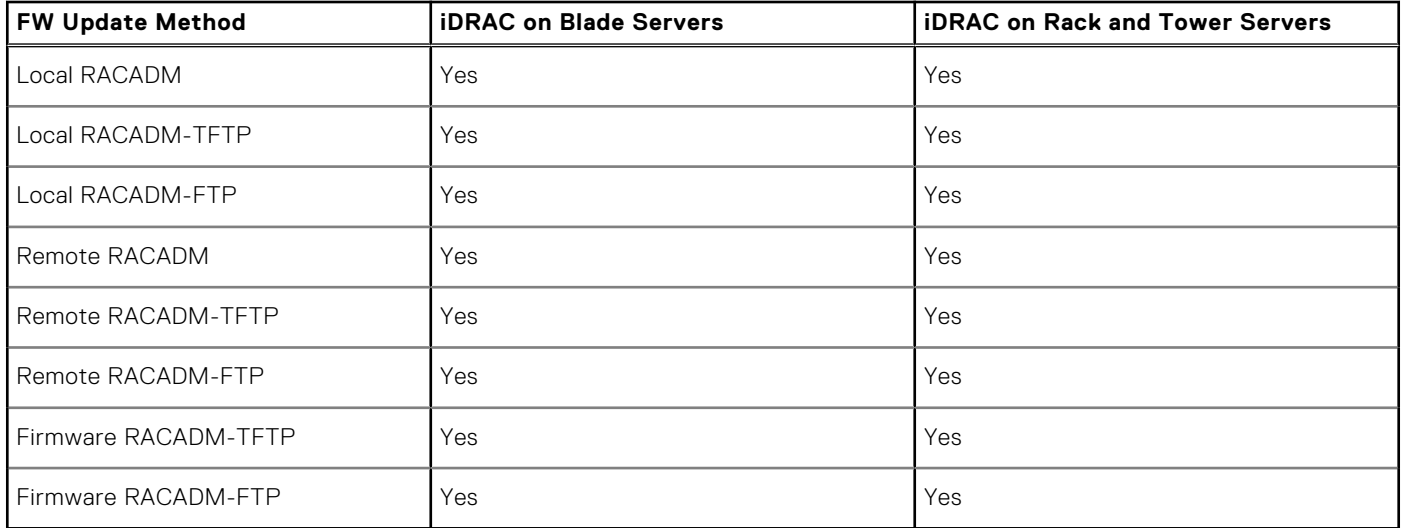

## **gethostnetworkinterfaces**

## **Table 31. Details of gethostnetworkinterfaces**

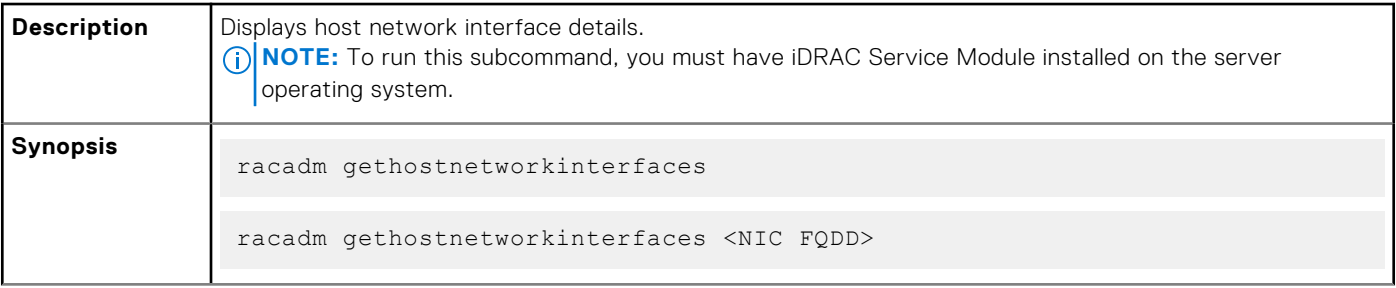

#### **Table 31. Details of gethostnetworkinterfaces (continued)**

```
Examples \bullet To display the details of all the network interfaces on the server.
                   racadm gethostnetworkinterfaces
                  Local Area Connection 12<br>Description
                                 : iDRAC Virtual NIC USB Device #8<br>: Up
                  Status : Up<br>
Interface Type : Ethernet :
                  Interface Type<br>DHCP
                                              : Enabled<br>: 169.254.0.1
                  DHCPServerV4
                  MAC Address : 00-25-64-F9-7A-E7<br>IPv4 Address : 169.254.0.2IPv4 Address : 169.254.0.2<br>Subnet Mask : 255.255.255
                  Subnet Mask : 255.255.255.0<br>
IPv6 Address : fe80::1cce:a0
                                         \cdot fe80::1cce:a0a7:f30e:54fc
                   Prefix Length : 64
                   IPv6 DNSServer Address 0: fec0:0:0:ffff::1
                   IPv6 DNSServer Address 1: fec0:0:0:ffff::2
                   IPv6 DNSServer Address 2: fec0:0:0:ffff::3
               ● To display the details of a particular NIC on the server.
                  racadm gethostnetworkinterfaces NIC.Integrated.1-1-1
                  Local Area Connection
                                             : Broadcom NetXtreme Gigabit Ethernet<br>: Up
                  Status : Up<br>
Interface Type : Ethernet
                  Interface Type<br>DHCP
                  DHCP<br>DHCPServerV4 : 10.94.2
                   DHCPServerV4 : 10.94.224.25
                   MAC Address : 14-FE-B5-FF-B1-9C
                  FQDD : NIC.Integrated.1-1-1<br>
IPv4 Address : 10.94.225.189
                  IPv4 Address : 10.94.225.189<br>Subnet Mask : 255.255.255.1
                  Subnet Mask : 255.255.255.128<br>IPv6 Address : fe80::7c5f:a114:84d4:17f6
                   IPv6 Address : fe80::7c5f:a114:84d4:17f6
                   Prefix Length : 64
                   IPv4 Gateway Address : 10.94.225.129
                   IPv4 DNSServer Address 0: 10.116.2.250
                   IPv4 DNSServer Address 1: 10.116.2.251
```
## **getled**

#### **Table 32. Details of getled**

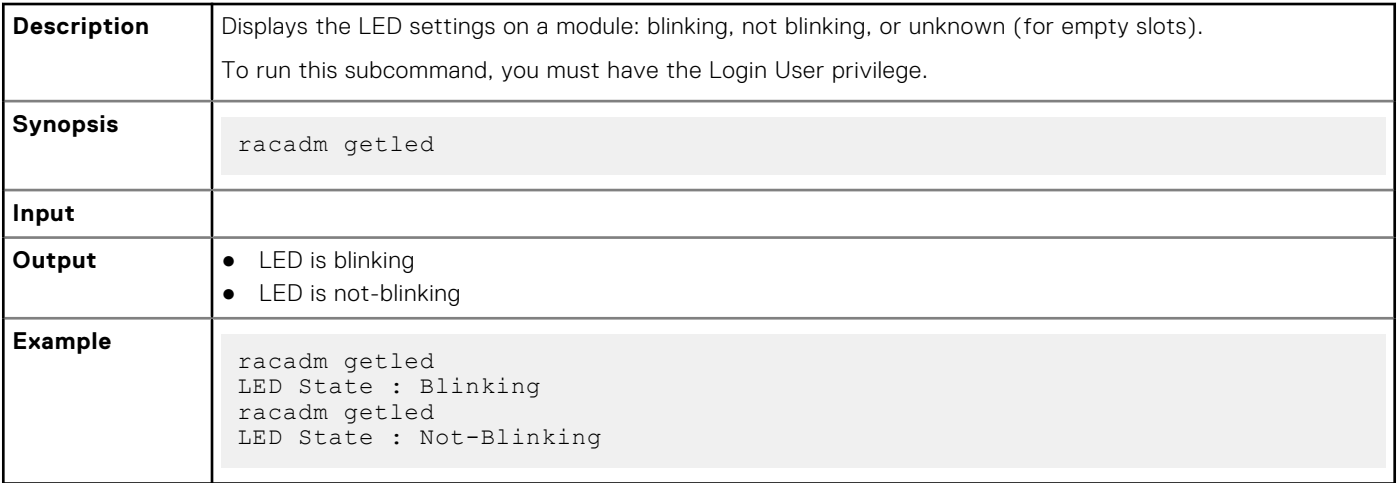

# **getniccfg**

## **Table 33. Details of getniccfg**

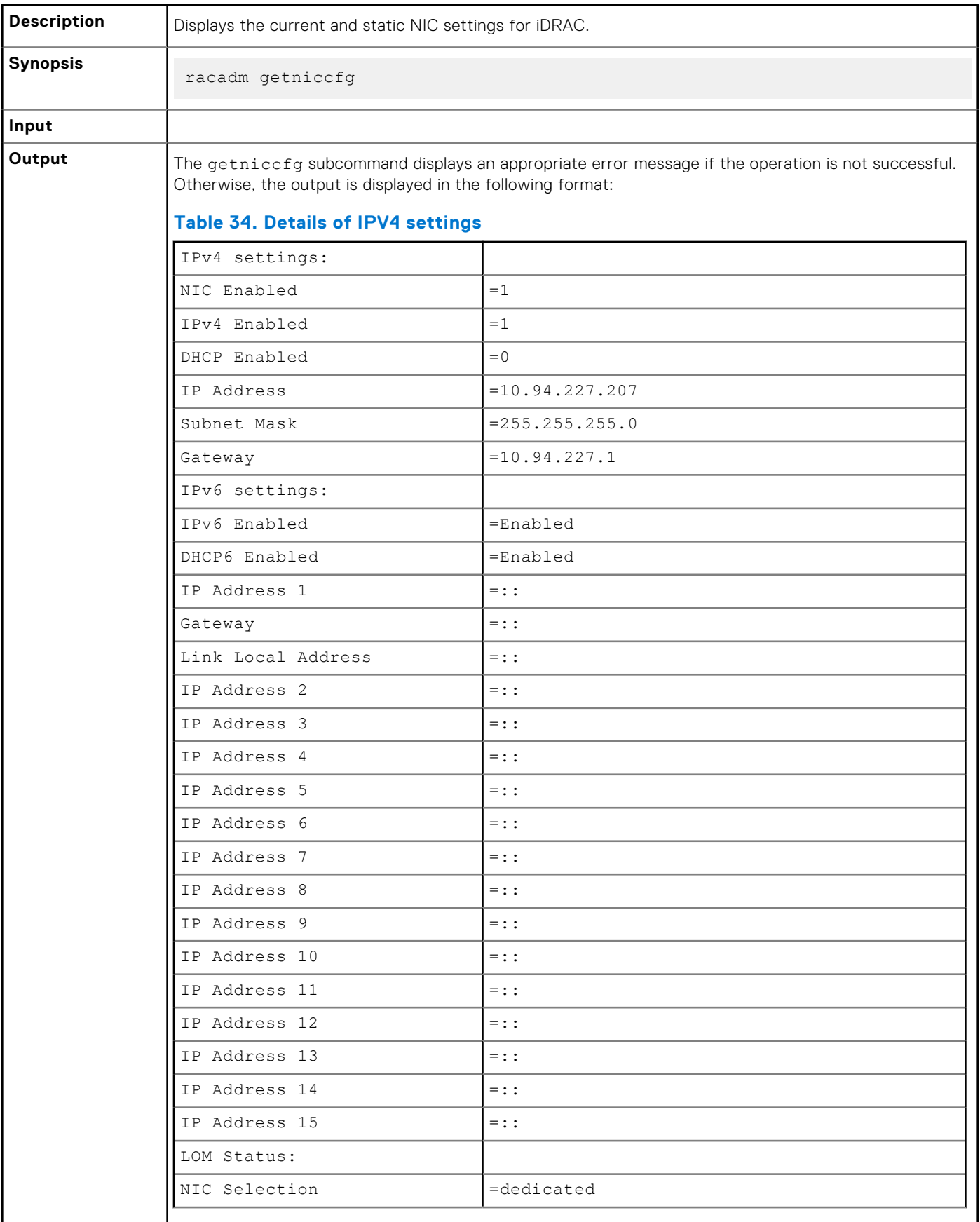

## **Table 33. Details of getniccfg**

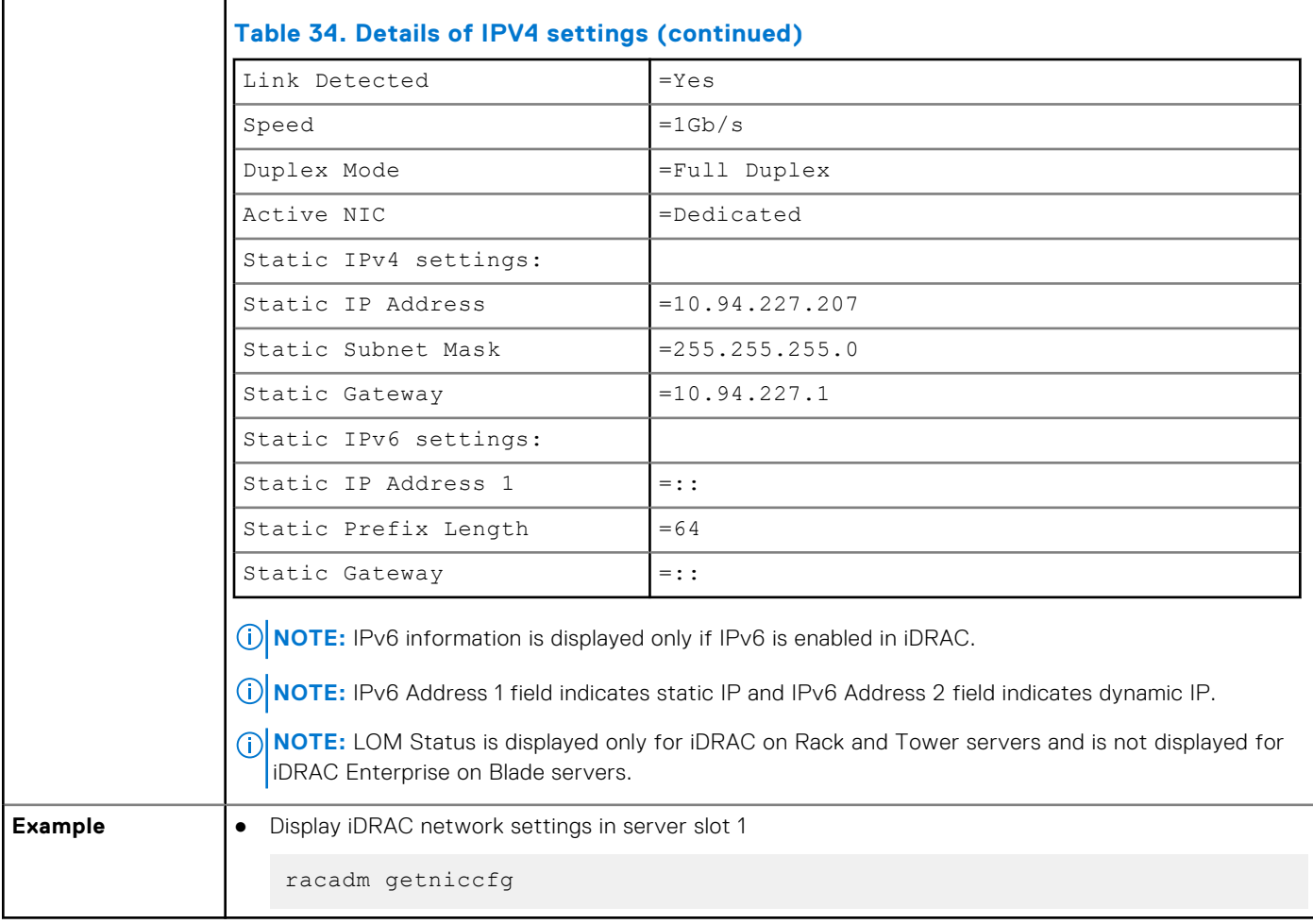

## **getraclog**

## **Table 35. Details of getraclog**

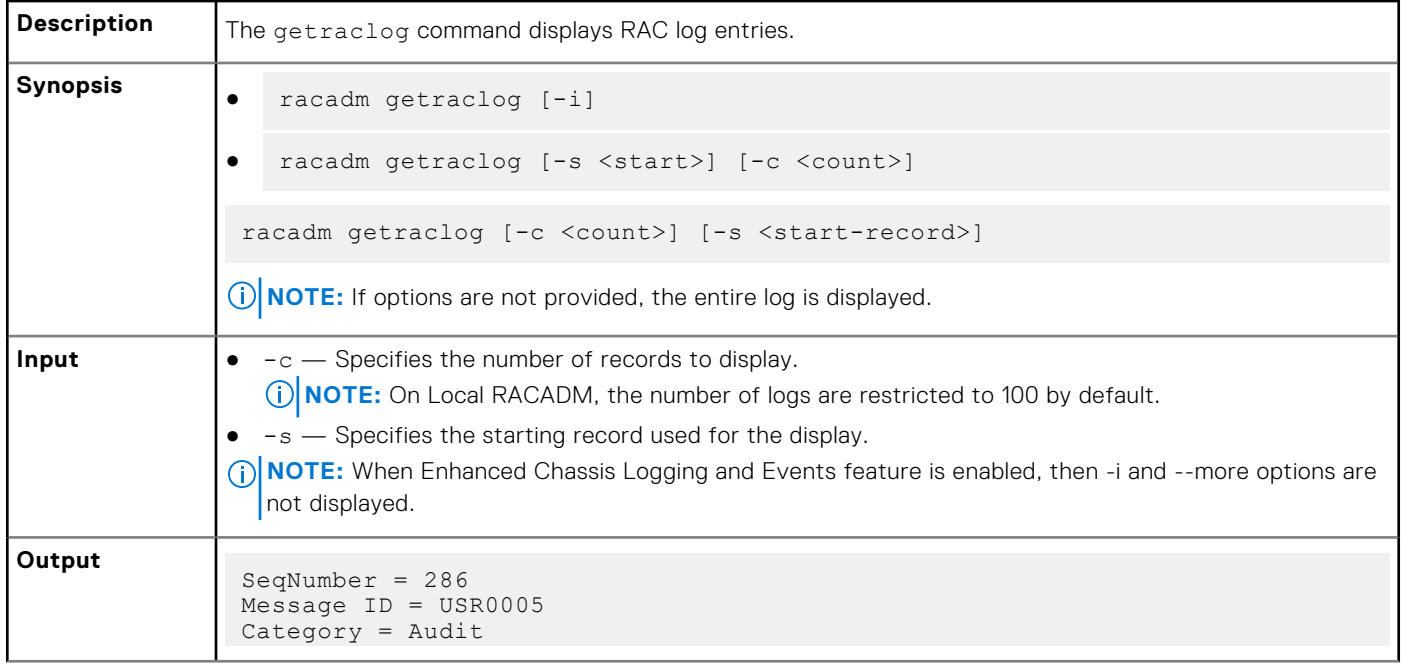

### **Table 35. Details of getraclog (continued)**

l.

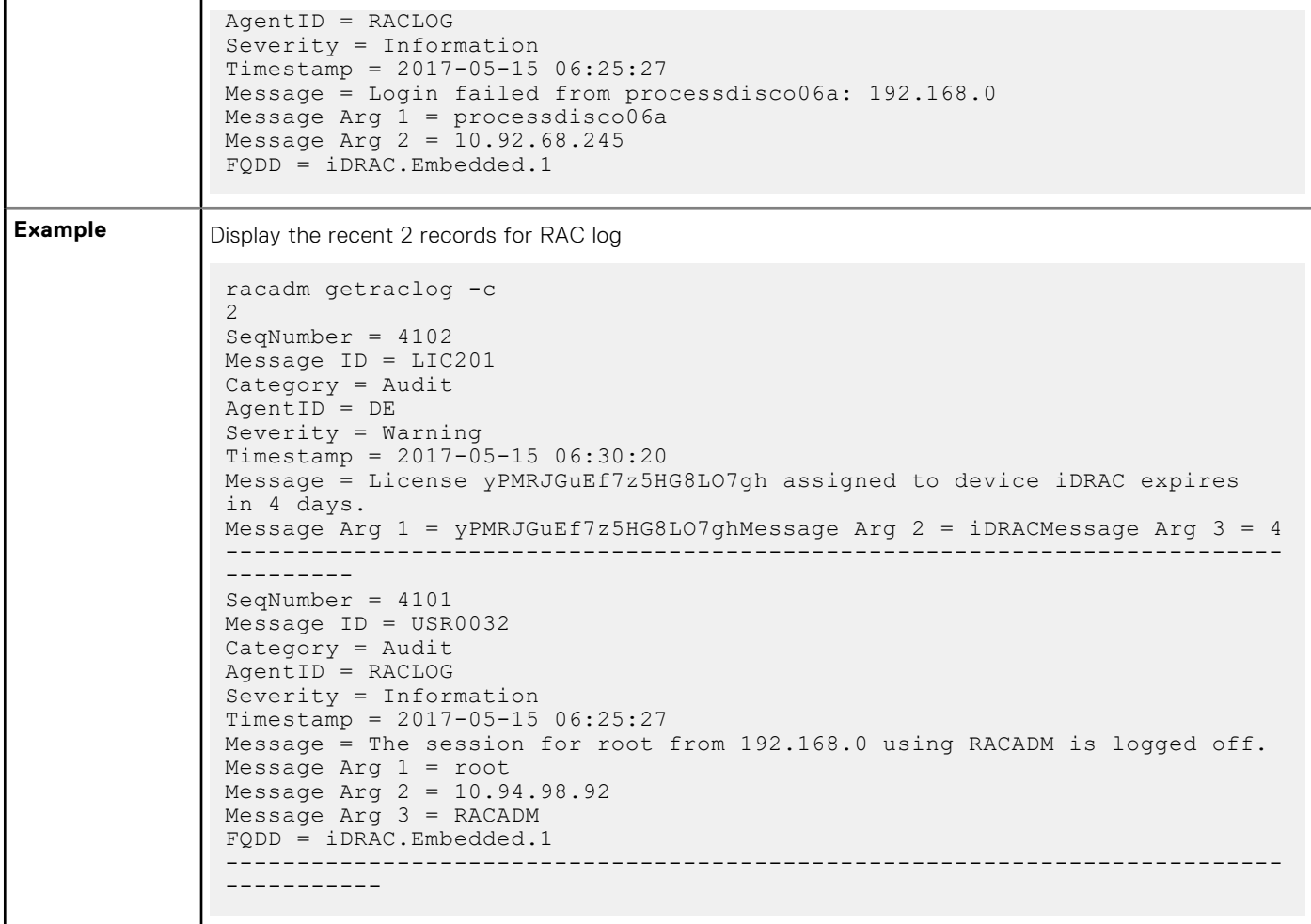

## **getractime**

### **Table 36. Details of getractime**

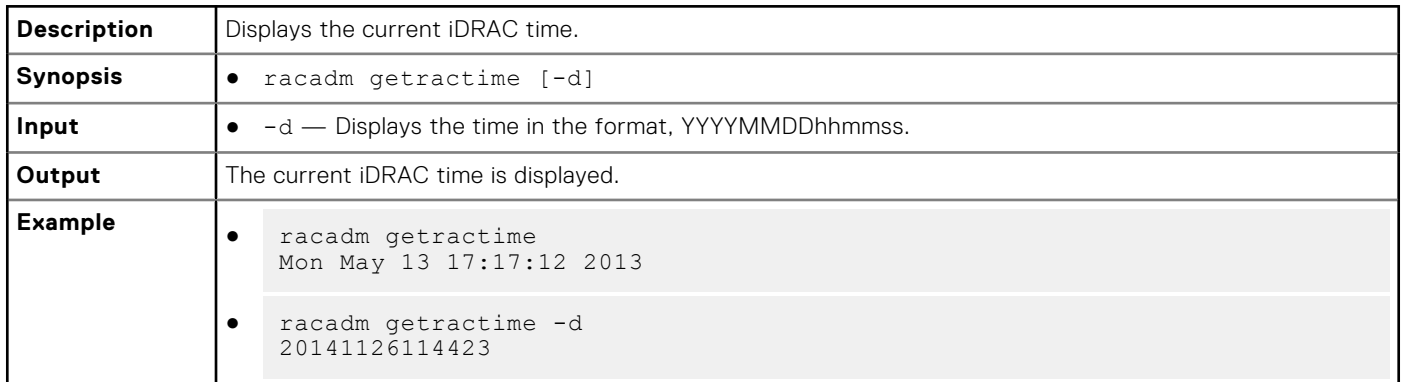

## **getremoteservicesstatus**

## **Table 37. Details of getremoteservicesstatus**

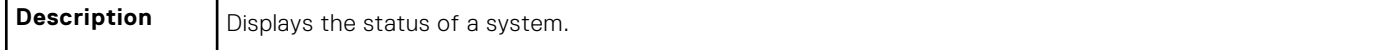

## **Table 37. Details of getremoteservicesstatus (continued)**

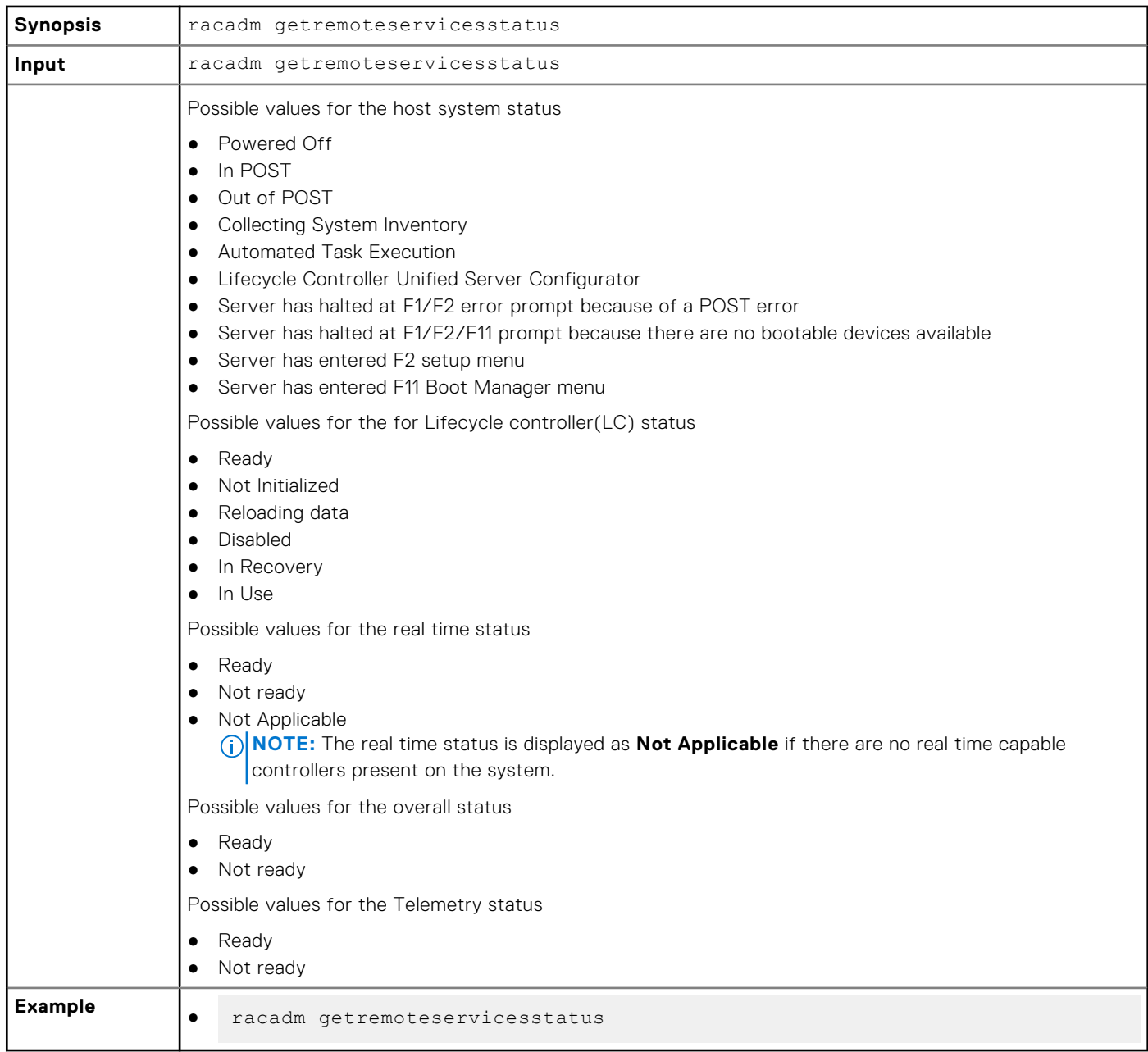

## **getsel**

## **Table 38. Details of getsel**

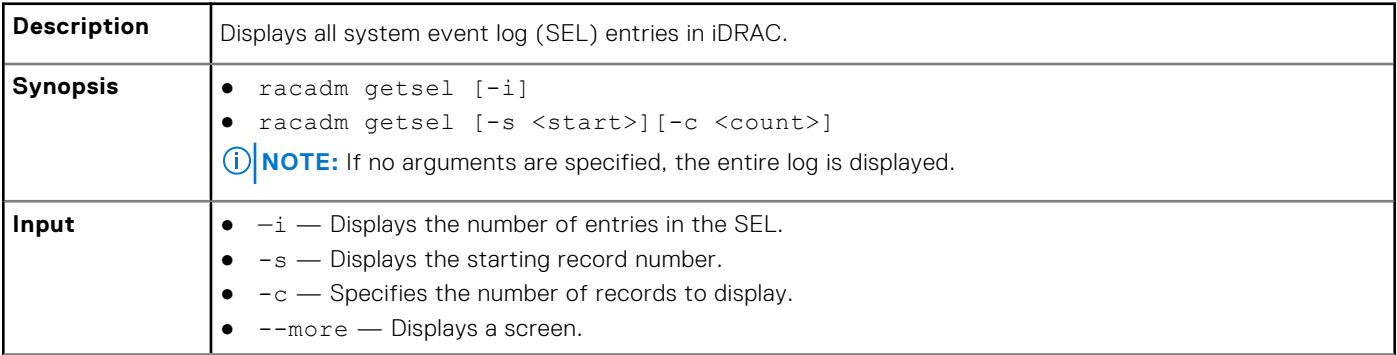

### **Table 38. Details of getsel (continued)**

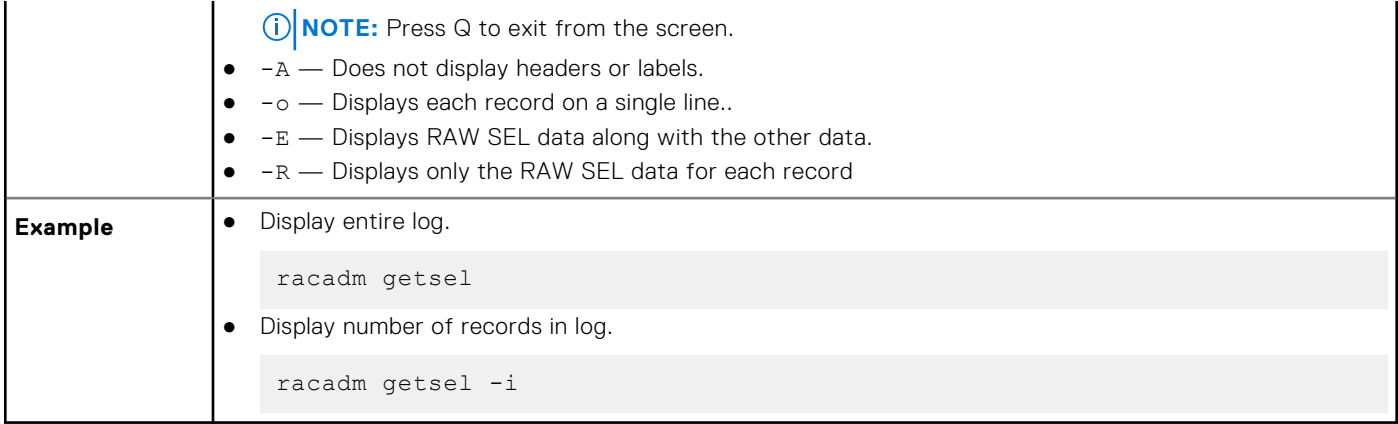

## **getsensorinfo**

#### **Table 39. Details of getsensorinfo**

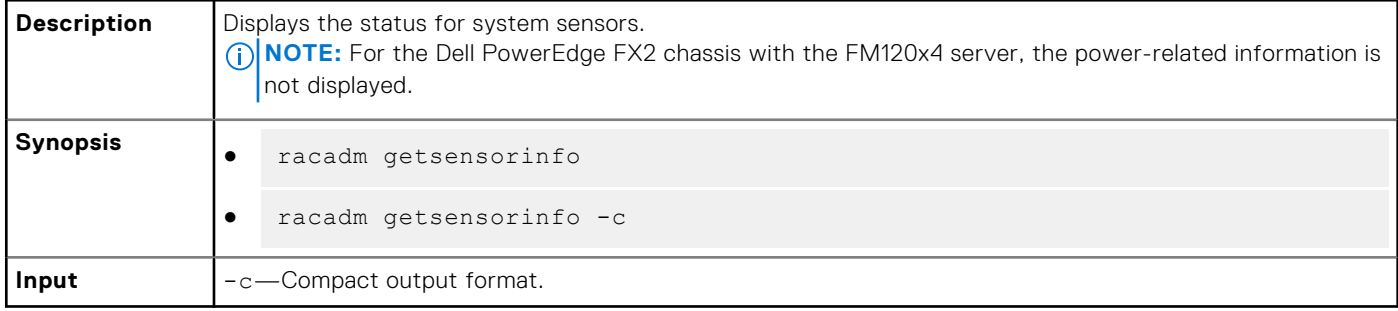

**NOTE:** Chassis Controller is supported only on PowerEdge FX2, and GPU sensors are displayed only on PowerEdge C4140 servers.

#### **Example**

```
racadm getsensorinfo
Sensor Type : POWER
```
**NOTE:** For current information of supported properties and their values, see the iDRAC Online Help.

#### **Table 40. racadm getsensorinfo Sensor Type : POWER**

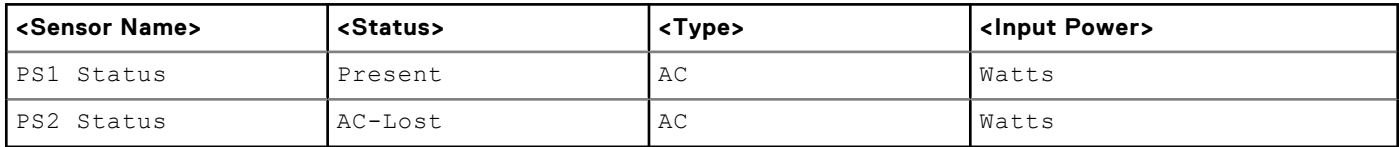

Sensor Type : TEMPERATURE

#### **Table 41. Sensor Type : TEMPERATURE**

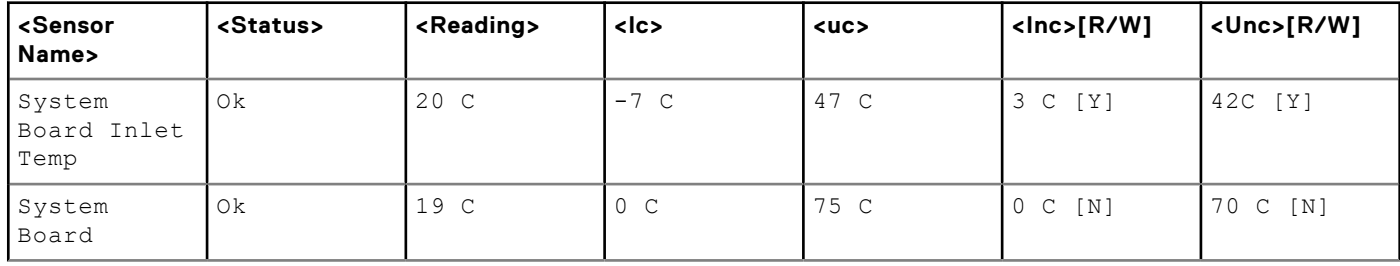

## **Table 41. Sensor Type : TEMPERATURE (continued)**

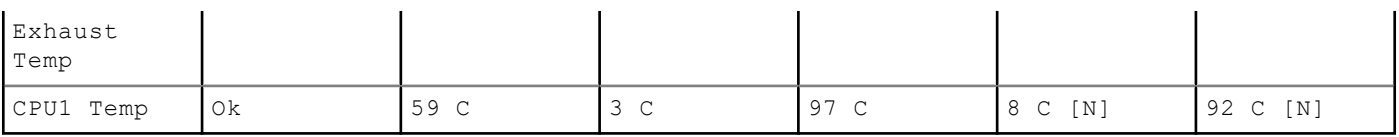

Sensor Type : FAN

### **Table 42. Sensor Type : FAN**

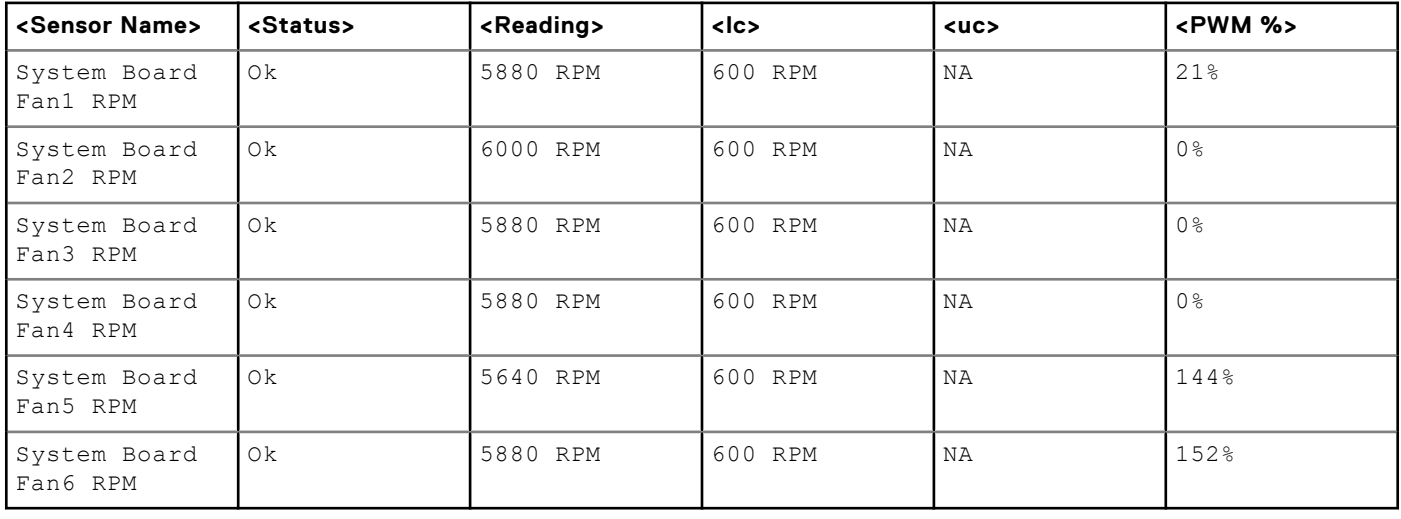

Sensor Type : VOLTAGE

## **Table 43. Sensor Type : VOLTAGE**

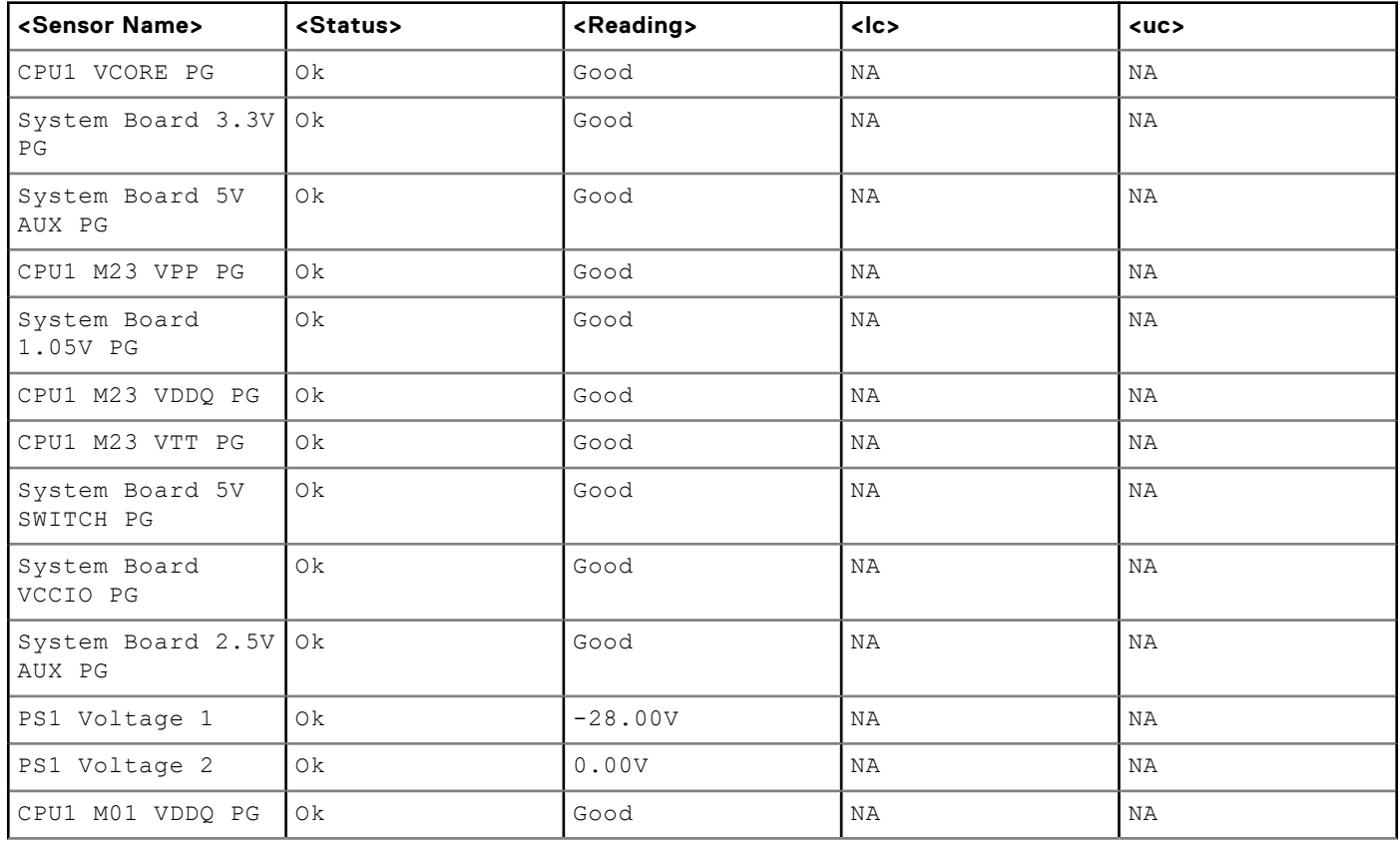

## **Table 43. Sensor Type : VOLTAGE (continued)**

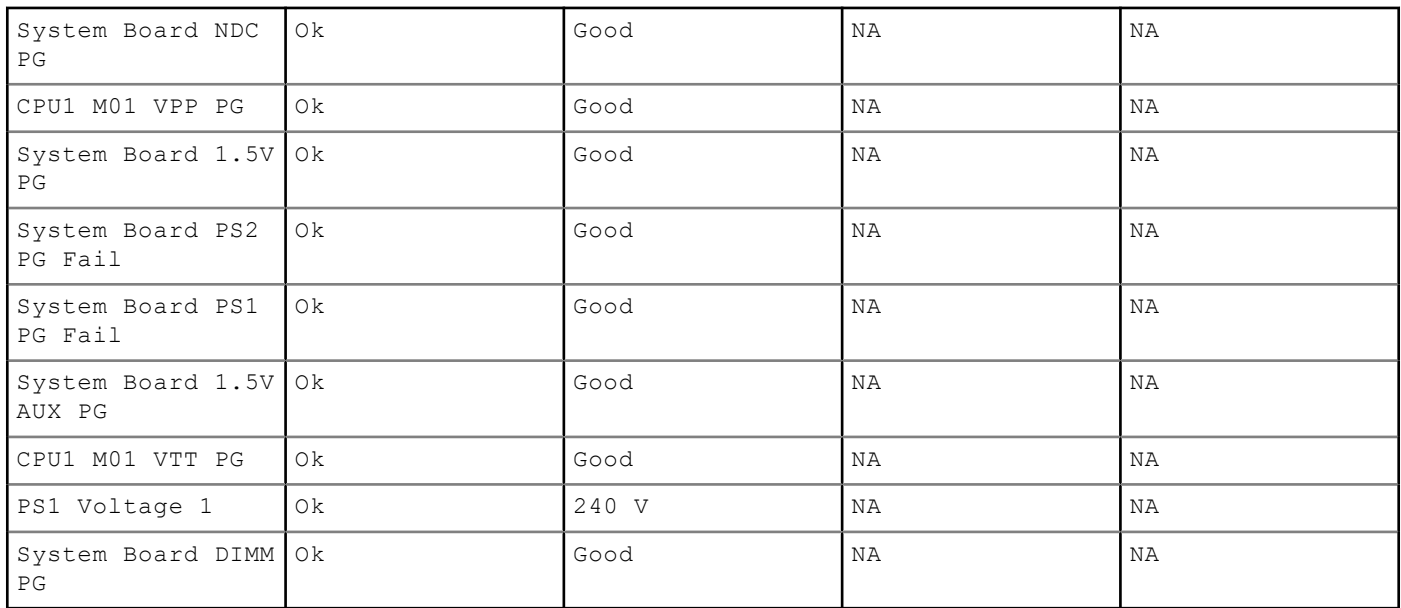

Sensor Type : CURRENT

## **Table 44. Sensor Type : CURRENT**

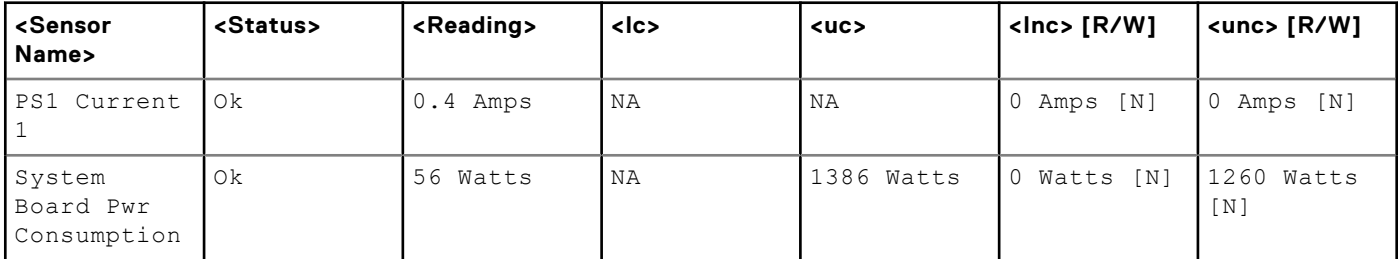

Sensor Type : PROCESSOR

## **Table 45. Sensor Type : PROCESSOR**

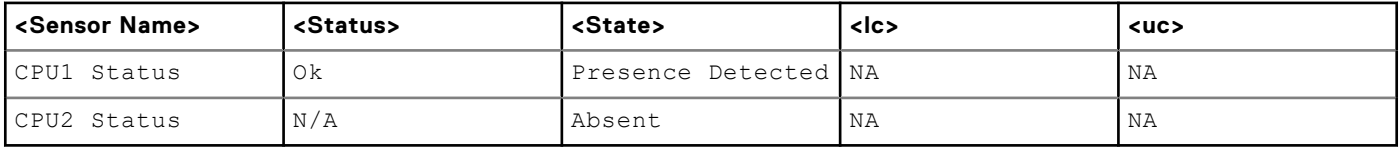

Sensor Type : MEMORY

### **Table 46. Sensor Type : MEMORY**

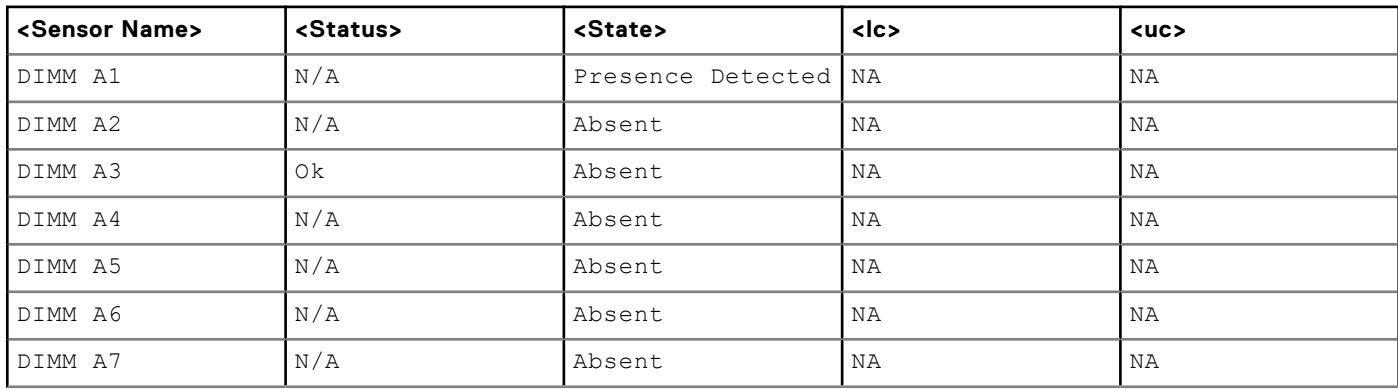

### **Table 46. Sensor Type : MEMORY (continued)**

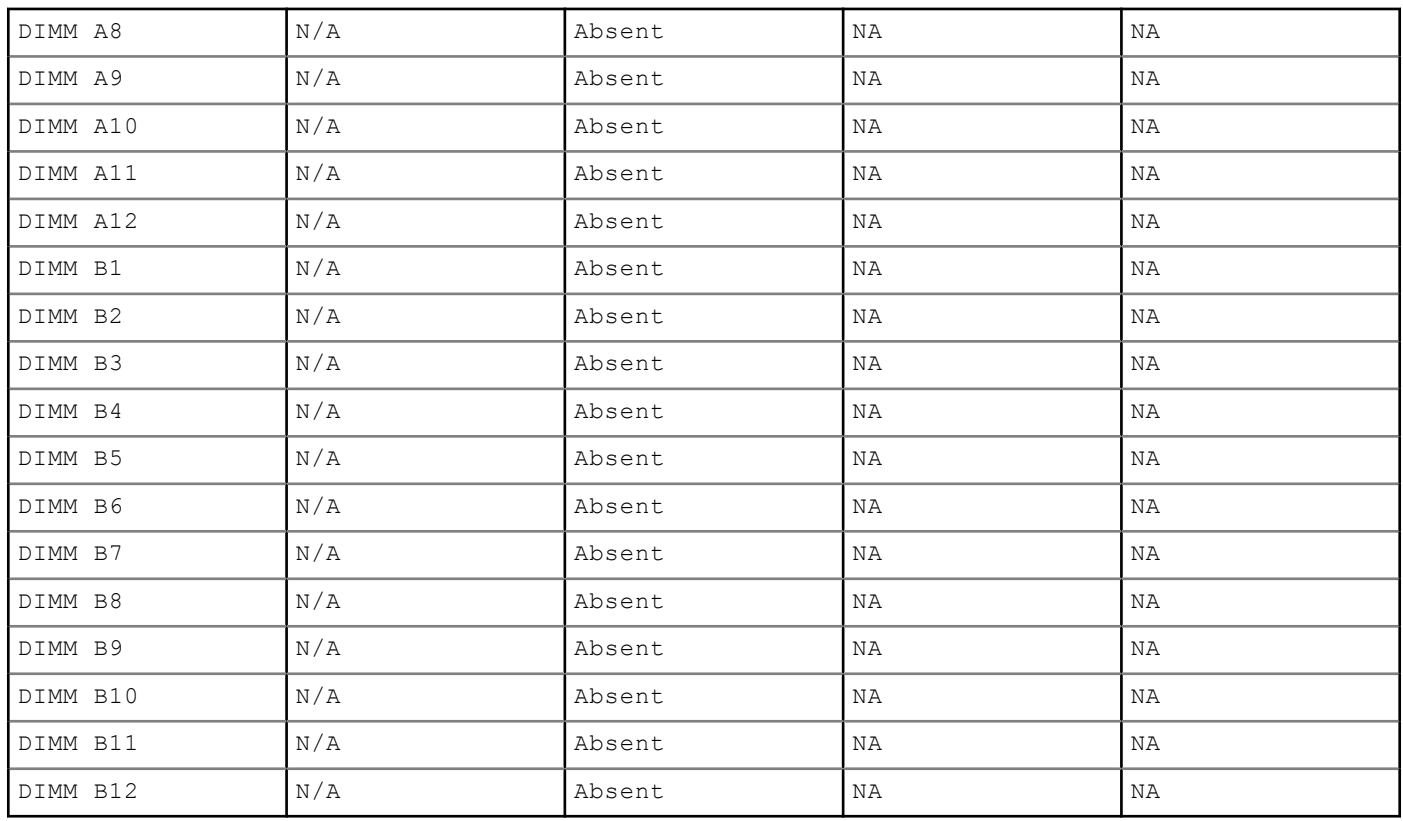

Sensor Type : Chassis Controller

## **Table 47. Sensor Type : Chassis Controller**

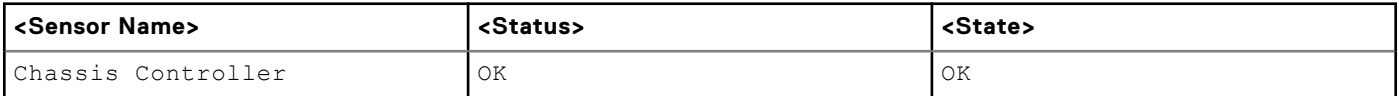

Sensor Type : BATTERY

### **Table 48. Sensor Type : BATTERY**

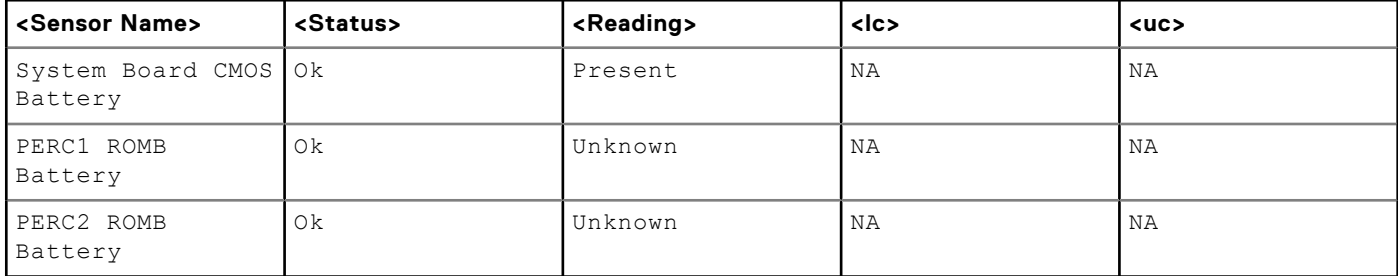

Sensor Type : PERFORMANCE

### **Table 49. Sensor Type : PERFORMANCE**

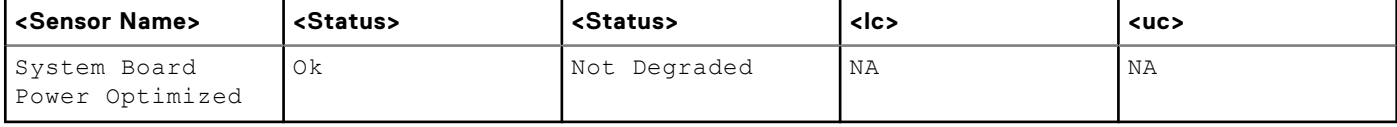

Sensor Type : INTRUSION

## **Table 50. Sensor Type : INTRUSION**

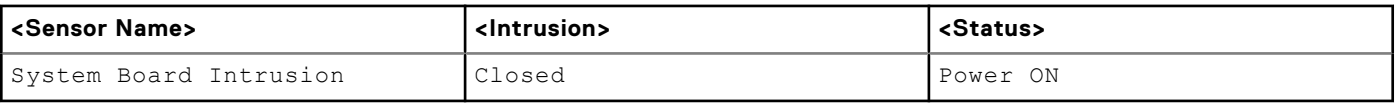

Sensor Type : REDUNDANCY

## **Table 51. Sensor Type : REDUNDANCY**

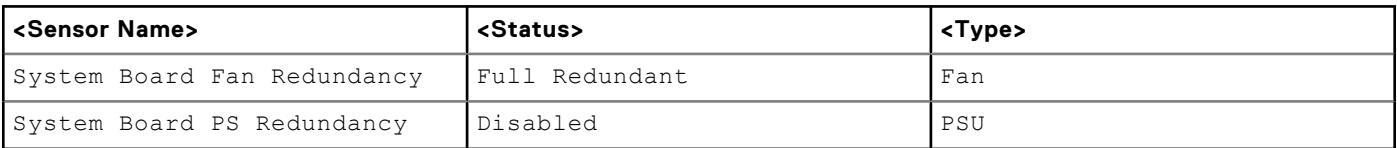

Sensor Type : SYSTEM PERFORMANCE

### **Table 52. Sensor Type : SYSTEM PERFORMANCE**

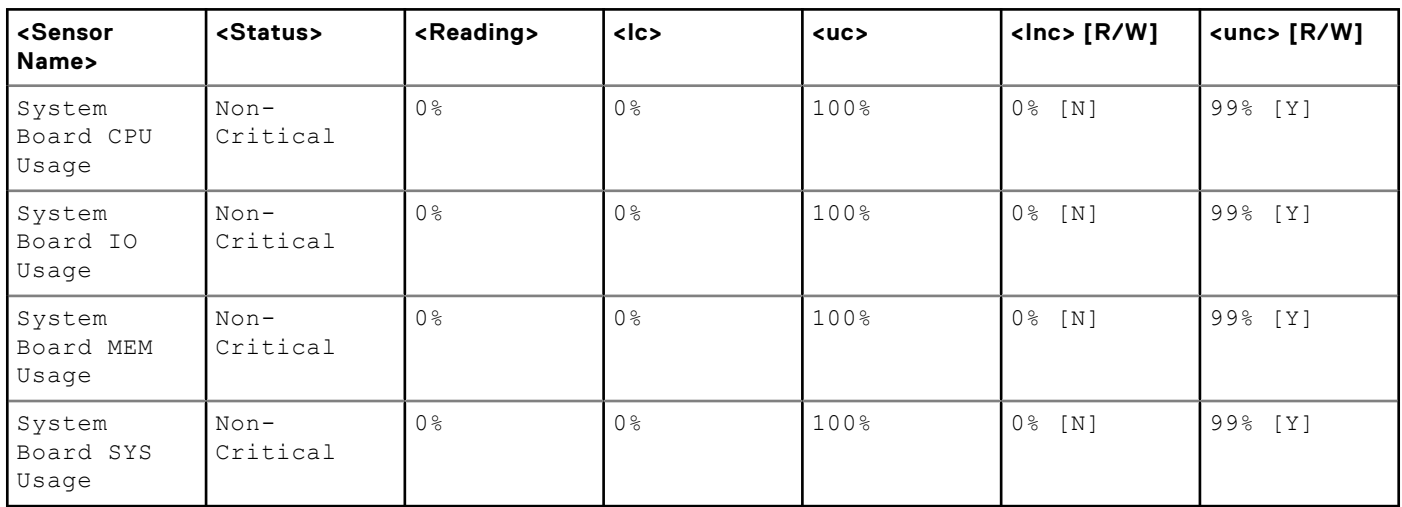

## **Table 53. Sensor Type : GPU Power**

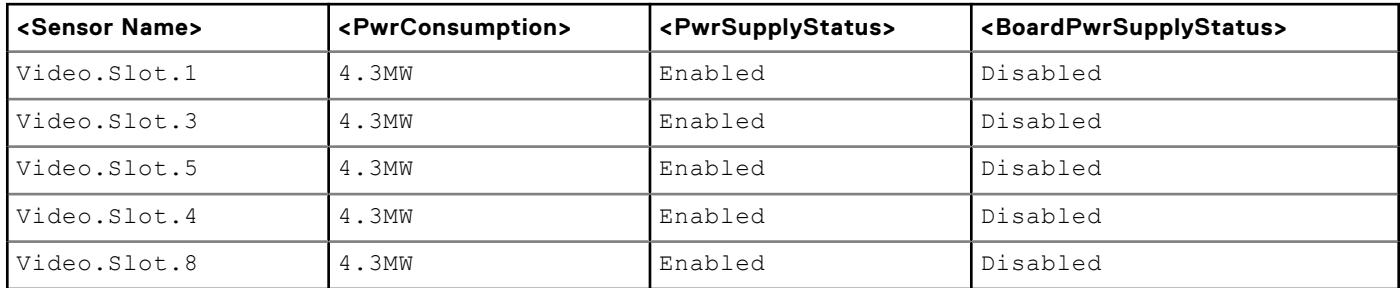

### **Table 54. Sensor Type : GPU Temperature**

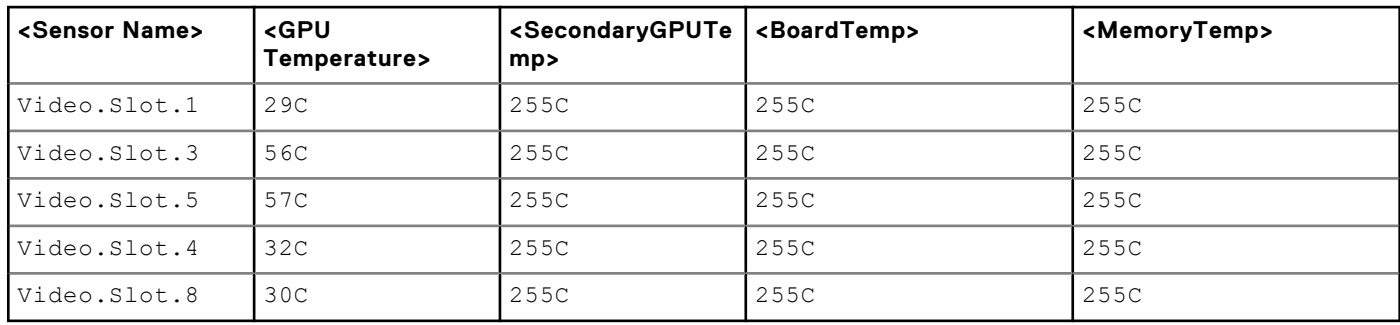

### **Table 55. Sensor Type : GPU Thermal**

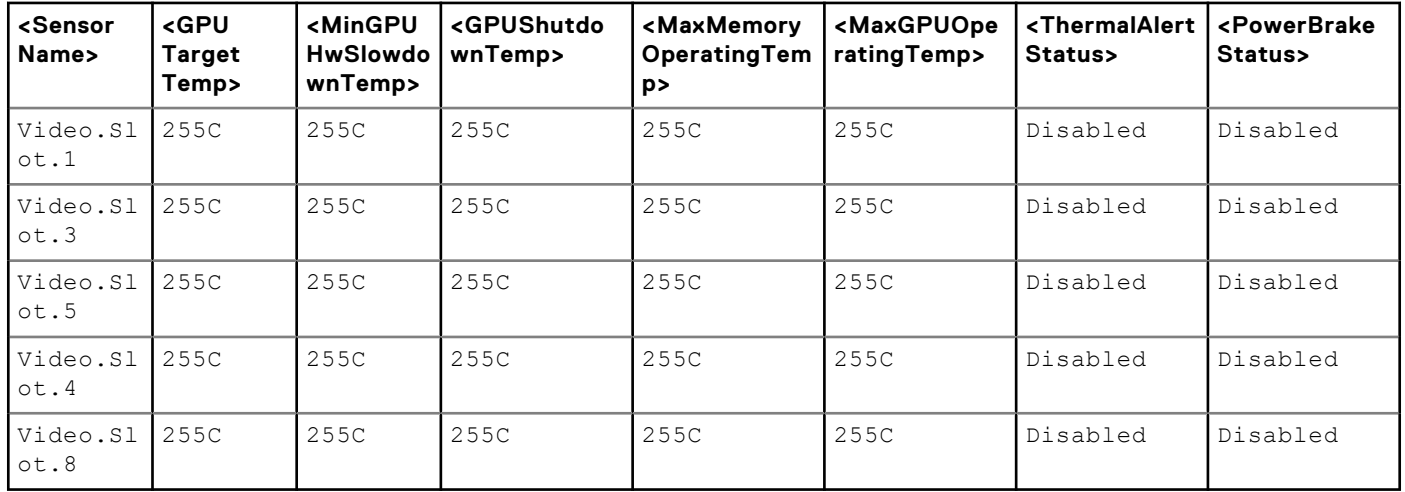

### **Table 56. Sensor Type : MAX DIMM TEMPERATURE**

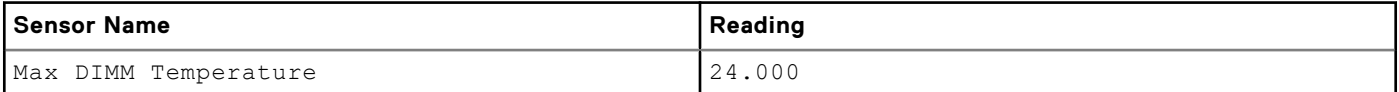

## **getssninfo**

## **Table 57. Details of getssninfo**

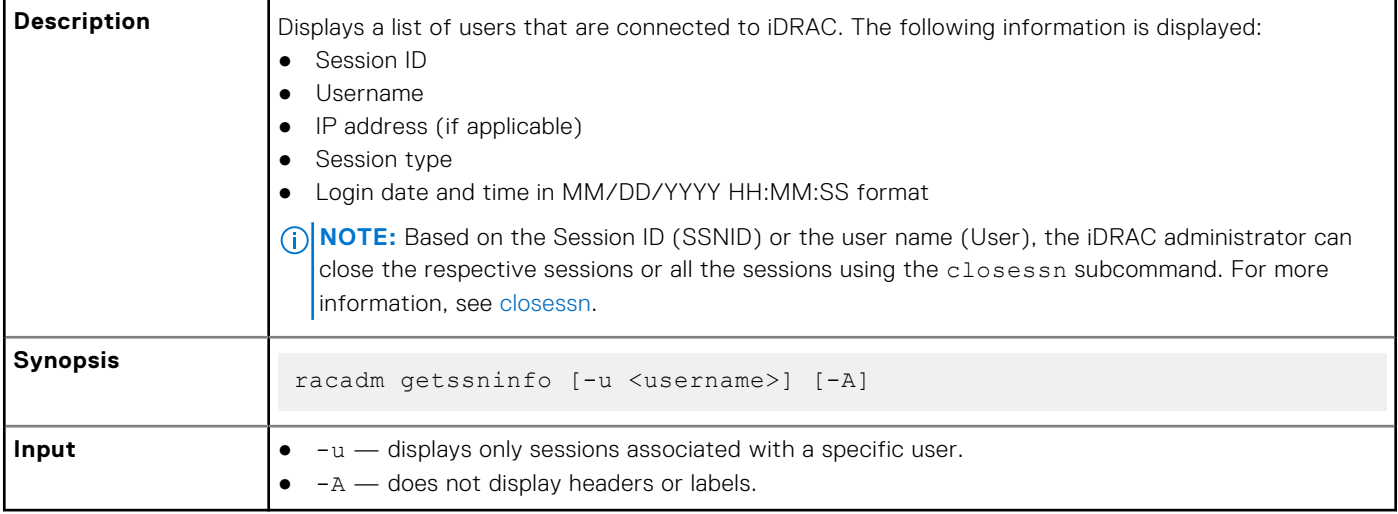

#### **Example**

racadm getssninfo

#### **Table 58. racadm getssninfo**

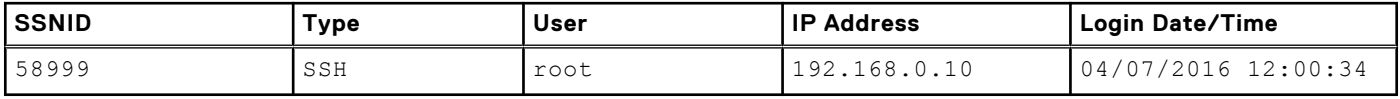

Display the details of sessions without header

racadm getssninfo -A

"43584" "SSH" "root" "192.168.0.10" "04/07/2016 12:00:34"

## **getsvctag**

## **Table 59. Details of getsvctag**

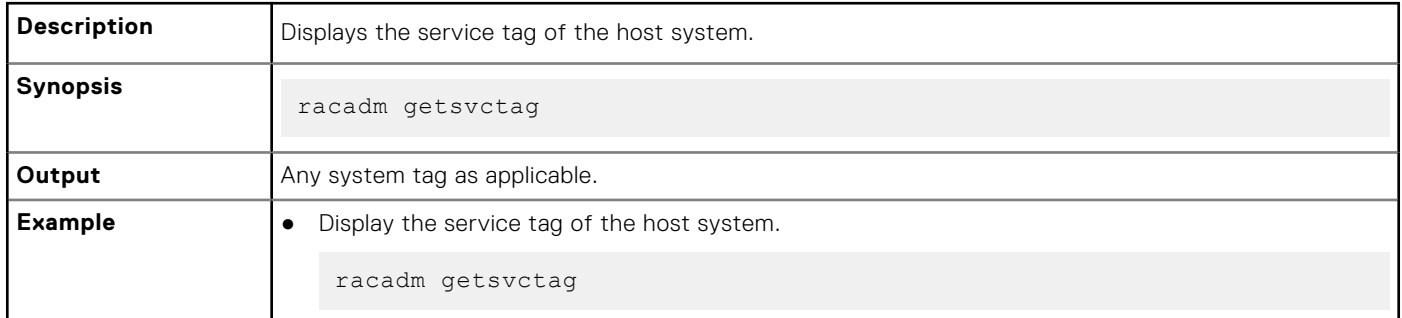

# **getsysinfo**

## **Table 60. Details of getsysinfo**

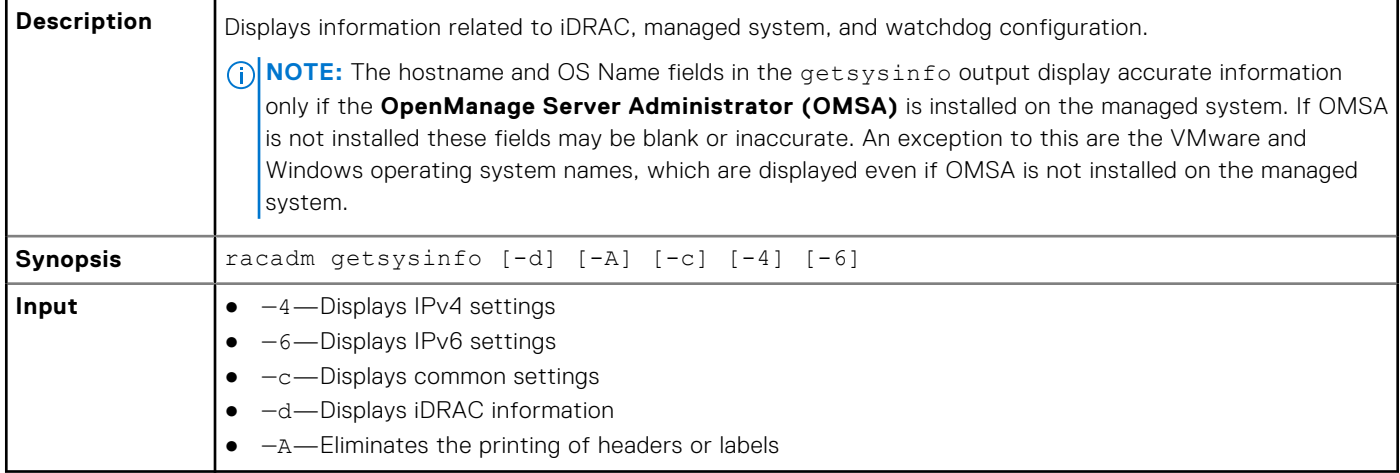

### **Output**

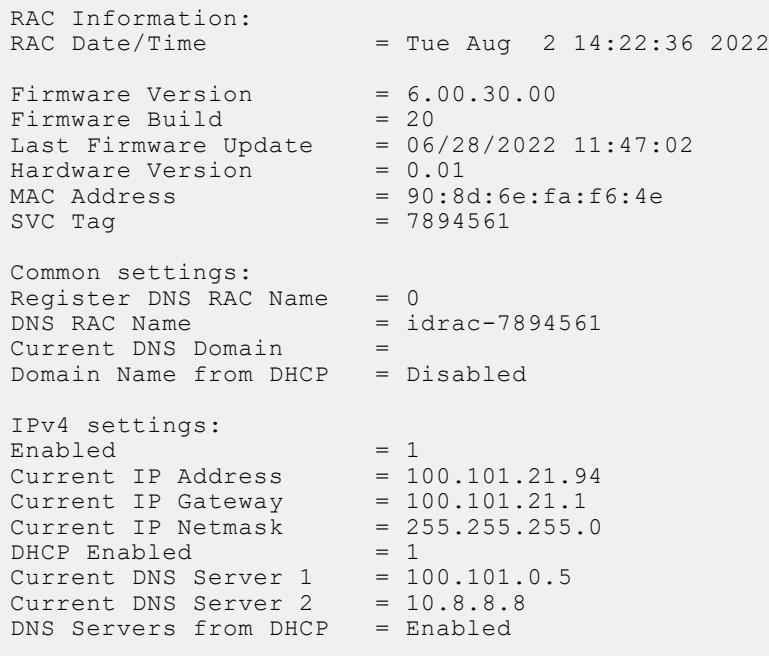

```
IPv6 settings:
Enabled = 1<br>Current IP Address 1 = 2Current IP Address 1 = 2607:f2b1:f088:21::1e3/128<br>Current IP Gateway = fe80::del1:bdc:21:1
                            = fe80::del1:bdc:21:1Autoconfig = 1<br>Link Local IP Address = fLink Local IP Address = fe80::607c:4042:56e2:871b/128<br>Current IP Address 2 = 2607:f2b1:f088:21:3e9d:c9a7:2= 2607: f2b1: f088: 21:3e9d: c9a7:2afe:8f65/128KN<br>= ::Current IP Address 3 = ::<br>Current IP Address 4 = ::Current IP Address 4 = ::<br>Current IP Address 5 = ::Current IP Address 5
Current IP Address 6 = ::<br>Current IP Address 7 = ::Current IP Address 7
Current IP Address 8 = ::<br>Current IP Address 9 = ::Current IP Address 9 = ::<br>Current IP Address 10 = ::Current IP Address 10 = ::<br>Current IP Address 11 = ::Current IP Address 11 = ::<br>Current IP Address 12 = ::Current IP Address 12 = ::<br>Current IP Address 13 = ::Current IP Address 13 = ::<br>Current IP Address 14 = ::Current IP Address 14
Current IP Address 15 = ::
DNS Servers from DHCPv6 = Disabled<br>Current DNS Server 1 = :Current DNS Server 1
Current DNS Server 2 = ::
System Information:
System Model = PowerEdge XR4510c
 System Revision = I
 System BIOS Version = 0.3.8
 Service Tag = 7894561Express SvC Code = 15736515625<br>Host Name = WIN-JG3S2H0= WIN-JG3S2H0KE9VOS Name
OS Version =<br>Power Status = ON
Power Status
Fresh Air Capable = No<br>RollunStatus = Error
RollupStatus
Watchdog Information:
Recovery Action = NonePresent countdown value = seconds
Initial countdown value = seconds
Chassis Information:
Chassis Service Tag =
Chassis Manager Version = 0.17.0.0.0.0
System Thermal Information:
EstimatedSystemAirflow = NA
EstimatedExhaustTemperature = NA
Embedded NIC MAC Addresses:
 NIC.Embedded.1-1-1 Ethernet = 00:00:00:00:01:00NIC.Embedded.2-1-1 Ethernet = 00:00:00:00:01:01NIC.Embedded.3-1-1 Ethernet = 00:00:00:00:01:02<br>NIC.Embedded.4-1-1 Ethernet = 00:00:00:00:01:03= 00:00:00:00:01:03
```
#### **Example**

● Display system information

racadm getsysinfo -c

● Display iDRAC information

racadm getsysinfo -d

**Display IPv4 details without header** 

racadm getsysinfo -A

```
"RAC IPv4 Information:"
"1"
```

```
"10.94.195.33"
 "10.94.195.1"
 "255.255.255.0"
\overline{\mathbf{u}_1 \mathbf{u}}"10.94.192.67"
 "0.0.0.0"
 "1"
```
● Display svctag information

racadm -r 10.94.95.96 getsysinfo -d

## **gettracelog**

## **Table 61. Details of gettracelog**

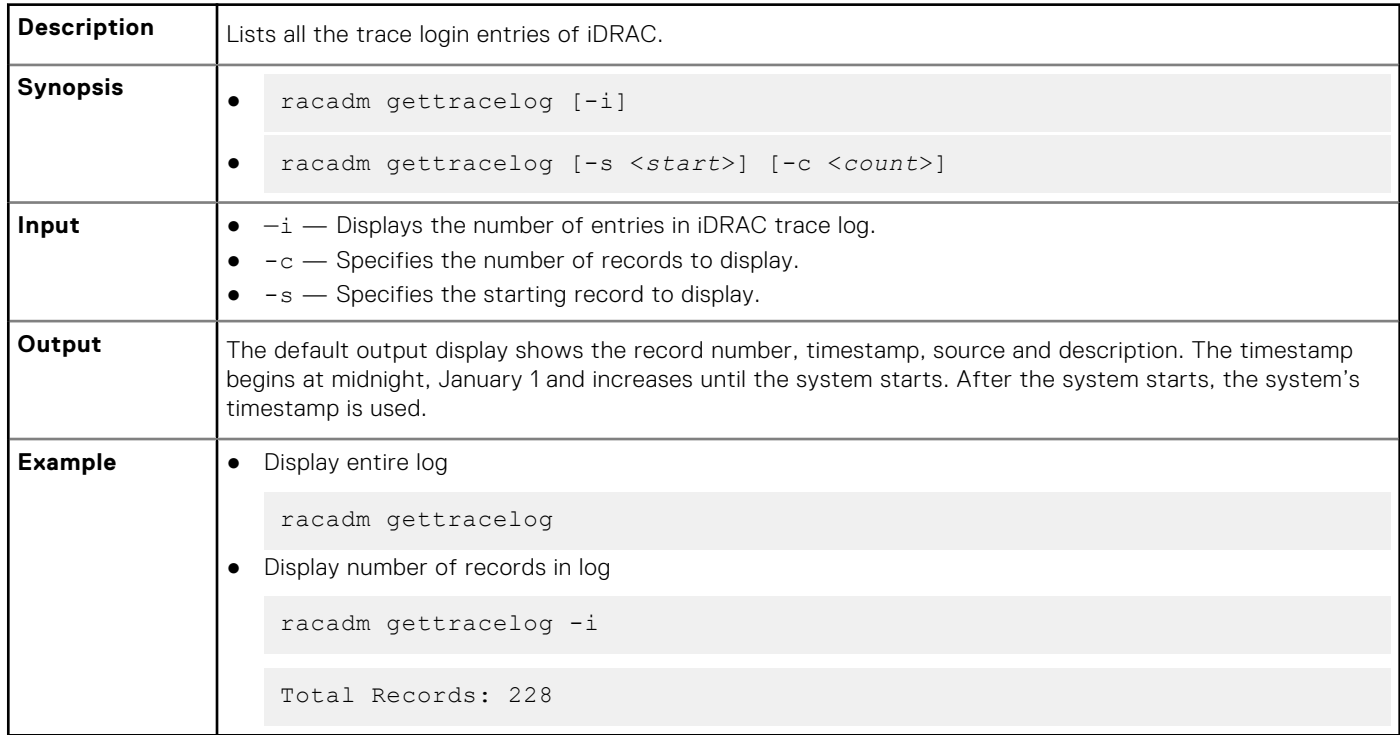

## **getversion**

#### **Table 62. Details of getversion**

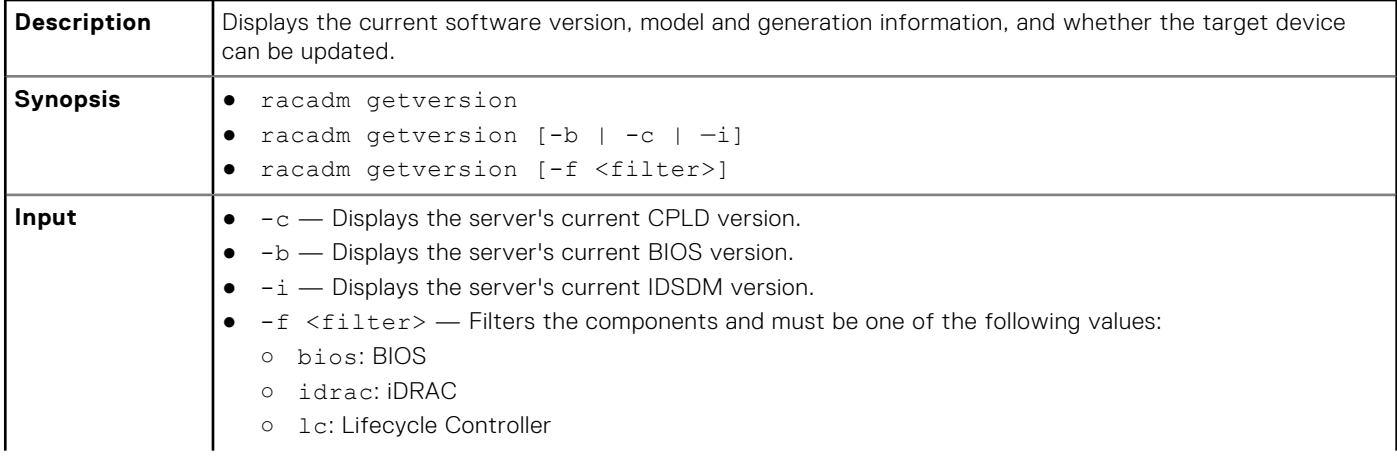

### **Table 62. Details of getversion (continued)**

○ idsdm: SD card

racadm getversion -c

#### **Table 63. Details of racadm getversion -c**

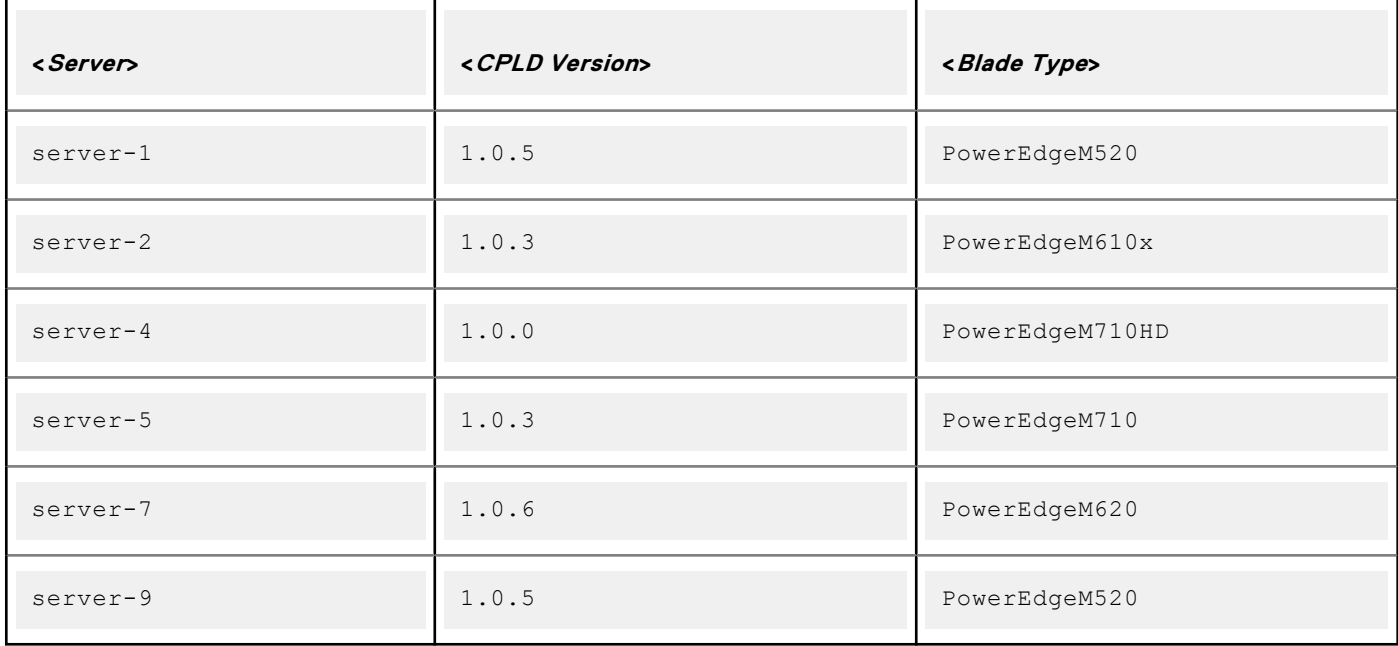

racadm getversion Bios Version = 2.0.18 iDRAC Version = 2.00.00.00 Lifecycle Controller Version = 2.00.00.00

racadm getversion -b

#### **Table 64. Details of racadm getversion -b**

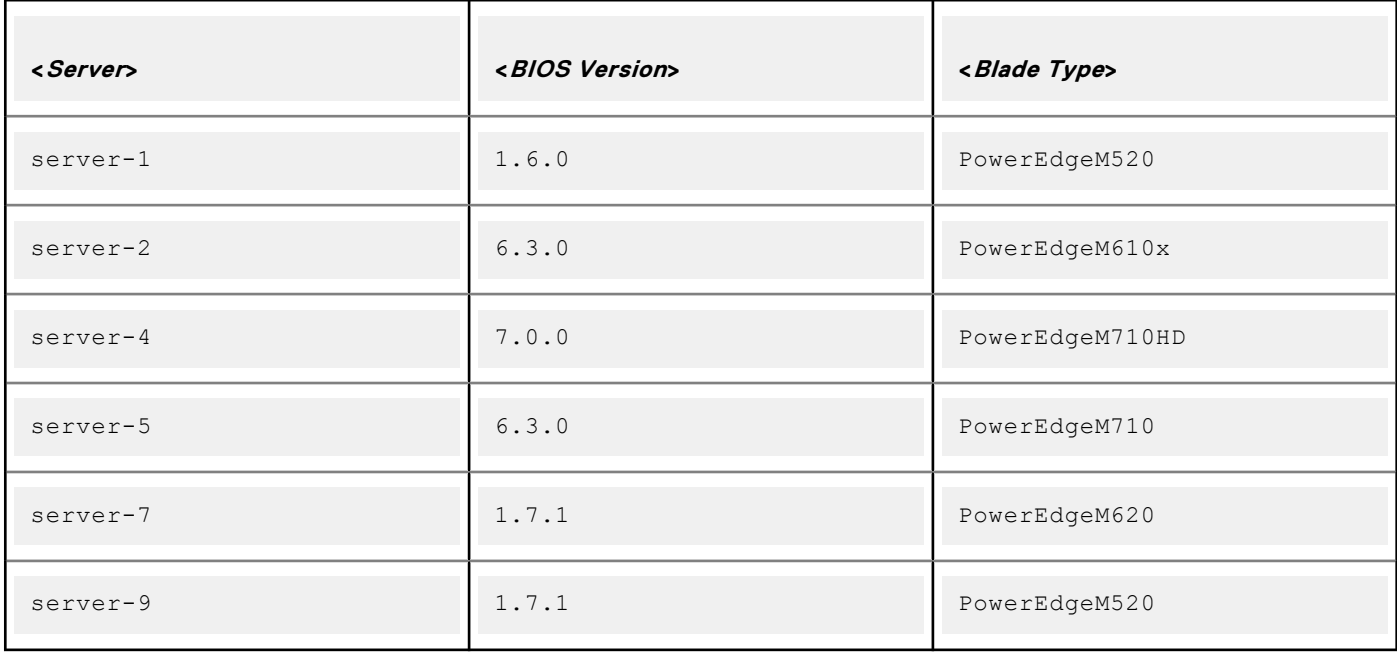

## **Table 65. Details**

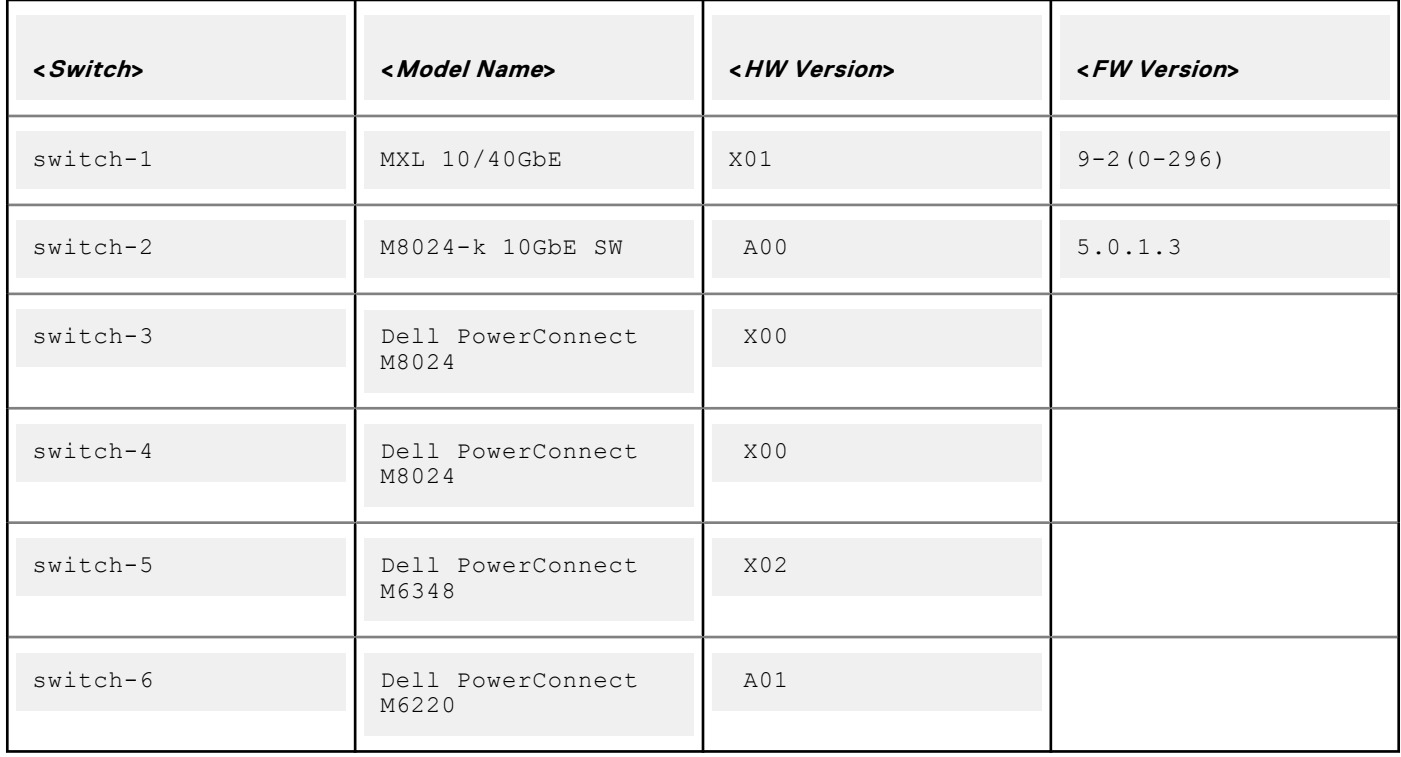

## **groupmanager**

## **Table 66. Details of groupmanager**

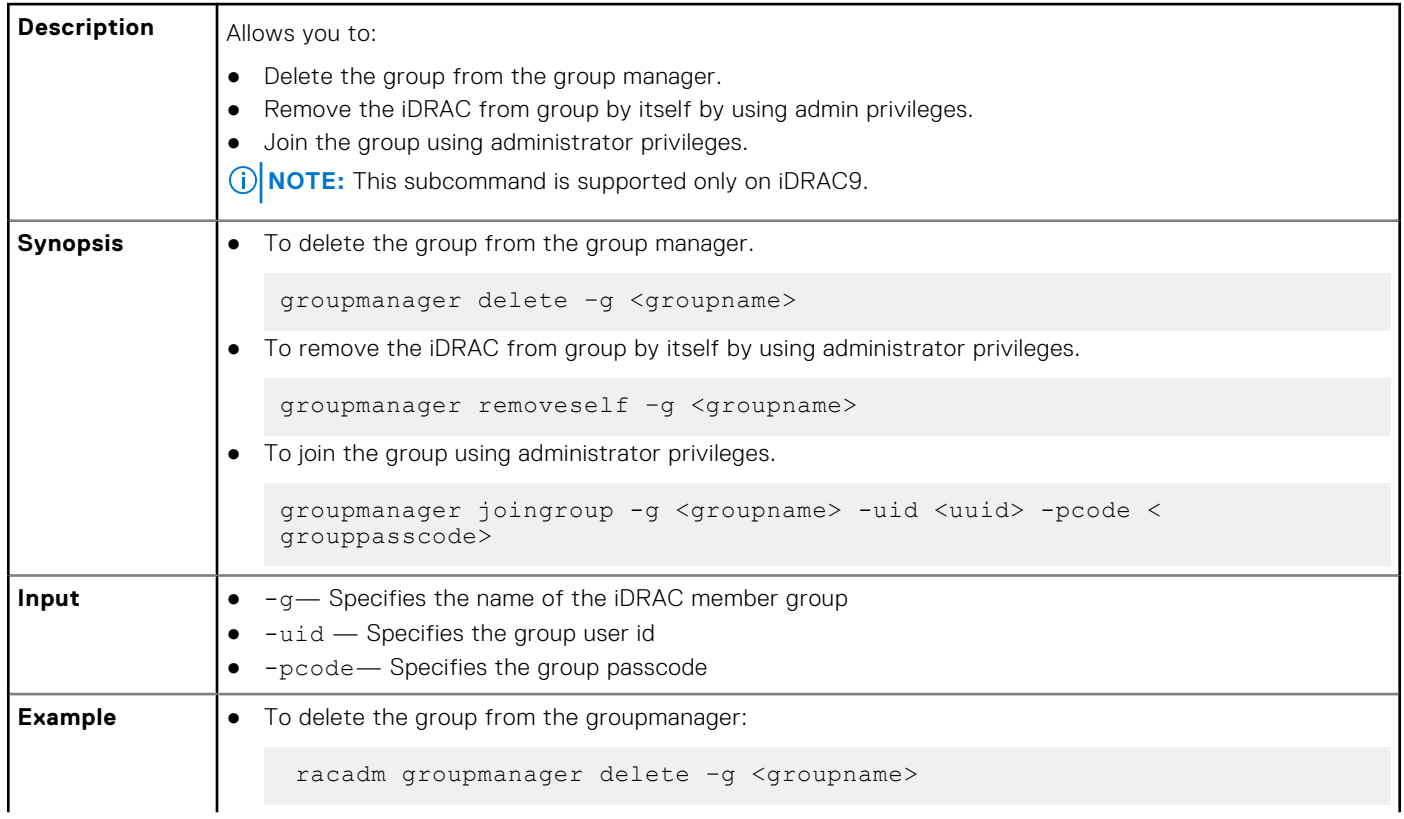

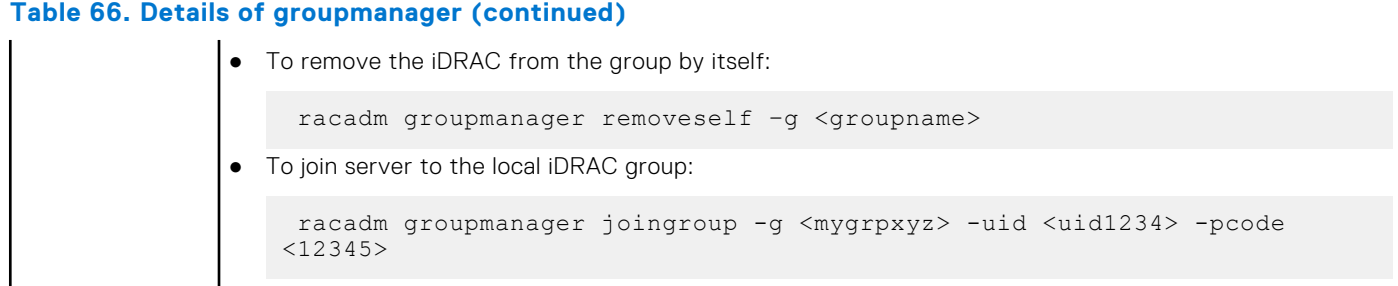

# **httpsbootcert**

## **Table 67. Details of httpsbootcert**

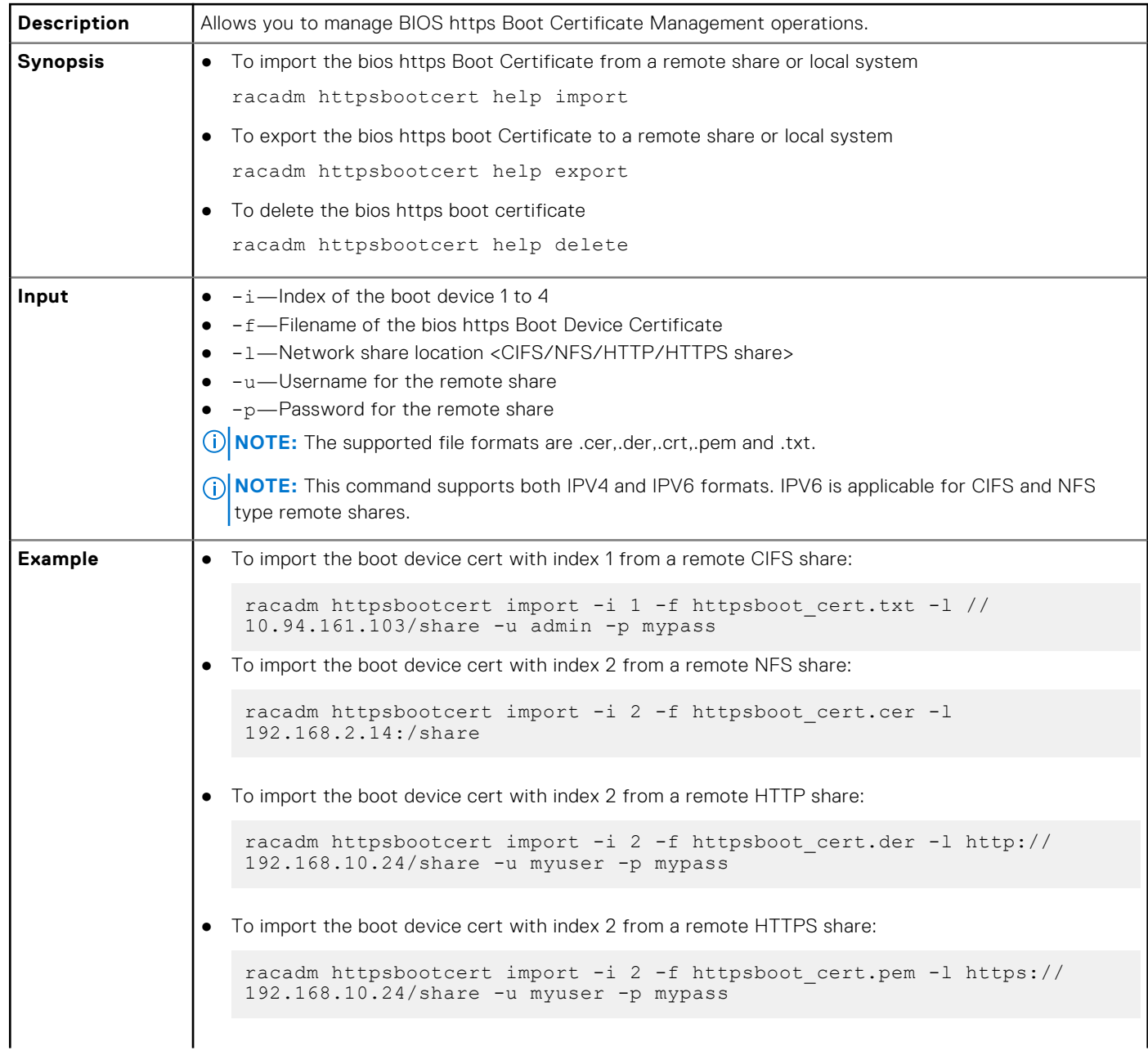

#### **Table 67. Details of httpsbootcert (continued)**

```
● To iImport the boot device cert with index 3 from a local share using local racadm:
    racadm httpsbootcert import -f httpsboot_cert.crt
● To import the boot device cert with index 4 from a local share using remote racadm:
   racadm -r 10.94.161.119 -u root -p calvin httpsbootcert import -f 
   httpsboot cert.txt
● To export the boot device cert with index 1 to a remote CIFS share:
    racadm httpsbootcert export -i 1 -f httpsboot_cert.txt -l //
   10.94.161.103/share -u admin -p mypass
● To export the boot device cert with index 2 to a remote NFS share:
    racadm httpsbootcert export -i 2 -f httpsboot_cert.cer -l 
   192.168.2.14:/share
● To export the boot device cert with index 2 to a remote HTTP share:
   racadm httpsbootcert export -i 2 -f httpsboot_cert.der -l http://
   192.168.10.24/share -u myuser -p mypass
● To export the boot device cert with index 2 to a remote HTTPS share:
    racadm httpsbootcert export -i 2 -f httpsboot_cert.crt -l https://
    192.168.10.24/share -u myuser -p mypass
● To export the boot device cert with index 3 to local share using local racadm:
    racadm httpsbootcert export -f httpsboot_cert.pem
● To export the boot device cert with index 4 to a local share using remote racadm:
    racadm -r 10.94.161.119 -u root -p calvin httpsbootcert export -f 
   httpsboot_cert.txt
NOTE: These commands do not support setting the proxy parameters if the share location
   is HTTP/HTTPS. To perform the operation with HTTP or HTTPS via a proxy, the proxy
   parameters must be first configured using the lifecyclecontroller.lcattributes group.
   Once these proxy parameters are configured, they become the part of default configuration.
   The proxy attributes should be cleared to end use of the HTTP/HTTPS proxy. The valid
   lifecyclecontroller.lcattributes HTTP/HTTPS proxy parameters are:
   UserProxyUserName
   UserProxyPassword
   UserProxyServer
   UserProxyPort
   UserProxyType
  To view the list of proxy attributes, use racadm get lifecycleController. lcAttributes.
● To delete the boot device cert with index 1:
   racadm httpsbootcert delete -i 1
● To delete the boot device cert with index 2:
    racadm httpsbootcert delete -i 2
```
## **hwinventory**

### **Table 68. Details of hwinventory**

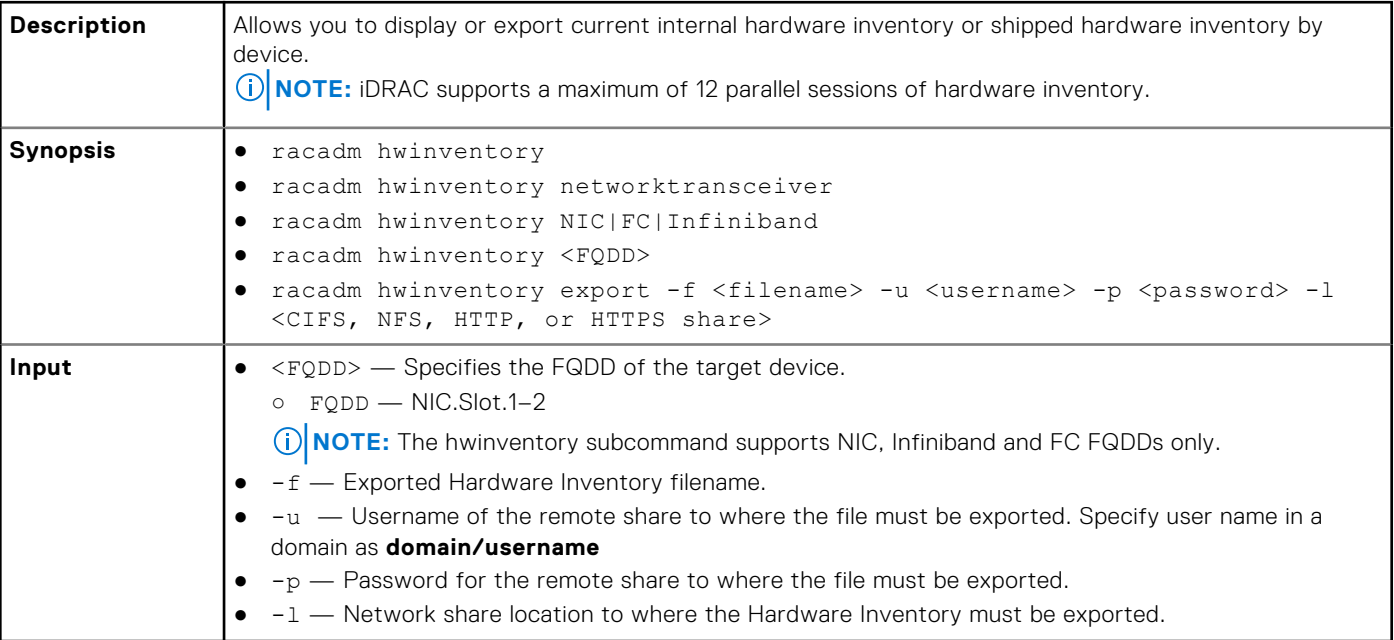

#### **Examples**

● To get the hwinventory, run the following command:

```
racadm hwinventory
 -------------------------HARDWARE INVENTORY------------------------
[InstanceID: AHCI.Embedded.1-1]
Device Type = Controller
AlarmState = Alarm Not present
AutoConfigBehavior = NotApplicable
Bus = C8CPUAffinity = Not Applicable
 CacheSizeInMB = 0 MB
CachecadeCapability = Cachecade Virtual Disk not supported
ConfigLockdownCapable = False
ConfigLockdownState = Disabled
ConnectorCount = 0
CurrentControllerMode = NotSupported
Device = 0DeviceCardDataBusWidth = Unknown
DeviceCardManufacturer = DELL
DeviceCardSlotLength = Unknown
DeviceCardSlotType = Unknown
DeviceDescription = Embedded AHCI 1
DriverVersion = Not Applicable<br>EncryptionCapability = None
EncryptionCapability =EncryptionMode = None
FQDD = AHCI.Embedded.1-1
Function = 0
InstanceID = AHCI.Embedded.1-1
LastSystemInventoryTime = 2022-12-09T19:24:51
LastUpdateTime = 2022-12-02T17:19:22MaxAvailablePCILinkSpeed = Not Applicable
MaxPossiblePCILinkSpeed = Not Applicable
PCIDeviceID = 7901
PCISubDeviceID = AF6
PCISubVendorID = 1028
PCIVendorID = 1022
PatrolReadState = Unknown
PersistentHotspare = Not Applicable
PrimaryStatus = Unknown
```

```
ProductName = FCH SATA Controller [AHCI mode]
RealtimeCapability = Incapable
RollupStatus = Unknown
SASAddress = Not Applicable
SecurityStatus = Encryption Not Capable
SharedSlotAssignmentAllowed = Not Applicable
SlicedVDCapability = Sliced Virtual Disk creation not supported
SupportControllerBootMode = Not Supported
SupportEnhancedAutoForeignImport = Not Supported
SupportRAID10UnevenSpans = Not supported
SupportsLKMtoSEKMTransition = No
T10PICapability = Not supported
UpdateLockdownCapable = False
UpdateLockdownState = Disabled
-------------------------------------------------------------------
[InstanceID: CPU.Socket.1]
Device Type = CPU
CPUFamily = AMD Zen Processor Family
CPUStatus = CPU Enabled
Cache1Associativity = 8-way Set-Associative
Cache1ErrorMethodology = Parity
Cache1InstalledSize = 2048 KB
Cache1Level = L1
Cache1Location = Internal
Cache1PrimaryStatus = OK
Cache1SRAMType = Unknown
Cache1Size = 2048 KB
Cache1Type = Unified
Cache1WritePolicy = Write Back
Cache2Associativity = 8-way Set-Associative
Cache2ErrorMethodology = Multi-bit ECC
Cache2InstalledSize = 32768 KB
Cache2Level = L2
Cache2Location = Internal
Cache2PrimaryStatus = OK
Cache2SRAMType = Unknown
Cache2Size = 32768 KB
Cache2Type = Unified
Cache2WritePolicy = Write Back
Cache3Associativity = 16-way Set-Associative
Cache3ErrorMethodology = Multi-bit ECC
Cache3InstalledSize = 131072 KB
Cache3Level = L3
Cache3Location = Internal
Cache3PrimaryStatus = OK
Cache3SRAMType = Unknown
Cache3Size = 131072 KBCache3Type = Unified
Cache3WritePolicy = Write Back
Characteristics = 64-bit Capable
CurrentClockSpeed = 2550 MHz
DeviceDescription = CPU 1
ExecuteDisabledCapable = Yes
ExecuteDisabledEnabled = Yes
ExternalBusClockSpeed = 0 MHz
FQDD = CPU.Socket.1
HyperThreadingCapable = Yes
HyperThreadingEnabled = Yes
InstanceID = CPU.Socket.1
LastSystemInventoryTime = 2022-12-09T19:24:51
LastUpdateTime = 2022-11-11T14:10:05Manufacturer = AMD
MaxClockSpeed = 4400 MHz
Model = AMD Eng Sample: 100-000000897-03
NumberOfEnabledCores = 32
NumberOfEnabledThreads = 64
NumberOfProcessorCores = 32
PPIN = 02B688262FEA807C
PrimaryStatus = OK
TurboModeCapable = Yes
TurboModeEnabled = Yes
VirtualizationTechnologyCapable = Yes
```
VirtualizationTechnologyEnabled = Yes Voltage = 1.8 V ------------------------------------------------------------------- [InstanceID: Fan.Embedded.1A] Device Type = Fan ActiveCooling = 1 BaseUnits = RPM CurrentReading = 11760 RPM DeviceDescription = Fan 1A FQDD = Fan.Embedded.1A FanType = Gold InstanceID = Fan.Embedded.1A LastSystemInventoryTime = 2022-12-09T19:24:51  $LastUpdateTime = 2023-01-01T02:07:54$ PWM = 36 % PrimaryStatus = OK RateUnits = None RedundancyStatus = Fully Redundant UnitModifier  $= 0$ VariableSpeed = 1 ------------------------------------------------------------------- [InstanceID: Fan.Embedded.2A] Device Type = Fan ActiveCooling = 1 BaseUnits = RPM CurrentReading = 12480 RPM DeviceDescription = Fan 2A FQDD = Fan.Embedded.2A FanType = Gold InstanceID = Fan.Embedded.2A LastSystemInventoryTime = 2022-12-09T19:24:51 LastUpdateTime = 2023-01-01T02:07:54  $PWM = 40 %$ PrimaryStatus = OK  $RateUnits = None$ RedundancyStatus = Fully Redundant UnitModifier  $= 0$ VariableSpeed = 1 ------------------------------------------------------------------- [InstanceID: Fan.Embedded.3A] Device Type = Fan ActiveCooling = 1 BaseUnits = RPM CurrentReading = 12480 RPM DeviceDescription = Fan 3A FQDD = Fan.Embedded.3A FanType = Gold InstanceID = Fan.Embedded.3A LastSystemInventoryTime = 2022-12-09T19:24:51 LastUpdateTime = 2023-01-01T02:07:54  $PWM = 40$  % PrimaryStatus = OK RateUnits = None RedundancyStatus = Fully Redundant UnitModifier = 0 VariableSpeed = 1 ------------------------------------------------------------------- [InstanceID: Fan.Embedded.4A] Device Type = Fan ActiveCooling = 1  $BaseUnits = RPM$ CurrentReading = 12600 RPM DeviceDescription = Fan 4A FQDD = Fan.Embedded.4A FanType = Gold InstanceID = Fan.Embedded.4A LastSystemInventoryTime = 2022-12-09T19:24:51 LastUpdateTime = 2023-01-01T02:07:54 PWM = 40 %

PrimaryStatus = OK RateUnits = None RedundancyStatus = Fully Redundant UnitModifier = 0 VariableSpeed = 1 ------------------------------------------------------------------- [InstanceID: Fan.Embedded.5A] Device Type = Fan ActiveCooling = 1 BaseUnits = RPM CurrentReading = 12480 RPM DeviceDescription = Fan 5A FQDD = Fan.Embedded.5A FanType = Gold InstanceID = Fan.Embedded.5A LastSystemInventoryTime = 2022-12-09T19:24:51  $LastUpdateTime = 2023-01-01T02:07:54$  $PWM = 40 %$ PrimaryStatus = OK RateUnits = None RedundancyStatus = Fully Redundant UnitModifier = 0 VariableSpeed = 1 ------------------------------------------------------------------- [InstanceID: Fan.Embedded.6A] Device Type = Fan ActiveCooling = 1  $BaseUnits = RPM$ CurrentReading = 12480 RPM DeviceDescription = Fan 6A FQDD = Fan.Embedded.6A FanType = Gold InstanceID = Fan.Embedded.6A LastSystemInventoryTime = 2022-12-09T19:24:51  $LastUpdateTime = 2023-01-01T02:07:54$  $PWM = 40 %$ PrimaryStatus = OK  $RateUnits = None$ RedundancyStatus = Fully Redundant UnitModifier = 0  $Variable Speed = 1$ ------------------------------------------------------------------- [InstanceID: Fan.Embedded.7A] Device Type = Fan ActiveCooling = 1 BaseUnits = RPM CurrentReading = 12480 RPM DeviceDescription = Fan 7A FQDD = Fan.Embedded.7A FanType = Gold InstanceID = Fan.Embedded.7A LastSystemInventoryTime = 2022-12-09T19:24:51 LastUpdateTime = 2023-01-01T02:07:54  $PWM = 40 %$ PrimaryStatus = OK RateUnits = None RedundancyStatus = Fully Redundant UnitModifier = 0  $Variable Speed = 1$ ------------------------------------------------------------------- [InstanceID: Fan.Embedded.8A] Device Type = Fan ActiveCooling = 1 BaseUnits = RPM CurrentReading = 11640 RPM DeviceDescription = Fan 8A FQDD = Fan.Embedded.8A FanType = Gold InstanceID = Fan.Embedded.8A

LastSystemInventoryTime = 2022-12-09T19:24:51  $LastUpdateTime = 2023-01-01T02:07:54$  $PWM = 36$  % PrimaryStatus = OK RateUnits = None RedundancyStatus = Fully Redundant UnitModifier  $= 0$  $Variable Speed = 1$ ------------------------------------------------------------------- [InstanceID: Fan.Embedded.1B] Device Type = Fan ActiveCooling = 1  $Base Units = RPM$ CurrentReading = 10080 RPM DeviceDescription = Fan 1B FQDD = Fan.Embedded.1B FanType = Gold InstanceID = Fan.Embedded.1B LastSystemInventoryTime = 2022-12-09T19:24:51  $LastUpdateTime = 2023-01-01T02:07:55$ PWM =  $36%$ PrimaryStatus = OK  $RateUnits = None$ RedundancyStatus = Fully Redundant UnitModifier = 0 VariableSpeed = 1 ------------------------------------------------------------------- [InstanceID: Fan.Embedded.2B] Device Type = Fan ActiveCooling = 1 BaseUnits = RPM CurrentReading = 11040 RPM DeviceDescription = Fan 2B FQDD = Fan.Embedded.2B FanType = Gold InstanceID = Fan.Embedded.2B LastSystemInventoryTime = 2022-12-09T19:24:51  $LastUpdateTime = 2023-01-01T02:07:54$  $PWM = 40 %$ PrimaryStatus = OK  $Rational$ RedundancyStatus = Fully Redundant UnitModifier = 0 VariableSpeed = 1 ------------------------------------------------------------------- [InstanceID: Fan.Embedded.3B] Device Type = Fan ActiveCooling = 1 BaseUnits = RPM CurrentReading = 11040 RPM DeviceDescription = Fan 3B FQDD = Fan.Embedded.3B FanType = Gold InstanceID = Fan.Embedded.3B LastSystemInventoryTime = 2022-12-09T19:24:51 LastUpdateTime = 2023-01-01T02:07:54  $PWM = 40$  % PrimaryStatus = OK  $RateUnits = None$ RedundancyStatus = Fully Redundant UnitModifier = 0 VariableSpeed = 1 ------------------------------------------------------------------- [InstanceID: Fan.Embedded.4B] Device Type = Fan ActiveCooling = 1 BaseUnits = RPM CurrentReading = 10920 RPM DeviceDescription = Fan 4B

FQDD = Fan.Embedded.4B FanType = Gold InstanceID = Fan.Embedded.4B LastSystemInventoryTime = 2022-12-09T19:24:51 LastUpdateTime = 2023-01-01T02:07:54  $PWM = 40$  % PrimaryStatus = OK RateUnits = None RedundancyStatus = Fully Redundant UnitModifier = 0 VariableSpeed = 1 ------------------------------------------------------------------- [InstanceID: Fan.Embedded.5B] Device Type = Fan ActiveCooling = 1  $BaseUnits = RPM$ CurrentReading = 11160 RPM DeviceDescription = Fan 5B FQDD = Fan.Embedded.5B FanType = Gold InstanceID = Fan.Embedded.5B LastSystemInventoryTime = 2022-12-09T19:24:51  $LastUpdateTime = 2023-01-01T02:07:54$ PWM = 40 % PrimaryStatus = OK RateUnits = None RedundancyStatus = Fully Redundant UnitModifier = 0 VariableSpeed =  $1$ <br>------------------------------------------------------------------------------------- [InstanceID: Fan.Embedded.6B] Device Type = Fan ActiveCooling = 1 BaseUnits = RPM CurrentReading = 10920 RPM DeviceDescription = Fan 6B FQDD = Fan.Embedded.6B FanType = Gold InstanceID = Fan.Embedded.6B LastSystemInventoryTime = 2022-12-09T19:24:51 LastUpdateTime = 2023-01-01T02:07:54  $PWM = 40$  % PrimaryStatus = OK RateUnits = None RedundancyStatus = Fully Redundant UnitModifier = 0 VariableSpeed = 1 ------------------------------------------------------------------- [InstanceID: Fan.Embedded.7B] Device Type = Fan ActiveCooling = 1  $BaseUnits = RPM$ CurrentReading = 10920 RPM DeviceDescription = Fan 7B FQDD = Fan.Embedded.7B FanType = Gold InstanceID = Fan.Embedded.7B LastSystemInventoryTime = 2022-12-09T19:24:51  $LastUpdateTime = 2023-01-01T02:07:54$  $PWM = 40$  % PrimaryStatus = OK  $Rational$ RedundancyStatus = Fully Redundant UnitModifier = 0 VariableSpeed = 1 ------------------------------------------------------------------- [InstanceID: Fan.Embedded.8B] Device Type = Fan ActiveCooling = 1

```
BaseUnits = RPM
CurrentReading = 10080 RPM
DeviceDescription = Fan 8B
FQDD = Fan.Embedded.8B
FanType = Gold
InstanceID = Fan.Embedded.8B
LastSystemInventoryTime = 2022-12-09T19:24:51
LastUpdateTime = 2023-01-01T02:07:54
PWM = 36 %
PrimaryStatus = OK
RateUnits = None
RedundancyStatus = Fully Redundant
UnitModifier = 0
VariableSpeed = 1
-------------------------------------------------------------------
[InstanceID: iDRAC.Embedded.1-1#IDRACinfo]
Device Type = iDRACCard
DNSDomainName = ece.delllabs.net
DNSRacName = idrac-SVCTAG
DeviceDescription = iDRAC
FQDD = iDRAC.Embedded.1-1
FirmwareVersion = 6.10.80.00
GUID = ffffffff-ffff-ffff-ffff-ffffffffffff
IPMIVersion = 2.0
InstanceID = iDRAC.Embedded.1-1#IDRACinfo
LANEnabledState = Disabled
LastSystemInventoryTime = 2022-12-09T19:24:51
LastUpdateTime = 2023-01-01T02:07:55Model = ExpressPermanentMACAddress = b4:45:06:e6:18:49
ProductDescription = This system component provides a complete set of remote 
management functions for PowerEdge servers
SOLEnabledState = Enabled
URLString = https://100.69.39.221:443
                                           -------------------------------------------------------------------
[InstanceID: InfiniBand.Slot.2-1]
Device Type = InfiniBand
BusNumber = 5CPUAffinity = 1
CurrentMACAddress = 10:70:FD:6D:65:FA
\text{DatabaseWidth} = 16x \text{ or } x16DeviceDescription = InfiniBand in Slot 2 Port 1
DeviceNumber = 0
EFIVersion = 14.28.15FQDD = InfiniBand.Slot.2-1
FamilyVersion = 28.35.10.12
FunctionNumber = 0
InfiniBandOSDriverVersion = 5.8-1.0.1
InstanceID = InfiniBand.Slot.2-1
LastSystemInventoryTime = 2022-12-09T19:24:51
LastUpdateTime = 2022-12-09T19:24:50
MediaType = SFF_CAGE
NodeGUID = 1070:FD03:006D:65FANumberOfPorts = 1
NumberPCIEFunctionsEnabled = 1
NumberPCIEFunctionsSupported = 1
PCIDeviceID = 1021
PCISubDeviceID = 0041
PCISubVendorID = 15b3
PCIVendorID = 15b3
PermanentMACAddress = 10:70:FD:6D:65:FA
PermanentPortGUID = 1070:FD03:006D:65FA
PrimaryStatus = OK
ProductName = NVIDIA ConnectX-7 Single Port NDR OSFP Adapter - 10:70:FD:6D:65:FA
Protocol = RDMA, InfiniBand
SNAPIState = Disabled
SNAPISupport = Available
SlotLength = Short Length
SlotType = PCI Express Gen 5
UpdateLockdownCapable = True
UpdateLockdownState = Disabled
```

```
VPISupport = Not Available
VendorName = Mellanox Technologies, Inc.
VirtNodeGUID = 0000:0000:0000:0000
-------------------------------------------------------------------
[InstanceID: DIMM.Socket.A1]
Device Type = Memory
BankLabel = A
CPUAffinity = 1
CurrentOperatingSpeed = 4800 MT/s
DeviceDescription = DIMM A1
FQDD = DIMM.Socket.A1
InstanceID = DIMM.Socket.A1
LastSystemInventoryTime = 2022-12-09T19:24:51
LastUpdateTime = 2022-12-02T03:44:24
ManufactureDate = Mon Dec 13 06:00:00 2021 UTC
Manufacturer = Micron Technology
MemoryTechnology = DRAM
MemoryType = DDR-5
MemoryTypeExtended = RDIMM
Model = DDR5 DIMMPartNumber = MTC10F1084S1RC48BA1
PrimaryStatus = OK
Rank = Single Rank
SerialNumber = 336D15F5Size = 16384 MB
Speed = 4800 MHzSystemEraseCapability = Not Supported
VolatileSize = 16384 MB
                         -------------------------------------------------------------------
[InstanceID: NetworkTransceiver.Integrated.1:InfiniBand.Slot.2-1]
Device Type = NetworkTransceiver
DeviceDescription = Network Transceiver in InfiniBand in Slot 2 Port 1
FQDD = NetworkTransceiver.Integrated.1:InfiniBand.Slot.2-1
IdentifierType = OSFP
InstanceID = NetworkTransceiver.Integrated.1:InfiniBand.Slot.2-1
InterfaceType = Not Supported
PartNumber = MCP7Y00-N001
Revision = A2
SerialNumber = MT2243VS02842
VendorName = NVIDIA
-------------------------------------------------------------------
[InstanceID: NetworkTransceiver.Integrated.1:NIC.Integrated.1-2]
Device Type = NetworkTransceiver
DeviceDescription = Network Transceiver in Integrated NIC 1 Port 2
FQDD = NetworkTransceiver.Integrated.1:NIC.Integrated.1-2
IdentifierType = SFP/SFP+/SFP28
InstanceID = NetworkTransceiver.Integrated.1:NIC.Integrated.1-2
InterfaceType = Direct Attach Copper
PartNumber = VXFJY
Revision = A1
SerialNumber = CN0APX00139522J
VendorName = DELL-------------------------------------------------------------------
[InstanceID: NIC.Embedded.2-1-1]
Device Type = NIC
AutoNegotiation = Disabled
BusNumber = 195
CPUAffinity = 1
ControllerBIOSVersion = 1.39
CurrentMACAddress = EC:2A:72:30:44:8D
DataBusWidth = Unknown
DeviceDescription = Embedded NIC 1 Port 2 Partition 1
DeviceNumber = 0
EFIVersion = 21.6.29FCoEOffloadMode = Unknown
FQDD = NIC.Embedded.2-1-1
FamilyVersion = 22.0.5
FunctionNumber = 1
InstanceID = NIC.Embedded.2-1-1
```
LANDriverVersion = 3.137 LastSystemInventoryTime = 2022-12-09T19:24:51  $LastUpdateTime = 2022 - 11 - 11T11:23:37$ LinkDuplex = Unknown MaxBandwidth = 0 MediaType = Base T  $MinBandwidth = 0$ NicMode = Unknown PCIDeviceID = 165f PCISubDeviceID = 0a6b PCISubVendorID = 1028 PCIVendorID = 14e4 PermanentMACAddress = EC:2A:72:30:44:8D PrimaryStatus = OK ProductName = Broadcom Gigabit Ethernet BCM5720 - EC:2A:72:30:44:8D Protocol = NIC ReceiveFlowControl = Off SNAPIState = Disabled SNAPISupport = Not Available  $S$ lotLength = Unknown SlotType = Unknown TransmitFlowControl = Off UpdateLockdownCapable = True UpdateLockdownState = Disabled VPISupport = Not Available VendorName = Broadcom Corp iScsiOffloadMode = Unknown ------------------------------------------------------------------- [InstanceID: NIC.Embedded.1-1-1] Device Type = NIC AutoNegotiation = Disabled BusNumber = 195 CPUAffinity = 1 ControllerBIOSVersion = 1.39 CurrentMACAddress = EC:2A:72:30:44:8C DataBusWidth = Unknown DeviceDescription = Embedded NIC 1 Port 1 Partition 1  $DeviceNumber = 0$ EFIVersion =  $21.6.29$ FCoEOffloadMode = Unknown FQDD = NIC.Embedded.1-1-1 FamilyVersion = 22.0.5  $FunctionNumber = 0$ InstanceID = NIC.Embedded.1-1-1 LANDriverVersion = 3.137 LastSystemInventoryTime = 2022-12-09T19:24:51 LastUpdateTime = 2022-11-29T19:35:36 LinkDuplex = Unknown MaxBandwidth = 0 MediaType = Base T MinBandwidth = 0 NicMode = Unknown PCIDeviceID = 165f PCISubDeviceID = 0a6b PCISubVendorID = 1028 PCIVendorID = 14e4 PermanentMACAddress = EC:2A:72:30:44:8C PrimaryStatus = OK ProductName = Broadcom Gigabit Ethernet BCM5720 - EC:2A:72:30:44:8C Protocol = NIC ReceiveFlowControl = Off SNAPIState = Disabled SNAPISupport = Not Available SlotLength = Unknown SlotType = Unknown TransmitFlowControl = Off UpdateLockdownCapable = True UpdateLockdownState = Disabled VPISupport = Not Available VendorName = Broadcom Corp iScsiOffloadMode = Unknown -------------------------------------------------------------------

[InstanceID: NIC.Integrated.1-2-1] Device Type = NIC AutoNegotiation = Enabled BusNumber = 196 CPUAffinity = 1 CurrentMACAddress = B8:CE:F6:90:D6:DD DataBusWidth = Unknown DeviceDescription = Integrated NIC 1 Port 2 Partition 1  $DeviceNumber = 0$ EFIVersion =  $14.28.15$ FCoEOffloadMode = Unknown FQDD = NIC.Integrated.1-2-1 FamilyVersion =  $26.35.10.12$ FunctionNumber = 1 InstanceID = NIC.Integrated.1-2-1 LANDriverVersion = 5.8-1.0.1 LastSystemInventoryTime = 2022-12-09T19:24:51 LastUpdateTime = 2022-12-09T16:39:57 LinkDuplex = Full Duplex LinkSpeed = 25Gbps  $MaxBandwidth = 0$ MediaType = SFF\_CAGE MinBandwidth =  $\overline{0}$ NicMode = Enabled PCIDeviceID = 101f PCISubDeviceID = 0019 PCISubVendorID = 15b3 PCIVendorID = 15b3 PartNumber = 0DN78C PermanentMACAddress = B8:CE:F6:90:D6:DD PrimaryStatus = OK ProductName = ConnectX-6 Lx 2x 25G SFP28 OCP3.0 SFF - B8:CE:F6:90:D6:DD Protocol = NIC,RDMA ReceiveFlowControl = Off SNAPIState = Disabled SNAPISupport = Not Available SerialNumber = IL7403114P004U SlotLength = Unknown SlotType = Unknown TransmitFlowControl = Off UpdateLockdownCapable = True UpdateLockdownState = Disabled VPISupport = Not Available VendorName = Mellanox Technologies, Inc. iScsiOffloadMode = Unknown ------------------------------------------------------------------- [InstanceID: NIC.Integrated.1-1-1] Device Type = NIC AutoNegotiation = Enabled BusNumber = 196 CPUAffinity = 1 CurrentMACAddress = B8:CE:F6:90:D6:DC DataBusWidth = Unknown DeviceDescription = Integrated NIC 1 Port 1 Partition 1 DeviceNumber = 0 EFIVersion =  $14.28.15$ FCoEOffloadMode = Unknown FQDD = NIC.Integrated.1-1-1 FamilyVersion =  $26.35.10.12$ FunctionNumber = 0 InstanceID = NIC.Integrated.1-1-1 LANDriverVersion = 5.8-1.0.1 LastSystemInventoryTime = 2022-12-09T19:24:51 LastUpdateTime = 2022-12-02T17:19:22 LinkDuplex = Unknown  $MaxBandwidth = 0$ MediaType = SFF\_CAGE MinBandwidth =  $\overline{0}$ NicMode = Enabled PCIDeviceID = 101f PCISubDeviceID = 0019
```
PCISubVendorID = 15b3
PCIVendorID = 15b3
PartNumber = 0DN78C
PermanentMACAddress = B8:CE:F6:90:D6:DC
PrimaryStatus = OK
ProductName = ConnectX-6 Lx 2x 25G SFP28 OCP3.0 SFF - B8:CE:F6:90:D6:DC
Protocol = NIC,RDMA
ReceiveFlowControl = Off
SNAPIState = Disabled
SNAPISupport = Not Available
SerialNumber = IL7403114P004U
SlotLength = Unknown
SlotType = Unknown
TransmitFlowControl = Off
UpdateLockdownCapable = True
UpdateLockdownState = Disabled
VPISupport = Not Available
VendorName = Mellanox Technologies, Inc.
iScsiOffloadMode = Unknown
                                      -------------------------------------------------------------------
[InstanceID: HostBridge.Embedded.3-5]
Device Type = PCIDevice
BusNumber = 0CPUAffinity = Not Applicable
DataBusWidth = Unknown
Description = Advanced Micro Devices, Inc. [AMD]
DeviceDescription = Embedded Host Bridge 3-5
DeviceNumber = 7
FQDD = HostBridge.Embedded.3-5
FunctionNumber = 0
InstanceID = HostBridge.Embedded.3-5
LastSystemInventoryTime = 2022-12-09T19:24:51
LastUpdateTime = 1998-01-01T06:22:07
Manufacturer = Advanced Micro Devices, Inc. [AMD]
PCIDeviceID = 149F
PCISubDeviceID = 0000
PCISubVendorID = 0000
PCIVendorID = 1022
SlotLength = Unknown
SlotType = Unknown
 -------------------------------------------------------------------
[InstanceID: HostBridge.Embedded.3-1]
Device Type = PCIDevice
BusNumber = 0
CPUAffinity = Not Applicable
DataBusWidth = Unknown
Description = Advanced Micro Devices, Inc. [AMD]
DeviceDescription = Embedded Host Bridge 3-1
DeviceNumber = 1
FQDD = HostBridge.Embedded.3-1
FunctionNumber = 0
InstanceID = HostBridge.Embedded.3-1
LastSystemInventoryTime = 2022-12-09T19:24:51
LastUpdateTime = 1998-01-01T06:22:07
Manufacturer = Advanced Micro Devices, Inc. [AMD]
PCIDeviceID = 149F
PCISubDeviceID = 0000
PCISubVendorID = 0000
PCIVendorID = 1022
SlotLength = Unknown
SlotType = Unknown-------------------------------------------------------------------
[InstanceID: P2PBridge.Embedded.3-1]
Device Type = PCIDevice
BusNumber = 0CPUAffinity = Not Applicable
DataBusWidth = Unknown
Description = Advanced Micro Devices, Inc. [AMD]
DeviceDescription = Embedded P2P Bridge 3-1
DeviceNumber = 1
```

```
FQDD = P2PBridge.Embedded.3-1
FunctionNumber = 1
InstanceID = P2PBridge.Embedded.3-1
LastSystemInventoryTime = 2022-12-09T19:24:51
LastUpdateTime = 2022-11-10T22:41:55
Manufacturer = Advanced Micro Devices, Inc. [AMD]
PCIDeviceID = 14AB
PCISubDeviceID = 1234
PCISubVendorID = 1022
PCIVendorID = 1022
SlotLength = Unknown
SlotType = Unknown
                       -------------------------------------------------------------------
[InstanceID: HostBridge.Embedded.3-4]
Device Type = PCIDevice
BusNumber = 0
CPUAffinity = Not Applicable
DataBusWidth = Unknown
Description = Advanced Micro Devices, Inc. [AMD]
DeviceDescription = Embedded Host Bridge 3-4
DeviceNumber = 4FQDD = HostBridge.Embedded.3-4
FunctionNumber = 0InstanceID = HostBridge.Embedded.3-4
LastSystemInventoryTime = 2022-12-09T19:24:51
LastUpdateTime = 1998-01-01T06:22:07Manufacturer = Advanced Micro Devices, Inc. [AMD]
PCIDeviceID = 149F
PCISubDeviceID = 0000
PCISubVendorID = 0000
PCIVendorID = 1022
SlotLength = Unknown
SlotType = Unknown
 -------------------------------------------------------------------
[InstanceID: ISABridge.Embedded.3-1]
Device Type = PCIDevice
BusNumber = 0CPUAffinity = Not Applicable
DataBusWidth = Unknown
Description = FCH LPC Bridge
DeviceDescription = Embedded ISA Bridge 3
DeviceNumber = 20FQDD = ISABridge.Embedded.3-1
FunctionNumber = 3
InstanceID = ISABridge.Embedded.3-1
LastSystemInventoryTime = 2022-12-09T19:24:51
LastUpdateTime = 1998-01-01T06:01:39
Manufacturer = Advanced Micro Devices, Inc. [AMD]
PCIDeviceID = 790E
PCISubDeviceID = 0AF6
PCISubVendorID = 1028
PCIVendorID = 1022
SlotLength = Unknown
SlotType = Unknown
 -------------------------------------------------------------------
[InstanceID: P2PBridge.Embedded.3-2]
Device Type = PCIDevice
BusNumber = 0CPUAffinity = Not Applicable
DataBusWidth = Unknown
Description = Advanced Micro Devices, Inc. [AMD]
DeviceDescription = Embedded P2P Bridge 3-2
DeviceNumber = 7
FQDD = P2PBridge.Embedded.3-2
FunctionNumber = 1
InstanceID = P2PBridge.Embedded.3-2
LastSystemInventoryTime = 2022-12-09T19:24:51
LastUpdateTime = 2022-11-10T22:41:55
Manufacturer = Advanced Micro Devices, Inc. [AMD]
PCIDeviceID = 14A7
```

```
PCISubDeviceID = 14A4
PCISubVendorID = 1022
PCTVendorrD = 1022SlotLength = Unknown
SlotType = Unknown
       -------------------------------------------------------------------
[InstanceID: SMBus.Embedded.3-1]
Device Type = PCIDevice
BusNumber = 0CPUAffinity = Not Applicable
DataBusWidth = Unknown
Description = FCH SMBus Controller
DeviceDescription = Embedded SM Bus 3
DeviceNumber = 20
FQDD = SMBus.Embedded.3-1
FunctionNumber = 0
InstanceID = SMBus.Embedded.3-1
LastSystemInventoryTime = 2022-12-09T19:24:51
LastUpdateTime = 1998-01-01T06:01:39Manufacturer = Advanced Micro Devices, Inc. [AMD]
PCIDeviceID = 790B
PCISubDeviceID = 0AF6
PCISubVendorID = 1028
PCTVendorID = 1022SlotLength = Unknown
SlotType = Unknown-------------------------------------------------------------------
[InstanceID: HostBridge.Embedded.3-2]
Device Type = PCIDevice
BusNumber = 0CPUAffinity = Not Applicable
DataBusWidth = Unknown
Description = Advanced Micro Devices, Inc. [AMD]
DeviceDescription = Embedded Host Bridge 3-2
DeviceNumber = 2FQDD = HostBridge.Embedded.3-2
FunctionNumber = 0InstanceID = HostBridge.Embedded.3-2
LastSystemInventoryTime = 2022-12-09T19:24:51
LastUpdateTime = 1998-01-01T06:22:07Manufacturer = Advanced Micro Devices, Inc. [AMD]
PCIDeviceID = 149F
PCISubDeviceID = 0000
PCISubVendorID = 0000
PCIVendorID = 1022
SlotLength = Unknown
SlotType = Unknown
 -------------------------------------------------------------------
[InstanceID: HostBridge.Embedded.3-3]
Device Type = PCIDevice
BusNumber = 0CPUAffinity = Not Applicable
DataBusWidth = Unknown
Description = Advanced Micro Devices, Inc. [AMD]
DeviceDescription = Embedded Host Bridge 3-3
DeviceNumber = 3
FQDD = HostBridge.Embedded.3-3
FunctionNumber = 0
InstanceID = HostBridge.Embedded.3-3
LastSystemInventoryTime = 2022-12-09T19:24:51
LastUpdateTime = 1998-01-01T06:22:07
Manufacturer = Advanced Micro Devices, Inc. [AMD]
PCIDeviceID = 149F
PCISubDeviceID = 0000
PCISubVendorID = 0000
PCIVendorID = 1022
SlotLength = Unknown
SlotType = Unknown
 -------------------------------------------------------------------
```

```
[InstanceID: InfiniBand.Slot.2-1]
Device Type = PCIDevice
BusNumber = 5CPUAffinity = 1
DataBusWidth = 16x or x16
Description = MT2910 Family [ConnectX-7]
DeviceDescription = InfiniBand in Slot 2 Port 1
DeviceNumber = 0
FQDD = InfiniBand.Slot.2-1
FunctionNumber = 0
InstanceID = InfiniBand.Slot.2-1
LastSystemInventoryTime = 2022-12-09T19:24:51LastUpdateTime = 2022-12-09T19:24:50Manufacturer = Mellanox Technologies
PCIDeviceID = 1021
PCISubDeviceID = 0041
PCISubVendorID = 15B3
PCIVendorID = 15B3
SlotLength = Short Length
SlotType = PCI Express Gen 5
-------------------------------------------------------------------
[InstanceID: Disk.Bay.0:Enclosure.Internal.0-1]
Device Type = PCIDevice
BusNumber = 3
CPUAffinity = 1
DataBusWidth = 4x or x4Description = NVMe CD7 E3.S 1.92TB
DeviceDescription = PCIe SSD in Slot 0 in Bay 1
DeviceNumber = 0
FQDD = Disk.Bay.0:Enclosure.Internal.0-1
FunctionNumber = 0InstanceID = Disk.Bay.0:Enclosure.Internal.0-1
LastSystemInventoryTime = 2022-12-09T19:24:51
LastUpdateTime = 2022-11-11T14:10:05
Manufacturer = KIOXIA Corporation
PCIDeviceID = 0011
PCISubDeviceID = 2193
PCISubVendorID = 1028
PCIVendorID = 1E0F
SlotLength = Short Length
SlotType = EDSFF E3
                                     -------------------------------------------------------------------
[InstanceID: HostBridge.Embedded.2-5]
Device Type = PCIDevice
BusNumber = 128CPUAffinity = Not Applicable
DataBusWidth = Unknown
Description = Advanced Micro Devices, Inc. [AMD]
DeviceDescription = Embedded Host Bridge 2-5
DeviceNumber = 7
FQDD = HostBridge.Embedded.2-5
FunctionNumber = 0InstanceID = HostBridge.Embedded.2-5
LastSystemInventoryTime = 2022-12-09T19:24:51
LastUpdateTime = 1998-01-01T06:22:07Manufacturer = Advanced Micro Devices, Inc. [AMD]
PCIDeviceID = 149F
PCISubDeviceID = 0000
PCISubVendorID = 0000
PCIVendorID = 1022
SlotLength = Unknown
SlotType = Unknown
-------------------------------------------------------------------
[InstanceID: HostBridge.Embedded.2-1]
Device Type = PCIDevice
BusNumber = 128
CPUAffinity = Not Applicable
DataBusWidth = Unknown
Description = Advanced Micro Devices, Inc. [AMD]
DeviceDescription = Embedded Host Bridge 2-1
```
DeviceNumber = 1 FQDD = HostBridge.Embedded.2-1  $FunctionNumber = 0$ InstanceID = HostBridge.Embedded.2-1 LastSystemInventoryTime = 2022-12-09T19:24:51  $LastUpdateTime = 1998-01-01T06:22:07$ Manufacturer = Advanced Micro Devices, Inc. [AMD] PCIDeviceID = 149F PCISubDeviceID = 0000 PCISubVendorID = 0000 PCIVendorID = 1022 SlotLength = Unknown  $SlotType = Unknown$ <br>-------------------------------------------------------------------------------------- [InstanceID: P2PBridge.Embedded.2-1] Device Type = PCIDevice BusNumber = 128 CPUAffinity = Not Applicable DataBusWidth = Unknown Description = Advanced Micro Devices, Inc. [AMD] DeviceDescription = Embedded P2P Bridge 2-1 DeviceNumber = 7 FQDD = P2PBridge.Embedded.2-1 FunctionNumber = 1 InstanceID = P2PBridge.Embedded.2-1 LastSystemInventoryTime = 2022-12-09T19:24:51 LastUpdateTime = 2022-11-10T22:41:55 Manufacturer = Advanced Micro Devices, Inc. [AMD] PCIDeviceID = 14A7 PCISubDeviceID = 14A4 PCISubVendorID = 1022 PCIVendorID = 1022 SlotLength = Unknown SlotType = Unknown ------------------------------------------------------------------- [InstanceID: HostBridge.Embedded.2-4] Device Type = PCIDevice BusNumber =  $128$ CPUAffinity = Not Applicable DataBusWidth = Unknown Description = Advanced Micro Devices, Inc. [AMD] DeviceDescription = Embedded Host Bridge 2-4 DeviceNumber = 4 FQDD = HostBridge.Embedded.2-4 FunctionNumber =  $0$ InstanceID = HostBridge.Embedded.2-4 LastSystemInventoryTime = 2022-12-09T19:24:51  $LastUpdateTime = 1998-01-01T06:22:07$ Manufacturer = Advanced Micro Devices, Inc. [AMD] PCIDeviceID = 149F PCISubDeviceID = 0000 PCISubVendorID = 0000 PCIVendorID = 1022 SlotLength = Unknown SlotType = Unknown ------------------------------------------------------------------- [InstanceID: HostBridge.Embedded.2-2] Device Type = PCIDevice BusNumber =  $128$ CPUAffinity = Not Applicable DataBusWidth = Unknown Description = Advanced Micro Devices, Inc. [AMD] DeviceDescription = Embedded Host Bridge 2-2 DeviceNumber = 2 FQDD = HostBridge.Embedded.2-2 FunctionNumber = 0 InstanceID = HostBridge.Embedded.2-2 LastSystemInventoryTime = 2022-12-09T19:24:51  $LastUpdateTime = 1998-01-01T06:22:07$ Manufacturer = Advanced Micro Devices, Inc. [AMD]

```
PCIDeviceID = 149F
PCISubDeviceID = 0000
PCISubVendorID = 0000
PCIVendorID = 1022
SlotLength = Unknown
SlotType = Unknown
                                        -------------------------------------------------------------------
 [InstanceID: HostBridge.Embedded.2-3]
Device Type = PCIDevice
BusNumber = 128CPUAffinity = Not Applicable
DataBusWidth = Unknown
Description = Advanced Micro Devices, Inc. [AMD]
DeviceDescription = Embedded Host Bridge 2-3
DeviceNumber = 3
FQDD = HostBridge.Embedded.2-3
FunctionNumber = 0
InstanceID = HostBridge.Embedded.2-3
LastSystemInventoryTime = 2022-12-09T19:24:51
LastUpdateTime = 1998-01-01T06:22:07Manufacturer = Advanced Micro Devices, Inc. [AMD]
PCIDeviceID = 149F
PCISubDeviceID = 0000
PCISubVendorID = 0000
PCIVendorID = 1022
SlotLength = Unknown
SlotType = Unknown-------------------------------------------------------------------
[InstanceID: NIC.Embedded.2-1-1]
Device Type = PCIDevice
BusNumber = 195CPUAffinity = 1
DataBusWidth = Unknown
Description = NetXtreme BCM5720 Gigabit Ethernet PCIe
DeviceDescription = Embedded NIC 1 Port 2 Partition 1
DeviceNumber = 0
FQDD = NIC.Embedded.2-1-1
FunctionNumber = 1
InstanceID = NIC.Embedded.2-1-1
LastSystemInventoryTime = 2022-12-09T19:24:51
LastUpdateTime = 2022-11-11T11:23:37
Manufacturer = Broadcom Inc. and subsidiaries
PCIDeviceID = 165F
PCISubDeviceID = 0A6B
PCISubVendorID = 1028
PCIVendorID = 14E4
SlotLength = Unknown
SlotType = Unknown
 -------------------------------------------------------------------
[InstanceID: HostBridge.Embedded.1-5]
Device Type = PCIDevice
BusNumber = 192
CPUAffinity = Not Applicable
DataBusWidth = Unknown
Description = Advanced Micro Devices, Inc. [AMD]
DeviceDescription = Embedded Host Bridge 1-5
DeviceNumber = 4
FQDD = HostBridge.Embedded.1-5
FunctionNumber = 0InstanceID = HostBridge.Embedded.1-5
LastSystemInventoryTime = 2022-12-09T19:24:51
LastUpdateTime = 1998-01-01T06:22:07
Manufacturer = Advanced Micro Devices, Inc. [AMD]
PCIDeviceID = 149F
PCISubDeviceID = 0000
PCISubVendorID = 0000
PCIVendorID = 1022
SlotLength = Unknown
SlotType = Unknown
 -------------------------------------------------------------------
```

```
[InstanceID: HostBridge.Embedded.1-1]
Device Type = PCIDevice
BusNumber = 192CPUAffinity = Not Applicable
DataBusWidth = Unknown
Description = Advanced Micro Devices, Inc. [AMD]
DeviceDescription = Embedded Host Bridge 1-1
DeviceNumber = 0
FQDD = HostBridge.Embedded.1-1
FunctionNumber = 0
InstanceID = HostBridge.Embedded.1-1
LastSystemInventoryTime = 2022-12-09T19:24:51
LastUpdateTime = 1998-01-01T06:22:07
Manufacturer = Advanced Micro Devices, Inc. [AMD]
PCIDeviceID = 14A4
PCISubDeviceID = 14A4
PCISubVendorID = 1022
PCIVendorID = 1022
SlotLength = Unknown
SlotType = Unknown-------------------------------------------------------------------
[InstanceID: P2PBridge.Embedded.1-1]
Device Type = PCIDevice
BusNumber = 192CPUAffinity = Not Applicable
DataBusWidth = Unknown
Description = Advanced Micro Devices, Inc. [AMD]
DeviceDescription = Embedded P2P Bridge 1-1
DeviceNumber = 7
FQDD = P2PBridge.Embedded.1-1
FunctionNumber = 1
InstanceID = P2PBridge.Embedded.1-1
LastSystemInventoryTime = 2022-12-09T19:24:51
LastUpdateTime = 2022-11-10T22:41:55
Manufacturer = Advanced Micro Devices, Inc. [AMD]
PCIDeviceID = 14A7
PCISubDeviceID = 14A4
PCISubVendorID = 1022
PCIVendorID = 1022
SlotLength = Unknown
SlotType = Unknown-------------------------------------------------------------------
[InstanceID: HostBridge.Embedded.1-6]
Device Type = PCIDevice
BusNumber = 192
CPUAffinity = Not Applicable
DataBusWidth = Unknown
Description = Advanced Micro Devices, Inc. [AMD]
DeviceDescription = Embedded Host Bridge 1-6
DeviceNumber = 7
FQDD = HostBridge.Embedded.1-6
FunctionNumber = 0InstanceID = HostBridge.Embedded.1-6
LastSystemInventoryTime = 2022-12-09T19:24:51
LastUpdateTime = 1998-01-01T06:22:07
Manufacturer = Advanced Micro Devices, Inc. [AMD]
PCIDeviceID = 149F
PCISubDeviceID = 0000
PCISubVendorID = 0000
PCIVendorID = 1022
SlotLength = Unknown
SlotType = Unknown
                                         -------------------------------------------------------------------
[InstanceID: HostBridge.Embedded.1-4]
Device Type = PCIDevice
BusNumber = 192CPUAffinity = Not Applicable
DataBusWidth = Unknown
Description = Advanced Micro Devices, Inc. [AMD]
```

```
DeviceDescription = Embedded Host Bridge 1-4
DeviceNumber = 3
FQDD = HostBridge.Embedded.1-4
FunctionNumber = 0InstanceID = HostBridge.Embedded.1-4
LastSystemInventoryTime = 2022-12-09T19:24:51
LastUpdateTime = 1998-01-01T06:22:07Manufacturer = Advanced Micro Devices, Inc. [AMD]
PCIDeviceID = 149F
PCISubDeviceID = 0000
PCISubVendorID = 0000
PCIVendorID = 1022
SlotLength = Unknown
SlotType = Unknown
-------------------------------------------------------------------
[InstanceID: AHCI.Embedded.1-1]
Device Type = PCIDevice
BusNumber = 200
CPUAffinity = Not Applicable
DataBusWidth = Unknown
Description = FCH SATA Controller [AHCI mode]
DeviceDescription = Embedded AHCI 1
DeviceNumber = 0
FODD = AHCI.Embedded.1-1FunctionNumber = 0
InstanceID = AHCI.Embedded.1-1
LastSystemInventoryTime = 2022-12-09T19:24:51
LastUpdateTime = 2022-12-02T17:19:22
Manufacturer = Advanced Micro Devices, Inc. [AMD]
PCIDeviceID = 7901
PCISubDeviceID = 0AF6
PCISubVendorID = 1028
PCIVendorID = 1022
SlotLength = Unknown
SlotType = Unknown
-------------------------------------------------------------------
[InstanceID: HostBridge.Embedded.1-2]
Device Type = PCIDevice
BusNumber = 192
CPUAffinity = Not Applicable
DataBusWidth = Unknown
Description = Advanced Micro Devices, Inc. [AMD]
DeviceDescription = Embedded Host Bridge 1-2
DeviceNumber = 1
FQDD = HostBridge.Embedded.1-2
FunctionNumber = 0
InstanceID = HostBridge.Embedded.1-2
LastSystemInventoryTime = 2022-12-09T19:24:51
LastUpdateTime = 1998-01-01T06:22:07
Manufacturer = Advanced Micro Devices, Inc. [AMD]
PCIDeviceID = 149F
PCISubDeviceID = 0000
PCISubVendorID = 0000
PCIVendorID = 1022
SlotLength = Unknown
SlotType = Unknown
-------------------------------------------------------------------
[InstanceID: HostBridge.Embedded.1-3]
Device Type = PCIDevice
BusNumber = 192
CPUAffinity = Not Applicable
DataBusWidth = Unknown
Description = Advanced Micro Devices, Inc. [AMD]
DeviceDescription = Embedded Host Bridge 1-3
DeviceNumber = 2FQDD = HostBridge.Embedded.1-3
FunctionNumber = 0
InstanceID = HostBridge.Embedded.1-3
LastSystemInventoryTime = 2022-12-09T19:24:51
LastUpdateTime = 1998-01-01T06:22:07
```

```
Manufacturer = Advanced Micro Devices, Inc. [AMD]
PCIDeviceID = 149F
PCISubDeviceID = 0000
PCISubVendorID = 0000
PCIVendorID = 1022
SlotLength = Unknown
SlotType = Unknown
       -------------------------------------------------------------------
[InstanceID: NIC.Embedded.1-1-1]
Device Type = PCIDevice
BusNumber = 195
CPUAffinity = 1
DataBusWidth = Unknown
Description = NetXtreme BCM5720 Gigabit Ethernet PCIe
DeviceDescription = Embedded NIC 1 Port 1 Partition 1
DeviceNumber = 0
FQDD = NIC.Embedded.1-1-1
FunctionNumber = 0
InstanceID = NIC.Embedded.1-1-1
LastSystemInventoryTime = 2022-12-09T19:24:51
LastUpdateTime = 2022-11-29T19:35:36Manufacturer = Broadcom Inc. and subsidiaries
PCIDeviceID = 165F
PCISubDeviceID = 0A6B
PCISubVendorID = 1028
PCIVendorID = 14E4
SlotLength = Unknown
SlotType = Unknown
                                   -------------------------------------------------------------------
[InstanceID: Video.Embedded.1-1]
Device Type = PCIDevice
BusNumber = 194
CPUAffinity = Not Applicable
DataBusWidth = Unknown
Description = Integrated Matrox G200eW3 Graphics Controller
DeviceDescription = Embedded Video Controller 1
DeviceNumber = 0FQDD = Video.Embedded.1-1
FunctionNumber = 0
InstanceID = Video.Embedded.1-1
LastSystemInventoryTime = 2022-12-09T19:24:51
LastUpdateTime = 2022-11-11T14:10:05Manufacturer = Matrox Electronics Systems Ltd.
PCIDeviceID = 0536
PCISubDeviceID = 0000
PCISubVendorID = 0000
PCIVendorID = 102B
SlotLength = Unknown
SlotType = Unknown
 -------------------------------------------------------------------
[InstanceID: P2PBridge.Embedded.1-3]
Device Type = PCIDevice
BusNumber = 192
CPUAffinity = Not Applicable
DataBusWidth = Unknown
Description = Advanced Micro Devices, Inc. [AMD]
DeviceDescription = Embedded P2P Bridge 1-3
DeviceNumber = 7
FQDD = P2PBridge.Embedded.1-3
FunctionNumber = 2
InstanceID = P2PBridge.Embedded.1-3
LastSystemInventoryTime = 2022-12-09T19:24:51
LastUpdateTime = 2022-11-10T22:41:55Manufacturer = Advanced Micro Devices, Inc. [AMD]
PCIDeviceID = 14A7
PCISubDeviceID = 14A4
PCISubVendorID = 1022
PCIVendorID = 1022
SlotLength = Unknown
SlotType = Unknown
```

```
[InstanceID: NIC.Integrated.1-2-1]
Device Type = PCIDevice
BusNumber = 196
CPUAffinity = 1
DataBusWidth = UnknownDescription = MT2894 Family [ConnectX-6 Lx]
DeviceDescription = Integrated NIC 1 Port 2 Partition 1
DeviceNumber = 0FQDD = NIC.Integrated.1-2-1
FunctionNumber = 1
InstanceID = NIC.Integrated.1-2-1
LastSystemInventoryTime = 2022-12-09T19:24:51
LastUpdateTime = 2022-12-09T16:39:57Manufacturer = Mellanox Technologies
PCIDeviceID = 101F
PCISubDeviceID = 0019
PCISubVendorID = 15B3
PCIVendorID = 15B3
SlotLength = Unknown
SlotType = Unknown
                                    -------------------------------------------------------------------
[InstanceID: NIC.Integrated.1-1-1]
Device Type = PCIDevice
BusNumber = 196
CPUAffinity = 1
DataBusWidth = Unknown
Description = MT2894 Family [ConnectX-6 Lx]
DeviceDescription = Integrated NIC 1 Port 1 Partition 1
DeviceNumber = 0FQDD = NIC.Integrated.1-1-1
FunctionNumber = 0
InstanceID = NIC.Integrated.1-1-1
LastSystemInventoryTime = 2022-12-09T19:24:51
LastUpdateTime = 2022-12-02T17:19:22Manufacturer = Mellanox Technologies
PCIDeviceID = 101F
PCISubDeviceID = 0019
PCISubVendorID = 15B3
PCIVendorID = 15B3
SlotLength = Unknown
SlotType = Unknown
                                       -------------------------------------------------------------------
[InstanceID: HostBridge.Embedded.4-5]
Device Type = PCIDevice
BusNumber = 64
CPUAffinity = Not Applicable
DataBusWidth = Unknown
Description = Advanced Micro Devices, Inc. [AMD]
DeviceDescription = Embedded Host Bridge 4-5
DeviceNumber = 7
FQDD = HostBridge.Embedded.4-5
FunctionNumber = 0
InstanceID = HostBridge.Embedded.4-5
LastSystemInventoryTime = 2022-12-09T19:24:51
LastUpdateTime = 1998-01-01T06:22:07
Manufacturer = Advanced Micro Devices, Inc. [AMD]
PCIDeviceID = 149F
PCISubDeviceID = 0000
PCISubVendorID = 0000
PCIVendorID = 1022
SlotLength = Unknown
SlotType = Unknown
-------------------------------------------------------------------
[InstanceID: HostBridge.Embedded.4-1]
Device Type = PCIDevice
BusNumber = 64
CPUAffinity = Not Applicable
DataBusWidth = Unknown
```
-------------------------------------------------------------------

Description = Advanced Micro Devices, Inc. [AMD] DeviceDescription = Embedded Host Bridge 4-1  $Devic$ -Number = 1 FQDD = HostBridge.Embedded.4-1 FunctionNumber = 0 InstanceID = HostBridge.Embedded.4-1 LastSystemInventoryTime = 2022-12-09T19:24:51 LastUpdateTime = 1998-01-01T06:22:07 Manufacturer = Advanced Micro Devices, Inc. [AMD] PCIDeviceID = 149F PCISubDeviceID = 0000 PCISubVendorID = 0000 PCIVendorID = 1022 SlotLength = Unknown  $SlotType = Unknown$ <br>---------------------------------------------------------------------------------------- [InstanceID: P2PBridge.Embedded.4-1] Device Type = PCIDevice BusNumber =  $64$ CPUAffinity = Not Applicable DataBusWidth = Unknown Description = Advanced Micro Devices, Inc. [AMD] DeviceDescription = Embedded P2P Bridge 4-1 DeviceNumber = 7 FQDD = P2PBridge.Embedded.4-1 FunctionNumber = 1 InstanceID = P2PBridge.Embedded.4-1 LastSystemInventoryTime = 2022-12-09T19:24:51  $LastUpdateTime = 2022-11-10T22:41:55$ Manufacturer = Advanced Micro Devices, Inc. [AMD] PCIDeviceID = 14A7 PCISubDeviceID = 14A4 PCISubVendorID = 1022 PCIVendorID = 1022 SlotLength = Unknown  $SlotType = Unknown$ ------------------------------------------------------------------- [InstanceID: HostBridge.Embedded.4-4] Device Type = PCIDevice BusNumber = 64 CPUAffinity = Not Applicable DataBusWidth = Unknown Description = Advanced Micro Devices, Inc. [AMD] DeviceDescription = Embedded Host Bridge 4-4  $DeviceNumber = 4$ FQDD = HostBridge.Embedded.4-4 FunctionNumber = 0 InstanceID = HostBridge.Embedded.4-4 LastSystemInventoryTime = 2022-12-09T19:24:51  $LastUpdateTime = 1998-01-01T06:22:07$ Manufacturer = Advanced Micro Devices, Inc. [AMD] PCIDeviceID = 149F PCISubDeviceID = 0000 PCISubVendorID = 0000 PCIVendorID = 1022 SlotLength = Unknown SlotType = Unknown ------------------------------------------------------------------- [InstanceID: HostBridge.Embedded.4-2] Device Type = PCIDevice BusNumber = 64 CPUAffinity = Not Applicable DataBusWidth = Unknown Description = Advanced Micro Devices, Inc. [AMD] DeviceDescription = Embedded Host Bridge 4-2 DeviceNumber = 2 FQDD = HostBridge.Embedded.4-2 FunctionNumber = 0 InstanceID = HostBridge.Embedded.4-2 LastSystemInventoryTime = 2022-12-09T19:24:51

```
LastUpdateTime = 1998-01-01T06:22:07
Manufacturer = Advanced Micro Devices, Inc. [AMD]
PCIDeviceID = 149F
PCISubDeviceID = 0000
PCISubVendorID = 0000
PCIVendorID = 1022
SlotLength = Unknown
SlotType = Unknown
-------------------------------------------------------------------
[InstanceID: HostBridge.Embedded.4-3]
Device Type = PCIDevice
BusNumber = 64
CPUAffinity = Not Applicable
DatabaseWidth = UnknownDescription = Advanced Micro Devices, Inc. [AMD]
DeviceDescription = Embedded Host Bridge 4-3
DeviceNumber = 3
FQDD = HostBridge.Embedded.4-3
FunctionNumber = 0
InstanceID = HostBridge.Embedded.4-3
LastSystemInventoryTime = 2022-12-09T19:24:51LastUpdateTime = 1998-01-01T06:22:07Manufacturer = Advanced Micro Devices, Inc. [AMD]
PCIDeviceID = 149F
PCISubDeviceID = 0000
PCISubVendorID = 0000
PCIVendorID = 1022
SlotLength = Unknown
SlotType = Unknown-------------------------------------------------------------------
[InstanceID: Enclosure.Internal.0-1]
Device Type = PCIeSSDBackPlane
DeviceDescription = PCIe SSD Backplane 1
FQDD = Enclosure.Internal.0-1
FirmwareVersion = 6.42
InstanceID = Enclosure.Internal.0-1
MediaType = Solid State Drive
PCIExpressGeneration = Gen 5
ProductName = PCIe SSD Backplane 1
RollupStatus = OK
S1otCount = 8WiredOrder = 1
                -------------------------------------------------------------------
[InstanceID: Enclosure.Internal.0-2]
Device Type = PCIeSSDBackPlane
DeviceDescription = PCIe SSD Backplane 2
FQDD = Enclosure.Internal.0-2
FirmwareVersion = 6.42
InstanceID = Enclosure.Internal.0-2
MediaType = Solid State Drive
PCIExpressGeneration = Gen 5
ProductName = PCIe SSD Backplane 2
RollupStatus = OK
SlotCount = 8
WiredOrder = 2
-------------------------------------------------------------------
[InstanceID: Disk.Bay.0:Enclosure.Internal.0-1]
Device Type = PCIeSSD
AvailableSpare = 100 %
Bus = 3BusProtocol = PCIE
CPUAffinity = 1
CryptographicEraseCapable = Capable
Device = 0DeviceDescription = PCIe SSD in Slot 0 in Bay 1
DeviceProtocol = NVMe 1.4
DeviceSidebandProtocol = NVMe-MI1.1
DriveFormFactor = E3.S
EncryptionProtocol = None
```

```
ErrorRecoverable = NotApplicable
FQDD = Disk.Bay.0:Enclosure.Internal.0-1
FailurePredicted = NO
Function = 0InstanceID = Disk.Bay.0:Enclosure.Internal.0-1
Manufacturer = KIOXIA Corporation
MaximumCapableSpeed = 32 GT/sMediaType = Solid State Drive
Model = Dell DC NVMe CD7 E3.S 1.92TB
NegotiatedSpeed = 32 GT/s
PCIeCapableLinkWidth = x4
PCIeNegotiatedLinkWidth = x4
PrimaryStatus = OK
ProductID = 11RAIDType = Unknown
RemainingRatedWriteEndurance = 100 %
Revision = 0.0.2SerialNumber = 32C0A08PTX47
SizeInBytes = 1920383410176
Slot = 0State = Ready
SystemEraseCapability = CryptographicErasePD
UsedSizeInBytes = 0 Bytes
                                  -------------------------------------------------------------------
[InstanceID: PSU.Slot.1]
Device Type = PowerSupply
DetailedState = Presence Detected
DeviceDescription = Power Supply 1
EffectiveCapacity = 800
FQDD = PSU.Slot.1
FirmwareVersion = 00.1B.53
InputVoltage = 208 Volts
InstanceID = PSU.Slot.1
LastSystemInventoryTime = 2022-12-09T19:24:51
LastUpdateTime = 2023-01-01T02:07:55
LineStatus = High line
Manufacturer = DELL
Model = PWR SPLY, 800W, RDNT, DELTA
PMBusMonitoring = Capable
PartNumber = 0MGPPCA02
PrimaryStatus = OK
Range1MaxInputPower = 927 Watts
RedMinNumberNeeded = 1
RedTypeOfSet = N+1, Sparing
RedundancyStatus = Unknown
SerialNumber = CNDED0024L05DH
TotalOutputPower = 800 Watts
Type = AC
-------------------------------------------------------------------
[InstanceID: PSU.Slot.2]
Device Type = PowerSupply
DetailedState = Absent
DeviceDescription = Power Supply 2
EffectiveCapacity = 0
FQDD = PSU.Slot.2
FirmwareVersion =
InputVoltage = 0 Volts
InstanceID = PSU.Slot.2
LastSystemInventoryTime = 2022-12-09T19:24:51
LastUpdateTime = 2023-01-01T02:08:08LineStatus = Unknown
Manufacturer =
Model =
PMBusMonitoring = Not Capable
PartNumber =
PrimaryStatus = Unknown
Range1MaxInputPower = 0 Watts
RedMinNumberNeeded = 1
RedTypeOfSet = N+1, Sparing
RedundancyStatus = Unknown
SerialNumber =
```

```
TotalOutputPower = 0 Watts
Type = AC
-------------------------------------------------------------------
[InstanceID: System.Embedded.1]
Device Type = System
AssetTag =BIOSReleaseDate = 11/25/2022
BIOSVersionString = 1.1.0
BaseBoardChassisSlot = NA
BatteryRollupStatus = OK
BladeGeometry = Not Applicable
BoardPartNumber = 0MJ02CX20
BoardSerialNumber = CNFCP00226003X
CPLDVersion = 1.1.0
CPURollupStatus = OK
ChassisName = Main System Chassis
ChassisServiceTag =
ChassisSystemHeight = 1 U
CurrentRollupStatus = OK
DeviceDescription = System
EstimatedExhaustTemperature = Not applicable
EstimatedSystemAirflow = Not applicable
ExpressServiceCode = 0
FQDD = System.Embedded.1
FanRollupStatus = OK
HostName = WIN-IKBI7GNCIO4
InstanceID = System.Embedded.1
IntrusionRollupStatus = OK
IsOEMBranded = False
LastSystemInventoryTime = 2022-12-09T19:24:51
LastUpdateTime = 2022-12-02T17:19:22LicensingRollupStatus = Degraded
LifecycleControllerVersion = 6.10.80.00
ManagedSystemSize = 1 U
Manufacturer = Dell Inc.
MaxCPUSockets = 1
MaxDIMMSlots = 12
MaxPCIeSlots = 3
MemoryOperationMode = Unknown
MemoryRollupStatus = OK
Model = PowerEdge R6615
NodeID =
PSRollupStatus = OK
PlatformGUID = ffffffff-ffff-ffff-ffff-ffffffffffff
PopulatedCPUSockets = 1
PopulatedDIMMSlots = 1
PopulatedPCIeSlots = 1
PowerCap = 308 Watts
PowerCapEnabledState = Disabled
PowerState = On
PrimaryStatus = Error
RollupStatus = Error
SELRollupStatus = Error
ServiceTag =
StorageRollupStatus = OK
SysMemErrorMethodology = Multi-bit ECC
SysMemFailOverState = NotInUse
SysMemLocation = System board or motherboard
SysMemMaxCapacitySize = 1572864 MB
SysMemPrimaryStatus = OK
SysMemTotalSize = 16384 MB
SystemGeneration = 16G Monolithic
SystemID = 2806
SystemRevision = I
TempRollupStatus = OK
TempStatisticsRollupStatus = OK
UVoltRollupStatus = OK
smbiosGUID = ffffffff-ffff-ffff-ffff-ffffffffffff
-------------------------------------------------------------------
```
To get the list of NIC FQDDs, run the following command:

```
racadm hwinventory nic
NIC.Slot.2-1-1:Emulex OCe14102-U1-D - 00:90:FA:4C:FE:C2
PartitionCapable : 1
NIC.Slot.2-1-2:Emulex OCe14102-U1-D - 00:90:FA:4C:FE:C3
PartitionCapable : 2
NIC.Slot.2-1-3:Emulex OCe14102-U1-D - 00:90:FA:4C:FE:C4
PartitionCapable : 3
NIC.Slot.2-1-4:Emulex OCe14102-U1-D - 00:90:FA:4C:FE:C5<br>PartitionCapable: 4
PartitionCapable : 4
```
● To get the list of Infiniband FQDDs, run the following command:

```
racadm hwinventory InfiniBand
InfiniBand.Slot.3-1-1:Mellanox ConnectX-6 Single Port VPI HDR QSFP Adapter - 
12:12:12:11:11:BB
PartitionCapable : 1
InfiniBand.Slot.3-1-2:Mellanox ConnectX-6 Single Port VPI HDR QSFP Adapter - 
12:12:12:11:11:BB
PartitionCapable : 2
```
To display the statistics for the NIC FQDD, type the following command:

```
$racadm hwinventory <NIC FQDD>
Total RDMA Packets Received: 0
Total RDMA Packets Transmitted: 0
Total RDMA Bytes Transmitted: 0
Total RDMA Bytes Received: 0
Total RDMA Transmitted ReadRequest Packets: 0
Total RDMA Transmitted Send Packets: 0
Total RDMA Transmitted Write Packets: 0
Total RDMA Protocol Errors: 0
Total RDMA Protection Errors: 0
```
To get the complete details for NIC.Embedded.1-1-1, type the following command:

```
racadm hwinventory NIC.Embedded.1-1-1
Device Description: Embedded NIC 1 Port 1 Partition 1<br>status: 0K
status: OK<br>
PCI Vendor ID: 2007 - 2008 - 2009 - 2009 - 2010 - 2010 - 2010 - 2010 - 2010 - 2010 - 2010 - 2010 - 2010 - 20<br>
2010 - 2021 - 2021 - 2021 - 2021 - 2021 - 2021 - 2021 - 2021 - 2021 - 2021 - 2022 - 2022 - 2022 - 20
PCI Vendor ID:
PCI Sub Vendor ID: 1028<br>PCI Device ID: 165f
PCI Device ID: 165f<br>
PCI Sub Device ID: 165f<br>
08ff
PCI Sub Device ID: 08ff<br>
Current MAC Address: F4:02:70:BF:95:BACurrent MAC Address: F4:02:70:BF:95:BA<br>Permanent MAC Address: F4:02:70:BF:95:BA
Permanent MAC Address: F4:02:70:BF<br>Permanent MAC Address: F4:02:70:BF<br>95: Unavailable
Virtual iSCSI MAC Address: Unavailable<br>
Permanent iSCSI MAC Address: Unavailable
Permanent iSCSI MAC Address: Unavailable<br>Virtual FIP MAC Address: Unavailable
Virtual FIP MAC Address: Unavailable<br>
Permanent FIP MAC Address: Unavailable
Permanent FIP MAC Address: Unavailable<br>Permanent FCoE MAC Address: Unavailable
Permanent FCoE MAC Address:<br>Slot Type:
                                                             Not Applicable<br>Unknown
Data Bus Width:
Slot Length: Not Applicable Not Applicable Bus Number: 225
Bus Number: 2<br>DeviceNumber: 0
DeviceNumber:
Function Number: 0
```
Last Update Time: 2021-05-18T07:32:41<br>Last System Inventory Time: 2021-11-08T09:54:31 Last System Inventory Time: ProductName: Bookstanding Broadcom Gigabit Ethernet BCM5720 -F4:02:70:BF:95:BA www.com/www.com/www.com/www.com/www.com/www.com/www.com/www.com/www.com/www.com/w<br>
Unavailable VirtWWN: Unavailable<br>WMPN: Unavailable WWPN: Unavailable WWPN:<br>
VirtWWPN: Unavailable<br>
Unavailable Family Version: 21.8<br>Controller BIOS Version: 21.39 Controller BIOS Version: 1.39<br>EFI Version: 21.6.18 EFI Version:<br>FCoE WWNN: FCoE WWNN: Unavailable Unavailable Unavailable Unavailable Unavailable Unavailable Unavailable Unavailable Unav<br>
Unavailable Unavailable Unavailable Unavailable Unavailable Unavailable Unavailable Unavailable Unavailable U Number of PCI-e Functions Supported per Port: 1 Number of PCI-e Functions Currently Enabled per Port: 1<br>
OS Driver Version: 214.0.0.6 OS Driver Version: 214.0.0.6<br>
ISCSI OS Driver Version: Unavailable ISCSI OS Driver Version: Unavailable<br>
FOOE OS Driver Version: Unavailable FCOE OS Driver Version: FC OS Driver Version: Unavailable RDMA OS Driver Version: Unavailable Unavailable RDMA OS Driver Version: Unavarage Unavarage Unavarage Unavarage Unavarage Unavarage Unavarage Unavarage Unavara<br>Protocol· Protocol:<br>Link Duplex: Link Duplex: Not Applicable Link Speed: Not Applicable Link Speed: Not Applicable Discovery Motor Applicable Discovery Motor Applicable Discovery Motor Applicable Discovery Motor Applicable Discovery Motor Applicable Disco Auto Negotiated: Disabled<br>
Transmit Flow Control: Control: Control: Control: Transmit Flow Control: 0ff<br>Receive Flow Control: 0ff Receive Flow Control: 0ff Off Order Control: 0ff Order Passe-T Media Type:<br>NIC Mode: FCoE Offload Mode: Not Applicable<br>iSCSI Offload Mode: Not Applicable iSCSI Offload Mode: Not Applicable SNAPI Support: Not Applicable SNAPI Support: Not Available of the SNAPI Support: Not Available of the SNAPI State: Not Available of the SNAPI State:  $\Box$ SNAPI State: Disabled Disabled Disabled Disabled Disabled Disabled Disabled Disabled Disabled Disabled Disabled Disabled Disabled Disabled Disabled Disabled Disabled Disabled Disabled Disabled Disabled Disabled Disabled Di VPI Support: Update Lockdown Capable: True True<br>
Update Lockdown State: The Disabled Update Lockdown State:<br>CPU Affinity: CPU Affinity:  $\blacksquare$  Not Applicable Max Bandwidth:  $\blacksquare$ Max Bandwidth: Not Applicable Min Bandwidth: Not Applicable Min Bandwidth: Not Applicable Max Number of IOs per session supported: 0<br>Number of Max LOGINs per port: 0 Number of Max LOGINs per port: 0 Max Number of exchanges: 0 Max NPIV WWN per port: 0<br>Number of Targets Supported: 0 Number of Targets Supported: Max Number of outstanding commands supported across all sessions: 0<br>
Virtual Addressing: 0<br>
Capable Virtual Addressing:<br>UEFI: iSCSI Offload: iSCSI Boot: Not Capable 2014<br>
TCP OffloadEngine: Not Capable 2021 TCP OffloadEngine:<br>FCoE: FCoE: Not Capable (Not Capable ) and Capable (Not Capable ) and Capable (Not Capable ) and Capable (Not Capable ) (Not Capable ) (Not Capable ) (Not Capable ) (Not Capable ) (Not Capable ) (Not Capable ) (Not Capable ) (No PXE Boot:<br>SRIOV: Wake on LAN: Capable<br>Network Management Pass Through: Capable Network Management Pass Through: Capable<br>
OS2BMC PassThrough: Capable OS2BMC PassThrough: Capable<br>
Energy Efficient Ethernet: Capable Energy Efficient Ethernet: On Chip Thermal Sensor: Capable Capable NPar: Capable NPar: Capable New York Capable Not Capable Not Capable NPar: Not Capable<br>Remote PHY: Not Capable<br>Not Capable Feature Licensing: IPSec Offload: Not Capable MAC Sec: Not Capable 2014<br>RDMA . Not Capable 2014 Enhanced Transmission Selection: Not Capable<br>Priority Flow Control: Not Capable Priority Flow Control: Not Capable<br>
DCB Exchange Protocol: Not Capable DCB Exchange Protocol: Not Capable<br>
Congestion Notification: Not Capable Congestion Notification: Not Capable<br>
VEB-VEPA Single Channel: Not Capable VEB-VEPA Single Channel: VEB: Not Capable and Contract of the Capable and Contract of the Capable and Contract of the Capable and Contract of the Capable and Contract of the Capable and Contract of the Contract of the Contract of the Contract of t

Unavailable<br>21.80.9 Broadcom Corp Not Applicable Not Applicable<br>Not Applicable Not Applicable Capable<br>Not Capable Not Capable<br>Capable Not Capable Not Capable<br>Not Capable Not Capable

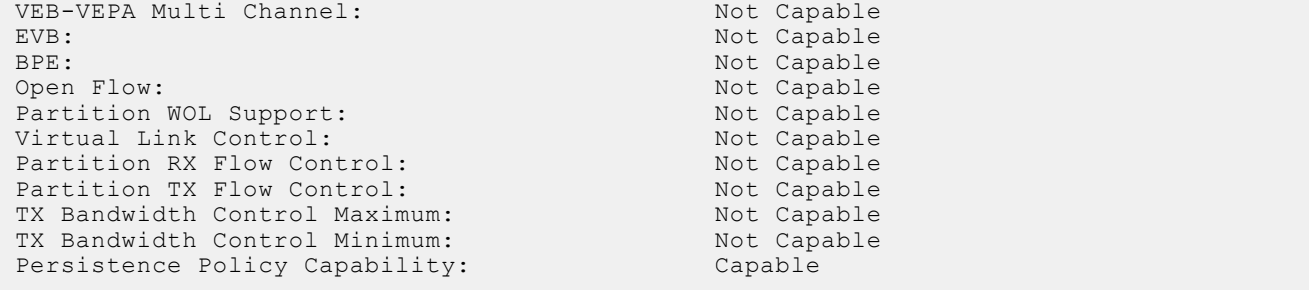

To get the complete details for NIC.Embedded.2-1-1, type the following command:

```
racadm hwinventory NIC.Embedded.2-1-1
                                                                  Embedded NIC 1 Port 2 Partition 1
status: OK<br>
DE Vendor ID: 14e4
PCI Vendor ID: 14e4<br>PCI Sub Vendor ID: 1028
PCI Sub Vendor ID: 1028<br>PCI Device ID: 165f
PCI Device ID: 165f<br>
PCI Sub Device ID: 08ff
PCI Sub Device ID:<br>
Current MAC Address: T4:02:70:BF:95:BB
Current MAC Address: F4:02:70:BF:95:BB<br>Permanent MAC Address: F4:02:70:BF:95:BB
Permanent MAC Address:
Virtual iSCSI MAC Address: Unavailable<br>
Permanent iSCSI MAC Address: Unavailable
Permanent iSCSI MAC Address: Unavailable<br>
Virtual FIP MAC Address: Unavailable
Virtual FIP MAC Address:
Permanent FIP MAC Address: Unavailable<br>
Permanent FCoE MAC Address: Unavailable
Permanent FCoE MAC Address:
Slot Type: Not Applicable Data Bus Width: Not Applicable Data Bus Width: Not Applicable
Data Bus Width:<br>Slot Length:
                                                                  Not Applicable<br>225
Bus Number: 2<br>DeviceNumber: 225
DeviceNumber: 0
Function Number: 1<br>
Last Update Time: 2
                                                                 2021-05-18T07:32:41<br>2021-11-08T09:54:31
Last System Inventory Time:<br>ProductName:
                                                                 Broadcom Gigabit Ethernet BCM5720 -
F4:02:70:BF:95:BB
www.com/www.com/www.com/www.com/www.com/www.com/www.com/www.com/www.com/www.com/w<br>
Unavailable
VirtWWN: Unavailable<br>WWPN: Unavailable WWPN: Unavailable
                                                                  Unavailable
VirtWWPN: Unavailable<br>
Family Version: 21.80.9
Family Version:
Controller BIOS Version: 1.39<br>EFI Version: 21.6.18
EFI Version:<br>FCoE WWNN:
FCOE WWNN: Unavailable Unavailable Unavailable Unavailable Unavailable Unavailable Unavailable Unavailable Unav<br>
Unavailable Unavailable Unavailable Unavailable Unavailable Unavailable Unavailable Unavailable Unavailable U
                                                                  Broadcom Corp
Number of PCI-e Functions
Supported per Port: 1
Number of PCI-e Functions
Currently Enabled per Port: 1<br>
OS Driver Version: 214.0.0.6
OS Driver Version: 214.0.0.6<br>
ISCSI OS Driver Version: 214.0.0.6
ISCSI OS Driver Version: Unavailable<br>
FCOE OS Driver Version: Unavailable
FCOE OS Driver Version: Unavailable<br>
FC OS Driver Version: Unavailable
FC OS Driver Version: Unavailable<br>
RDMA OS Driver Version: Unavailable
RDMA OS Driver Version:
Protocol: NIC NIC NET AND RESERVE TO A SERVE TO A SERVE TO A SERVE TO A SERVE TO A SERVE TO A SERVE TO A SERVE TO A SERVE TO A SERVE TO A SERVE TO A SERVE TO A SERVE TO A SERVE TO A SERVE TO A SERVE TO A SERVE TO A SERVE T
Link Duplex: Full Duplex: Full Duplex: Full Duplex: Full Duplex: Full Duplex: Full Duplex: Full Duplex: Full Duplex: Full Duplex: Full Duplex: Full Duplex: Full Duplex: Full Duplex: Full Duplex: Full Duplex: Full Duplex: F
Link Speed: 1000 Mb<br>
Auto Negotiated: 1000 Mb
Auto Negotiated: En.<br>Transmit Flow Control: 00
Transmit Flow Control: On
Receive Flow Control: 0n On Deceive Plow Control: 0n On Deceive Passacre Passacre Passacre Passacre Passacre Passacre Passacre Passacre Passacre Passacre Passacre Passacre Passacre Passacre Passacre Passacre Passacre Passa
Media Type:
NIC Mode: Not Applicable<br>
FCoE Offload Mode: Not Applicable<br>
Not Applicable
FCoE Offload Mode: Not Applicable<br>iSCSI Offload Mode: Not Applicable
iSCSI Offload Mode:
SNAPI Support: Not Available SNAPI State: Not Available SNAPI State: Not Available
SNAPI State:<br>VPI Support:
                                                                  Not Available<br>True
Update Lockdown Capable: True True True<br>Update Lockdown State: The Disabled
Update Lockdown State:
```
CPU Affinity: Not Applicable<br>
Max Bandwidth: Not Applicable Not Applicable Min Bandwidth: Not Applicable Max Number of IOs per session supported: 0<br>Number of Max LOGINs per port. 0 Number of Max LOGINs per port: 0<br>
Max Number of exchanges: 0 Max Number of exchanges: 0<br>
Max NPIV WWN per port: 0 Max NPIV WWN per port:<br>
Number of Targets Supported: 0 Number of Targets Supported: Max Number of outstanding commands supported across all sessions: 0 Virtual Addressing: Capable (Capable Capable )<br>
UEFI: Capable (Capable ) Capable<br>Not Capable iSCSI Offload:<br>iSCSI Boot: Not Capable<br>Not Capable TCP OffloadEngine:<br>FCoE: FCoE: Not Capable<br>
FCoE Boot: Not Capable<br>
Not Capable Not Capable PXE Boot: Capable SRIOV: Not Capable Not Capable Not Capable Not Capable Not Capable Not Capable Not Capable Not Capable Not Capable Not Capable Not Capable Not Capable Not Capable Not Capable Not Capable Not Capable Not Capable Not Capable Wake on LAN: Network Management Pass Through: Capable<br>
OS2BMC PassThrough: Capable OS2BMC PassThrough: Capable<br>
Energy Efficient Ethernet: Capable Energy Efficient Ethernet: Capable<br>
On Chip Thermal Sensor: Capable On Chip Thermal Sensor:<br>NPar: Not Capable Remote PHY: Not Capable<br>
Feature Licensing: Not Capable<br>
Not Capable Feature Licensing: Not Capable 1986 Capable 1986 Capable 1986 Offload: Not Capable IPSec Offload:<br>MAC Sec: MAC Sec: Not Capable 2014<br>RDMA: Not Capable 2014 Not Capable<br>Not Capable Enhanced Transmission Selection: Not Capable<br>Priority Flow Control: Not Capable Priority Flow Control: Not Capable<br>
DCB Exchange Protocol: Not Capable DCB Exchange Protocol: Not Capable<br>
Congestion Notification: Not Capable Congestion Notification: VEB-VEPA Single Channel: Not Capable VEB:<br>
VEB-VEPA Multi Channel: Not Capable VEB-VEPA Multi Channel:<br>EVB: EVB: Not Capable (Not Capable ) and the contract of the contract of the contract of the contract of the contract of the contract of the contract of the contract of the contract of the contract of the contract of the contra BPE: Not Capable<br>Open Flow: Not Capable<br>Not Capable Not Capable Partition WOL Support: Not Capable Virtual Link Control: Not Capable Virtual Link Control: Partition RX Flow Control: Not Capable<br>
Partition TX Flow Control: Not Capable Partition TX Flow Control: Not Capable<br>
TX Bandwidth Control Maximum: Not Capable TX Bandwidth Control Maximum: Not Capable<br>TX Bandwidth Control Minimum: Not Capable TX Bandwidth Control Minimum: Not Capable<br>
Persistence Policy Capability: Capable Persistence Policy Capability:

● To get the complete details for InfiniBand.Slot.3-1-1, type the following command:

```
racadm hwinventory InfiniBand.Slot.3-1-1
                                                      InfiniBand in Slot 3 Port 1 Partition 1<br>Ok
status: Ok
PCI Vendor ID: 15b3<br>
PCI Sub Vendor ID: 15b3<br>
15b3
PCI Sub Vendor ID: 15b3<br>
PCI Device ID: 101b
PCI Device ID:
PCI Sub Device ID: 0022<br>Current (Virtual) MAC Address: 12:12:12:11:11:BB
Current (Virtual) MAC Address: 12:12:12:11:11:BB<br>Permanent MAC Address: 98:03:9B:9F:53:12
Permanent MAC Address: 98:03:9B:9F:5<br>
Virtual iSCSI MAC Address: 98:03:9B:9F:5
Virtual iSCSI MAC Address: Not Available<br>
Permanent iSCSI MAC Address: Not Available
Permanent iSCSI MAC Address: Not Available<br>
Virtual Port GUID Address: Not Available
Virtual Port GUID Address: Not Available Permanent Port GUID Address: Not Available 9803:9B03:009F:5312
Permanent Port GUID Address:
Node GUID Address: 9803:9B03:009F:5312<br>Virtual Node GUID Address: 1234:1234:1111:2222
Virtual Node GUID Address: 1234:1234:1111<br>Permanent FCoE MAC Address: 1234:1234:1234:1111
Permanent FCoE MAC Address:
Slot Type: PCI Express Gen 4
Data Bus Width:
Slot Length: Long Length Long Length Company Long Length Long Length Bus Number: 161
Bus Number: 1<br>DeviceNumber: 0
DeviceNumber: 0
```
Function Number: 0<br>
Last Update Time: 0<br>
2 Last System Inventory Time:<br>ProductName: QSFP Adapter - 12:12:12:11:11:BB<br>UEFI Device Path: MAC(1212121111BB,0x1) Family Version: 20.27.40.52<br>Controller BIOS Version: Not Available Controller BIOS Version: Not Avai<br>
EFI Version: 14.20.25 EFI Version: Vendor Name: Mellanox Technologies, Inc. Number of PCI-e Functions Supported per Port: 2 Number of PCI-e Functions Currently Enabled per Port: 2<br>
LAN Driver Version: 2<br>
Not Available LAN Driver Version: Not A<br>
InfiniBand OS Driver Version: 5.0-0 InfiniBand OS Driver Version: ISCSI OS Driver Version: Not Available FCoEOS Driver Version: Not Available FCOEOS Driver Version: Not Available<br>
FC OS Driver Version: Not Available FC OS Driver Version: RDMA OS Driver Version: Not Available<br>
Media Type: Not Available<br>
SFFCAGE Media Type: SFFCAGE SERCAGE SERCAGE SERCAGE SERCAGE SERCAGE SERCAGE SERCAGE SERCAGE SERCAGE SERVICES Protocol: InfiniBand InfiniBand InfiniBand InfiniBand InfiniBand InfiniBand InfiniBand InfiniBand InfiniBand InfiniBand InfiniBand InfiniBand InfiniBand InfiniBand InfiniBand InfiniBand InfiniBand InfiniBand InfiniBand Inf SNAPI Support: SNAPI State: Enabled VPI Support: Available<br>Virtual(Flex) Addressing: Capable Capable Virtual(Flex) Addressing:<br>UEFI: iSCSI Offload: Not Capable 30 Not Capable 30 Not Capable 30 Not Capable 30 Not Capable 30 Not Capable 30 Not Capable 30 Not Capable 30 Not Capable 30 Not Capable 30 Not Capable 30 Not Capable 30 Not Capable 30 Not Capable iSCSI Boot: Capable Capable Capable<br>
TCP OffloadEngine: Capable Not Capable TCP OffloadEngine: Not Capable Not Capable<br>
PXE Boot: Capable PXE Boot: SRIOV: Capable Wake on LAN: Not Capable Network Management Pass Through: Capable OS2BMC PassThrough: Capable Capable Capable<br>
Energy Efficient Ethernet: Capable Not Capable Energy Efficient Ethernet: On Chip Thermal Sensor: Capable Capable Capable<br>
NPar: Capable NPar: Capable 2014<br>Remote PHY: Capable 2014 Feature Licensing: Not Capable 1986 Not Capable 1986 Offload: Not Capable 1986 Offload: IPSec Offload:<br>MAC Sec: MAC Sec: Not Capable 2014<br>RDMA: Capable 2014 Enhanced Transmission Selection: Not Capable<br>Priority Flow Control: Not Capable Priority Flow Control: Not Capable<br>DCB Exchange Protocol: Not Capable DCB Exchange Protocol: Congestion Notification: Not Capable VEB-VEPA Single Channel: Not Capable<br>
VEB-VEPA Multi Channel: Not Capable VEB-VEPA Multi Channel: EVB: Not Capable and Capable and Capable and Capable and Capable and Capable and Capable and Capable and Capable and Capable and Capable and Capable and Capable and Capable and Capable and Capable and Capable and Capable a BPE: Not Capable<br>
Open Flow: Not Capable<br>
Not Capable Partition WOL Support: Not Capable<br>Virtual Link Control: Capable Virtual Link Control: Capable Capable<br>
Partition RX Flow Control: Not Capable Partition RX Flow Control: Not Capable<br>
Partition TX Flow Control: Not Capable Partition TX Flow Control: TX Bandwidth Control Maximum: Capable TX Bandwidth Control Minimum: Capable<br>
Persistence Policy Capability: Capable Persistence Policy Capability: Supported Link Width: 1X,2X,4X<br>Supported Link Speed: 5DR, 1X,2X,4X

 $20200620115358.000000+000$ <br> $20200620120506.000000+000$ Mellanox ConnectX-6 Single Port VPI HDR PciRoot(0x5)/Pci(0x3,0x1)/Pci(0x0,0x0)/ Capable<br>Not Capable Not Capable Capable<br>Not Capable Not Capable<br>Not Capable SDR, DDR, QDR, FDR, EDR, HDR

● To get the list of network transceivers, type the following command:

```
racadm hwinventory networktransceiver
NIC.Slot.2-1-1
NIC.Slot.2-2-1
NIC.Slot.3-1-1
FC.Slot.6-2
```
● To display the network transceiver properties with FQDD, type the following command:

```
racadm hwinventory networktransceiver NIC.Integrated.1-2-1
Vendor Name: DELL
Part Number: VXFJY<br>
Serial Number: CNOAP
                                           CN0APX00139522J
Revision: A1<br>
Identifier Type: \overline{SPP/SFP+/SFP28}Identifier Type:
sh-5.0# racadm hwinventory networktransceiver InfiniBand.Slot.2-1
Vendor Name: NVIDIA<br>Part Number: Name: NVIDIA<br>Part Number: NVIDIA
Part Number: Mathematic MCP7Y00-N001<br>
Serial Number: MT2243VS02842
Serial Number:
Revision: A2<br>
Identifier Type: OSFPIdentifier Type:
```
● To export the inventory to a remote CIFS share, type the following command:

```
racadm hwinventory export -f Myinventory.xml -u admin -p xxx
  -l //1.2.3.4/share
```
● To export the inventory to a remote NFS share, type the following command:

```
racadm hwinventory export -f Myinventory.xml -u admin -p xxx
   -l 1.2.3.4:/share
```
To export the inventory to local file system using local Racadm, type the following command:

```
racadm hwinventory export -f Myinventory.xml
```
● To export the inventory to a remote HTTP share:

```
racadm hwinventory export -f Myinventory.xml -u httpuser -p httppass -l http://
test.com/share
```
To export the inventory to a remote HTTPS share:

```
racadm hwinventory export -f Myinventory.xml -u httpuser -p httppass -l http://
test.com/share
```
● To display the information about pro-accelerators and its FQDD's:

racadm hwinventory accelerator

To display the Standard hardware inventory verbose description for the ProcAccelerator.Slot.8-1, type the following command:

```
racadm hwinventory ProcAccelerator.Slot.8-1
Model: Not Available<br>Board Part Number: Not Available
Board Part Number: Not Available Serial Number:<br>
Serial Number: Not Available
Serial Number:
FPGA Part Number: Not Applicable Firmware Version: Not Applicable Firmware Version:
Firmware Version:
CPUAffinity: 1
```
To display the information about InfiniBand Cards and its FQDD's:

racadm hwinventory InfiniBand

To display the Standard hardware inventory verbose description for the FC.Slot.2–1, type the following command:

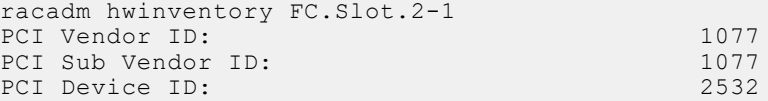

PCI Sub Device ID: 015c<br>PCI Bus: 07 PCI Bus: 67<br>PCI Device: 67 PCI Device: 0<br>
PCI Function: 0 PCI Function: 0<br>Vendor Name: 0<br>Vendor Name: 0 Vendor Name:<br>Device Name: QLogic QLE2560 8Gb Fibre Channel Adapter - 21000024FF089D8A<br>WWN: WWN: 20:00:00:24:FF:08:9D:8A<br>
VirtWWN: 20:00:00:24:FF:08:9D:8A VirtWWN: 20:00:00:24:FF:08:9D:8A WWPN: 21:00:00:24:FF:08:9D:8A VirtWWPN: 21:00:00:24:FF:08:9D:8A Chip Type: ISP2532<br>
Family Version: 02.57.14 Family Version: 02.5<br>EFI Version: 02.34 EFI Version: 2.34<br>
OS Driver Version: 2.34<br>
OS Driver Version: 2.34 OS Driver Version:<br>First FC Target WWPN:  $50:06:01:60:44:60:28:8C$ First FC Target LUN: 0<br>
Second FC Target WWPN: 00:00:00:00:00:00:00:00:00 Second FC Target WWPN: Second FC Target LUN: 0<br>
Hard Zone Address: 0 Hard Zone Address: 0 Hard Zone Enable: Disabled<br>
FC Tape Enable: Disabled FC Tape Enable: Loop reset Delay: 5<br>
Frame Payload Size : 2048 Frame Payload Size : 2048 2<br>Fabric Login Betry Count: 0048 Fabric Login Retry Count: Fabric Login Timeout: 0<br>Port Login Retry Count: 0<br>8 Port Login Retry Count: 8<br>Port Login Timeout: 3000 Port Login Timeout: 30<br>
Port Down Retry Count: 45 Port Down Retry Count: 4<br>Port Down Timeout: 0 Port Down Timeout: 0<br>
Link Down Timeout: 0<br>
45000 Link Down Timeout: Port Number: 1 Port Speed: 0 No capabilities found for FQDD "FC.Slot.2-1" racadm>> racadm hwinventory FC.Slot.3-1 PCI Vendor ID: 1077<br>PCI Sub Vendor ID: 1077 PCI Sub Vendor ID: 1077<br>PCI Device ID: 2031 PCI Device ID: 2031<br>
PCI Sub Device ID: 2056 PCI Sub Device ID: 0256 PCI Bus: 4<br>PCI Device: 0 PCI Device: 0<br>PCI Function: 0 PCI Function: Vendor Name: QLogic<br>
Device Name: Quantitative Contract Contract Objects of Contract Objects of Contract Objects of Contract Object QLogic QLE2660 16Gb FC Adapter -2001000E1E091075<br>WWN: WWN: 20:00:00:0E:1E:09:10:75<br>VirtWWN: 20:00:00:0E:1E:09:10:75 VirtWWN: 20:00:00:0E:1E:09:10:75<br>WWPN: 20:01:00:0E:1E:09:10:75 WWPN: 20:01:00:0E:1E:09:10:75<br>
VirtWWPN: 20:01:00:0E:1E:09:10:75 VirtWWPN: 20:01:00:0E:1E:09:10:75<br>
Chip Type: 20:01:00:0E:1E:09:10:75 8324, Rev. 02<br>02.00.84 Family Version: 02.000 02.000 02.000 02.000 02.000 02.000 02.000 02.000 02.000 02.000 02.000 02.000 03.000 03.000 03.000 03.000 03.000 03.000 03.000 03.000 03.000 03.000 03.000 03.000 03.000 03.000 03.000 03.000 03.000 03. EFI Version: 5.30<br>
OS Driver Version: 5.30<br>
9.1.10.27 OS Driver Version:<br>First FC Target WWPN: First FC Target WWPN: 00:00:00:00:00:00:00:00 First FC Target LUN:<br>Second FC Target WWPN:  $00:00:00:00:00:00:00:00$ Second FC Target LUN: 0 Hard Zone Address: 0 Hard Zone Enable: Disabled<br>
FC Tape Enable: Disabled FC Tape Enable: Loop reset Delay: 5<br>
Frame Payload Size : 5<br>
2048 Frame Payload Size : 2048<br>Fabric Login Retry Count: 0048 Fabric Login Retry Count: 0<br>
Fabric Login Timeout: 0 Fabric Login Timeout: 0<br>Port Login Retry Count: 0 Port Login Retry Count: 8<br>Port Login Timeout: 3000 Port Login Timeout: 3000 Port Down Retry Count: 300 and 300 and 300 and 300 and 300 and 300 and 300 and 300 and 300 and 300 and 300 and 300 and 300 and 300 and 300 and 300 and 300 and 300 and 300 and 300 and 300 and 300 and 300 and 300 and 300 and Port Down Timeout: 0<br>
Link Down Timeout: 0<br>
30000 Link Down Timeout: 30000 Port Number: 1<br>Port Speed: 0 Port Speed: Max Number of IOs per connection supported: 9<br>Maximum number of Logins per port: 8 Maximum number of Logins per port:

```
Maximum number of exchanges: 9<br>Maximum NPIV per port: 1
 Maximum NPIV per port: 1
 Maximum number of FC Targets supported: 8
Maximum number of outstanding commands across all connections: 9
Flex Addressing:<br>UEFI:
                                                    Capable<br>Capable
FC Start: Capable<br>
On Chip Thermal Sensor: Capable<br>
Capable
On Chip Thermal Sensor: Capable Capable Capable Feature Licensing: Capable Not Capable
Feature Licensing:
```
# **ifconfig**

## **Table 69. Details of ifconfig**

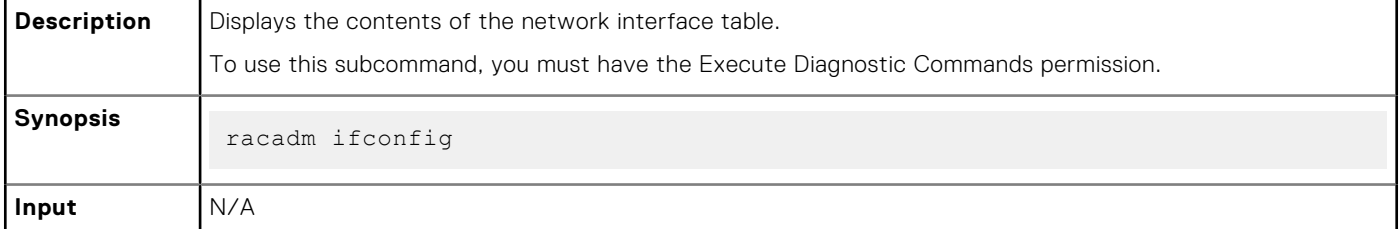

## **Table 70. Example**

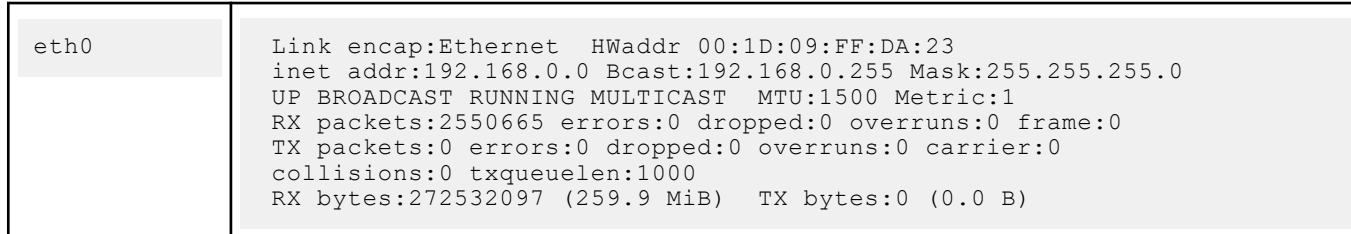

# **iLKM**

#### **Table 71. Details of iLKM**

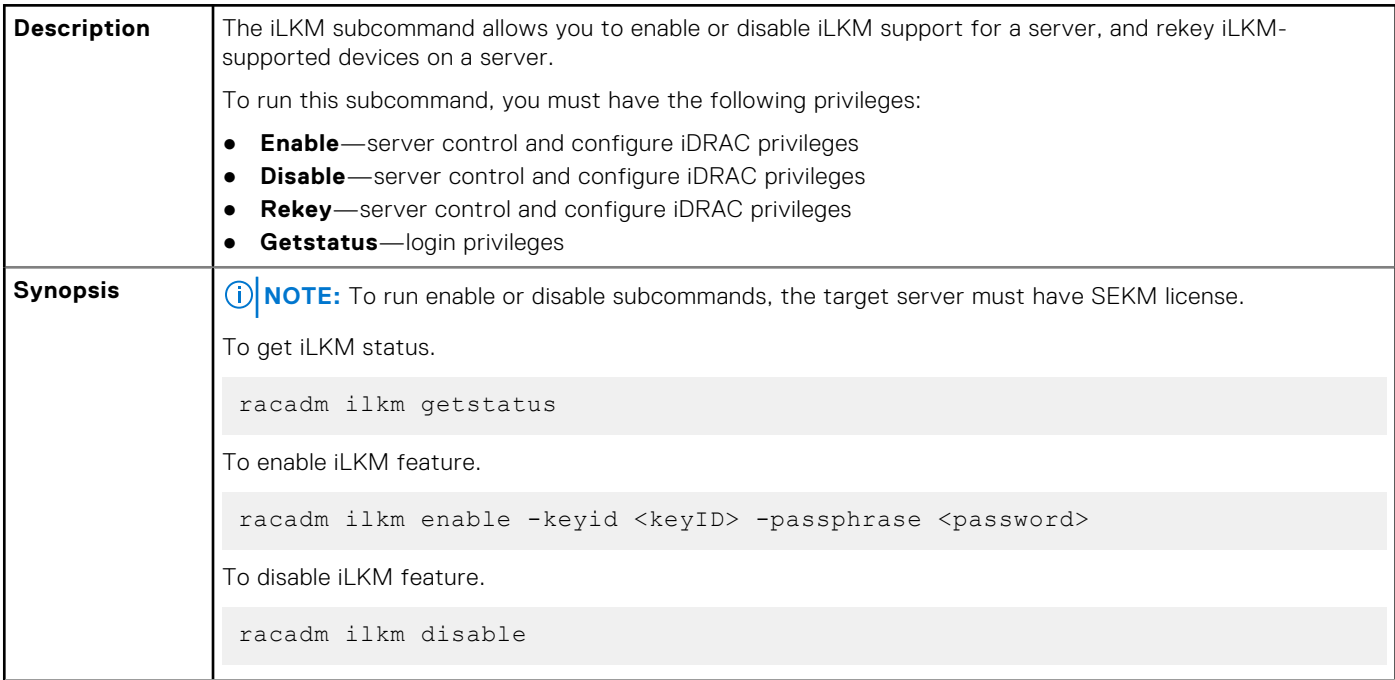

#### **Table 71. Details of iLKM (continued)**

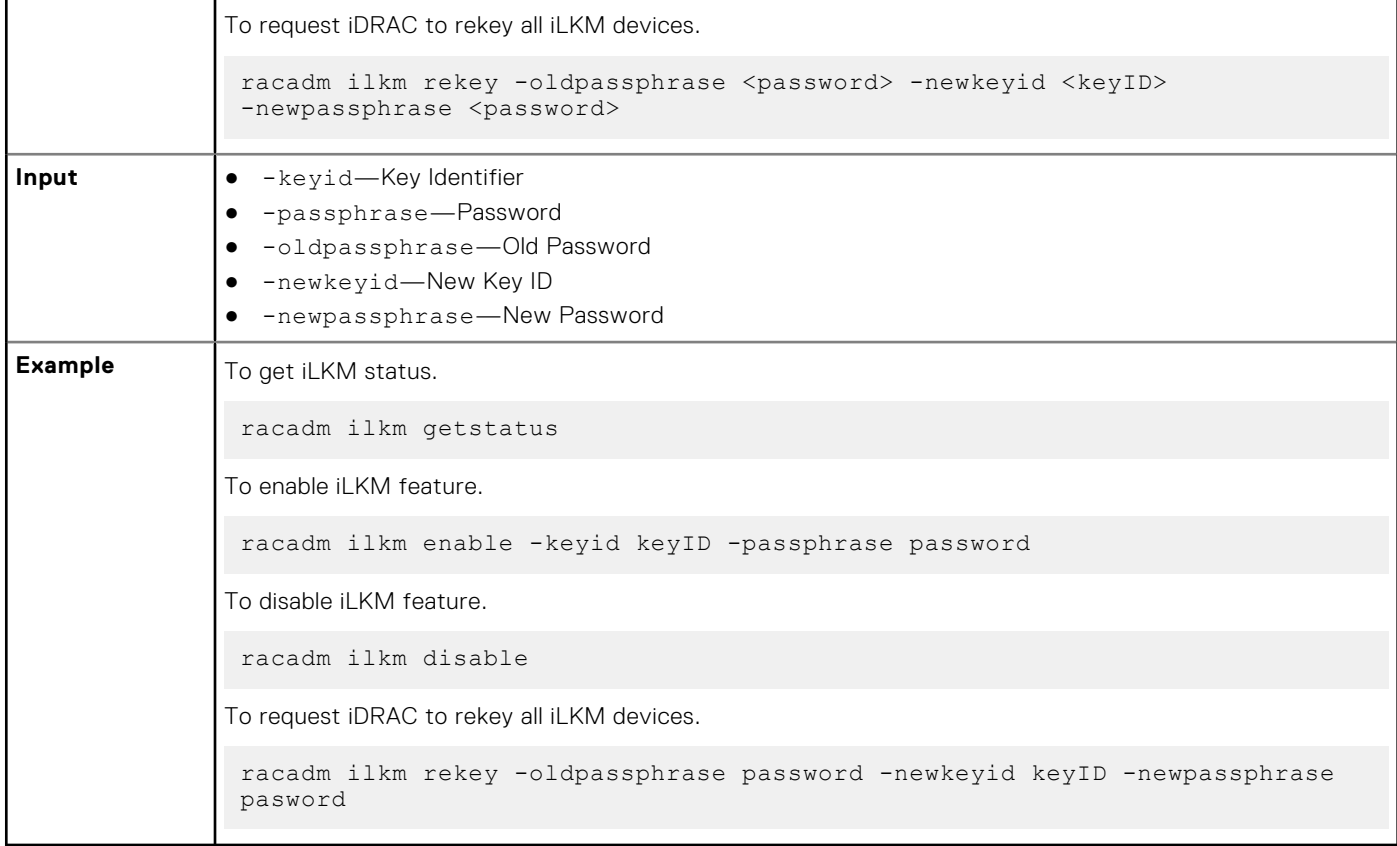

# **infinibandstatistics**

## **Table 72. Details of infinibandstatistics**

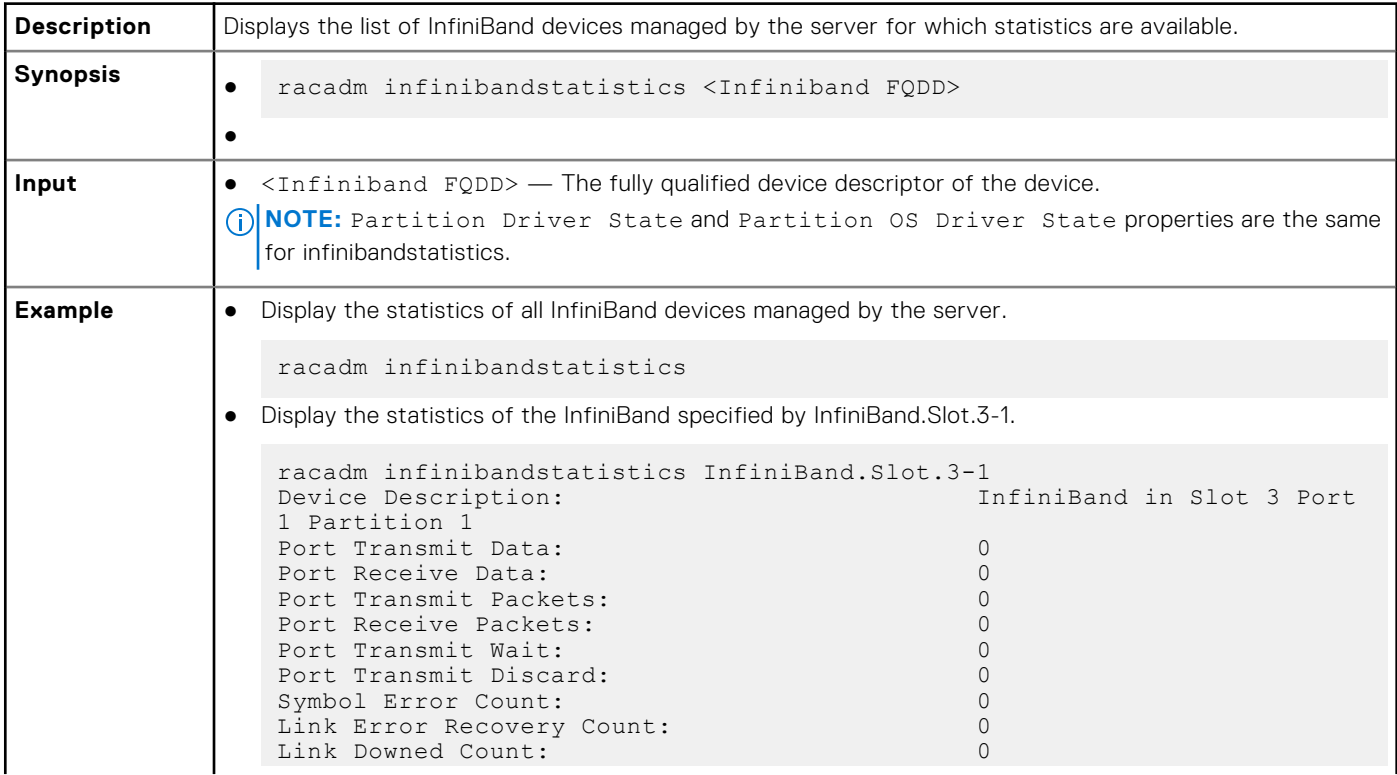

#### **Table 72. Details of infinibandstatistics (continued)**

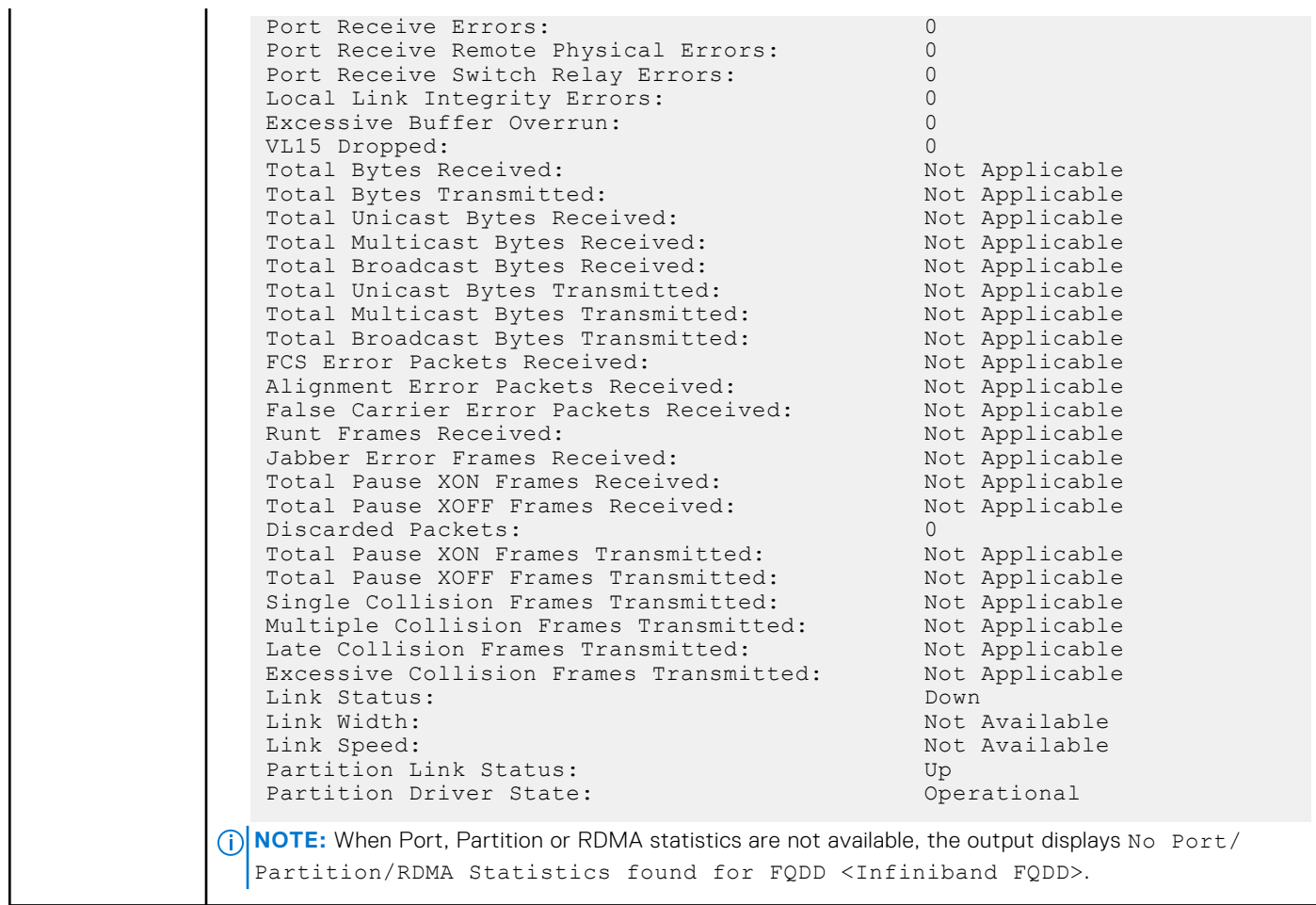

# **inlettemphistory**

#### **Table 73. Details of inlettemphistory**

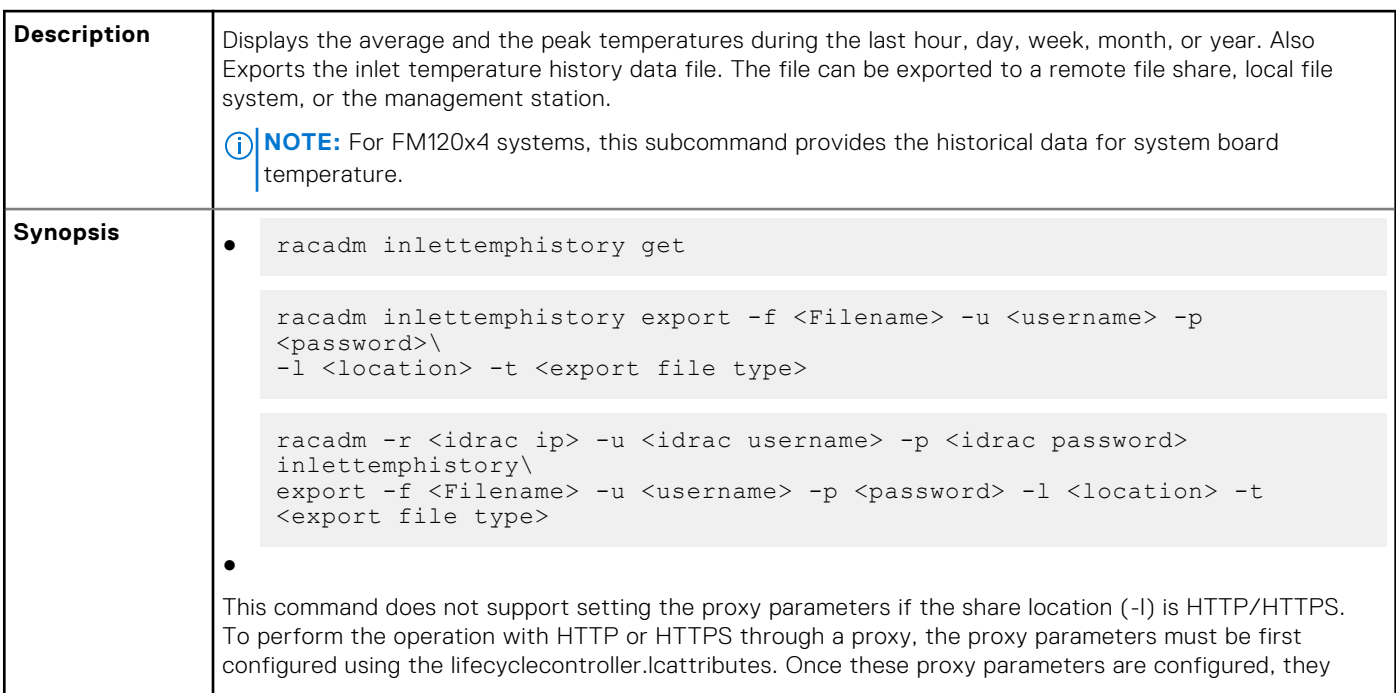

## become the part of default configuration; the proxy attributes should be cleared to end use of the HTTP/ HTTPS proxy. The valid lifecyclecontroller.lcattributes HTTP/HTTPS proxy parameters are: ● UserProxyUserName ● UserProxyPassword ● UserProxyServer ● UserProxyPort ● UserProxyType To view the list of proxy attributes, use racadm get lifecycleController.lcAttributes. **Input**  $\bullet$   $-f$   $\epsilon$  Exports inlet temperature history filename. The maximum length of this parameter is 64 characters. **NOTE:** If a file with the specified filename exists, then the older file is replaced with the new history l file. ● -u — User name of the remote share to export the file. Specify user name in a domain as domain or username.  $-p$   $-$  Password for the remote share to where the file must be exported.  $-1$  — Network share location to where the inlet temperature history must be exported. The maximum length of this parameter is 256 characters. **NOTE:** The supported network locations are CIFS, NFS, HTTP, and HTTPS. ●  $-t$  — Specifies the exported file type. Valid values are xml and csv. These values are case-insensitive. **NOTE:** From firmware RACADM, only export to a remote share is supported. The behavior of remote share is not defined when the path specified  $(-1)$  contains special characters. **NOTE:** This command supports both IPV4 and IPV6 formats. IPV6 is applicable for CIFS and NFS type remote shares. **Example**  $\bullet$  Export the log to a remote CIFS share. racadm inlettemphistory export -f Mylog.xml -u admin -p xxx -l // 1.2.3.4/share -t xml Export the log to a remote HTTP share. racadm inlettemphistory export -f Mylog.xml -u httpuser -p httppwd\n -l http://test.com -t xml ● Export the log to a remote HTTPS share. racadm inlettemphistory export -f Mylog.xml -u httpsuser -p httpspwd\n -l https://test.com -t xml ● Export the log to a remote NFS share. racadm inlettemphistory export -f Mylog.csv -l 1.2.3.4:/home/user -t csv ● Export the log to a remote FTP share. racadm inlettemphistory export -f Mylog.csv -u ftpuser -p ftppwd -l ftp://test.com/share -t csv ● Export the log to a remote TFTP share. racadm inlettemphistory export -f Mylog.csv -l tftp://test.com/share -t csv Export the log to local file system using Local RACADM. racadm inlettemphistory export -f Mylog.xml -t xml

### **Table 73. Details of inlettemphistory (continued)**

### **Table 73. Details of inlettemphistory (continued)**

```
● Export the log to management station using Remote RACADM.
   racadm -r 1.2.3.4 -u user -p xxx inlettemphistory export -f Mylog.csv 
   -t csv
● View the inlet temperature history.
   racadm inlettemphistory get 
   Duration Above Warning Threshold as Percentage = 0.0%
   Duration Above Critical Threshold as Percentage = 0.0%
   Average Temperatures
   Last Hour = 23C ( 73.4F )
   Last Day = 24C ( 75.2F )
   Last Week = 24C ( 77.0F )
   Last Month = 25C ( 77.0F )
   Last Year = 23C ( 73.4F )
   Peak Temperatures
   Last Hour = 23C ( 73.4F ) [At Wed, 21 May 2017 11:00:57]
   Last Day = 25C ( 77.0F ) [At Tue, 21 May 2017 15:37:23]
   Last Week = 27C ( 80.6F ) [At Fri, 20 May 2017 10:38:20]
   Last Month = 29C ( 84.2F ) [At Wed, 16 May 2017 15:34:13]
   Last Year = 29C ( 84.2F ) [At Wed, 16 May 2017 15:34:13]
● Configure the proxy parameter.
   racadm set lifecyclecontroller.lcattributes.UserProxyUsername admin1
● Remove the the proxy parameter.
   racadm set lifecyclecontroller.lcattributes.UserProxyUsername
 View the list of proxy attributes.
   racadm get lifecycleController.lcAttributes
```
# **jobqueue**

### **Table 74. Details of jobqueue**

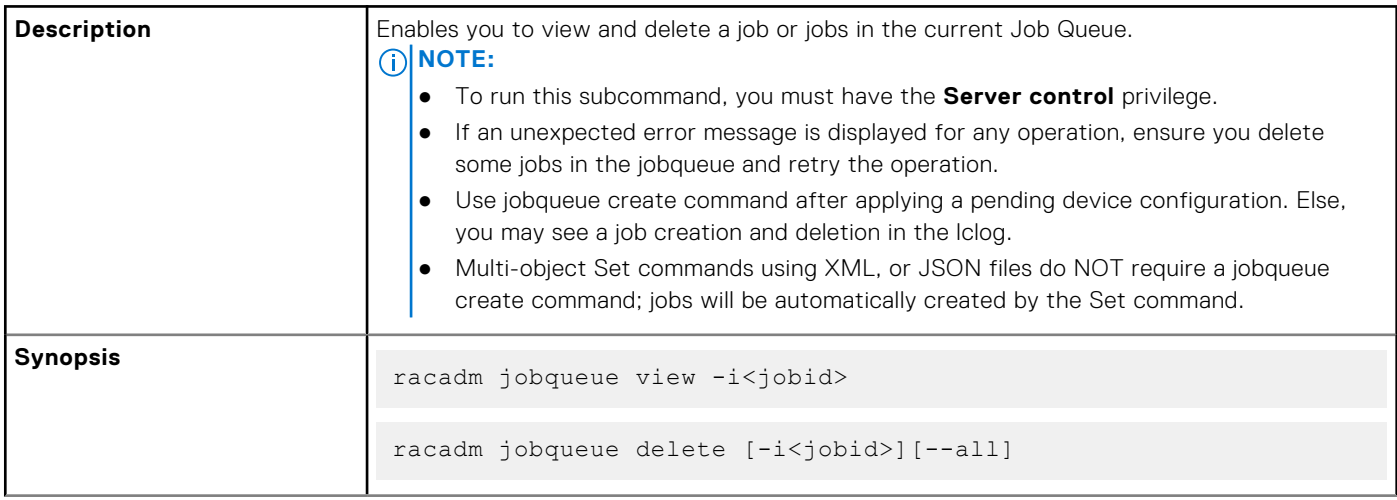

#### **Table 74. Details of jobqueue (continued)**

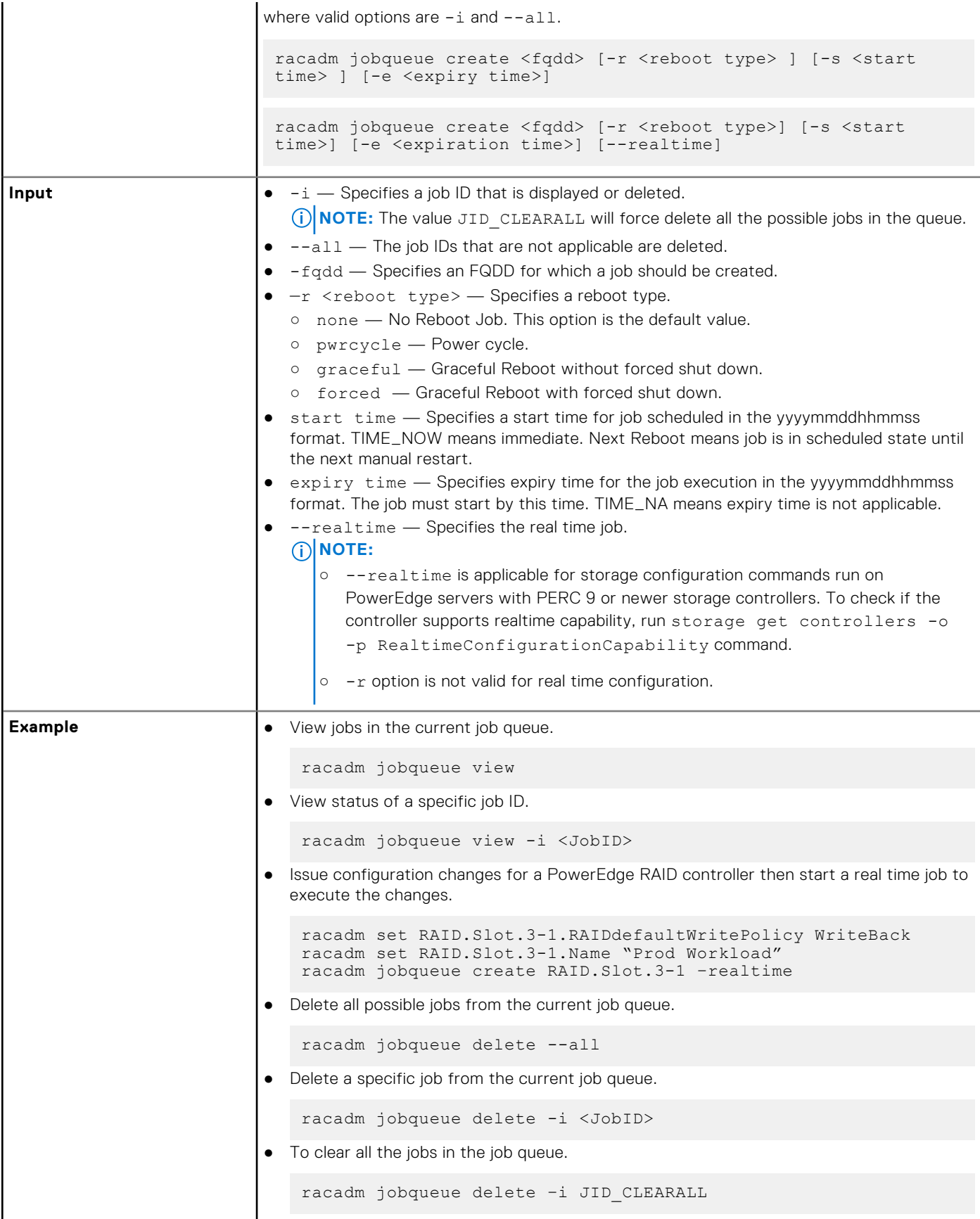

### **Table 74. Details of jobqueue (continued)**

```
● Create a Job for the provided FQDD and add to the job queue.
   racadm jobqueue create NIC.Integrated.1-1 -r pwrcycle -s 
   TIME_NOW -e 20120501100000
  NOTE: As RACADM does not support warm boot job creation, you will not observe
    any LCL messages.
● Create a real time configuration job for the specified RAID controller.
   racadm jobqueue create RAID.Integrated.1-1 -s TIME_NOW --
   realTime
   RAC1024: Successfully scheduled a job.
    Verify the job status using "racadm jobqueue view -i 
    JID_xxxxx" command.
   Commit JID = JID_927008261880
● Create a commit job for InfiniBand objects.
   racadm jobqueue create <InfiniBand FQDD>
```
# **krbkeytabupload**

#### **Table 75. details of krbkeytabupload**

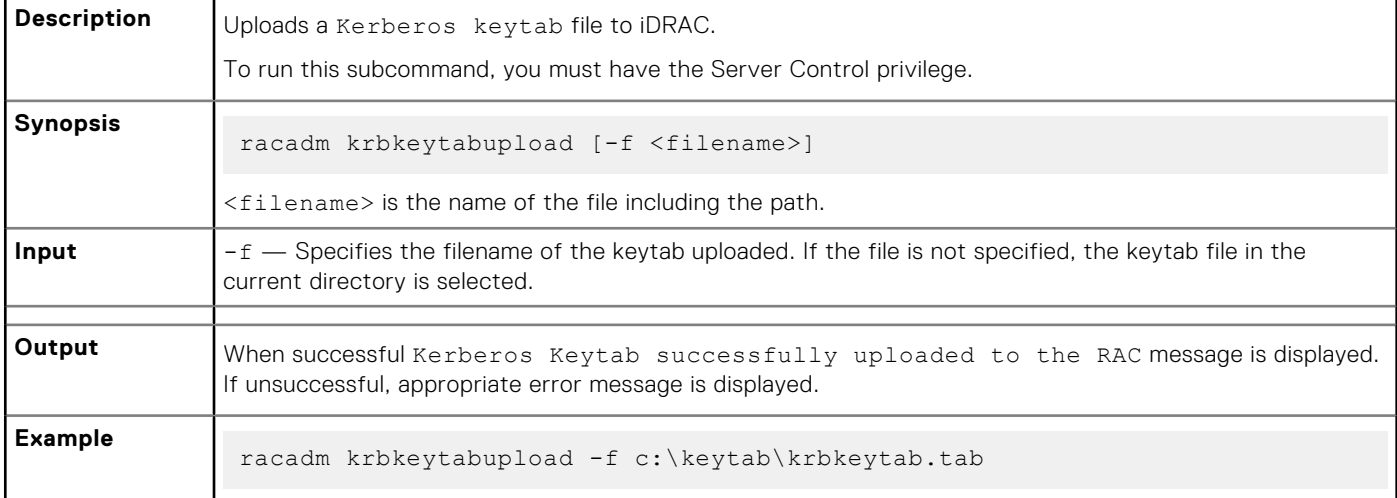

# **lclog**

## **Table 76. Details of lclog**

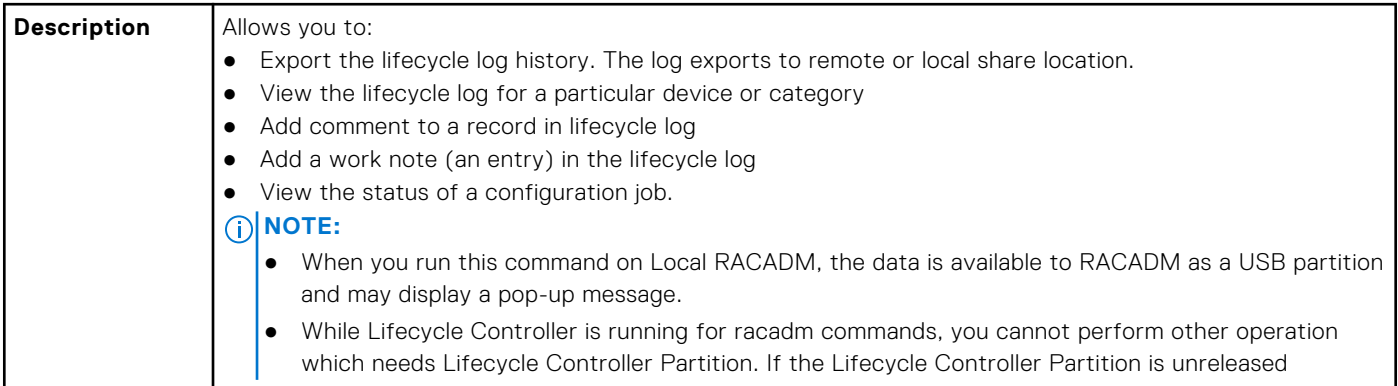

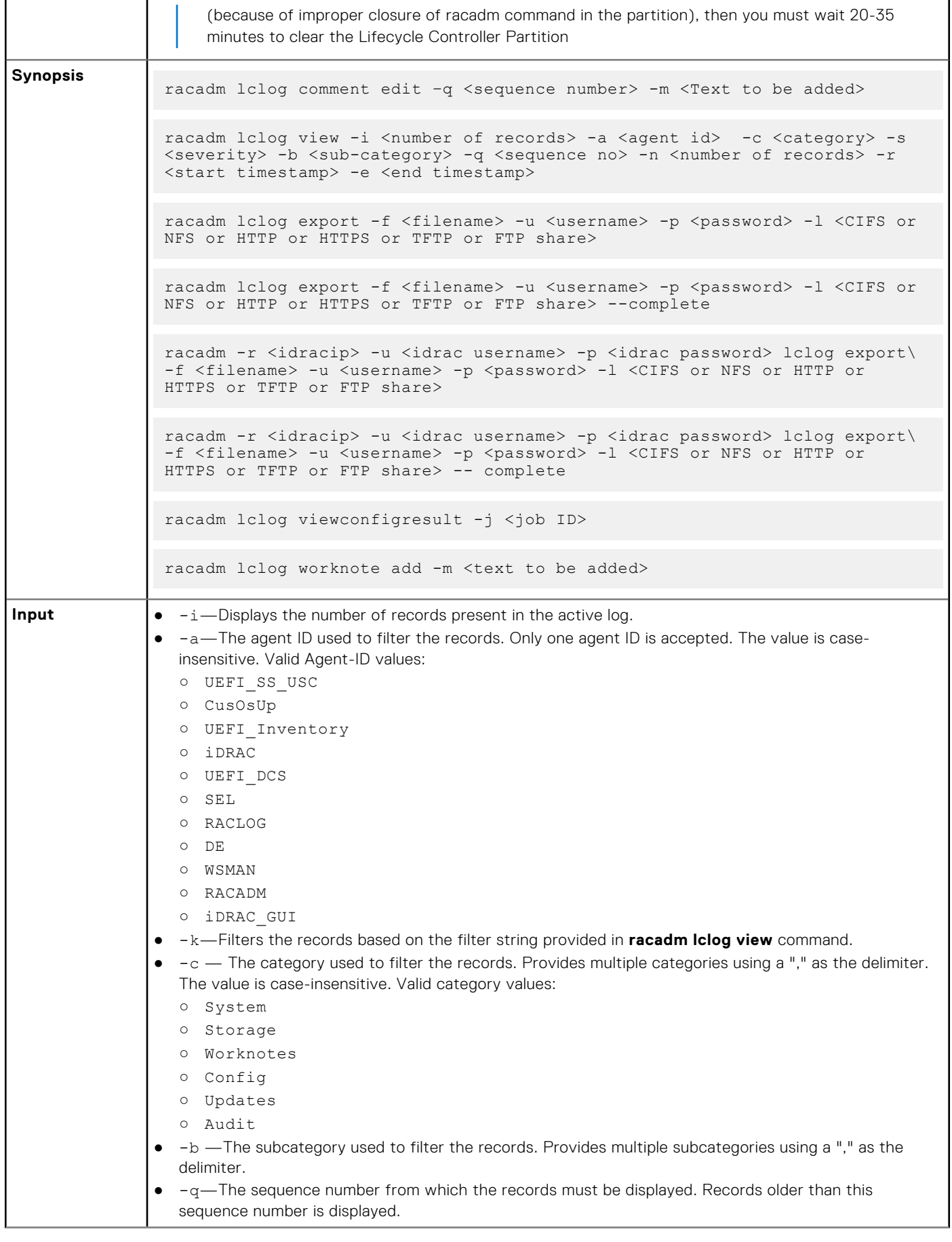

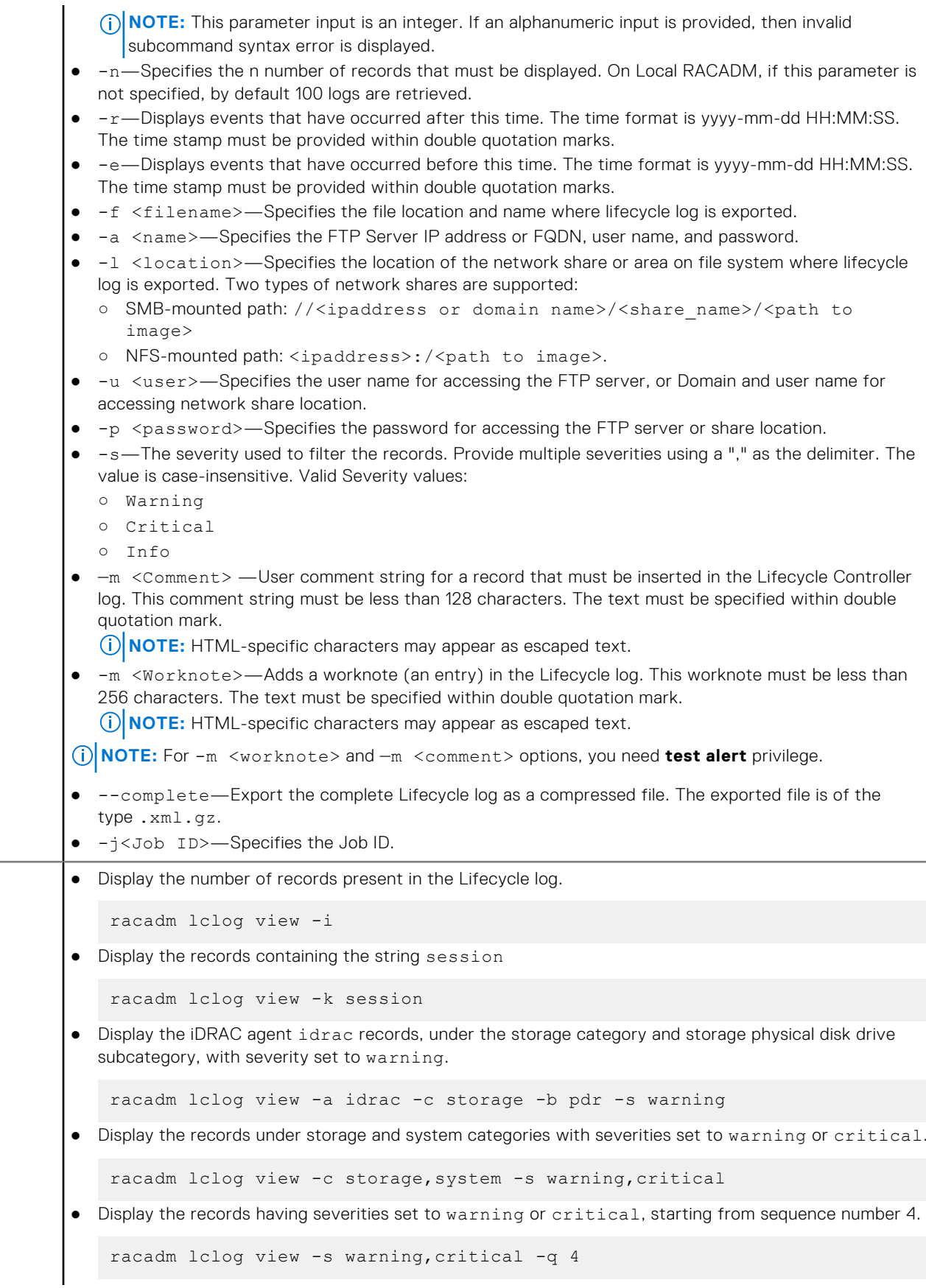

Example

```
● Display 5 records starting from sequence number 20.
    racadm lclog view -q 20 -n 5
● Display all records of events that have occurred between 2011-01-02 23:33:40 and 2011-01-03 00:32:15.
    racadm lclog view -r "2011-01-02 23:33:40" -e "2011-01-03 00:32:15"
● Display all the available records from the active Lifecycle log.
   racadm lclog view
  NOTE: If output is not returned when this command is used remotely, then retry increasing the
      remote RACADM timeout value. To increase the timeout value, run the command racadm set
      iDRAC.Racadm.Timeout <value>. Alternatively, you can retrieve few records.
● Add a comment to record number 5 in the Lifecycle log.
    racadm lclog comment edit –q 5 –m "This is a test comment."
 Add a worknote to the Lifecycle log.
    racadm lclog worknote add -m "This is a test worknote."
● Export the complete Lifecycle log in gzip format to a remote FTP share
    racadm lclog export -f log.xml.gz -u ftppuser -p ftppwd –l ftp://
    192.168.0/share
● Export the complete Lifecycle log in gzip format to a remote TFTP share
    racadm lclog export -f log.xml.gz tftp://192.168.0.1/
● Export the Lifecycle log to a remote FTP share
    racadm lclog export -f Mylog.xml -u ftppuser -p ftppwd –l ftp://
   192.168.0/share
● Export the Lifecycle log to a remote TFTP share
   racadm lclog export -f Mylog.xml tftp://192.168.0.1/
● Export the Lifecycle log to a remote CIFS share.
    racadm lclog export -f Mylog.xml -u admin -p xxx -l //192.168.0/share
● Export the complete Lifecycle log in gzip format to a remote CIFS share.
    racadm lclog export -f log.xml.gz -u admin -p xxx -l //192.168.0/share 
    --complete 
● Export the Lifecycle log to a remote NFS share.
    racadm lclog export -f Mylog.xml -l 192.168.0:/home/lclog_user 
● Export the Lifecycle log to a local share using Local RACADM.
   racadm lclog export -f Mylog.xml 
● Export the complete Lifecycle log in gzip format to a local share using Local RACADM.
   racadm lclog export -f log.xml.gz --complete 
 Export the Lifecycle log lclog to a local share using Remote RACADM.
    racadm -r 192.168.0 -u admin -p xxx lclog export -f Mylog.xml
```
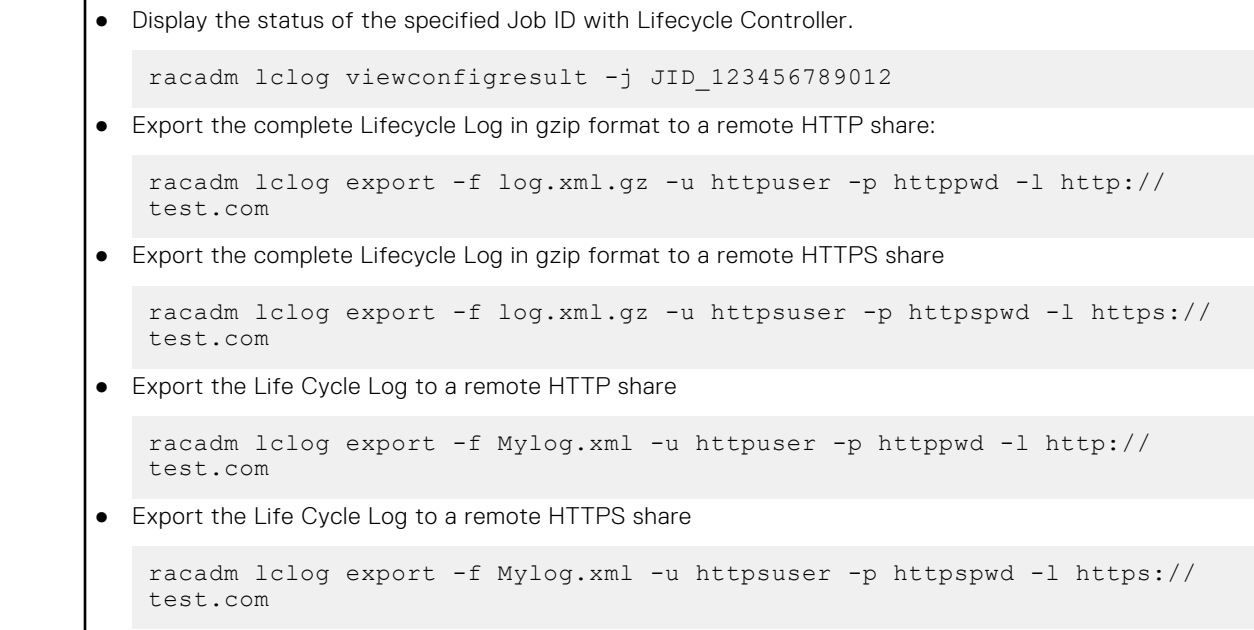

# **license**

## **Table 77. license**

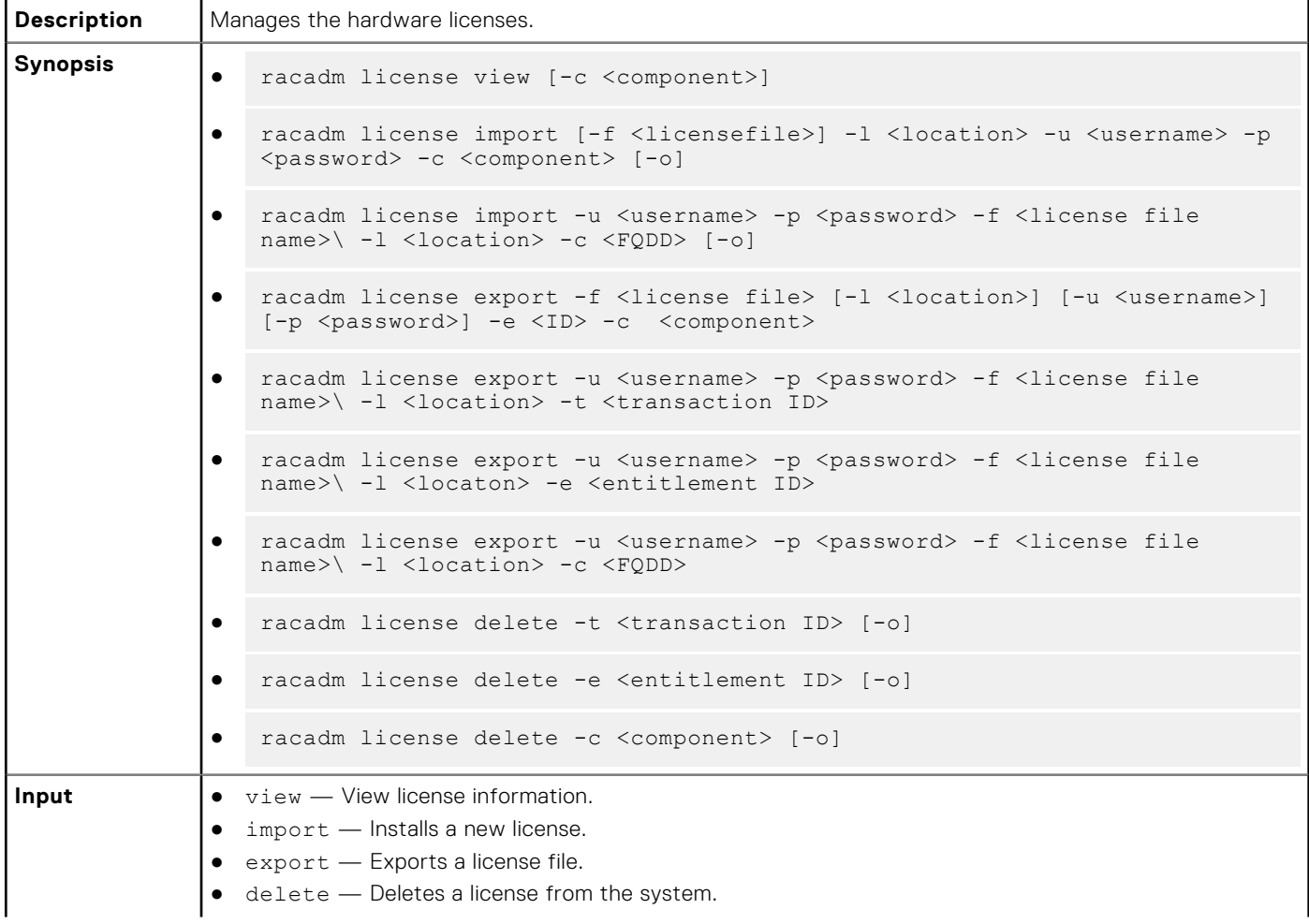

#### **Table 77. license (continued)**

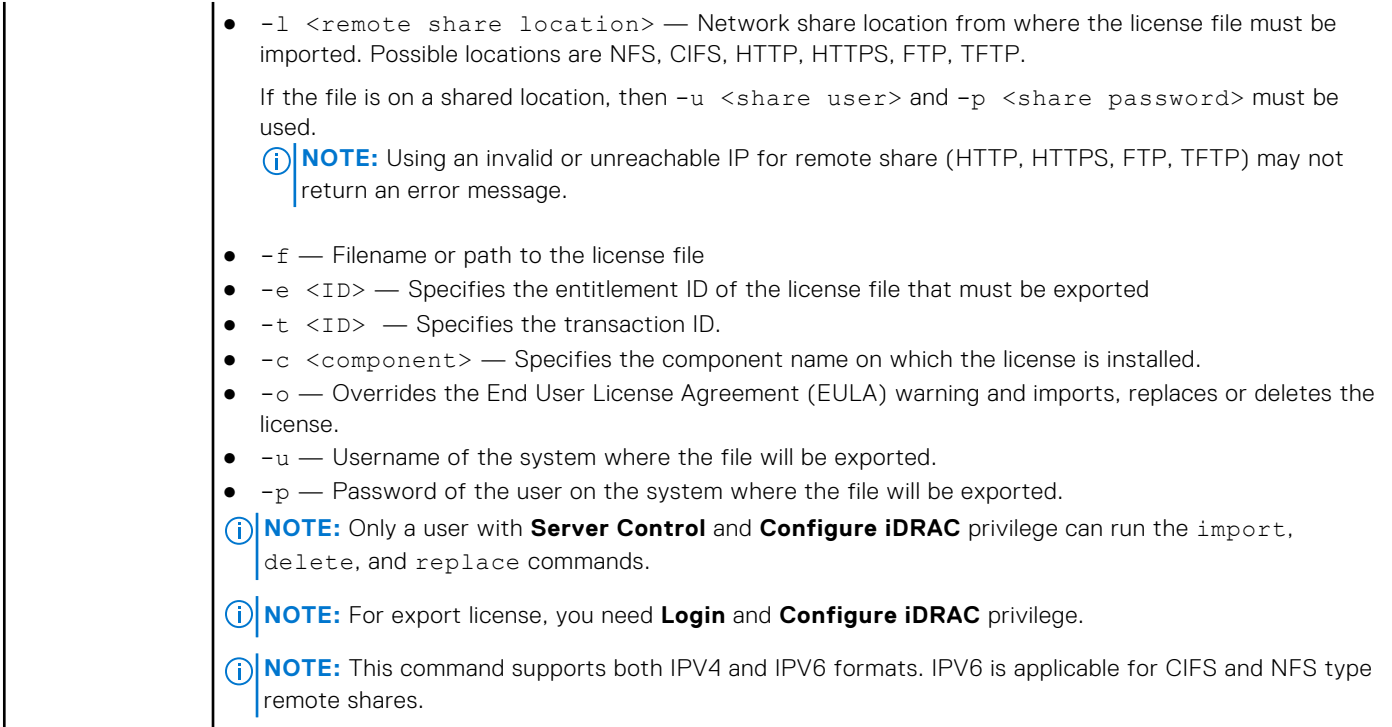

#### **Examples**

● View all License Information on System.

```
$racadm license view
```

```
iDRAC.Embedded.1
    Status = OK<br>
Device = iDI= iDRAC.Embedded.1
 Device Description = iDRAC
Unique Identifier = H1VGF2S
          License #1
Status = OK
Transaction ID = 5
 License Description = iDRAC Enterprise License
 License Type = PERPETUAL
Entitlement ID = Q3XJmvoxZdJVSuZemDehlcrd
 License Bound = H1VGF2S
 Expiration = Not Applicable
```
● Import a new license to a specific device in a known location.

\$racadm license import -f license.xml -l //shareip/sharename -u <*share user*> -p <*share user password*> -c idrac.embedded.1

● Import a license from a CIFS share to a device, in this case Embedded iDRAC.

```
 racadm license import -u admin -p xxx -f License.xml -l //192.168.0/licshare -c 
idrac.embedded.1
```
Import a license from an NFS share to a device, in this case Embedded iDRAC.

racadm license import -f Licen.xml -l 192.168.0:/share -c idrac.embedded.1

● Import a license from an HTTP share to a device, in this case Embedded iDRAC.

```
 racadm license import -f Licen.xml -u httpuser -p httppswd -l http://test.com -c 
idrac.embedded.1
```
Import a license from an HTTPS share to a device, in this case Embedded iDRAC.

```
 racadm license import -f Licen.xml -u httpsuser -p httpspswd -l https://test.com -c 
idrac.embedded.1
```
● Import a license from an FTP share to a device, in this case Embedded iDRAC.

 racadm license import -f Licen.xml -u ftpuser -p ftppwd -l ftp://test.com/share -c idrac.embedded.1

Import a license from an TFTP share to a device, in this case Embedded iDRAC.

```
 racadm license import -f Licen.xml -l tftp://test.com/share -c idrac.embedded.1
```
Import a license by overriding the EULA warning.

```
racadm license import -u admin -p passwd -f License.xml -l //192.168.0/licshare -c 
idrac.embedded.1 -o
```
-Import a license from the local filesystem using local racadm: racadm license import -f License.xml -c idrac.embedded.1

-Import a license from the local filesystem using remote racadm: racadm license import -f C:\Mylicdir\License.xml -c idrac.embedded.1

Import a license from the local file system using Local RACADM.

racadm license import -f License.xml -c idrac.embedded.1

Import a license from the local file system using Remote RACADM.

```
 racadm -r 192.168.0.1 -u admin -p xxx license import -f C:\Mylicdir\License.xml -c 
idrac.embedded.1
```
Export a license file.

```
racadm license export -f license.xml -l 192.168.0:/share -u uname -p xxx -c 
iDRAC.Embedded.1
```
Instead of  $-c$ , you can use  $-e$  <ID> or  $-t$  <ID>

For Remote RACADM, if filename is not specified, the files are exported to the directory where RACADM is running.

Export license to an NFS share using transaction ID, in this case transaction 27.

racadm license export -f License.xml -l 192.168.0:/licshare -t 27

Export license to a CIFS share specifying the entitlement ID, in this case abcdxyz.

```
racadm license export -u admin -p passwd -f License.xml -l //192.168.0/licshare -e 
abcdxyz
```
racadm license export -u httpuser -p httppwd -f License.xml -l http://test.com -e abcdxyz

racadm license export -u httpsuser -p httpspwd -f License.xml -l https://test.com -e abcdxyz

racadm license export -f License.xml -l tftp://test.com/share -e abcdxyz

racadm license export -u ftpuser -p ftppwd -f License.xml -l ftp://test.com/share -e abcdxyz

● Export license to a CIFS share specifying the FQDD. While using the -c option and exporting a license from a device, more than one license file may be exported. Therefore if a filename is given, an index is appended to the end of the filename such asLicenseFile0.xml, LicenseFile1.xml. In this case, the device is Embedded iDRAC.

racadm license export -u admin -p xxx -f LicenseFile.xml -l //192.168.0/licshare -c idrac.embedded.1

racadm license export -u httpuser -p httppswd -f LicenseFile.xml -l http://test.com -c idrac.embedded.1

racadm license export -u httpsuser -p httpspswd -f LicenseFile.xml -l https:// test.com -c idrac.embedded.1

racadm license export -f LicenseFile.xml -l tftp://test.com/share -c idrac.embedded.1

racadm license export -u ftpuser -p ftppwd -f LicenseFile.xml -l ftp://test.com/share -c idrac.embedded.1

Delete licenses on a particular device, in this case Embedded iDRAC.

racadm license delete -c idrac.embedded.1

● Delete a license using entitlement ID, in this case xYZabcdefg.

racadm license delete -e xYZabcdefg

● Delete a license using transaction ID, in this case 2.

racadm license delete -t 2

## **netstat**

#### **Table 78. Details of netstat**

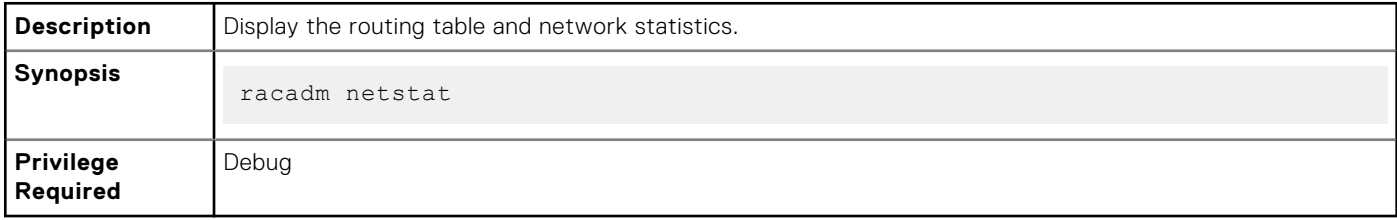

#### **Examples**

● To display the routing table and network statistics, type the following command:

\$ racadm netstat

# **networktransceiverstatistics**

#### **Table 79. Details of networktransceiverstatistics**

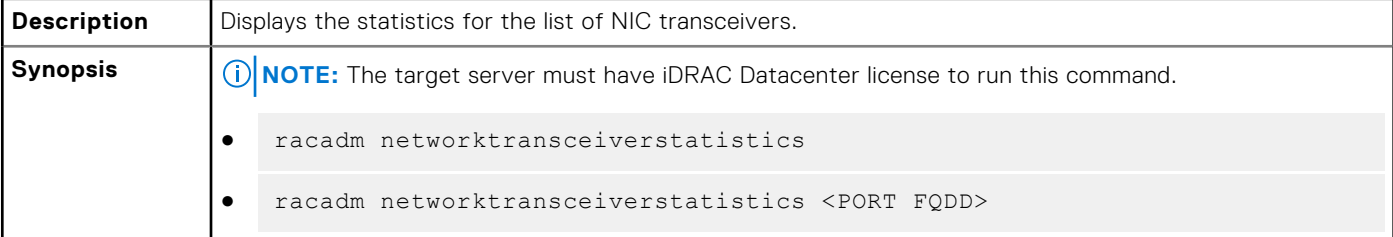

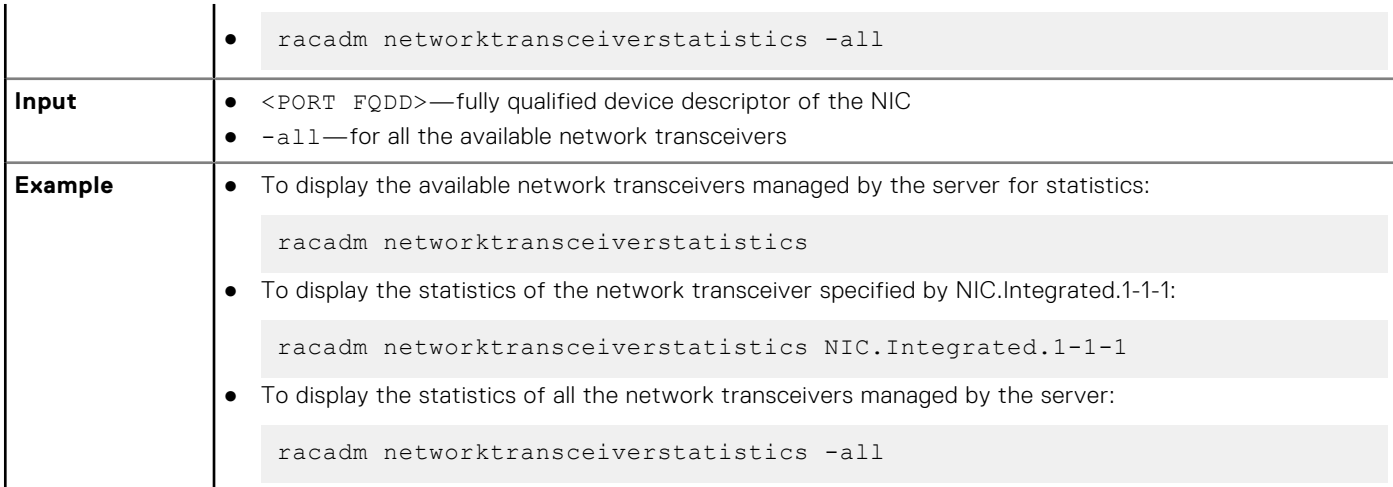

### **Table 79. Details of networktransceiverstatistics (continued)**

# **nicstatistics**

#### **Table 80. Details of nicstatistics**

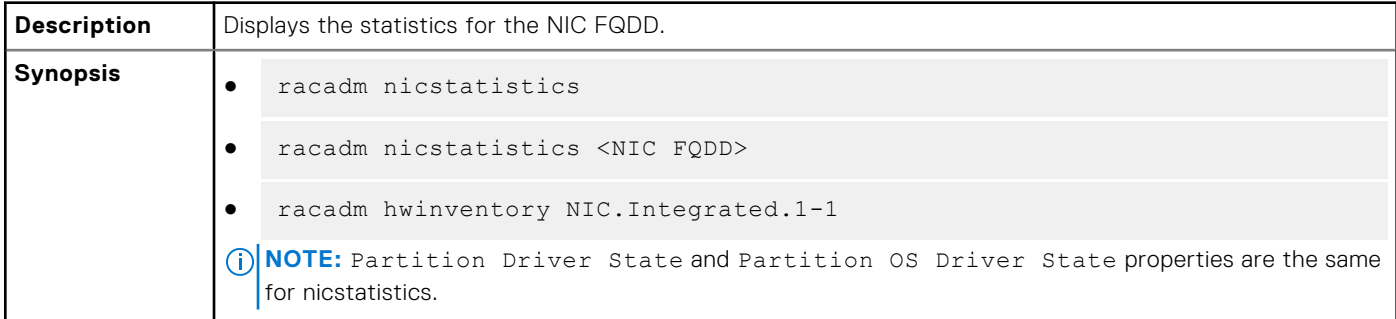

#### **Examples**

● To display the statistics for the integrated NIC, type the following command:

```
racadm nicstatistics NIC.Integrated.1-1-1
                                                            Integrated NIC 1 Port 1 Partition 1
Total Bytes Received: 0
Total Bytes Transmitted:
Total Unicast Bytes Received: 0<br>Total Multicast Bytes Received: 0
Total Multicast Bytes Received: 0<br>Total Broadcast Bytes Received: 0
Total Broadcast Bytes Received:
Total Unicast Bytes Transmitted: 0<br>Total Multicast Bytes Transmitted: 0
Total Multicast Bytes Transmitted:
Total Broadcast Bytes Transmitted: 0
FCS error packets Received: 0<br>Alignment error packets Received: 0<br>Not Applicable
Alignment error packets Received: Not Applicable<br>False Carrier error packets Received: Not Applicable
False Carrier error packets Received: Not Apply and Application and Application of \sim 0
Runt frames Received:
Jabber error frames Received: 0<br>
Total Pause XON frames Received: 0 Not Applicable
Total Pause XON frames Received: Not Applicable<br>Total Pause XOFF frames Received: Not Applicable
Total Pause XOFF frames Received:
Discarded packets: 0<br>Single Collision frames Transmitted: 0<br>Not Applicable
Single Collision frames Transmitted:
Multiple Collision frames Transmitted: Not Applicable<br>Late Collision frames Transmitted: Not Applicable
Late Collision frames Transmitted: Not Applicable<br>Excessive Collision frames Transmitted: Not Applicable
Excessive Collision frames Transmitted: Not Applicable Not Applicable Not Applicable November
Link Status:
OS Driver State: Operational
FCoE Packets Received: Not Applicable<br>
FCoE Packets Transmitted: Not Applicable
FCoE Packets Transmitted:
FC CRC Error Count: Not Applicable<br>
FCOE Packets Dropped: Not Applicable
FCoE Packets Dropped:
```
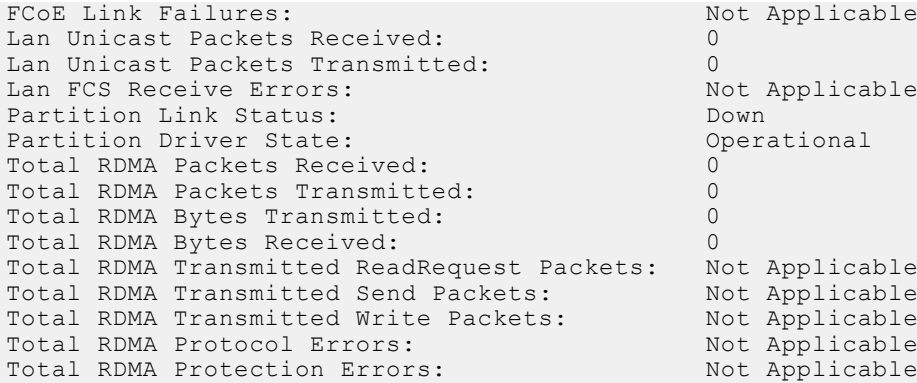

**NOTE:** When Port, Partition or RDMA statistics are not available, the output displays No Port/Partition/RDMA Statistics found for FQDD <NIC FQDD>.

To get the network statistics, type the following command:

```
racadm nicstatistics 
NIC.Integrated.1-1-1:QLogic 2x25GE QL41232HQCU NIC - 34:80:0D:2A:D9:E0
PartitionCapable : 1
NIC.Integrated.1-1-2:QLogic 2x25GE QL41232HQCU NIC - 34:80:0D:2A:D9:E2
PartitionCapable : 2
NIC.Integrated.1-1-3:QLogic 2x25GE QL41232HQCU NIC - 34:80:0D:2A:D9:E4
PartitionCapable : 3
NIC.Integrated.1-1-4:QLogic 2x25GE QL41232HQCU NIC - 34:80:0D:2A:D9:E6<br>PartitionCapable: 4
PartitionCapable : 4
```
# **pcieslotview**

### **Table 81. Details of pcieslotview**

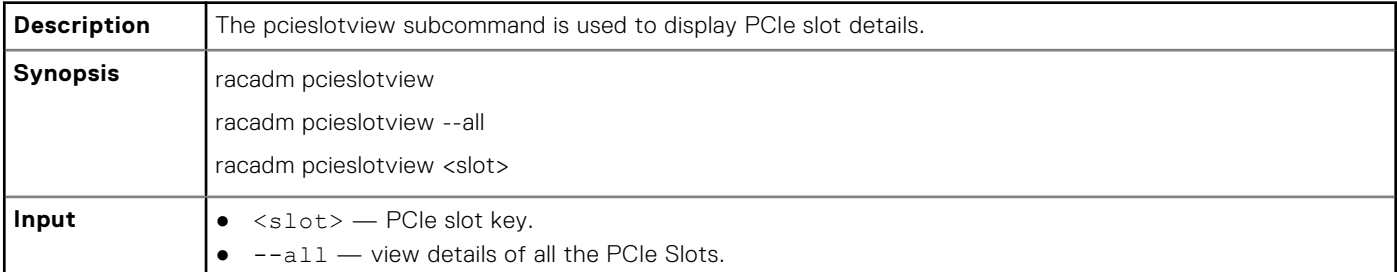

#### **Examples**

● To display available PCIe slot keys, run the following command:

```
racadm>>pcieslotview
PCIe.Slot.3#SysSlot
PCIe.Mezzanine.1#SysSlot
PCIeSSD.BaySlot.7:1#SysSlot
PCIeSSD.BaySlot.6:1#SysSlot
PCIeSSD.BaySlot.9:1#SysSlot
PCIeSSD.BaySlot.8:1#SysSlot
PCIeSSD.BaySlot.0:1#SysSlot
PCIeSSD.BaySlot.1:1#SysSlot
PCIeSSD.BaySlot.3:1#SysSlot
PCIeSSD.BaySlot.2:1#SysSlot
PCIeSSD.BaySlot.5:1#SysSlot
PCIeSSD.BaySlot.4:1#SysSlot
```
● To display details of all the PCIe Slots, run the following command:

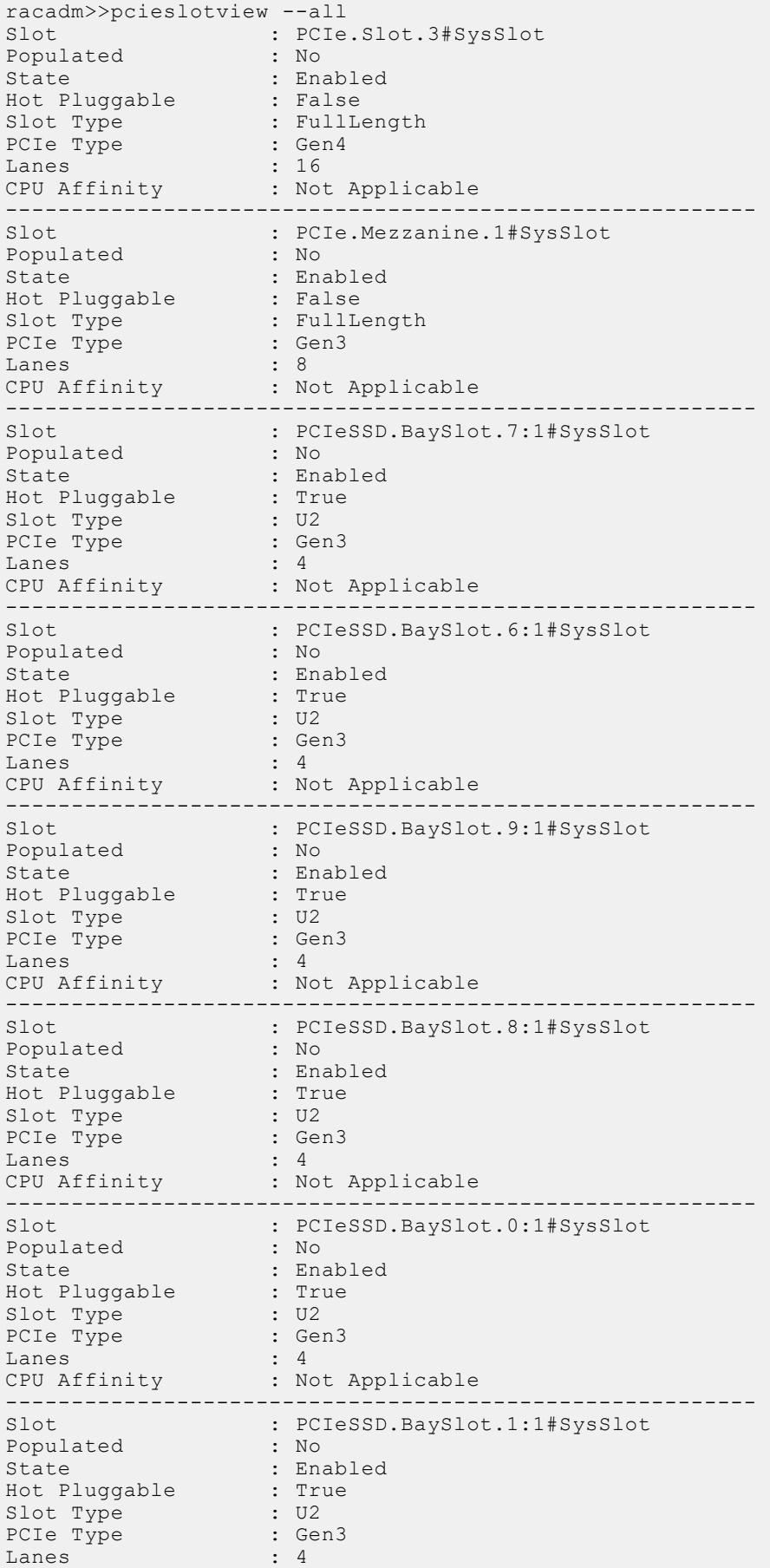

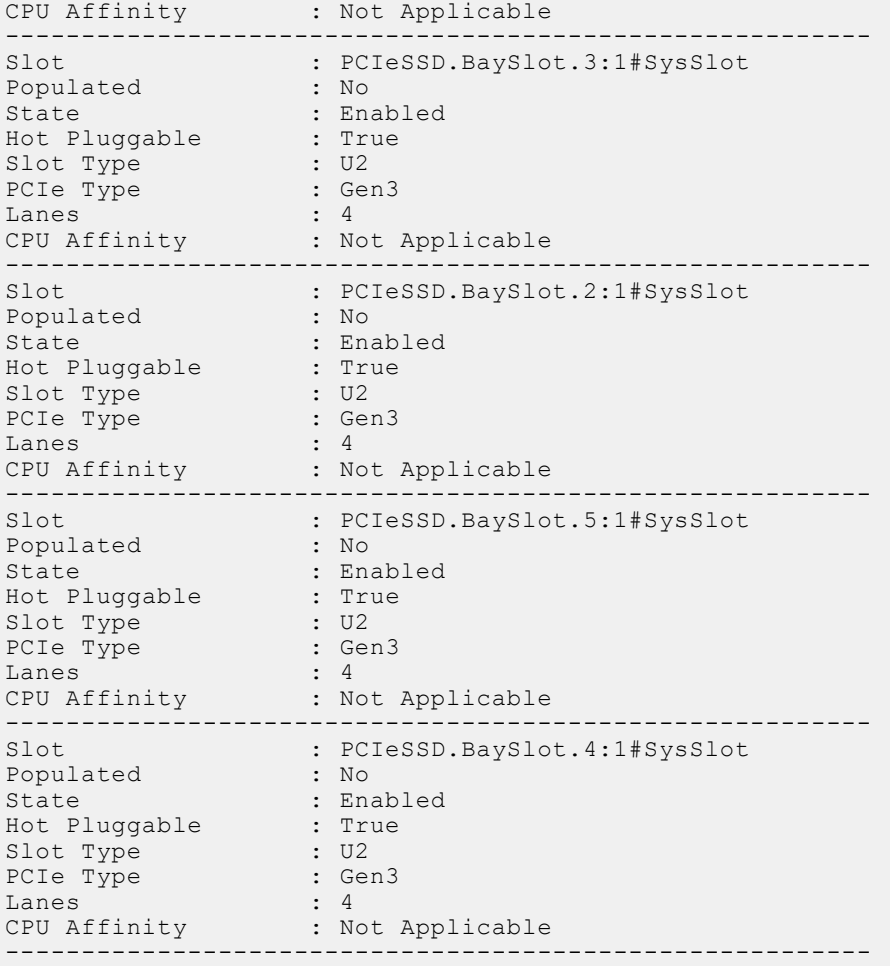

● To display details of specific PCIe slot, run the following command:

racadm>>pcieslotview PCIeSSD.BaySlot.4:1#SysSlot Slot : PCIeSSD.BaySlot.4:1#SysSlot Populated : No State : Enabled Hot Pluggable : True Slot Type : U2 PCIe Type : Gen3 Lanes : 4 CPU Affinity : Not Applicable ---------------------------------------------------------

# **ping**

# **Table 82. Details of ping**

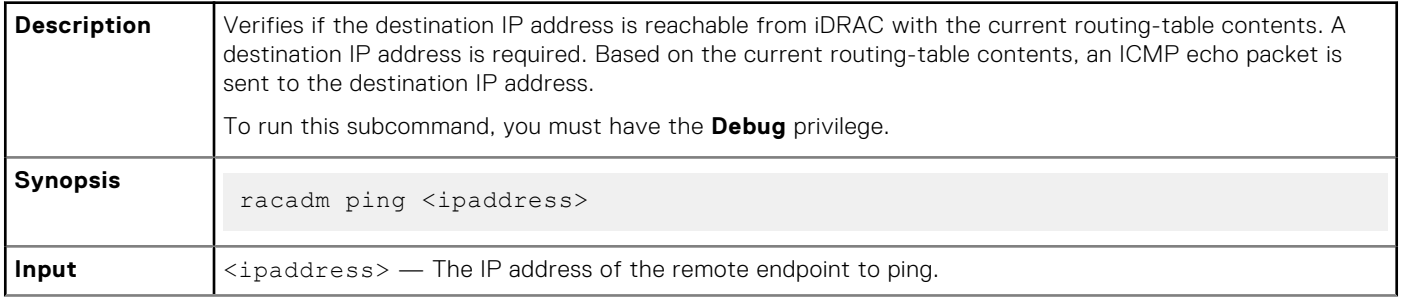

## **Table 82. Details of ping (continued)**

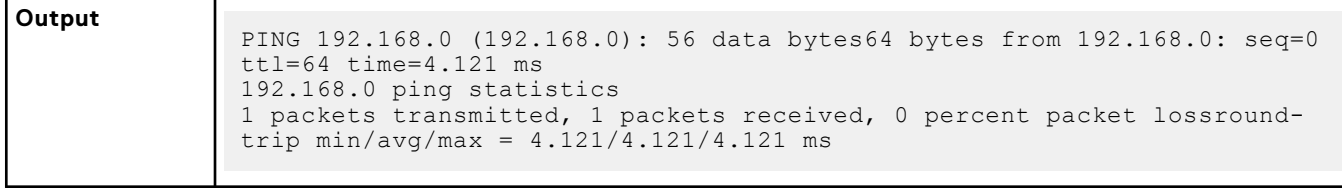

# **ping6**

# **Table 83. Details of ping6**

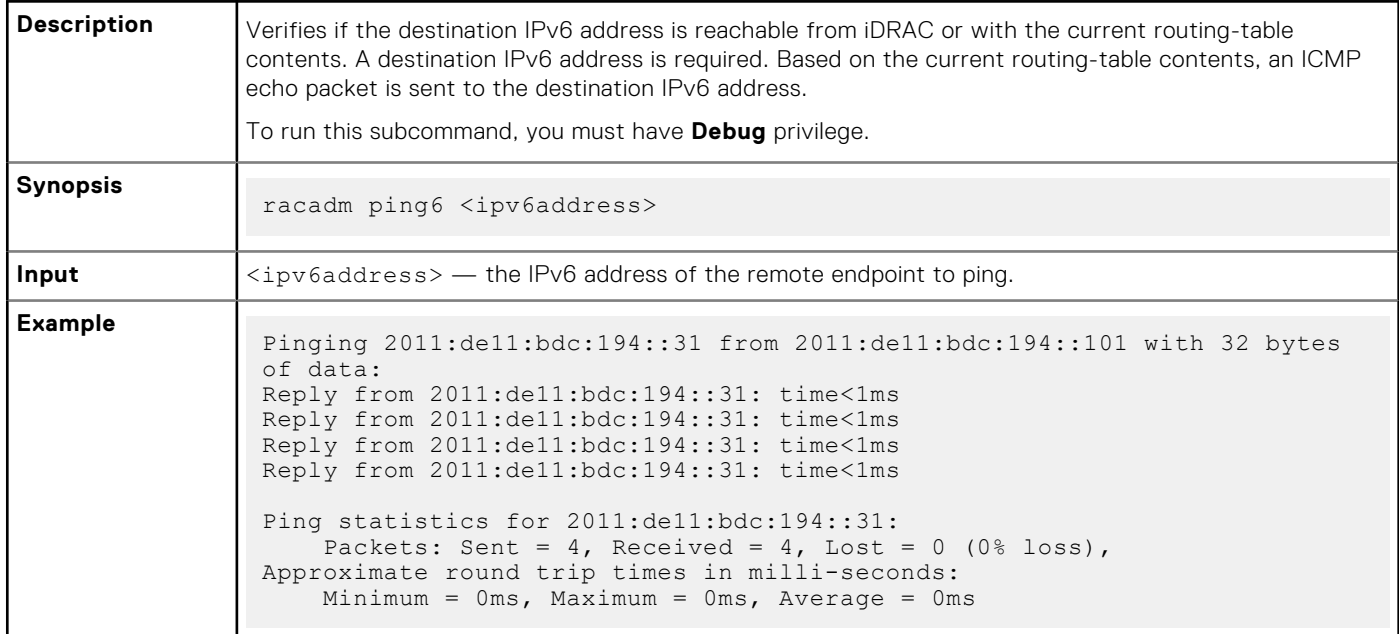

# **plugin**

# **Table 84. Details of RACADM Plugin**

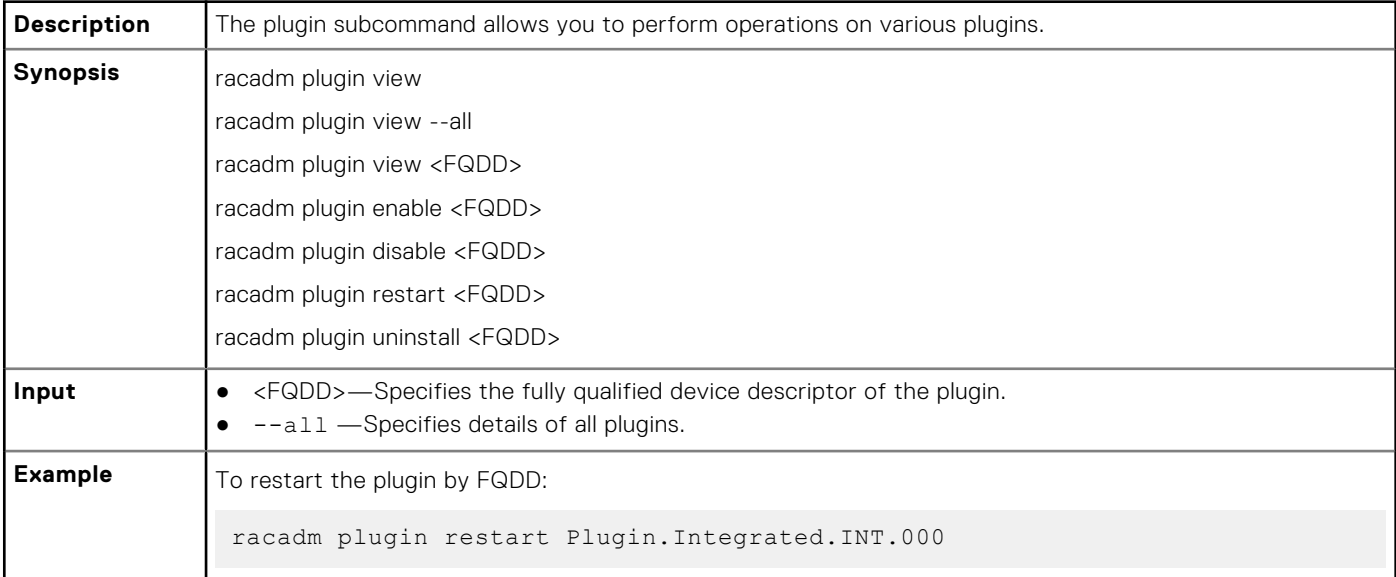

## **Table 84. Details of RACADM Plugin (continued)**

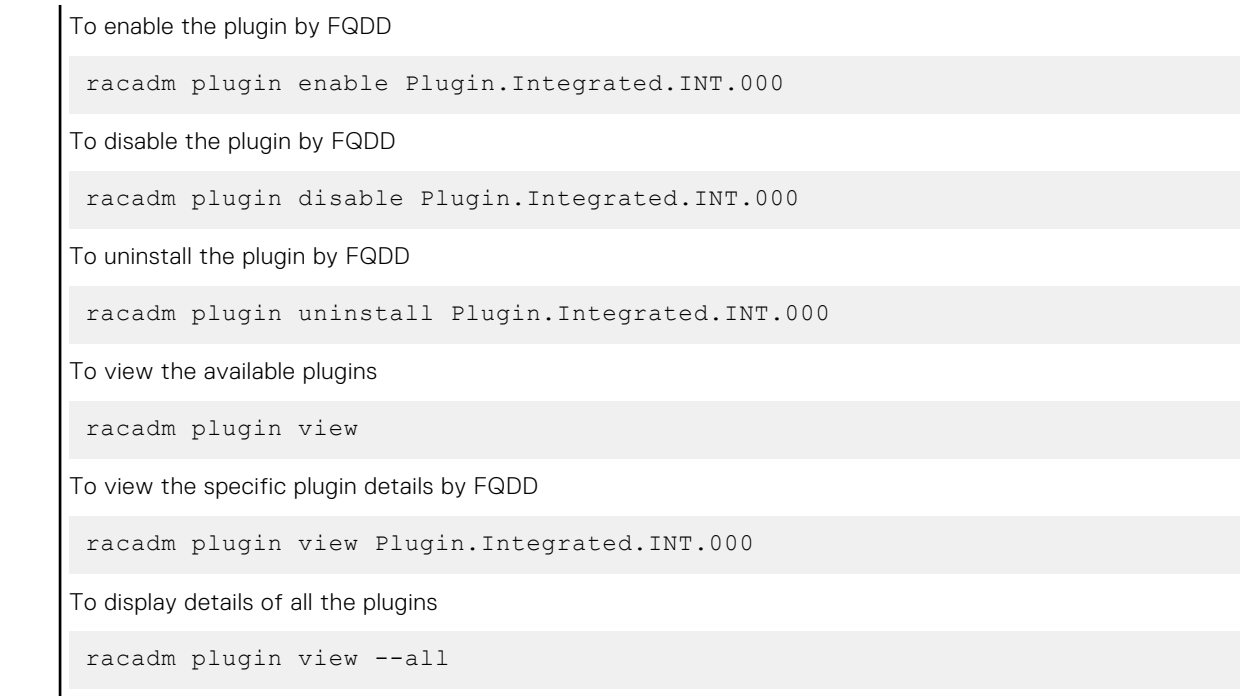

# **racadm proxy**

# **Table 85. Details of RACADM Proxy**

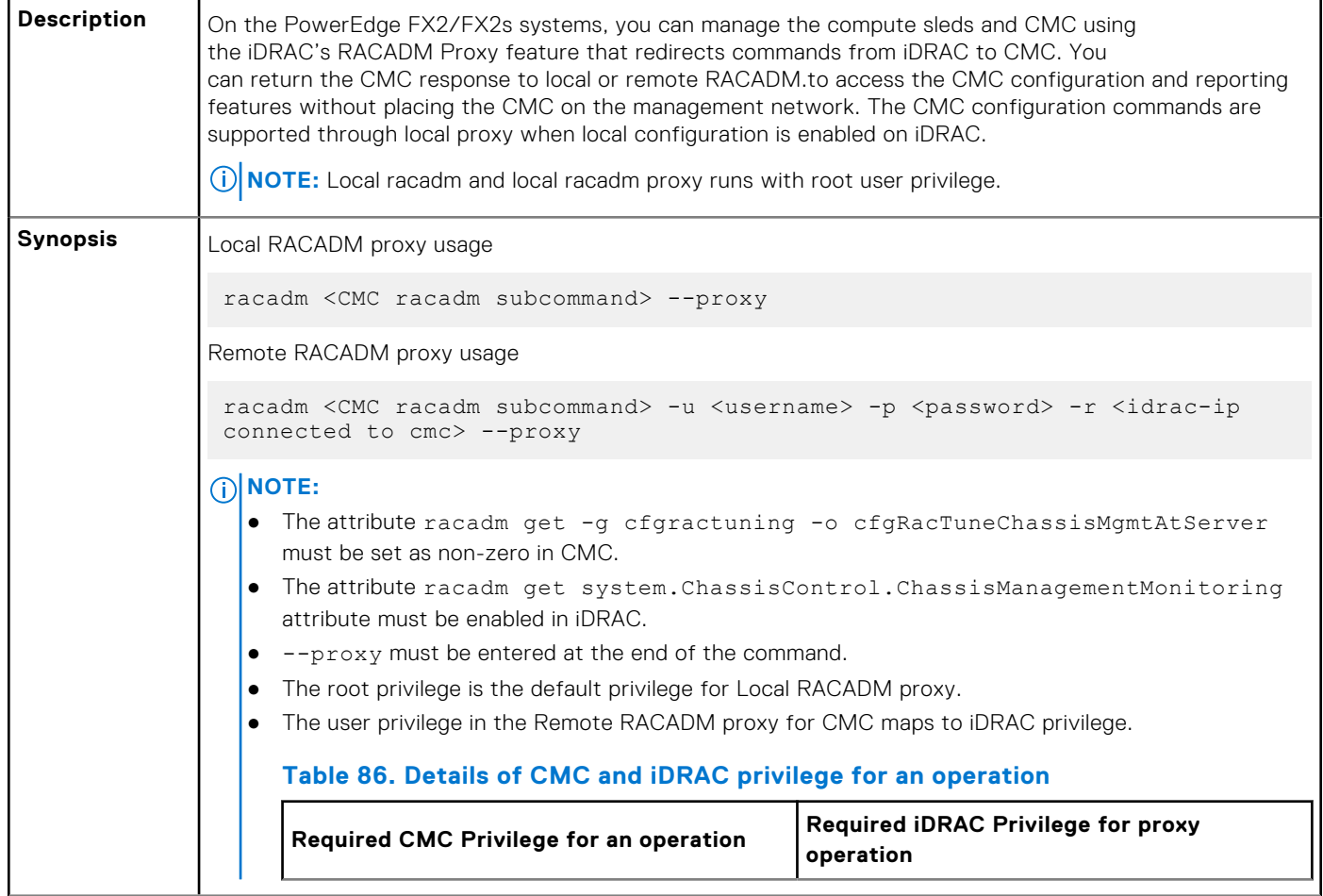

## **Table 85. Details of RACADM Proxy**

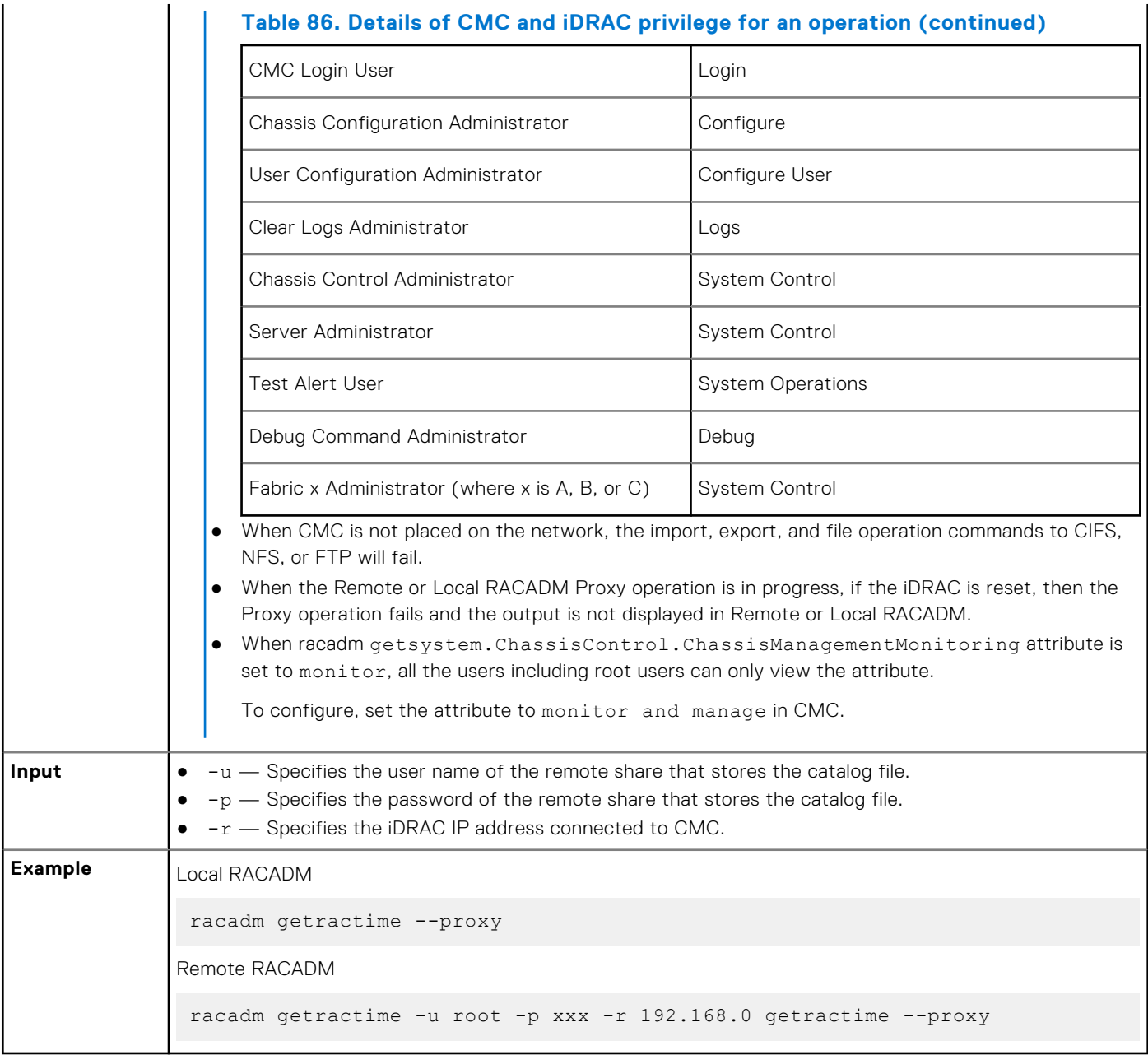

# **racdump**

# **Table 87. Details of racdump**

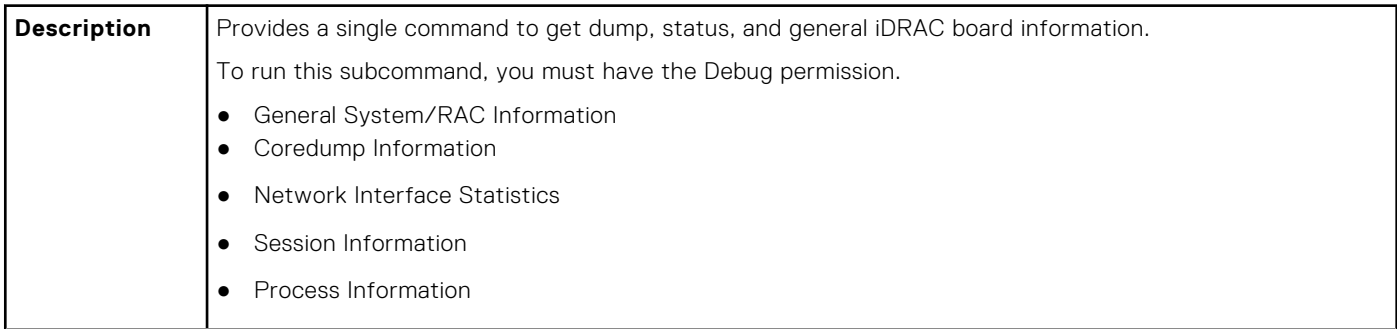

### **Table 87. Details of racdump (continued)**

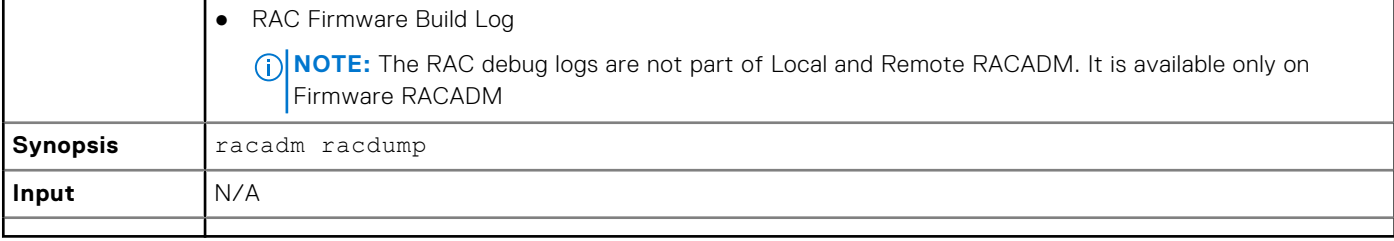

#### **Example**

===============================================================================

```
General System/RAC Information
```
=============================================================================== RAC

Information: RAC Date/Time = Thu May 18 13:35:32 2017 Firmware Version = 3.00.00.00 Firmware Build = 12 Last Firmware Update =  $04/04/2017$  19:41:38 Hardware Version = 0.01 MAC Address = 18:03:73:F7:B7:CA Common settings: Register DNS RAC Name = 0 DNS RAC Name = idrac Current DNS Domain = Domain Name from DHCP = Disabled IPv4 settings: Enabled = 1 Current IP Address = 192.168.0.1 Current IP Gateway = 192.168.0.1 Current IP Netmask  $= 192.168.0.1$  DHCP Enabled = 0 Current DNS Server 1 = 0.0.0.0 Current DNS Server 2 = 0.0.0.0 DNS Servers from DHCP = Disabled IPv6 settings: Enabled = 0 Current IP Address 1 = :: Current IP Gateway = :: Autoconfig = 1 Link Local IP Address = :: Current IP Address 2 = :: Current IP Address 3 = :: Current IP Address 4 = :: Current IP Address  $5 = ::$  Current IP Address  $6 = ::$  Current IP Address  $7 = ::$  Current IP Address 8 = :: Current IP Address 9 = :: Current IP Address 10 = :: Current IP Address 11  $=$  :: Current IP Address 12 = :: Current IP Address 13 = :: Current IP Address 14 = :: Current IP Address 15 = :: DNS Servers from DHCPv6 = Disabled Current DNS Server 1 = :: Current DNS Server 2 = :: System Information: System Model = PowerEdge R720 System Revision = I System BIOS Version = 3.0.00 Service Tag = Express Svc Code = Host Name = localhost.localdomain OS Name = OS Version = Power Status = ON Fresh Air Capable = No Watchdog Information: Recovery Action = None Present countdown value = 478 seconds Initial countdown value = 480 seconds Embedded NIC MAC Addresses: NIC.Integrated.1-3-1 Ethernet = 78:2B:CB:4B:C2:ED NIC.Integrated.1-1-1 Ethernet = 78:2B:CB:4B:C2:EB =============================================================================== Coredump Information =============================================================================== There is no coredump currently available. =============================================================================== Network Interface Statistics =============================================================================== Kernel IPv6 routing table Destination Next Hop Flags Metric Ref Use Iface ::1/128 :: U 0 1 1 lo ::1/128 :: U 256 0 0 lo fe80::1a03:73ff:fef7:b7ca/128 :: U 0 0 1 lo fe80::/64 :: U 256 0 0 eth1 ff00::/8 :: U 256 0 0 eth1 Kernel IP routing table Destination Gateway Genmask Flags MSS Window irtt Iface 0.0.0.0 192.168.0.1 0.0.0.0 UG 0 0 0 bond0 192.168.0.1 0.0.0.0 192.168.0.1 U 0 0 0 bond0 Active Internet connections (w/o servers) Proto Recv-Q Send-Q Local Address Foreign Address State tcp 0 0 192.168.0.1:53986 192.168.0.1:199 ESTABLISHED tcp 0 0 192.168.0.1:53985 192.168.0.1:199 ESTABLISHED tcp 0 0 192.168.0.1:199 192.168.0.1:53986 ESTABLISHED tcp 0 0 192.168.0.1:199 192.168.0.1:53985 ESTABLISHED =============================================================================== Session Information =============================================================================== No active sessions currently exist. =============================================================================== Process Information =============================================================================== PID USER VSZ STAT COMMAND 1 root 5236 S {systemd} /sbin/init 2 root 0 SW [kthreadd] 3 root 0 SW [ksoftirqd/0] 6 root 0 SW [watchdog/0] 7 root 0 SW< [khelper] 8 root 0 SW [kdevtmpfs] 9 root 0 SW< [netns] 153 root 0 SW [sync\_supers] 155 root 0 SW [bdidefault] 157 root 0 SW< [kblockd] 166 root 0 SW [khubd] 16233 root 40916 S racadm racdump 16246 root 3824 S sh -c /bin/ps 16247 root 3828 R /bin/ps 26851 root 0 SW [kworker/ u:3] =============================================================================== RAC Firmware Build Log ===============================================================================

BLD\_TAG=idracfw\_bldtag\_3.00.00.00\_691231\_1800\_00\_BLD\_VERSION=3.00.00.00 BLD\_NUMBER=69.12.31 BLD\_DATE=2.00.00.00.733 BLD\_TYPE=idrac BLD\_KERNEL=ZIMAGE

# **racreset**

# **Table 88. Details of racreset**

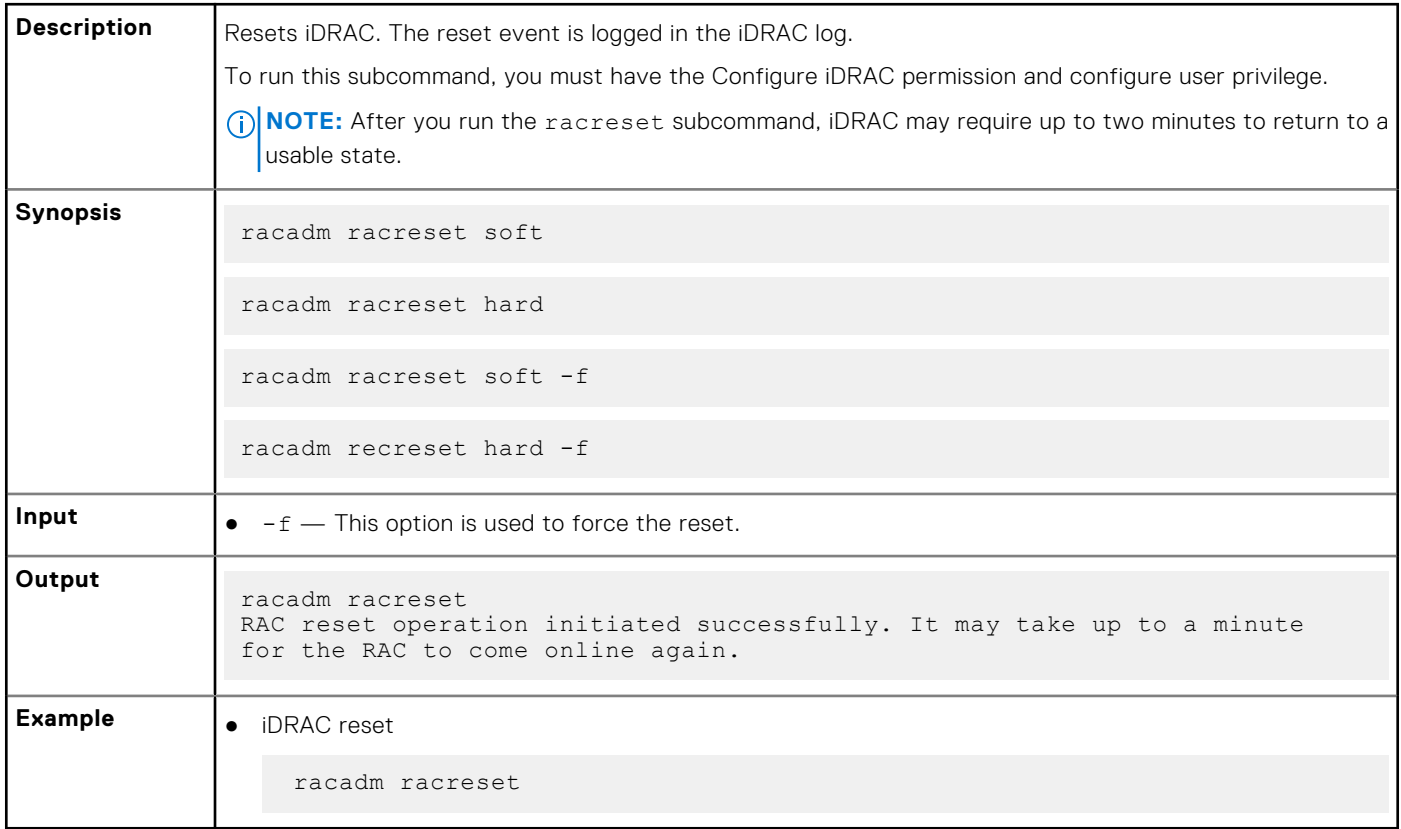

# **racresetcfg**

## **Table 89. Details of racresetcfg**

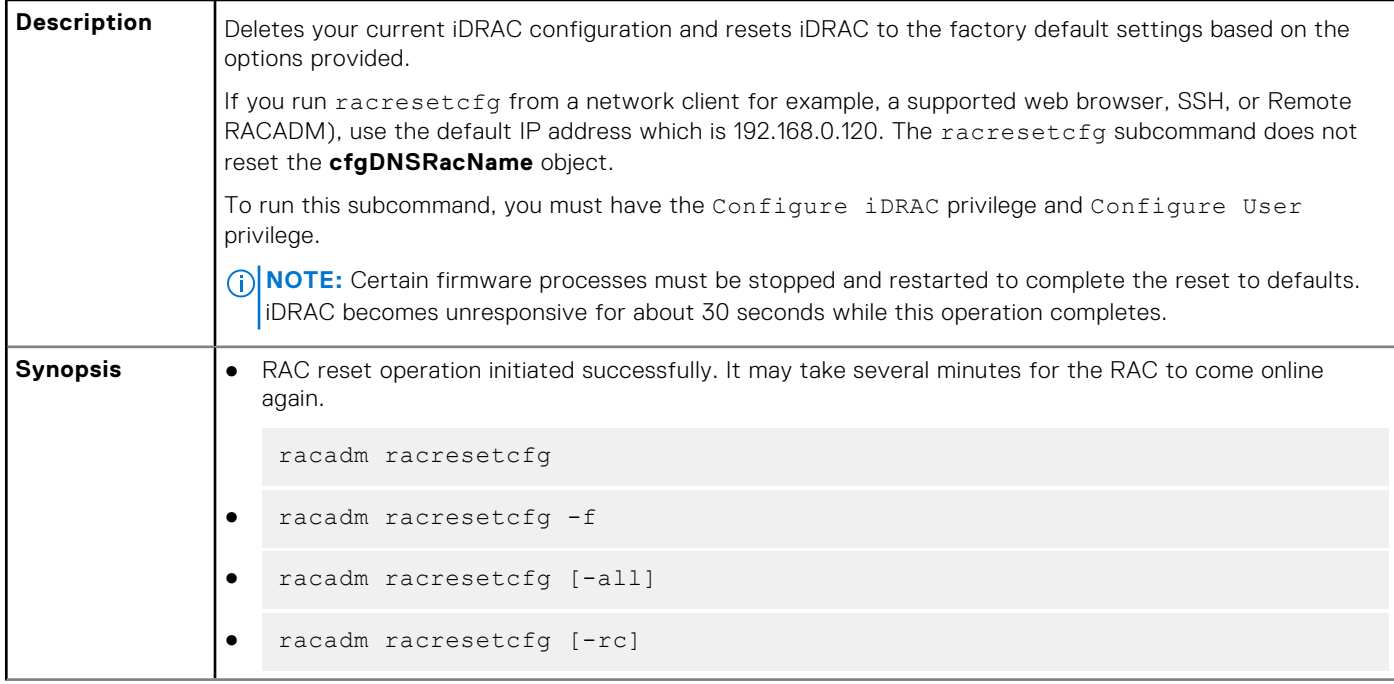

## **Table 89. Details of racresetcfg (continued)**

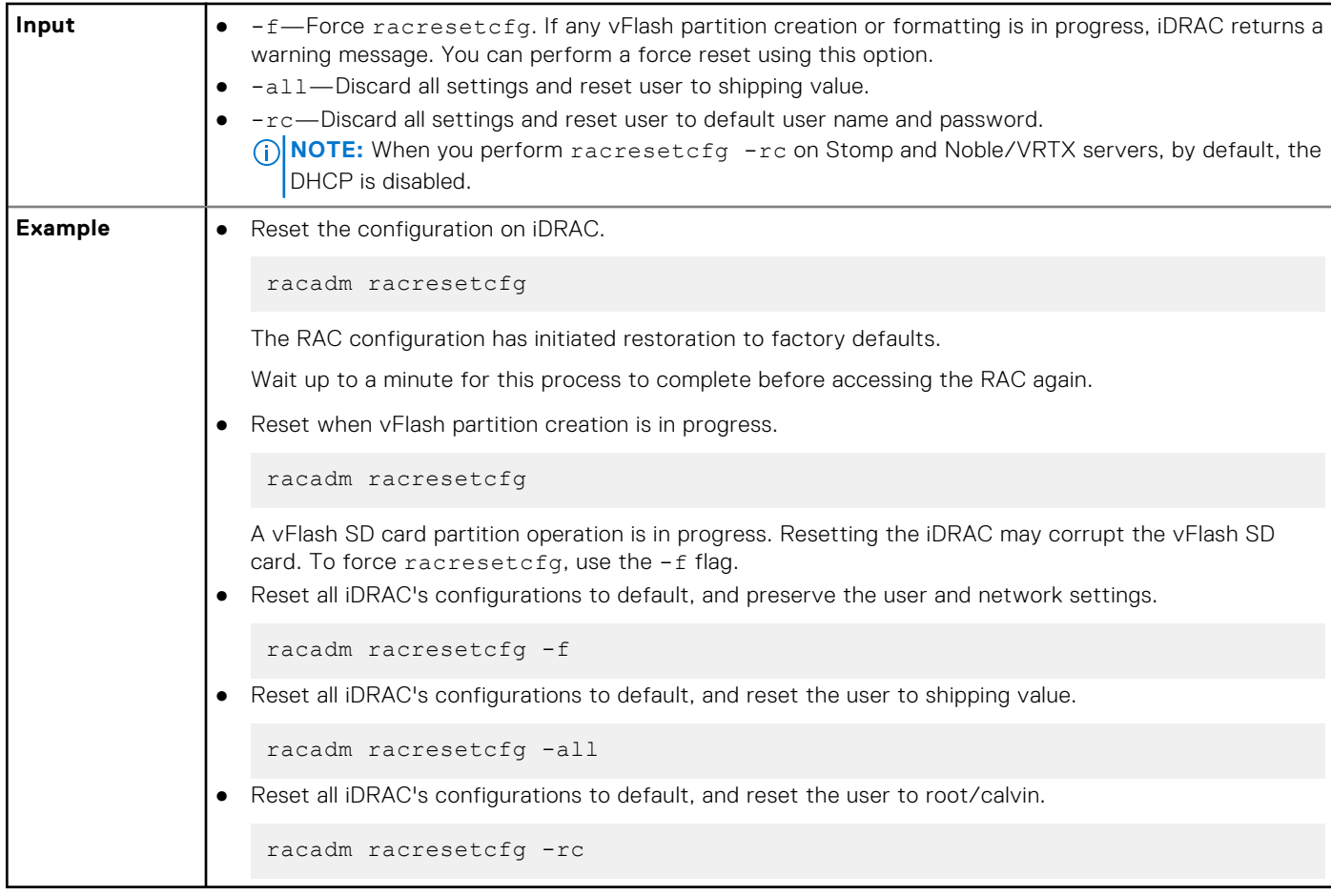

# **recover**

### **Table 90. Details of Recover sub-command**

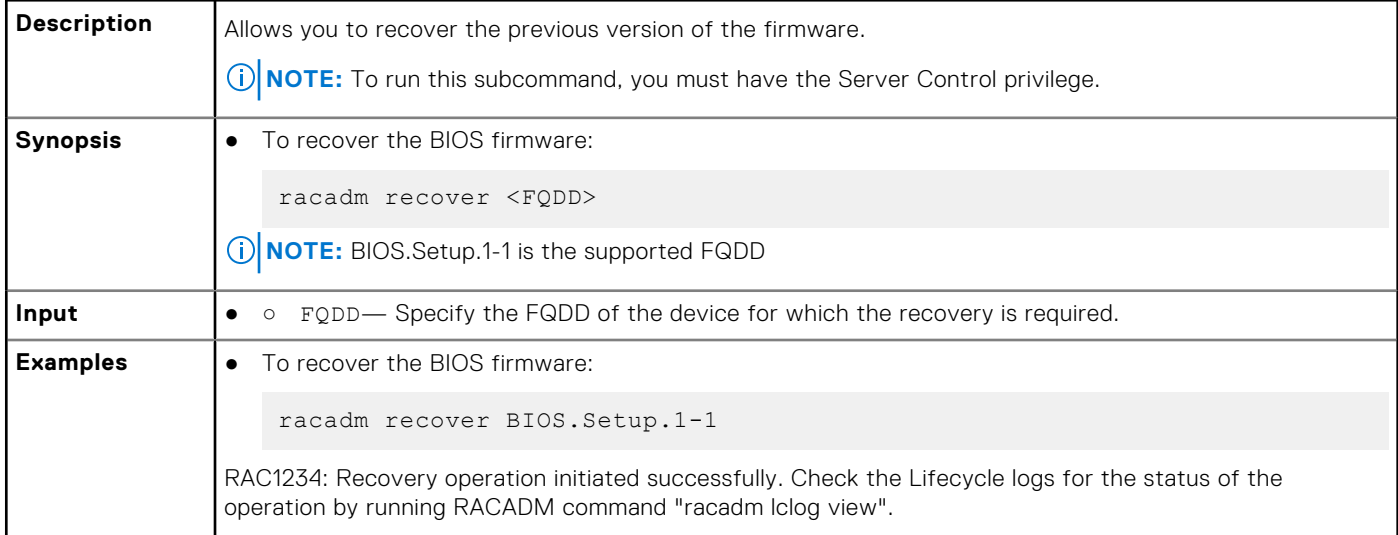

# **remoteimage**

# **Table 91. Details of remoteimage**

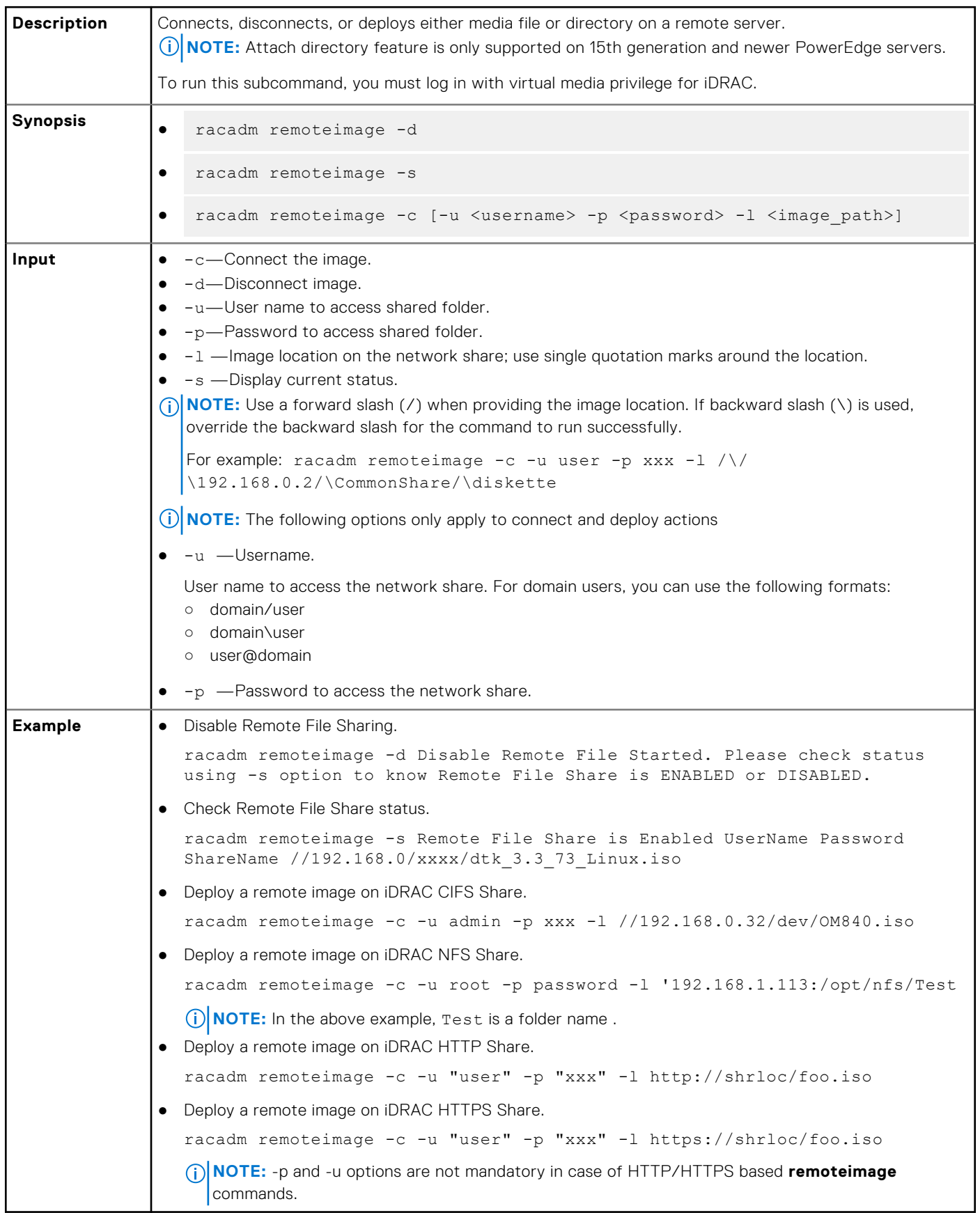

# **remoteimage2**

# **Table 92. Details of remoteimage2**

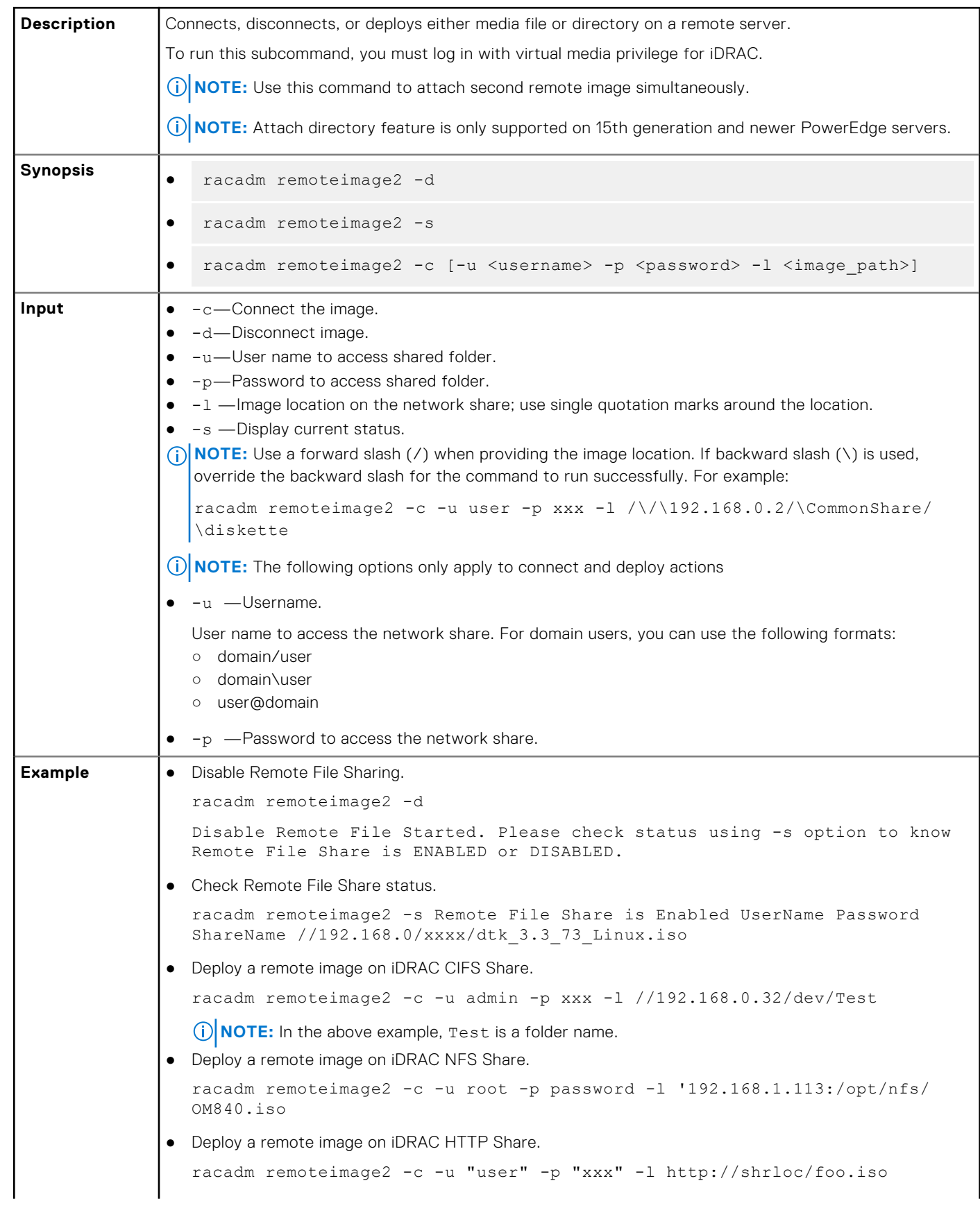

## **Table 92. Details of remoteimage2 (continued)**

● Deploy a remote image on iDRAC HTTPS Share.

racadm remoteimage2 -c -u "user" -p "xxx" -l https://shrloc/foo.iso **NOTE:** -p and -u options are not mandatory in case of HTTP/HTTPS based **remoteimage2** commands.

# **rollback**

## **Table 93. Details of rollback**

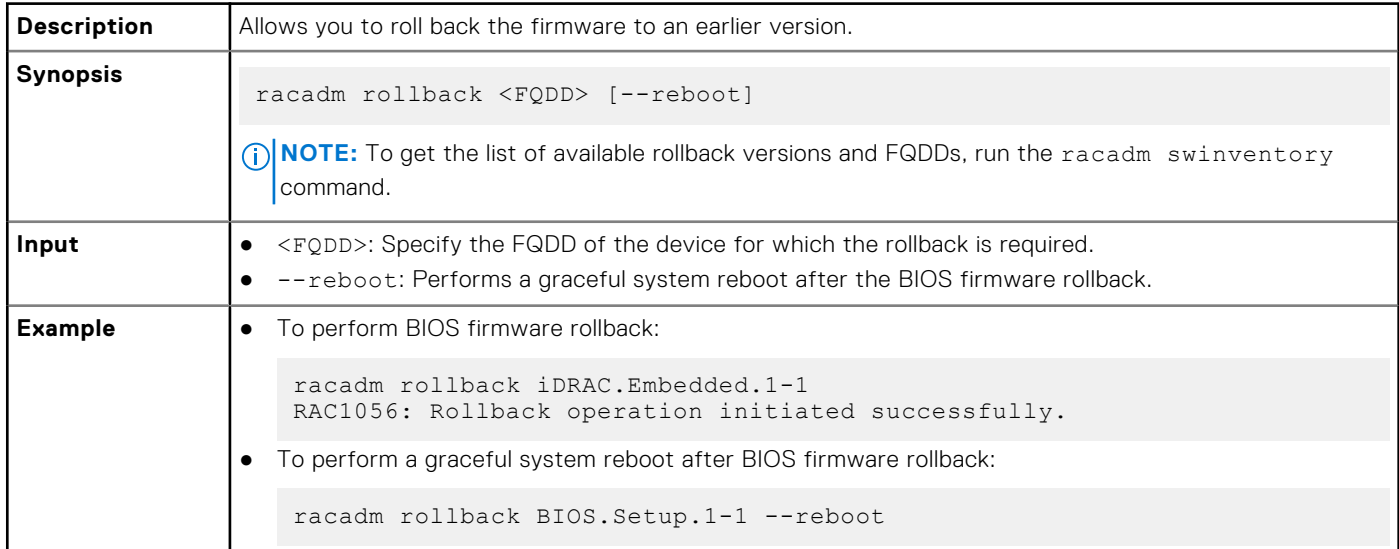

# **SEKM**

## **Table 94. Details of SEKM**

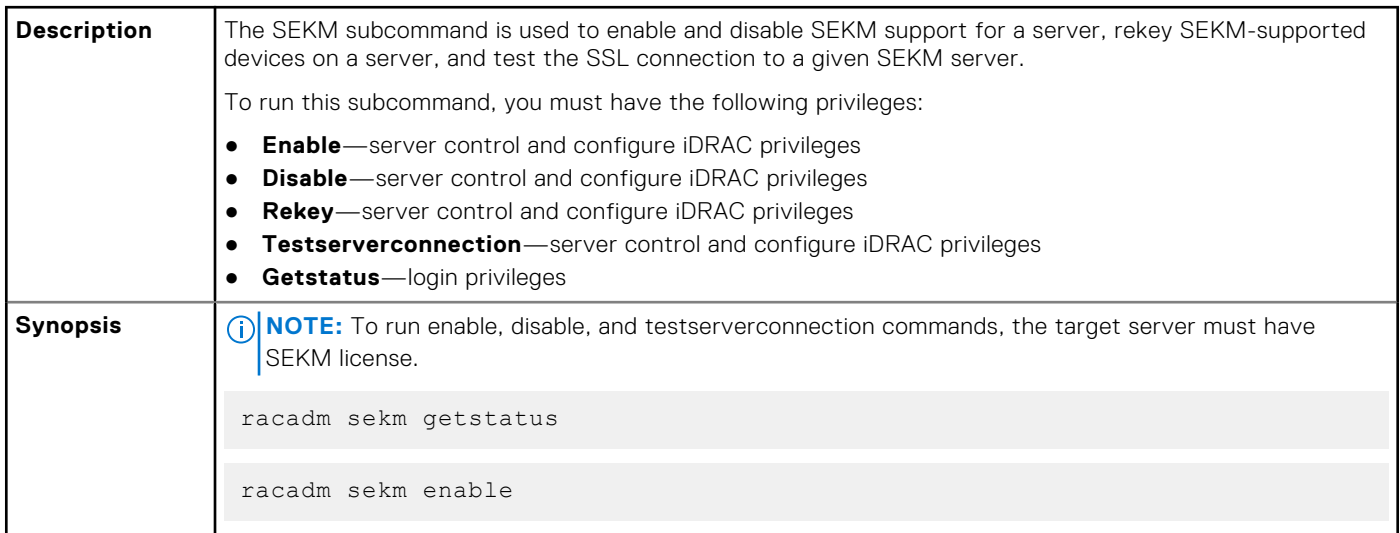

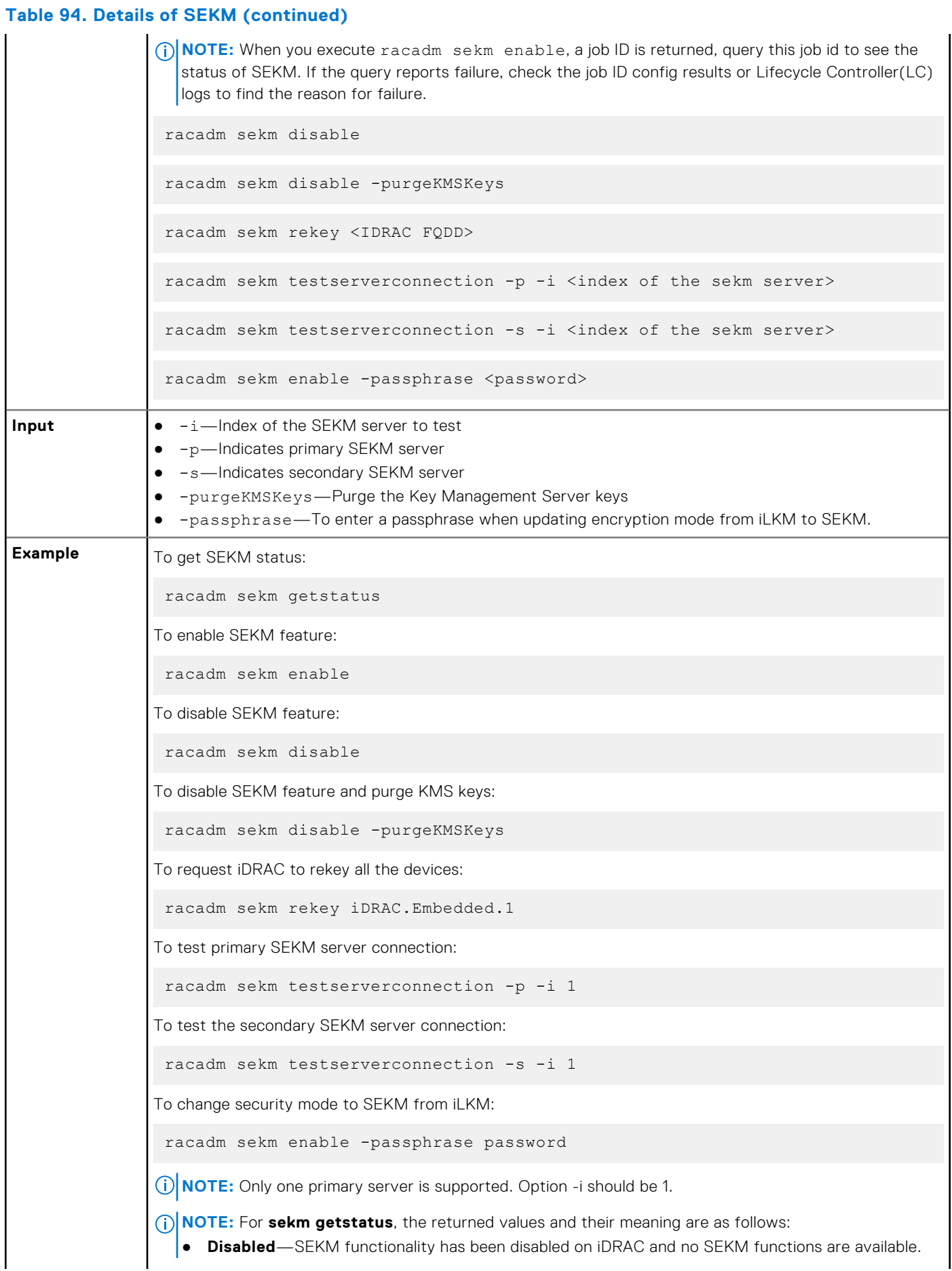

## **Table 94. Details of SEKM (continued)**

- **Enabled**—SEKM functionality has been enabled on iDRAC and all SEKM functions are available.
- **Failed**—iDRAC is unable to communicate with the SEKM server.
- **Unverified Changes Exist**—Changes have been made to the SEKM configuration but not yet enabled using the racadm sekm enable command.

# **serialcapture**

## **Table 95. Details of serialcapture**

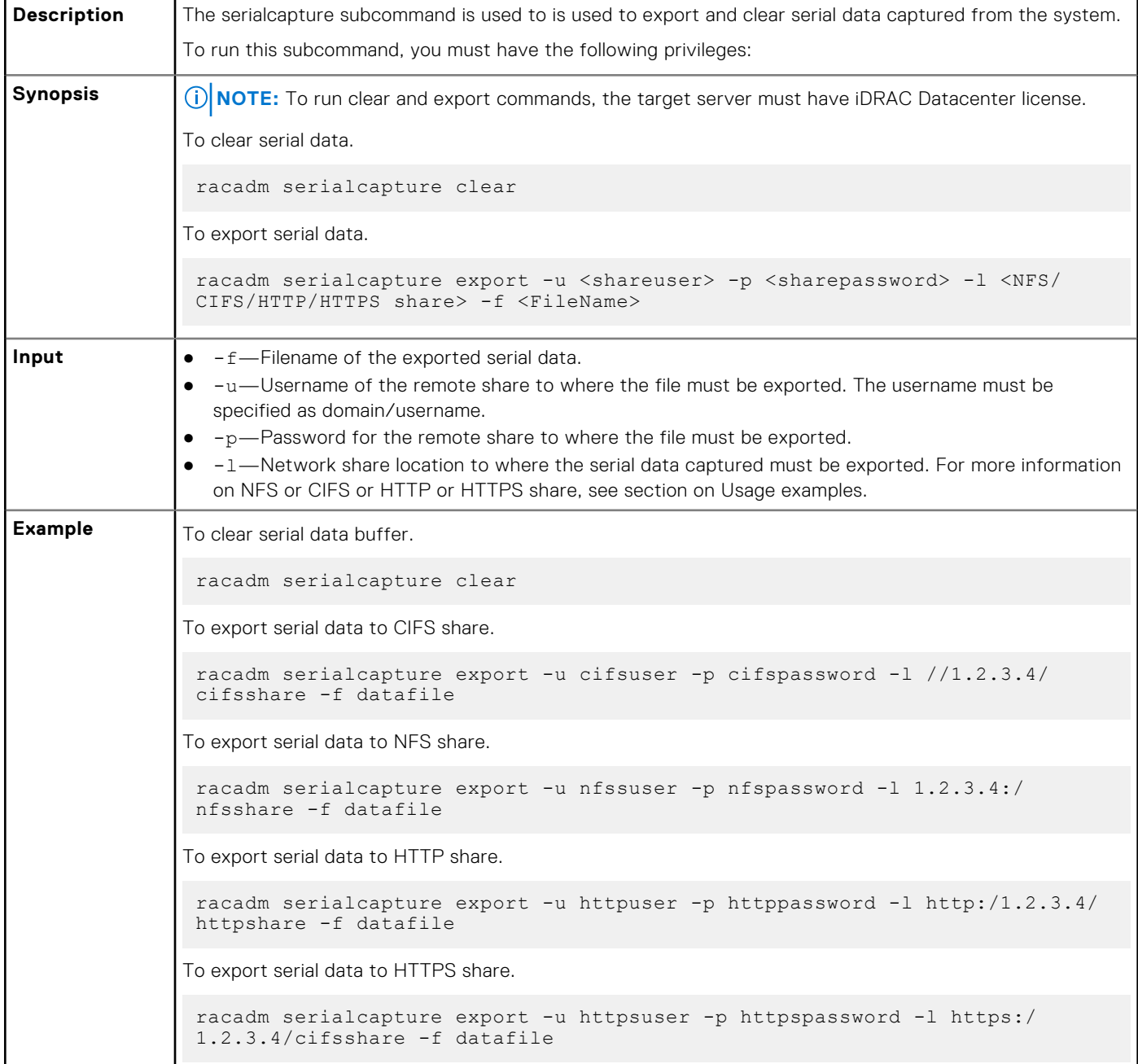

# **sensorsettings**

# **Table 96. sensorsettings**

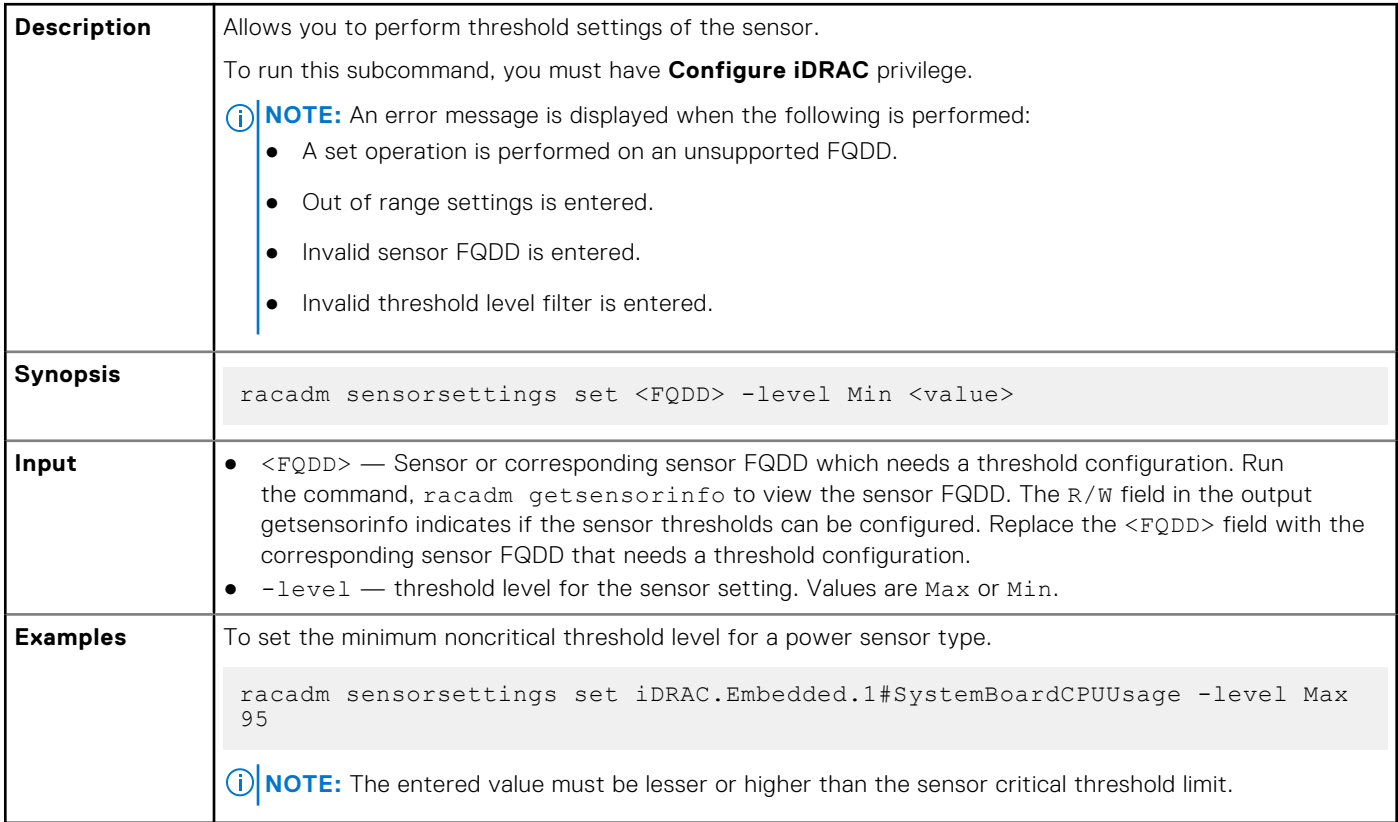

# **serveraction**

## **Table 97. serveraction**

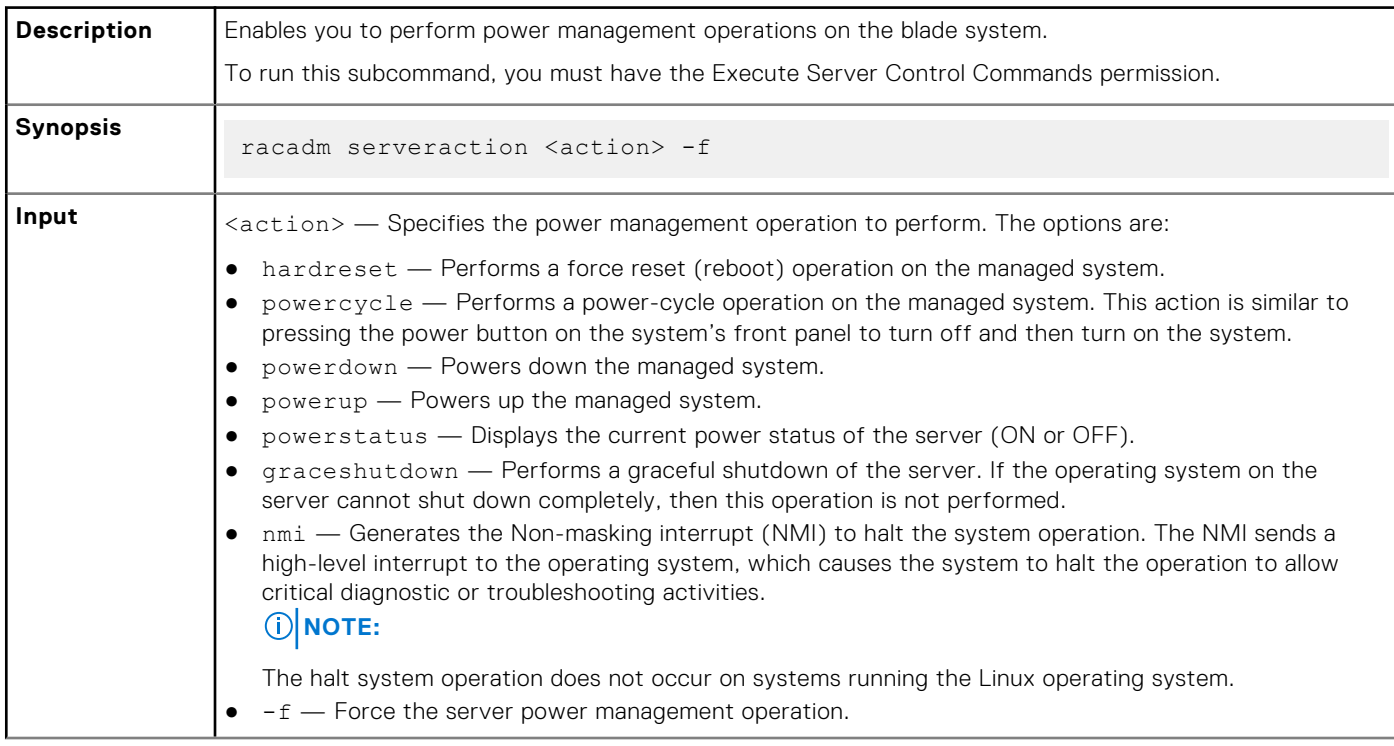

## **Table 97. serveraction (continued)**

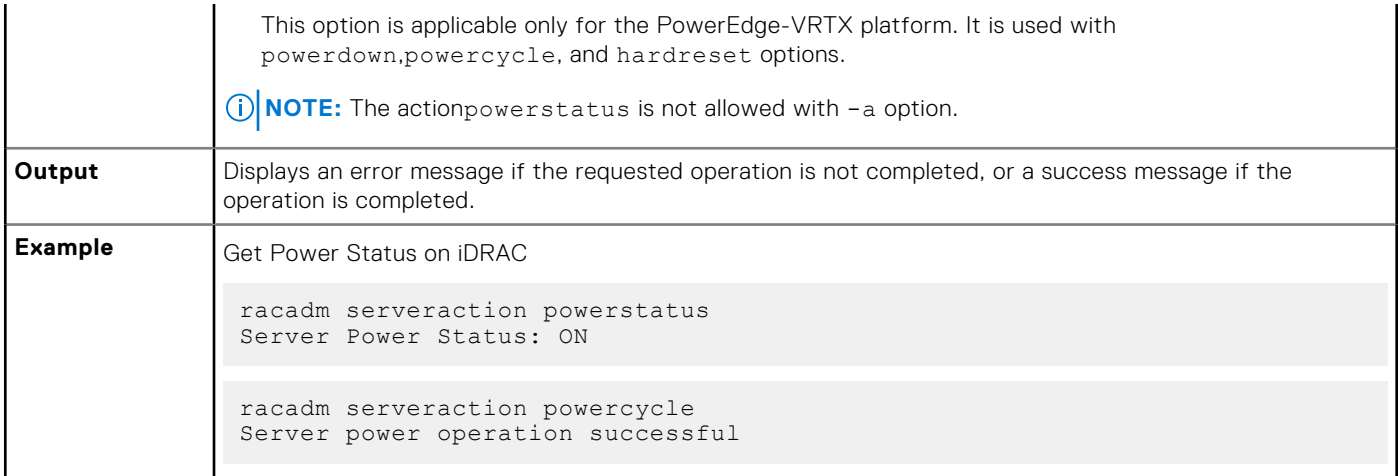

# **setled**

# **Table 98. Details of setled**

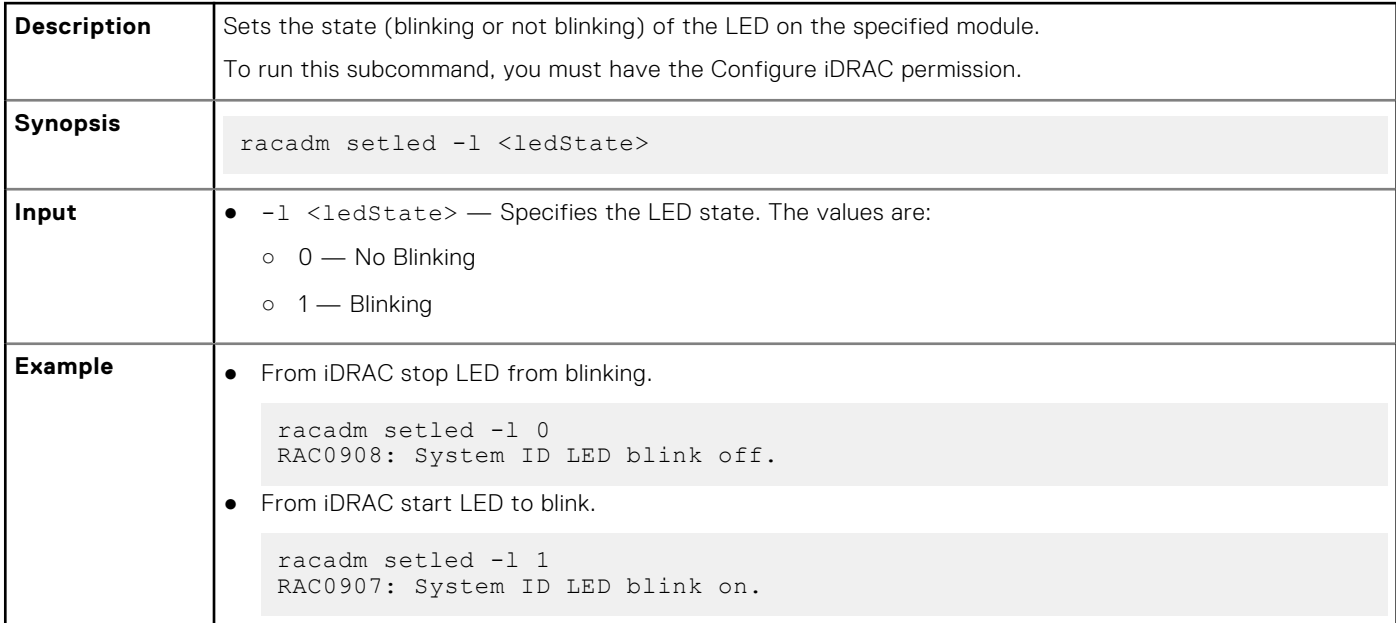

# **setniccfg**

# **Table 99. Details of setniccfg**

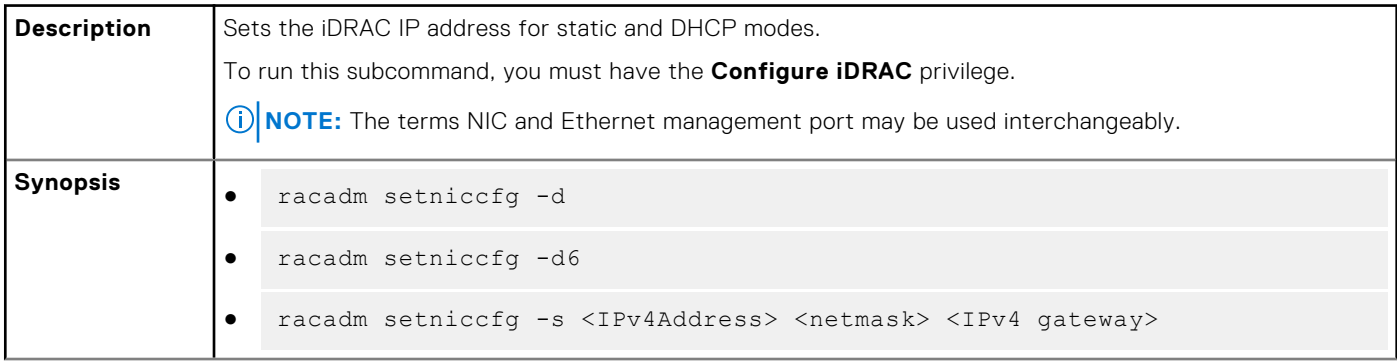

# ● racadm setniccfg -s6 <IPv6 Address> <IPv6 Prefix Length> <IPv6 Gateway> ● racadm setniccfg -o **Input**  $\begin{bmatrix} \bullet & -d \end{bmatrix}$  — Enables DHCP for the NIC. It is enabled by default. ●  $-d6$  — Enables AutoConfig for the NIC (default is disabled). ● –s — Enables static IP settings. The IPv4 address, netmask, and gateway must be specified. Otherwise, the existing static settings are used. <ipaddress>, <netmask>, and <gateway> must be typed as dot-separated strings. racadm setniccfg -s 192.168.0 255.255.255.0 192.168.0 ● -s6 — Enables static IPv6 settings. The IPv6 address, Prefix Length, and the IPv6 Gateway can be specified. ● -o - Enable or disable NIC. **Example**  $\bullet$  To Configure static IPv4 address for iDRAC NIC racadm setniccfg -s 192.168.0 255.255.255.0 192.168.0 Static IP configuration enabled and modified successfully ● Configure DHCP mode for iDRAC IPv4 racadm setniccfg -d DHCP is now ENABLED ● Configure DHCP mode for iDRAC IPv6 racadm setniccfg -d6 DHCP6 is now ENABLED

# **Table 99. Details of setniccfg (continued)**

# **sshpkauth**

## **Table 100. Details of sshpkauth**

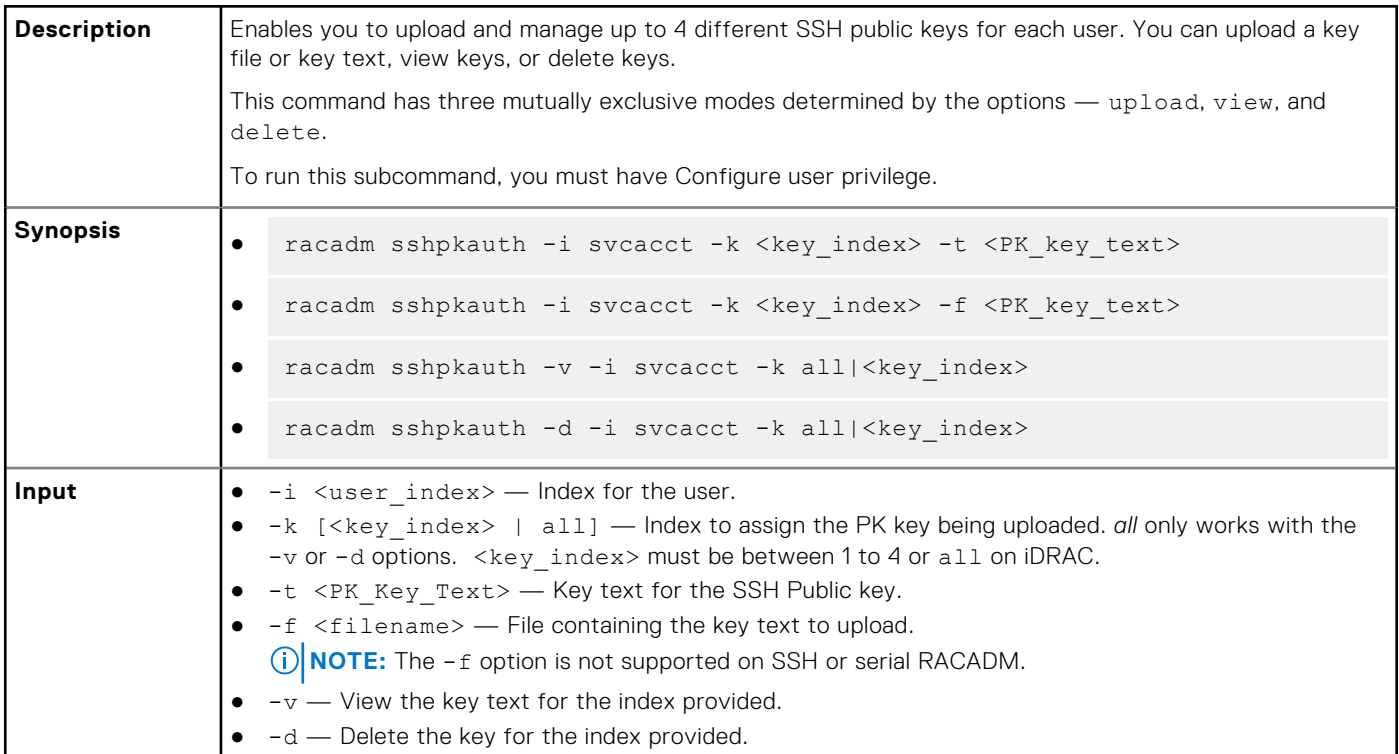

### **Example**

● Upload an invalid key to iDRAC User 2 in the first key space using a string.

```
$ racadm sshpkauth -i 2 -k 1 -t "This is invalid key
Text"
```
ERROR: Key text appears to be corrupt

● Upload a valid key to iDRAC User 2 in the first key space using a file.

```
$ racadm sshpkauth -i 2 -k 1 -f pkkey.key
```
Key file successfully uploaded.

● Get all keys for User 2 on iDRAC.

```
$ racadm sshpkauth -v -i 2 -k all
************************ User ID 2 *******************
Key ID 1:
ssh-rsa AAAAB3NzaC1yc2EAAAABIwAAAIEAzzy+k2npnKqVEXGXIzo0sbR6JgA5YNbWs3ekoxXV
                fe3yJVpVc/
5zrrr7XrwKbJAJTqSw8Dg3iR4n3vUaP+lPHmUv5Mn55Ea6LHUslAXFqXmOdlThd
                wilU2VLw/iRH1ZymUFnut8ggbPQgqV2L8bsUaMqb5PooIIvV6hy4isCNJU=
1024-bit RSA, converted from OpenSSH by xx_xx@xx.xx
Key ID 2:
Key ID 3:
Key ID 4:
```
# **sslcertdelete**

# **Table 101. Details of sslcertdelete**

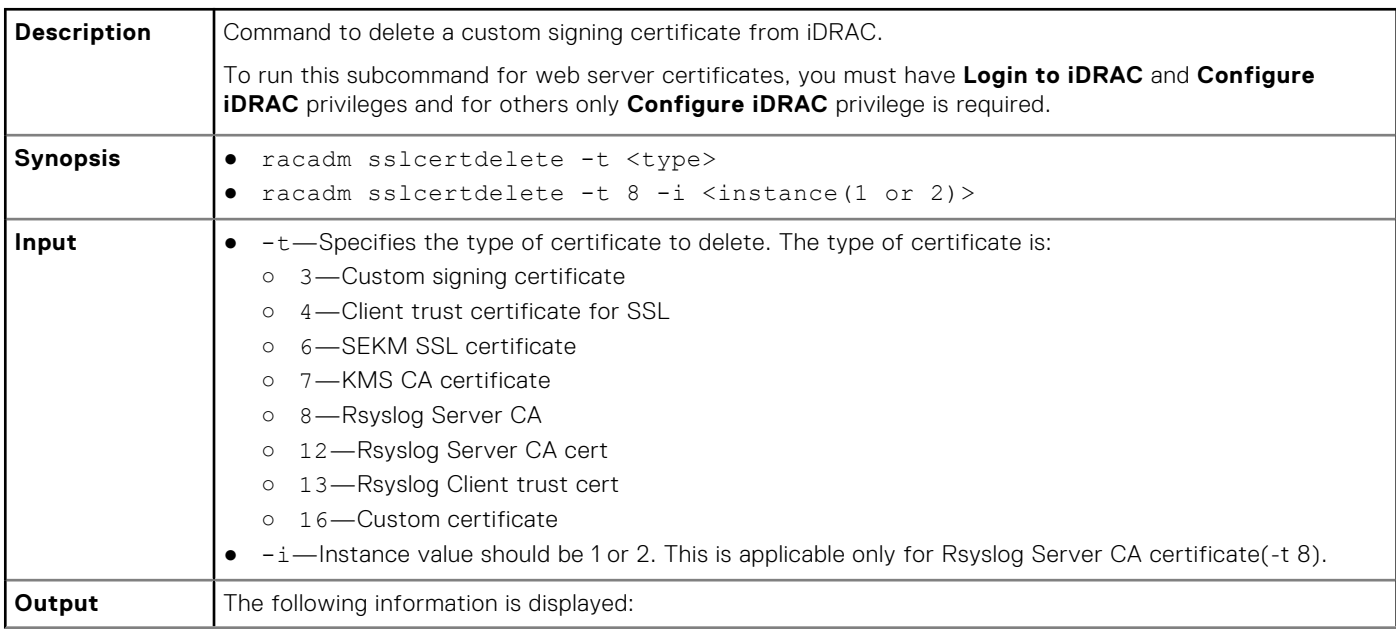

## **Table 101. Details of sslcertdelete (continued)**

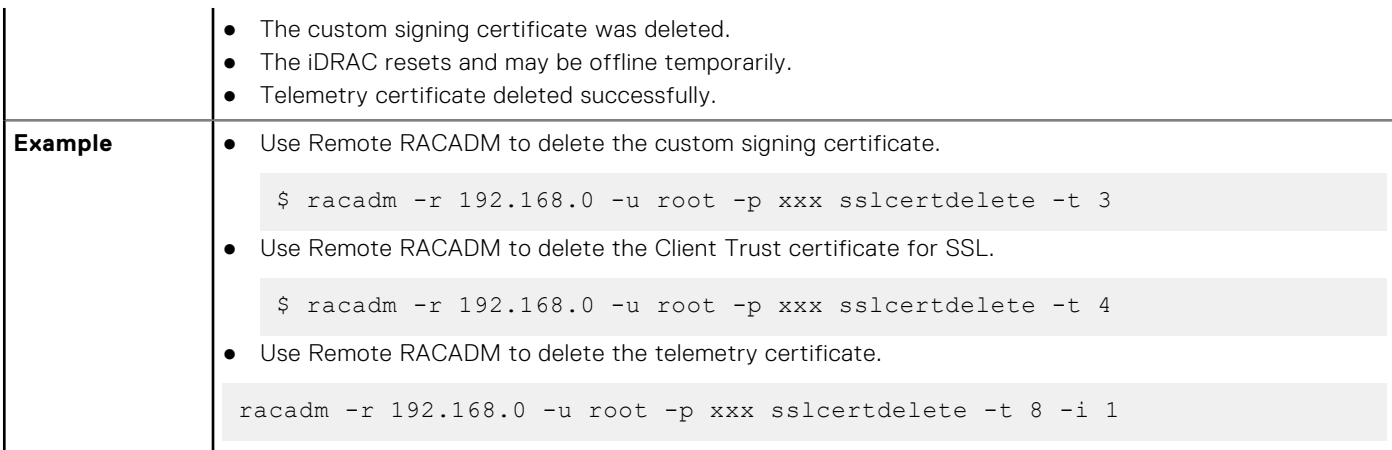

# **sslcertdownload**

### **Table 102. Details of sslcertdownload**

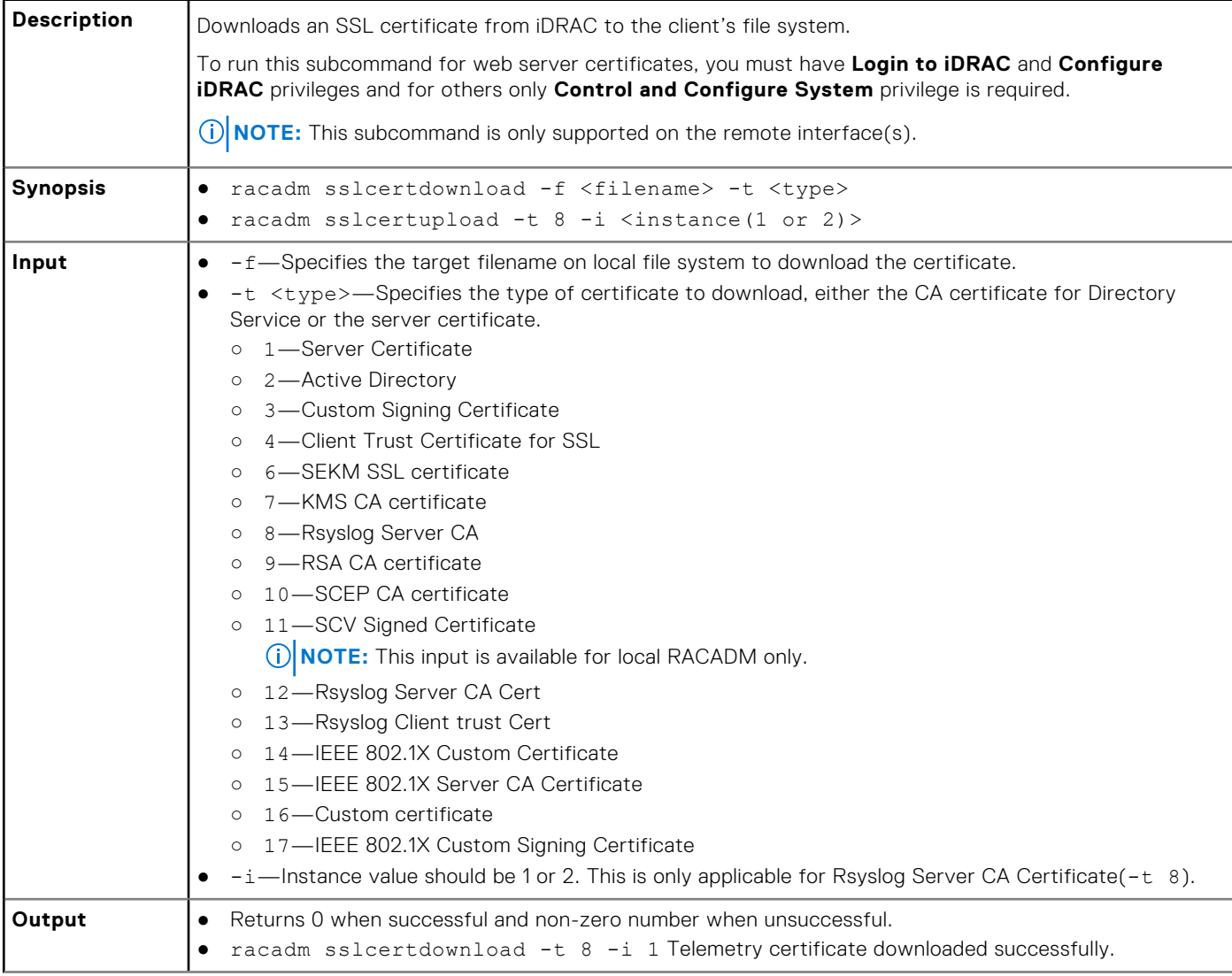

| Example | Download server certificate:                                           |
|---------|------------------------------------------------------------------------|
|         | racadm $-r$ 192.168.0 -u root -p xxx sslcertdownload -t 1 -f cert.txt  |
|         | Download Active Directory certificate:                                 |
|         | racadm -r 192.168.0 -u root -p xxx sslcertdownload -t 2 -f ad cert.txt |
|         | Download telemetry certificate:                                        |
|         | racadm -r 192.168.0 -u root -p xxx sslcertdownload -t 8 -i 1           |

**Table 102. Details of sslcertdownload (continued)**

**NOTE:** This command is not supported in the firmware RACADM interface as it is not a file system.

# **sslcertupload**

## **Table 103. Details of sslcertupload**

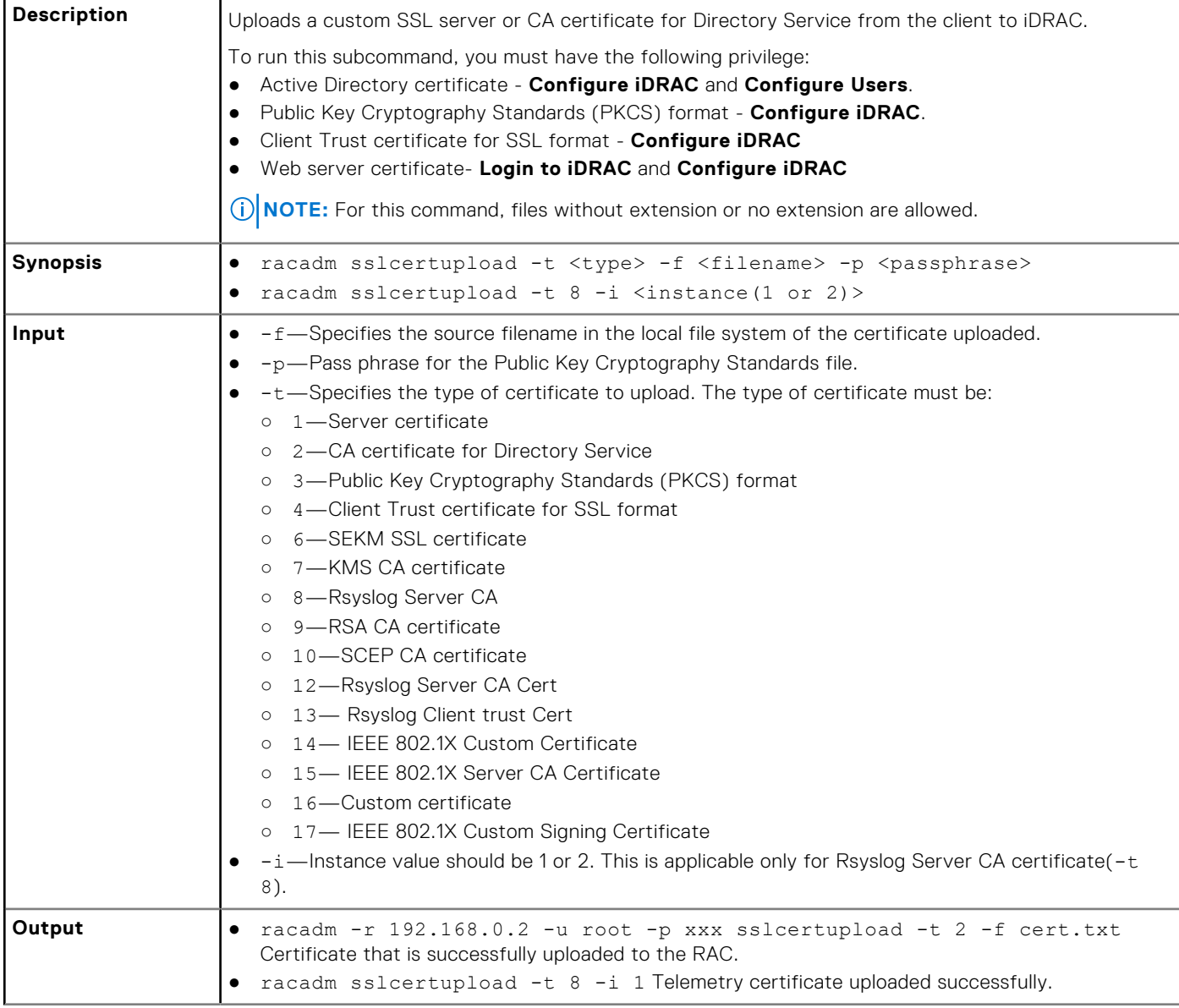

## **Table 103. Details of sslcertupload (continued)**

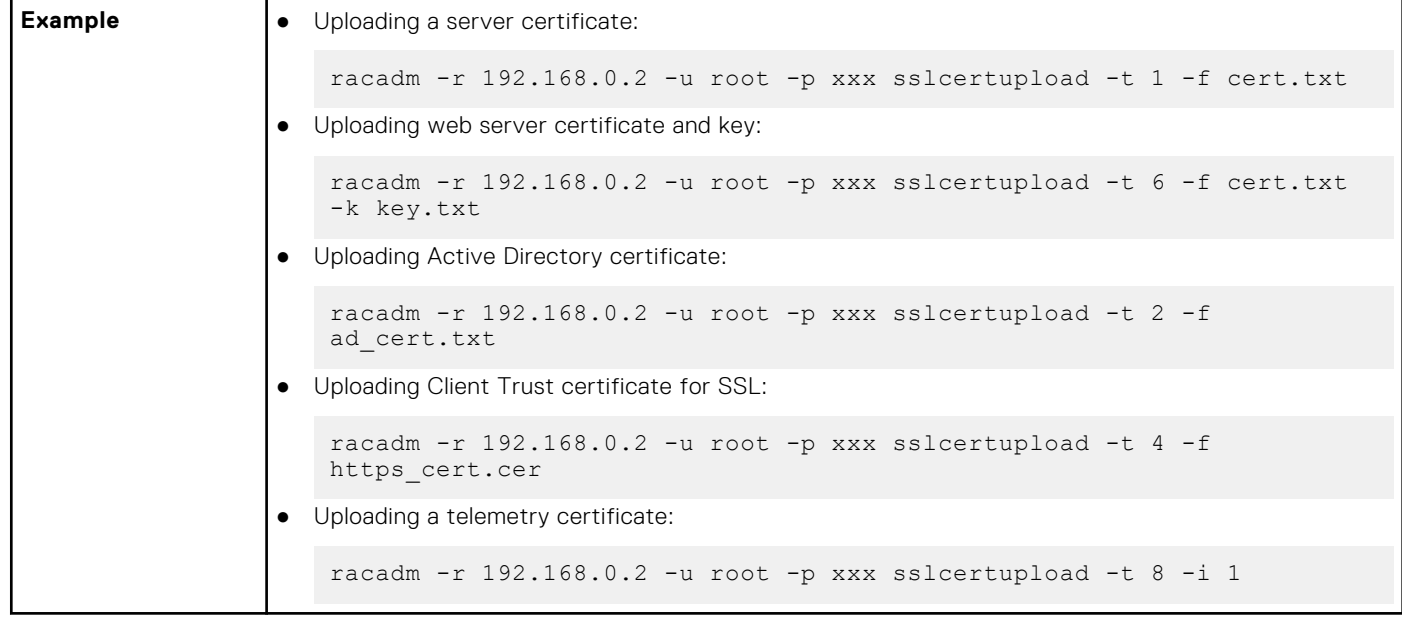

# **sslcertview**

# **Table 104. Details of sslcertview**

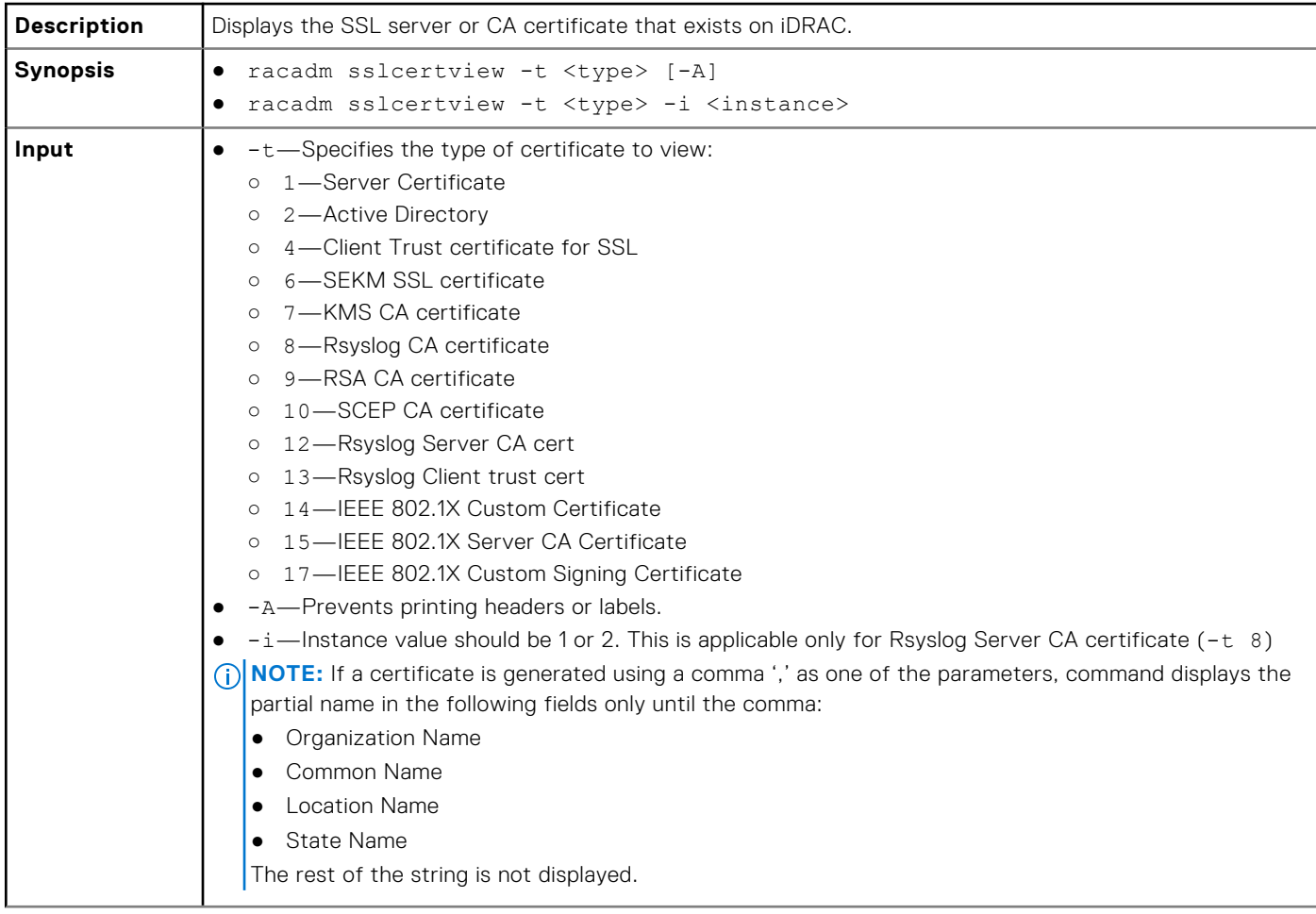

## **Table 104. Details of sslcertview (continued)**

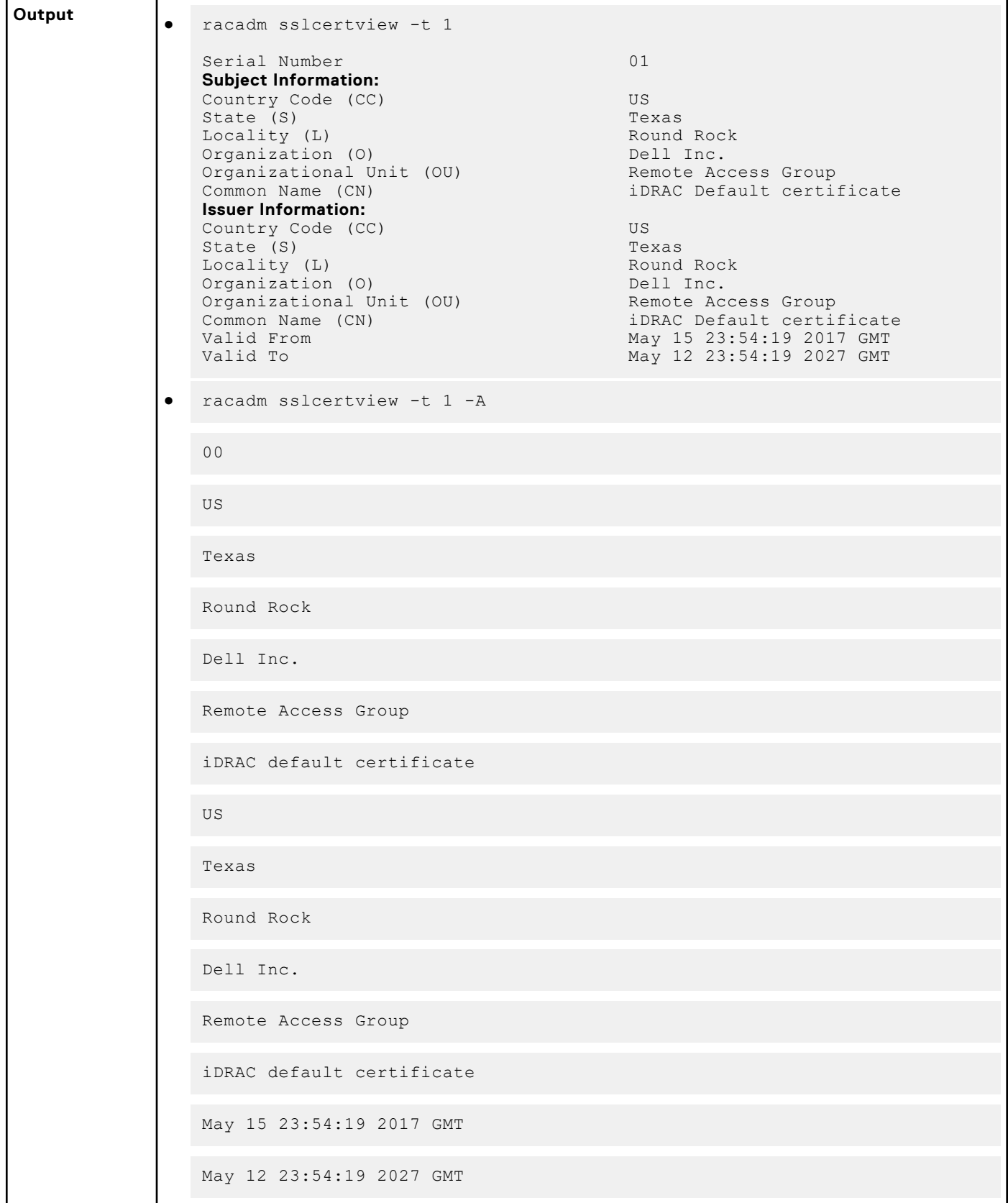

## **Table 104. Details of sslcertview (continued)**

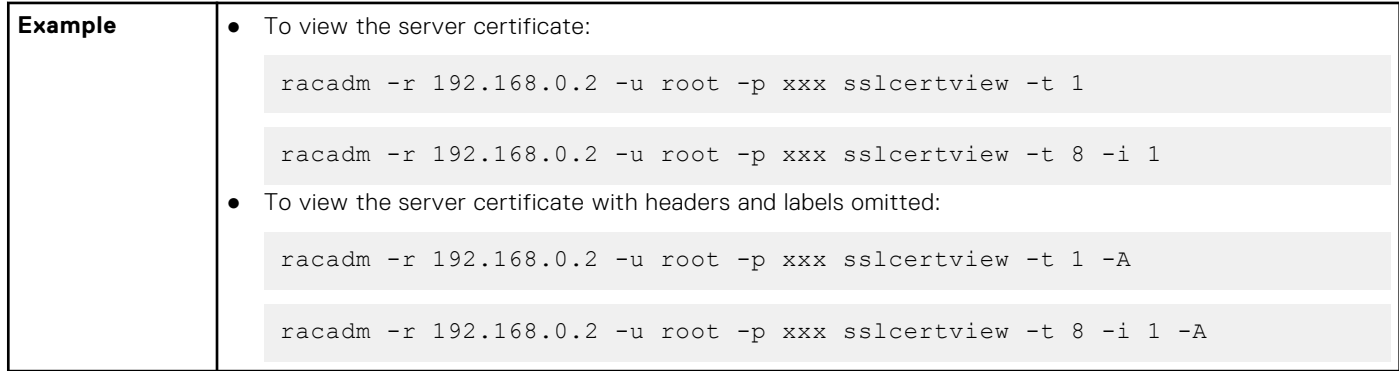

# **sslcsrgen**

# **Table 105. Details of sslcsrgen**

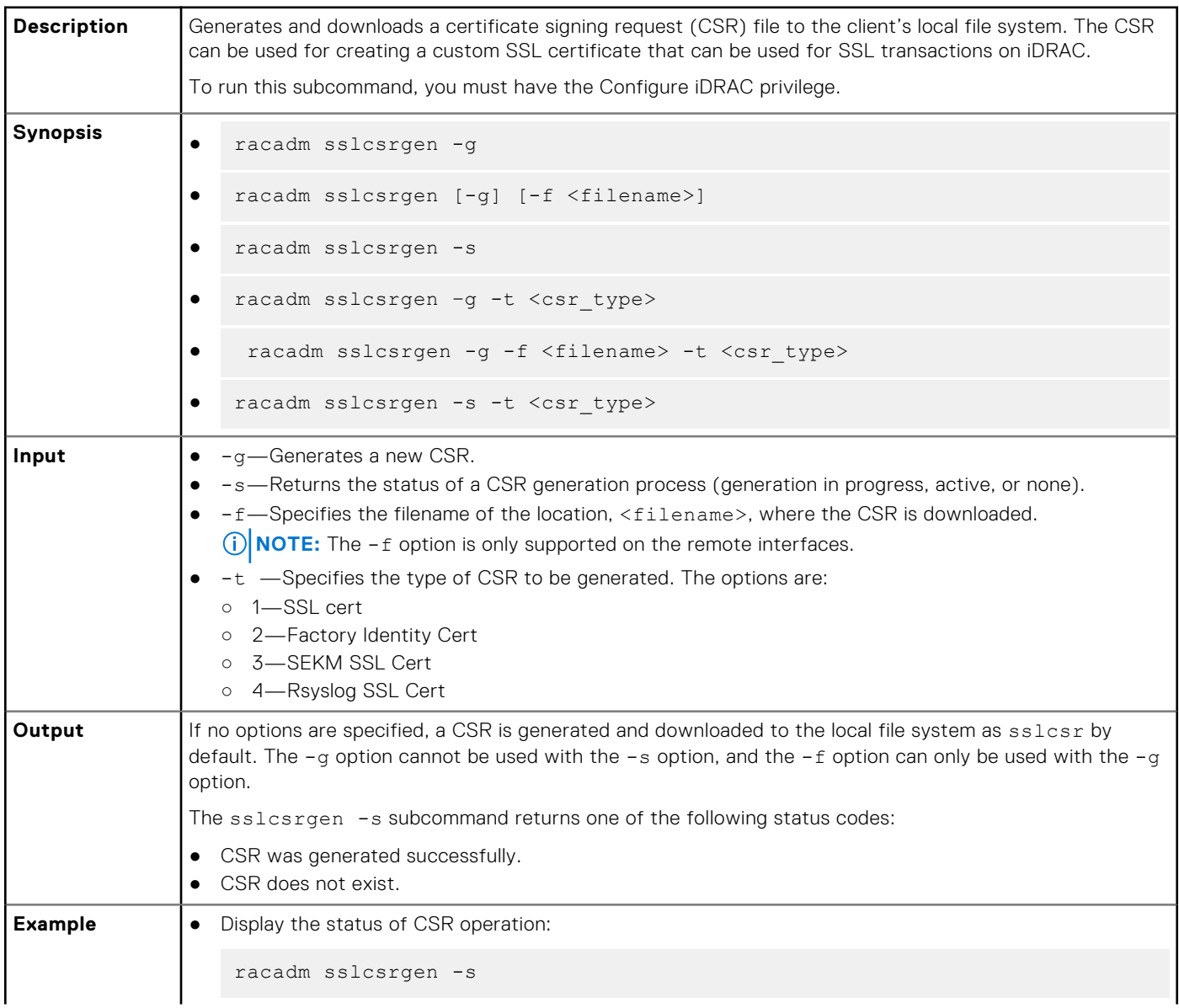

## **Table 105. Details of sslcsrgen (continued)**

```
● Generate and download a CSR to local file system using remote RACADM
    racadm -r 192.168.0.120 -u <username> -p <password> sslcsrgen -g -f 
    csrtest.txt
● Generate and download a CSR to local file system using local RACADM
   racadm sslcsrgen -g -f c:\csr\csrtest.txt
● Generate a new certificate signing request for SSL type
    racadm sslcsrgen -g -t 1
● Display the status of the current CSR operation for SSL type
    racadm sslcsrgen -s -t 1
● Generate a new certificate signing request for Rsyslog SSL Cert
    racadm sslcsrgen -g -t 4
● Display the status of the current CSR operation for Rsyslog SSL Cert
    racadm sslcsrgen -s -t 4
```
**(i)** NOTE: Before a CSR can be generated, the CSR fields must be configured in the RACADM iDRAC. Security group. For example:

```
 racadm set iDRAC.security.commonname MyCompany
```
**NOTE:** In or SSH console, you can only generate and not download the CSR file.

# **sslkeyupload**

### **Table 106. Details of sslkeyupload**

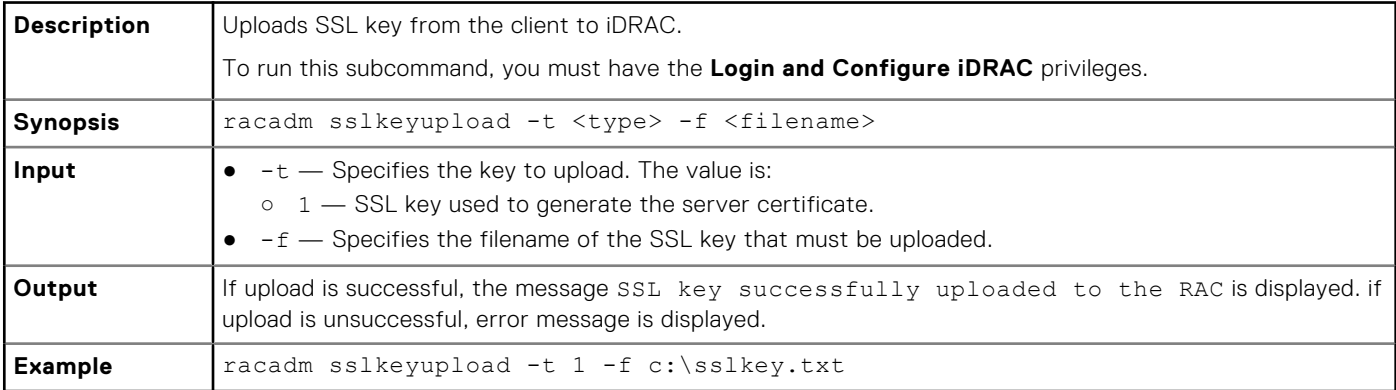

# **sslresetcfg**

# **Table 107. Details sslresetcfg**

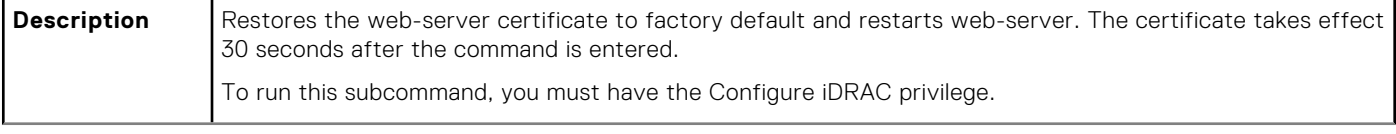

## **Table 107. Details sslresetcfg (continued)**

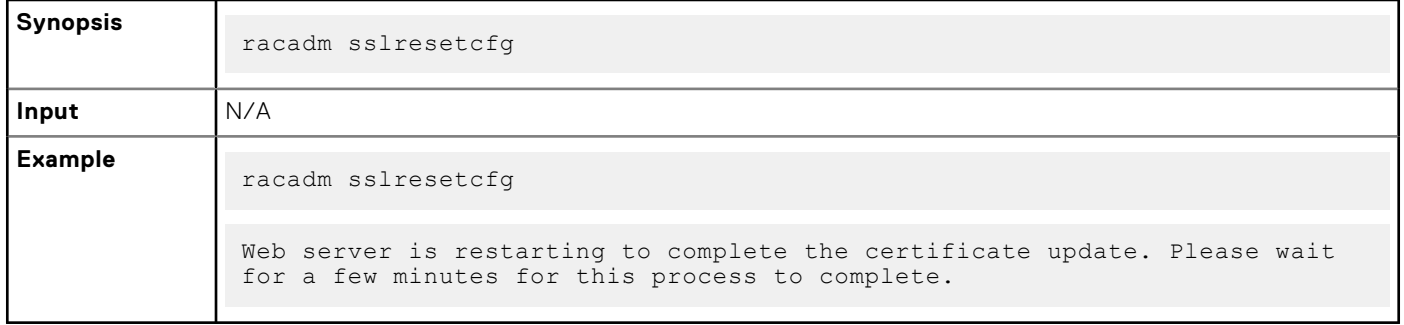

# **storage**

# **Table 108. Details of storage**

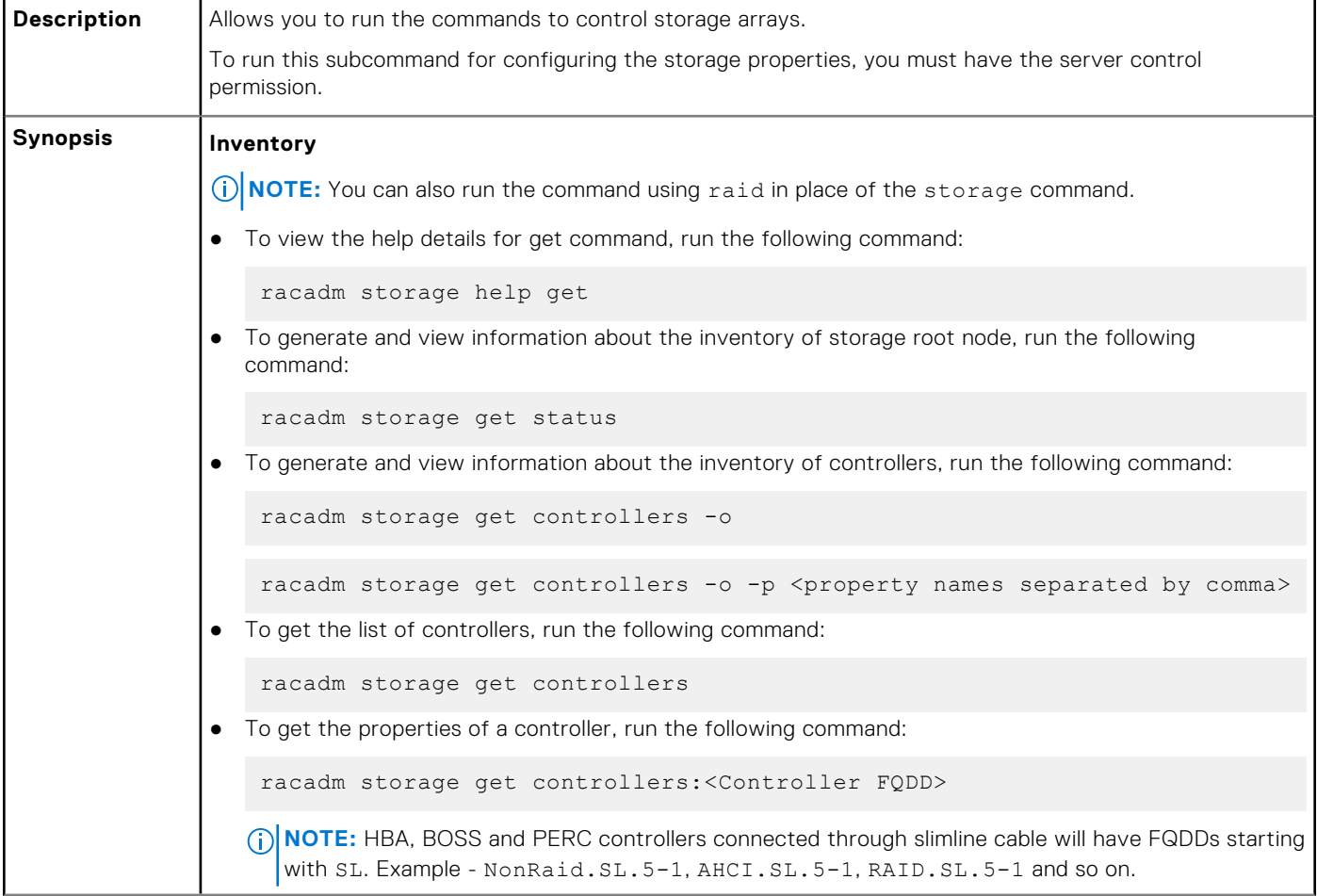

```
● To generate and view information about the inventory of batteries, run the following command:
   racadm storage get batteries -o
   racadm storage get batteries --refkey <Controller FQDDs separated by 
   comma> 
   racadm storage get batteries --refkey <Controller FQDDs separated by 
   comma> -o
   racadm storage get batteries --refkey <Controller FQDDs separated by 
   comma> -o -p <property names separated by comma>
● To generate and view information about the inventory of virtual disks, run the following command:
   racadm storage get vdisks
   racadm storage get vdisks --refkey <Controller FQDDs separated by 
   comma> 
   racadm storage get vdisks --refkey <Controller FQDDs separated by 
   comma> -o
   racadm storage get vdisks --refkey <Controller FQDDs separated by 
   comma> -o -p <property names separated by comma>
● To generate and view information about the inventory of enclosures, run the following command:
  NOTE: FQDD of certain Backplanes may not be the same in Software Inventory and Hardware
     Inventory.
   racadm storage get enclosures -o
   racadm storage get enclosures --refkey <Connector FQDDs separated by 
   comma>
   racadm storage get enclosures --refkey <Connector FQDDs separated by 
   comma> -o -p <property names separated by comma>
● To get the list of enclosures, run the following command:
   racadm storage get enclosures
 To get the properties of an enclosure, run the following command:
   racadm storage get enclosures:<Enclosure FQDD>
```

```
To generate and view information about the inventory of physical disk drives, run the following
  command:
   racadm storage get pdisks
   racadm storage get pdisks -o
   racadm storage get pdisks -o -p <property names separated by comma>
   racadm storage get pdisks --refkey <Enclosure/Backplanes FQDDs 
   separated by comma>
   racadm storage get pdisks --refkey <Enclosure/Backplanes FQDDs 
   separated by comma> -o
   racadm storage get pdisks --refkey <Enclosure/Backplanes FQDDs 
   separated by comma> -o -p <property names separated by comma>
● To get the list of physical disks, run the following command:
   racadm storage get pdisks
● To get the properties of a physical disk, run the following command:
   racadm storage get pdisks:<PD FQDD>
● To get a list of physical disks in a virtual disk, run the following command:
   racadm storage get pdisks -vdkey:<VD FQDD>
● To generate and view information about the inventory of fans, run the following command:
   racadm storage get fans --refkey <Enclosure FQDDs separated by comma>
   racadm storage get fans --refkey <Enclosure FQDDs separated by comma > 
   -\circracadm storage get fans --refkey <Enclosure FQDDs separated by comma> 
   -o -p <property names separated by comma>
● To generate and view information about the inventory of EMMs, run the following command:
   racadm storage get emms -refkey <Enclosure FQDDs separated by comma>
   racadm storage get emms --refkey <Enclosure FQDDs separated by comma> -o
   racadm storage get emms --refkey <Enclosure FQDDs separated by comma> 
    -o -p <property names separated by comma>
● To generate and view information about the inventory of PSU, run the following command:
   racadm storage get psus -refkey <Enclosure FQDDs separated by comma>
   racadm storage get psus --refkey <Enclosure FQDDs separated by comma> -o
   racadm storage get psus --refkey <Enclosure FQDDs separated by comma> 
   -o -p <property names separated by comma>
```
### **Configuration**

**(i) NOTE:** For any storage operation executed, creating a configuration job is needed for the operation to be applied. Only storage operations that don't need a configuration job to apply the changes are blink/unblink. Also supported is the ability to stack multiple storage operations for one configuration job. Examples are execute reset config, create VD, assign hotspare and create configuration job. For more details on creating configuration job, refer to jobqueue help create command.

Below are the supported input options for storage operations:

- --refkey—Specifies the controller or enclosure FQDDs.
- $-$ name—Specifies the new name for the virtual disk.
	- **(i) NOTE:** You can use alphanumeric characters, spaces, dashes, and underscores in the disk name. Any other special character that you enter is removed and replaced by a space while creating a virtual disk.
- -size—Specifies the new size for the virtual disk. It should be more than the current size.
	- b—Specifies the size in bytes
	- k—Specifies the size in kilobytes
	- o m-Specifies the size in megabytes
	- o  $q$ —Specifies the size in gigabytes
	- t—Specifies the size in terabytes
- $-r1$ —Sets the storage level.
	- o r0-storage 0-Striping
	- r1—storage 1-Mirroring
	- o r5-storage 5-Striping with Parity
	- o r6-storage 6-Striping with Extra Parity
	- o r10-storage 10-Spanned Striping with Mirroring
- o r50—storage 50-Spanned Striping with Parity
- r60—storage 60-Spanned Striping with Extra Parity
- $-$ new  $r1$ —Specifies the new possible raid level for the virtual disk
	- r0—RAID0
	- r1—RAID1
	- r5—RAID5
	- r6—RAID6
	- **NOTE:** This is a mandatory option must provide with RLM operation. Possible raid migrations with disk addition are R0-R1, R0-R5/R6,R1-R0/R5/R6, R5-R0/R6, R6-R0/R5. Possible raid migrations without disk addition are R1-R0, R5-R0, R6-R0/R5.
- $-wp(wt|wb|wbf)$ —Sets the write policy to Write Through, Write Back, or Write Back Force
- -rp {nra|ra|ara}—Sets the read policy to No Read Ahead, Read Ahead, Adaptive Read Ahead
- -ss-Specifies the stripe size to use.
- $-pdkev: **PD** FODD list  $>$$
- -dcp—Sets the Disk Cache Policy in the Virtual Disk.
	- enabled—Allows the virtual disk to use the cache.
	- disabled—Does not allow the virtual disk to use the cache.
	- default—Uses the default cache policy. For SAS drives, use the disabled option and for SATA drives, use the enabled option by default.
- $-$ name  $\langle$ VD name $\rangle$ —Specifies the name of the virtual disk.
- $-$ size  $\langle$ VD size>—Specifies the size of each virtual disk.
	- b—Specifies the size in bytes
	- k—Specifies the size in kilobytes
	- m—Specifies the size in megabytes
	- o q-Specifies the size in gigabytes
	- t—Specifies the size in terabytes

- -sc—Number of spans in a virtual disk (required for multi-span RAID level)
	- **NOTE:**
	- From PERC9 storage controller onwards, if the value of
		- controller.SupportRAID10UnevenSpans is supported, you can enter only 0 for this option while creating RAID level 10. The created RAID10 virtual disk displays the spandepth as 1 (default).
		- For other controllers:
			- The default value for multi-span RAID levels is 2 and for basic RAID level is 1.
			- For hybrid RAID levels such as RAID10, RAID50, and RAID60, this option is mandatory.
			- The value for-sc option can be 0 only for RAID10.
- -T10PIEnable—Creates a virtual disk with protection information.
- -sd <SecureDisk>—Set the secure disk to encrypt the VD.
	- enabled—Enable the encryption in VD.
	- disabled—Disable the encryption in VD.
- $-$ key  $\langle$ Key id>—Specifies the key id.
- -passwd <passphrase>—Specifies the passphrase.
- -newpasswd <passphrase>-Specifies the new passphrase.
- -assign {yes | no}—Assigns or unassigns the disk as a hotspare.
- -type { ghs | dhs}—Assigns a global or dedicated hotspare.
- -vdkey:<VD FQDD>—Assigns the dedicated hotspare to the specified virtual disk. This option is required for dedicated hotspare.
- -state <start|stop>—start value starts a patrol read operation. stop value stops a running patrol read operation.

#### **NOTE:**

- To start the operation, the Controller.PatrolReadMode must be in Manual mode.
- The values displayed for properties such as Patrol Read, Check Consistency Rate,
	- Rebuild Rate, BGI Rate, and Reconstruction Rate are displayed in percentage.
- -speed—Specifies the initialization of the Virtual disk.
- fast—Performs fast initialization.
- full—Performs slow initialization.
- blink: <FODD> or unblink: <FODD>—<FODD> can be physical disk drives, virtual disks, or PCIeSSD.
- <PCIeSSD FQDD>—Specifies the PCIeSSD FQDD.
- <PCIeSSD controller|enclosure FQDD>-Specifies the PCIeSSD controller or enclosure FQDD.
- preparetoremove—Specifies the PCIeSSD drive to prepare for removal.

**NOTE:** Ensure that ISM is installed and running to perform the preparetoremove operation.

● cryptographicerase—Specifies the PCIeSSD, SED (Self encrypting drive) or ISE device to perform the cryptographic erase operation. **NOTE:** If running this operation on an ISE or SED device, it must not be a part of a RAID volume. If

the device is part of a RAID volume, delete the volume first and then run cryptographicerase.

● -mdtype { windows | linux}—Specifies the metadata type for the physical disk conversion to RAID

**(i) NOTE:** SWRAID only supports mdtype.

- -mode Specifies the PERC key management type.
- $-f :$   $\leq$  filename>—The filename to export the identity.
- $-u$ :  $\leq u$  sername $\geq -U$ sername of the remote share to where the file must be exported.
- $-p$  :  $\langle$  password>—Password for the remote share to where the file must be exported.
- -1 : <CIFS or NFS share>-Network share location to where the file must be exported.
- <FODD>-FQDD of the controller.
- $-t$  :  $\langle$ identity>—Identity type to be exported.

```
0 = Hardware identity
 To view the help details for a configuration command, run the following command:
   racadm storage help <command>
   where command can take below values
   converttoraid, converttononraid, controllers, clearconfig, 
   createsecuritykey, createvd, deletesecuritykey,
    deletevd, encryptvd, enclosures, emms,exportcertificate, 
   fans, hotspare, importconfig, ccheck, cryptographicerase, 
   preparetoremove, blink, unblink, cancelcheck, renamevd, cancelbgi, 
   rebuild, cancelrebuild, capacityexpanon, raidlevelmigrationinit, 
   modifysecuritykey, psus, pdisks, resetconfig, tempprobes, vdisks, 
   patrolread, forceonline,
   forceoffline, replacephysicaldisk, unlock, and setbootvd.
  NOTE: iSM must be running on the operating system to run the preparetoremove method:
● To create, delete, and secure the virtual disks, to start or stop the consistency check on the specified
  virtual disk, run the following command:
   racadm storage createvd:<Controller FQDD> -rl {r0|r1|r5|r6|r10|r50|r60}
   [-wp {wt|wb|wbf}] [-rp {nra|ra|ara}] [-ss {1k|2k|4k|8k|16k|32k|64k|
   128k|256k|512k|1M|2M|4M|8M|16M}]-pdkey:<comma separated PD FQDD> [-dcp 
   {enabled|disabled|default}] [-name <VD name>] [-size <VD size>{b|k|m|g|
   t}] [-T10PIEnable] [-sd <secureDisk>]
  NOTE:
     ○ T10PI is no longer supported on PERC controllers.
     ○ If the <VD name> exceeds 15 characters when running the createvd command, it gets
       corrected to a length of 15 characters once the command is completed successfully.
   racadm storage init:<VD FQDD> -speed {fast|full} 
   racadm storage deletevd:<VD FQDD>
   racadm storage encryptvd:<VD FQDD>
   racadm storage createsecuritykey:<Controller FQDD> -key <Key id> -xxx 
   <passphrase>
   racadm storage modifysecuritykey:<Controller FQDD> -key <Key id>-xxx 
   <old passphrase> -xxx <new passphrase>
   racadm storage deletesecuritykey:<Controller FQDD>
   racadm storage ccheck:<VD FQDD>
   racadm storage cancelcheck:<VD FQDD>
 To set virtual disk as bootvd and replace physical disk in virtual disk:
   racadm storage setbootvd:<Controller FQDD> -vd <VD FQDD >
   racadm storage replacephysicaldisk:<Source PD FQDD > -dstpd 
   <Destination PD FQDD>
```

```
To rename, expansion and raid level migration of the virtual disks and, to rebuild, cancel rebuild and
 cancel the back-ground initialization, run the following command:
  racadm storage renamevd:<VD FQDD > -name <new vd name>
  racadm storage capacityexpansion:<VD FQDD > -size <new size VD> -pdkey 
  <PD FQDDs>
  racadm storage capacityexpansion:<VD FQDD> -size <new size>.
  racadm storage discardcache:<Controller FQDD>
  racadm storage raidlevelmigration:<VD FQDD > -new rl <raid level>
  -pdkey:<PD FQDD separated by commas>
  racadm storage rebuild:<PD FQDD>
  racadm storage cancelrebuild:<PD FQDD>
  racadm storage cancelbgi:<VD FQDD>
To convert the physical disk drives and assign or delete a hotspare. To scan physical disks that are
connected to a controller and detect problem, run the following command:
 racadm storage converttononraid:<PD FQDD>
  racadm storage converttoraid:<PD FQDD>
  -mdtype <metadataType>
 NOTE: Convert to RAID or Non RAID is not supported on PERC 10 (RAID mode) and BOSS
   controller cards. PERC10 in eHBA mode supports convert to RAID or Non-RAID.
 NOTE: -mdtype is only supported for SWRAID controllers.
  racadm storage hotspare:<PD FQDD> -assign yes -type dhs -vdkey: <VD 
  FQDD>
  racadm storage hotspare:<PD FQDD> -assign yes –type ghs
  racadm storage hotspare:<PD FQDD> -assign no
  racadm storage patrolread:<Controller FQDD> -state start|stop
 NOTE: If the –assign option is no, you cannot add other options. If the –assign option is yes
   and if the -type option is not present, the global hotspare (ghs) is created by default.
To reset, clear, and import the storage configuration to the controller, run the following command:
  racadm storage importconfig:<Controller FQDD>
  racadm storage resetconfig:<Controller FQDD>
  racadm storage clearconfig:<Controller FQDD>
```

```
● To unlock foreign configuration:
    racadm storage unlock:<Controller FQDD> -key <Key id> -passwd 
    <passphrase>
 To start or stop a blink or identify operation on the specified storage device, run the following
  command:
   racadm storage blink:<FQDD>
   racadm storage blink:<PCIeSSD FQDD>
   racadm storage unblink:<FQDD>
    racadm storage unblink:<PCIeSSD FQDD>
  NOTE:
     ○ The start or stop a blink feature is not supported for HHHL PCIe SSD devices.
     \circ BOSS-S2 controllers support blink and unblink feature on M.2 drives.
 To force a physical disk online, offline
    racadm storage forceonline:<PD FQDD>
   racadm storage forceoffline:<PD FQDD> 
   (i) NOTE: Forcing a physical drive offline or online may result in loss of data. For more information, see
     the latest PERC User's Guide.
● To prepare the PCIeSSD drive for removal:
   racadm storage preparetoremove <PCIeSSD FQDD>
   NOTE: The Prepare to Remove task is not supported for HHHL PCIe SSD devices.
 To perform a cryptographic erase operation on PCIeSSD device, run the following command:
    racadm storage cryptographicerase:<PCIeSSD FQDD>
● To perform a cryptographic erase operation on PCIeSSD device using PSID, run the following command:
    racadm storage cryptographicerase:<SED FQDD> -psid <PSID>
 To set the encryption mode to Secure Enterprise Key Manager (SEKM) for the PERC controller or
  migrate from Local Key Manager (LKM) to SEKM mode:
    racadm storage setencryptionmode:<Controller FQDD> -mode <KEY 
   Management Mode> -passphrase <Dell@123>
  NOTE: Ensure that you enable SEKM on iDRAC before enabling SEKM on the PERC controller or
     while migrating the PERC controller from LKM to SEKM security mode.
 To request iDRAC to rekey all devices:
    racadm storage rekey:<Controller FQDD>
 To export the storage controller identity certificate to a CIFS or NFS share, run the following command:
  NOTE: This command supports both IPV4 and IPV6 formats. IPV6 is applicable for CIFS and NFS
     type remote shares.
```
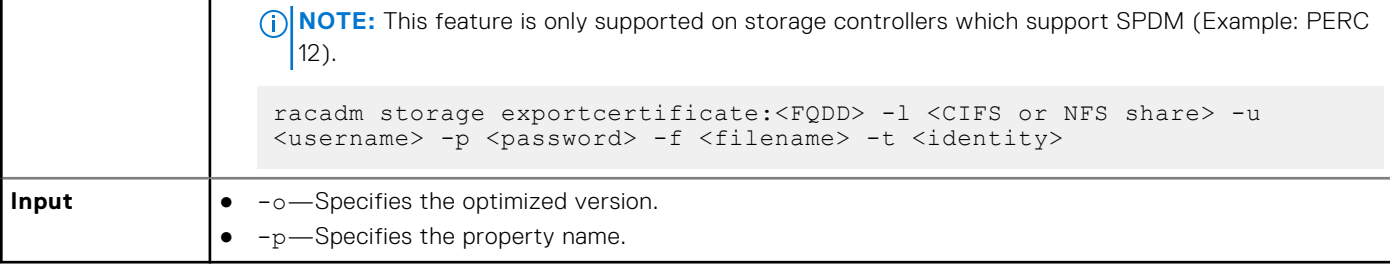

## **Example**

#### **Inventory**

● To view the help details for get command, run the following command:

```
racadm>>storage help get
racadm storage help get
Storage monitoring and inventory of hardware RAID connected to the system.
Usage :
racadm storage get status
racadm storage help <Object type I/II>
racadm storage get <Object type I>
racadm storage get <Object type I> -current
racadm storage get <Object type I> -pending
racadm storage get <Object type I> -o
racadm storage get <Object type I> -o -p <property names separated by comma>
racadm storage get <Object type I>:<FQDDs of Object type I separated by comma> -p
<property names separated by comma>
racadm storage get <Object type I>:<FQDDs of Object type I separated by comma>
racadm storage get <Object type II> --refkey <reference keys separated by comma>
racadm storage get <Object type II> --refkey <reference keys separated by comma> -0
racadm storage get <Object type II> --refkey <reference keys separated by comma> -o
-p <property names separated by comma>
                                                     --------------------------------------------------------------------------------
Valid Options:<br>Object type I
                     : controllers, batteries, vdisks, pdisks, fans, emms, tempprobes,
psus, enclosures.
Object type II : batteries, vdisks, pdisks, fans, emms, psus, tempprobes,
enclosures.
-current <optional>: Displays only the current Raid objects from storage.If -pending 
not mentioned it will consider as the default option
-pending : Displays only the Pending Raid Objects from Storage.<br>-0 : Displays all the properties of the selected Key or O
                     : Displays all the properties of the selected Key or Object.
-p : Displays the property names with filter<br>FODD's : Displays all the properties of the FODD
FQDD's : Displays all the properties of the FQDD's Key.<br>--refkev : Displays all the reference key of Object type.
                     : Displays all the reference key of Object type.
help : Displays each object type help.
NOTE: Maximum Property names can be specified in -p option is = 10.
NOTE: Maximum FQDD's or refkey can be specified is = 3.
 --------------------------------------------------------------------------------
Usage Examples :
racadm storage get controllers
racadm storage get psus
racadm storage get controllers -o
racadm storage get controllers -o -current
racadm storage get controllers -o -pending
racadm storage get enclosures -o
racadm storage get controllers -o -p name, status
racadm storage get vdisks -o -p layout,status
racadm storage get controllers:RAID.INTEGRATED.0
racadm storage get emms:EMM.Slot.0:ENCLOSURE.EXTERNAL.0-0:RAID.INTEGRATED.0
racadm storage get controllers:RAID.INTEGRATED.0 -p status
racadm storage get emms:EMM.Slot.0:ENCLOSURE.EXTERNAL.0-0:RAID.INTEGRATED.0 -p status
racadm storage get batteries --refkey RAID.INTEGRATED.0
racadm storage get pdisks --refkey ENCLOSURE.EXTERNAL.0-0:RAID.INTEGRATED.0
```

```
racadm storage get batteries --refkey RAID.INTEGRATED.0 -o -p status,state,name
racadm storage get fans --refkey RAID.INTEGRATED.0 -o -p status,speed,name
```
- To generate and view information about the inventory of controllers, virtual disks, storage enclosures, and physical disk drives.
	- To generate and view information about the inventory of storage root node.

This command retrieves the status of the inventory for storage root node.

racadm storage get status raid Root Node Status : Ok

To generate and view information about the inventory of controllers connected to the server. **NOTE:** If you set the NVMe mode to Non-Raid, then SWRAID RollupStatus is displayed as Unknown.

```
racadm storage get controllers
RAID.Integrated.1-1
```
The following command is an optimized version and displays the full controller objects along with their keys:

```
racadm storage get controllers -o
RAID.SL.4-1
   Status = Ok<br>DeviceDescription = RA
    RollupStatus = Ok
   Name = PERC H965i Front (Embedded)
   FirmwareVersion = 8.3.0.0.18-10<br>DriverVersion = 3.00.70.98DriverVersion = 3.000<br>RebuildRate = 30RebuildRate = 30<br>BqiRate = 30BgiRate = 30<br>CheckConsistencyRate = 30CheckConsistencyRate<br>ReconstructRate
   PatrolReadRate
   PatrolReadMode = Automatic<br>PatrolReadState = Stopped = Stopped
   PatrolReadState = Stoppe<br>
CheckConsistencyMode = Normal
   CheckConsistencyMode = Norm<br>LoadBalanceSetting = Auto
   LoadBalanceSetting<br>CopybackMode
   PreservedCache = Not Present<br>CacheMemorySize = 8361 MB
   CacheMemorySize = 8361 MB<br>PersistHotspare = Enabled
   PersistHotspare
   KeyID = null<br>SpindownUnconfiguredDrives = = Enabled
   SpindownUnconfiguredDrives
   SpindownHotspare = Disabled<br>Timeintervalforspindown = 30 (Minutes)
   Timeintervalforspindown<br>SecurityStatus
   EncryptionMode<br>EncryptionCapability
Enterprise Key Manager Capable
   SasAddress<br>PriDeviceId<br>PriDeviceId<br>PriDeviceId
   PciDeviceId = 0xa5<br>PciSubdeviceId = 0x2115PciSubdeviceId = 0x2115<br>PciVendorId = 0x1000PciVendorId = 0x1000<br>PciSubvendorId = 0x1028PciSubvendorId<br>PciBus
   PciDevice
   PciFunction = 0x0<br>BusWidth = Unk
   SlotLength<br>SlotType
   MaxCapableSpeed<br>LearnMode
   T10PICapability
    SupportRAID10UnevenSpans = Not Supported
   SupportEnhancedAutoForeignImport \nEnhancedAuthorForeignConfia = Supplement \nEnhancedAuthorForeignConfia = EnabledEnhancedAutoImportForeignConfig
   SupportControllerBootMode = Supported<br>ControllerBootMode = Continue =
   \begin{array}{lcl} \texttt{RealtimeConfigurationCapitality} & = \texttt{Capa} \\ \texttt{RadioMode} & = \texttt{None} \end{array}RaidMode = None<br>SharedSlotAssignmentAllowed = Not Applicable
   SharedSlotAssignmentAllowed
```

```
= RAID Controller in SL 4
= Not supported<br>= 30= ON with SMART
= Encryption Capable<br>= None
= Local Key Management and Secure
= 0x23<br>= 0x0= Unknown<br>= Unknown
= Unknown<br>= 24 Gb/s
= Not supported<br>= Not Capable
= Continue Boot On Error<br>= Capable
```
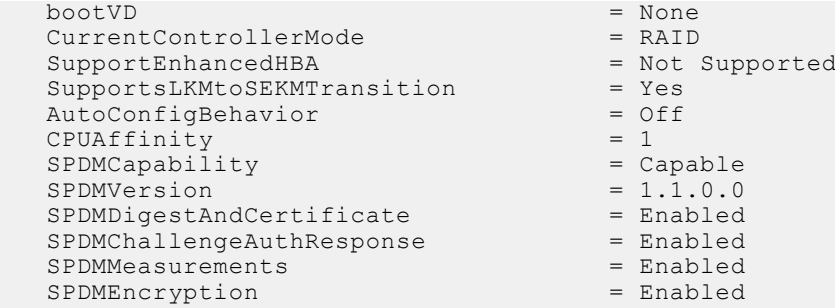

The following command displays the filtered property values for all returned controller objects:

```
storage get controllers -o -p Name
RAID.Slot.2-1<br>Name
                    = PERC H345 Adapter (PCI Slot 2)
```
The following examples show the pending operation when used with storage get <object> commands:

To list storage objects without displaying the properties:

- This operation displays vdisk, which has pending operation:

```
racadm storage get vdisks -pending
DISK.Virtual.267386880:RAID.Slot.5-1
```
- This operation displays controllers, which have pending operations:

racadm storage get controllers -pending RAID.Integrated.1-1

This operation displays pdisk, which has pending operation:

```
racadm storage get pdisks -pending 
Disk.Bay.20:Enclosure.Internal.0-1:RAID.Integrated.1-1
```
This operation displays enclosures, which have pending operations:

```
racadm storage get enclosures -pending 
Enclosure.Internal.0-1:RAID.Integrated.1-1
```
Changing the attribute by using racadm set storage or storage configuration command displays the storage object in the -pending command output. If there are no pending objects, the following error message is displayed:

```
racadm storage get pdisks -pending 
ERROR: STOR0103 : No physical disks are displayed.
Check if the server has power, physical disks are available, and physical 
disks are connected to the enclosure or backplane.
```
The following examples show the pending operation while listing the properties:

By default, if there is no change in properties, the -pending command displays the current value. If the property has any pending objects, the -pending command displays the pending value.

- This operation displays the current state of pdisk, which is in Ready state:

```
racadm>> racadm storage get pdisks -o -p state
Disk.Bay.4:Enclosure.Internal.0-1:RAID.Integrated.1-1
                                    = Ready
```
- This operation displays state of a pdisk on which createvd operation is pending:

```
racadm>> racadm storage get pdisks -o -p state -pending
Disk.Bay.4:Enclosure.Internal.0-1:RAID.Integrated.1-1
```
The following command displays the output for H755N adapter controller objects along with their keys:

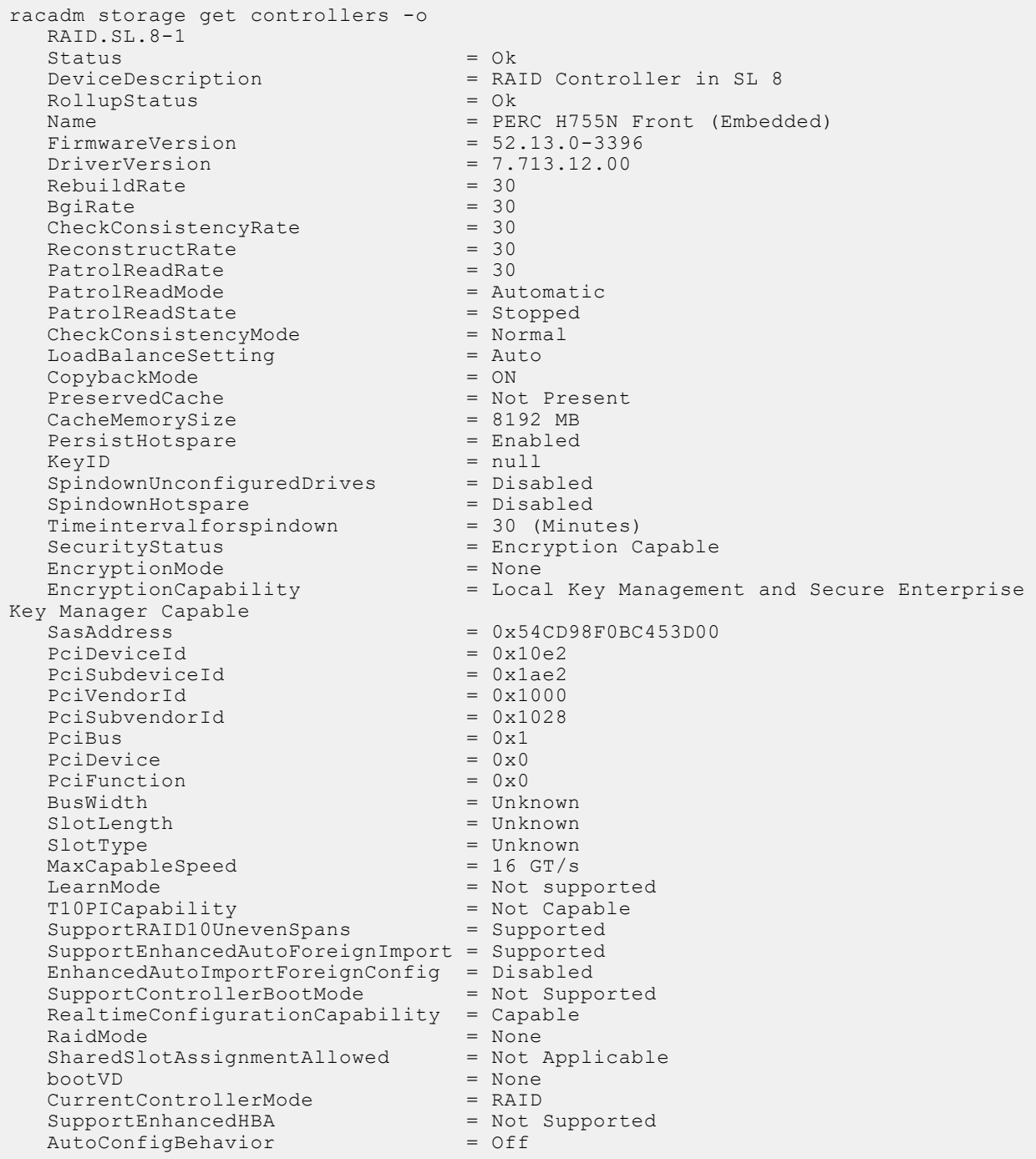

The following command provides the properties of the specified SATA/SAS physical disk as a member of HW controller:

**(i)** NOTE: PDISK property RaidType is not applicable for HWRAID and will be displayed/populated with the value Unknown.

```
storage get pdisks:Disk.Bay.0:Enclosure.Internal.0-1:RAID.Slot.1-1
Disk.Bay.0:Enclosure.Internal.0-1:RAID.Slot.1-1
  Status = Ok<br>DeviceDescription = Dis
                                 = Disk 0 in Backplane 1 of RAID Controller
in Slot 1
  RollupStatus = Ok<br>
Name = So
  Name = Solid State Disk 0:1:0<br>State = Ready
 State = Ready<br>OperationState = Not A
                                = Not Applicable
```
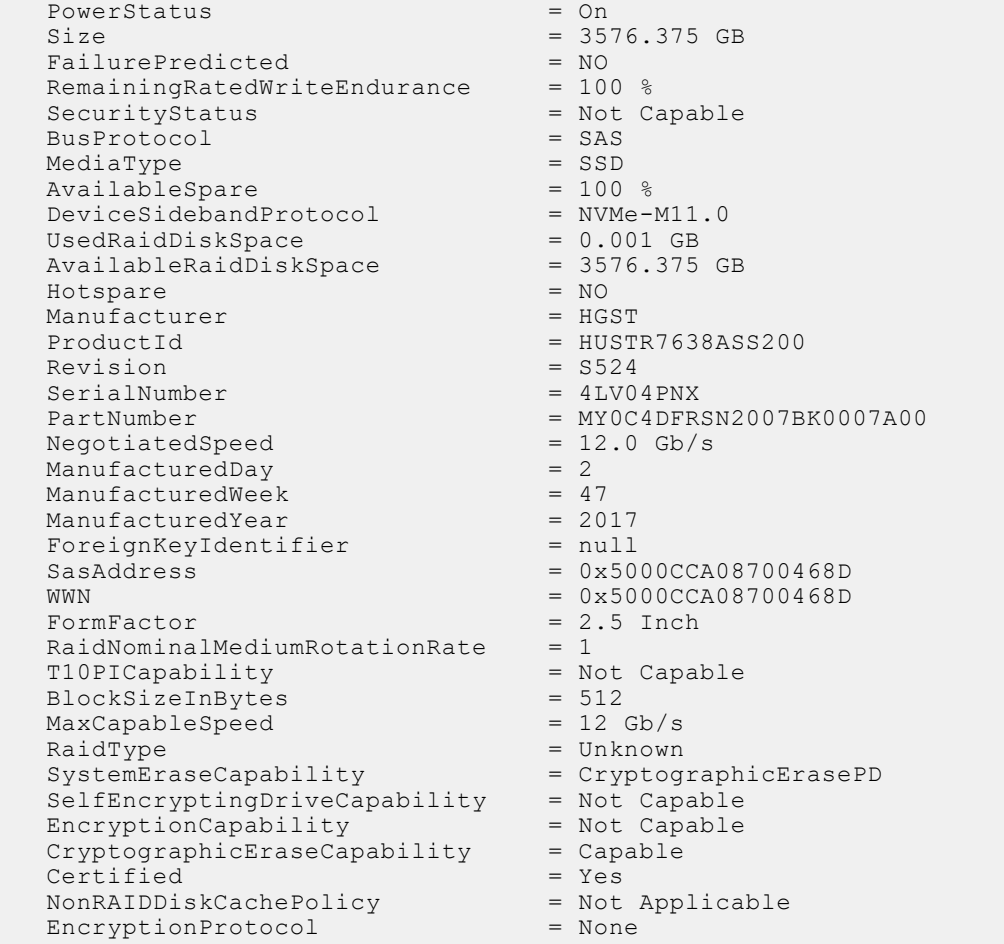

■ The following command displays the output for Backplane 1 objects along with their properties:

```
racadm storage get enclosures:Enclosure.Internal.0-1:NonRAID.Integrated.1-1
    Enclosure.Internal.0-1:NonRAID.Integrated.1-1
   State = Ready<br>Status = Ok
   Status<br>DeviceDescription
                                          = Backplane 1 on Connector 0 of Integrated
Storage Controller 1
  \begin{array}{rcl}\n\text{Rollup} \text{Status} & = & \text{Ok} \\
\text{Name} & = & \text{BP}\n\end{array}= BP15G+ 0:1<br>= 1
   BayId = 1<br>FirmwareVersion = 1.04
   FirmwareVersion<br>SasAddress
                                          = 0x34CC98F03FF22300<br>= 8
   SlotCount = 8<br>PCI Express Generation = Not Applicable
   PCI Express Generation
```
○ To generate and view information about the inventory of batteries that are connected to the controller, run the following command:

racadm storage get batteries

The following command is an optimized version and displays the batteries along with their keys:

```
racadm storage get batteries -o
Battery.Integrated.1:RAID.Integrated.1-1 
Name = Battery<br>DeviceDescription = Battery<br>= Battery
                                       = Battery on Integrated raid Controller 1<br>= 0k
Status<br>State
                                       = Ready
```
The following command displays the filtered property values for all battery objects:

```
racadm storage get batteries -o -p Name
Battery.Integrated.1:RAID.Integrated.1-1
Name = Battery
```
The following command displays all battery keys that are connected to the controllers:

```
racadm storage get batteries --refkey RAID.Integrated.1-1
Battery.Integrated.1:RAID.Integrated.1-1
```
The following command is an optimized and filtered version:

```
racadm storage get batteries --refkey RAID.Integrated.1-1 -o -p Name
Battery.Integrated.1:RAID.Integrated.1-1
                                 = Battery
```
○ To generate and view information about the inventory of virtual disks that are connected to the controller, run the following command:

```
racadm storage get vdisks 
Disk.Virtual.0:RAID.Integrated.1-1
```
The following command displays all virtual disk keys that are connected to the controllers:

```
racadm storage get vdisks --refkey RAID.Integrated.1-1
Disk.Virtual.0:RAID.Integrated.1-1
```
The following command is an optimized and filtered version:

```
racadm storage get vdisks -o -p DeviceDescription,OperationalState
Disk.Virtual.0:RAID.Integrated.1-1<br>DeviceDescription = Virtual
                                = Virtual Disk 0 on Integrated raid Controller 1 = Not applicable
OperationalState
```
○ To generate and view information about the inventory of virtual disks, run the following command:

```
racadm storage get vdisks -o
Disk.Virtual.2:RAID.Integrated.1-1
Status Ok
DeviceDescription Virtual Disk 2 on Integrated RAID Controller 1
Name OS<br>RollupStatus Ok
RollupStatus
State Online
OperationalState Not applicable
Layout Raid-0
Size 278.88 GB
SpanDepth 1<br>AvailableProtocols SAS
AvailableProtocols SAS<br>MediaType HDD
MediaType<br>ReadPolicy
                      Read Ahead
Neducincy<br>WritePolicy Mrite Back
StripeSize 64K<br>DiskCachePolicy Default
DiskCachePolicy De<br>BadBlocksFound NO
BadBlocksFound NO<br>Secured NO
Secured
RemainingRedundancy 0<br>EnhancedCache No
                      Not Applicable<br>Disabled
T10PIStatus
BlockSizeInBytes 512
```
○ To generate and view information about the inventory of storage enclosures that are connected to the connector.

This command displays all enclosure objects for the connector FQDD.

```
racadm storage get enclosures -o
Enclosure.Internal.0-1:RAID.Integrated.1-1
Status Ok
State Ready<br>DeviceDescription Backp
                  Backplane 1 on Connector 0 of Integrated RAID Controller 1
RollupStatus Ok
```
Name BP13G+EXP 0:1 BayId 1<br>FirmwareVersion 0.23 FirmwareVersion<br>SasAddress 0x500056B31234ABFD<br>24  $S1$ <sup>ot Count</sup>

The following command displays all enclosure keys that are connected to the connectors:

racadm storage get enclosures --refkey RAID.Integrated.1-1 Enclosure.Internal.0-1:RAID.Integrated.1-1

The following command is an optimized and filtered version:

```
racadm storage get enclosures --refkey RAID.Integrated.1-1 -o -p Name
Enclosure.Internal.0-1:RAID.Integrated.1-1
Name = BP12G+EXP 0:1
```
○ To generate and view information about the inventory of physical disk drives connected to the enclosure or backplanes, run the following command:

racadm storage get pdisks Disk.Bay.0:Enclosure.Internal.0-1:RAID.Integrated.1-1

The following command is an optimized version and displays the full controller objects along with their keys:

```
racadm storage get pdisks -o
Disk.Bay.0:Enclosure.Internal.0-1:RAID.Slot.4-1
  Status<br>DeviceDescription
                                       = Disk 0 in Backplane 1 of RAID Controller in
Slot 4
   RollupStatus = Ok
  Name = Physical Disk 0:1:0
  State = Online<br>OperationState = Not Ap
                                      = Not Applicable
  PowerStatus = Spun-Up<br>Size = 1117.25
                                      = 1117.250 GB<br>= NO
  FailurePredicted
  RemainingRatedWriteEndurance = Not Applicable<br>SecurityStatus = Not Capable
                                      = Not Capable
  BusProtocol = SAS<br>MediaType = HDD = HDD
  MedaType = HDD<br>UsedRaidDiskSpace = 200.001 GBUsedRaidDiskSpace = 200.001 GB<br>AvailableRaidDiskSpace = 917.250 GB
  AvailableRadioDiskSpace = 91'<br>
Hot spare = NOHotspace = NO<br>Manufacturer = F = NO<br>= SEAGATE
  Manufacturer<br>ProductId
                                      = ST1200MM0099<br>= ST31
  Revision
  SerialNumber = WFK1BNX3<br>PartNumber = CN0G2G54
                                      = CN0G2G54SGW0087A01RHA00<br>= 12.0 Gb/s
  NegotiatedSpeed = 1<br>
ManufacturedDay = 5
  ManufacturedDay = 5<br>
ManufacturedWeek = 28ManufacturedWeek = 28<br>
ManufacturedYear = 2018ManufacturedYear = 2018<br>ForeignKevIdentifier = null
   ForeignKeyIdentifier
   SasAddress<br>FormFactor = 0x5000C500B8ED7081<br>= 2.5 Inch
                                       = 2.5 Inch
   RaidNominalMediumRotationRate = 10000<br>T10PICapability = Not Capable
   T10P1Capability = Not<br>BlockSizeInBytes = 512
   BlockSizeInBytes = 512<br>MaxCapableSpeed = 12 Gb/s
   MaxCapableSpeed = 12 G<br>RaidType = None
RaidType = None
 SystemEraseCapability = SecureErasePD
 SelfEncryptingDriveCapability = Not Capable
EncryptionCapability                        = Not Capable
    CryptographicEraseCapability = Capable
```
The following command displays the filtered property values for all returned controller objects:

```
racadm storage get pdisks -o -p State
Disk.Bay.0:Enclosure.Internal.0-1:RAID.Integrated.1-1
State = Online
```
The following command displays all physical disk drive keys that are connected to the enclosures:

```
racadm storage get pdisks --refkey RAID.Integrated.1-1
Disk.Bay.0:Enclosure.Internal.0-1:RAID.Integrated.1-1
```
The following command is an optimized version and displays all disk objects for the enclosure FQDD:

```
racadm storage get pdisks -o
Disk.Bay.0:Enclosure.Internal.0-1:RAID.Slot.4-1
  Status = Ok<br>DeviceDescription = Dis
                                 = Disk 0 in Backplane 1 of RAID Controller in
Slot 4
  RollupStatus = Ok
  Name = Physical Disk 0:1:0State = Online<br>OperationState = Not Ap
                                 = Not Applicable<br>= Spun-Up
  PowerStatus
  Size = 1117.250 GB<br>FailurePredicted = NOFailurePredicted = NO
RemainingRatedWriteEndurance = Not Applicable
SecurityStatus = Not Capable
  BusProtocol = SAS
   MediaType = HDD
  Use dRaidDiskSpace = 200.001 GB<br/>AvailableRadDiskSpace = 917.250 GBA\text{validbleRadio} = 91<br>
H\text{otspace} = NO
   Hotspare = NO
  Manufacturer
  ProductId = ST1200MM0099<br>
Revision = ST31
  Revision = ST31<br>SerialNumber = WFK1BNX3SerialNumber
  PartNumber = CNOG2G54SGW0087A01RHA00<br>NegotiatedSpeed = 12.0 Gb/s
  NegotiatedSpeed
  ManufacturedDay = 5<br>
ManufacturedWeek = 28ManufacturedWeek = 28<br>
ManufacturedYear = 2018
  ManufacturedYear
  ForeignKeyIdentifier = null<br>SasAddress = 0x50
                                 = 0x5000C500B8ED7081FormFactor = 2.5 Inch
  RaidNominalMediumRotationRate = 10000<br>T10PICapability = Not Capable
  T10P1Capability = Not<br>BlockSizeInBytes = 512
  BlockSizeInBytes = 512<br>MaxCapableSpeed = 12 Gb/s
  MaxCapableSpeed = 12 G<br>RaidTvpe = None
  RaidType<br>SystemEraseCapability
 SystemEraseCapability = SecureErasePD
 SelfEncryptingDriveCapability = Not Capable
EncryptionCapability                         = Not Capable
 CryptographicEraseCapability = Capable
```
The following command is an optimized and filtered version:

```
racadm storage get pdisks --refkey Enclosure.Internal.0-1:RAID.Integrated.1-1 -o -p 
State
Disk.Bay.0:Enclosure.Internal.0-1:RAID.Integrated.1-1
State = Online
```
○ To generate and view information about the inventory of fans that are connected to the enclosure.

The following command displays all the fan keys that are connected to the enclosures:

```
racadm storage get fans --refkey <Enclosure FQDDs separated
by comma>
```
The following command displays all the fan objects for the enclosure FQDD:

racadm storage get fans --refkey <Enclosure FQDDs separated by comma  $> -\circ$ 

racadm storage get fans --refkey <Enclosure FQDDs separated by comma> -o -p <property names separated by comma>

○ To generate and view information about the inventory of EMMs connected to the enclosure.

The following command returns all the EMM keys that are connected to the enclosures:

```
racadm storage get emms -refkey <Enclosure FQDDs separated
by comma>
```
The following command is an optimized version and displays all the EMM objects for the enclosure FQDD:

```
racadm storage get emms --refkey <Enclosure FQDDs separated
by comma> -o
```
The following command is an optimized and filtered version:

```
racadm storage get emms --refkey <Enclosure FQDDs separated
by comma > -o -p <property names separated by comma>
```
○ To generate and view information about the inventory of PSU connected to the enclosure.

The following command displays all the PSUs connected to the enclosures:

```
racadm storage get psus --refkey <Enclosure FQDDs separated
by comma>
```
The following command is an optimized version and displays all the PSUs objects for the enclosure FQDD:

racadm storage get psus --refkey <Enclosure FQDDs separated by comma  $> -\circ$ 

The following command is an optimized and filtered version:

```
racadm storage get psus --refkey <Enclosure FQDDs separated
by comma> -o -p <property names separated by comma>
```
- To get the list of enclosures and properties of the PCIeSSD enclosure.
	- The following command provides the list of enclosures:

```
racadm storage get enclosures
Enclosure.Internal.0-1:RAID.Integrated.1-1\
Enclosure.Internal.0-1:PCIeExtender.Slot.3
```
○ The following command provides the properties of the specified PCIeSSD enclosure:

```
racadm storage get enclosures:Enclosure.Internal.0-1:PCIeExtender.Slot.3
Enclosure.Internal.0-1:PCIeExtender.Slot.3
RollupStatus = Ok
DeviceDescription = Enclosure.Internal.0-1:PCIeExtender.Slot.3
Name = PCIe SSD BP 1
SlotCount = 4
FirmwareVersion = 0.80
PcieSSDBusId = 182
PcieSSDDeviceId = 0
PcieSSDFunctionId = 0
```
○ To get the list of physical disks and properties of the specified PCIeSSD physical disk.

The following command provides the list of physical disks:

```
racadm storage get pdisks
Disk.Bay.0:Enclosure.Internal.0-1:RAID.Integrated.1-1
Disk.Bay.1:Enclosure.Internal.0-1:RAID.Integrated.1-1
Disk.Bay.2:Enclosure.Internal.0-1:RAID.Integrated.1-1
```
Disk.Bay.3:Enclosure.Internal.0-1:RAID.Integrated.1-1 Disk.Bay.4:Enclosure.Internal.0-1:RAID.Integrated.1-1 Disk.Bay.5:Enclosure.Internal.0-1:RAID.Integrated.1-1 Disk.Bay.8:Enclosure.Internal.0-1:PCIeExtender.Slot.3 Disk.Bay.6:Enclosure.Internal.0-1:PCIeExtender.Slot.3 Disk.Bay.7:Enclosure.Internal.0-1:PCIeExtender.Slot.3 Disk.Bay.9:Enclosure.Internal.0-1:PCIeExtender.Slot.3

The following command provides the properties of the specified PCIe SSD physical disk as a member of SW RAID:

racadm storage get pdisks:Disk.Bay.0:Enclosure.Internal.0-1 Disk.Bay.0:Enclosure.Internal.0-1  $Status = 0k$  DeviceDescription = PCIe SSD in Slot 0 in Bay 1 Name  $=$  PCIe SSD in Slot 0 in Bay 1<br>State  $=$  Ready State  $=$  Ready<br>Size  $=$  931.2 = 931.250 GB<br>= NVMe BusProtocol = NVM<br>MediaTvpe = SSD = SSD  $MediaType$  = SSD<br>AvailableSpare = 100 % AvailableSpare Model = Dell Express Flash NVMe P4510 1TB SFF ProductId = a54<br>SerialNumber = = PHL  $=$  PHLJ9106019V1P0FGN DeviceProtocol = NVMe-MI1.0<br>DeviceSidebandProtocol = NVMe-M11.0 DeviceSidebandProtocol = NVMe-<br>Manufacturer = Intel Manufacturer = In<br>PCIeNeqotiatedLinkWidth =  $x2$ PCIeNegotiatedLinkWidth =  $x2$ <br>PCIeCapableLinkWidth =  $x4$  $PCIecapableLinkWidth$  =  $x4$ <br>MaxCapableSpeed = 8 GT/s  $MaxCapableSpeed$  = 8 GT/s<br>NegotiatedSpeed = 8 GT/s NegotiatedSpeed  $\text{FormFactor}$  = 2.5 Inch<br>Revision =  $\text{VDV1DP23}$ Revision = VDV1DP23 RemainingRatedWriteEndurance = 100 % FailurePredicted = NO PcieSSDBusId = 101 PcieSSDDeviceId  $= 0$ <br>PcieSSDFunctionId  $= 0$  $Pci e S SDFunctionId$  = 0<br>RAIDStatus = Ready RAIDStatus = Ready<br>
HotSpareStatus = No HotSpareStatus = No<br>AvailableRaidDiskSpace = 930.750 GB AvailableRaidDiskSpace FreeSizeInBytes<br>RaidType FreeSizeInBytes = 930.75 GB<br>
RaidType = Windows Software RAID<br>
SasAddress = Not Applicable  $SasAddress$ <br>  $WWN$  = Not Applicable<br>  $WWN$  = 0x3b5cd8a65c06  $= 0x3b5cd8a65c06bfd6$ Certified = Not Applicable<br>NonRAIDDiskCachePolicy = Not Applicable NonRAIDDiskCachePolicy = Not Applicable<br>OperationState = Not Applicable  $OperationState$  = Not<br>  $PowerStatus$  = On PowerStatus SecurityStatus = Not Capable<br>UsedRaidDiskSpace = 0.500 GB  $\begin{array}{lcl} \texttt{UsedRain} & \texttt{diskspace} & = & 0.500 & \texttt{GB} \\ \texttt{T10PICapability} & = & \texttt{Not Capable} \end{array}$  $T10P1Capability$  = Not<br>BlockSizeInBytes = 512 BlockSizeInBytes = 512 SystemEraseCapability = CryptographicErasePD EncryptionCapability = Not Capable CryptographicEraseCapability = Capable EncryptionProtocol = None PartNumber =  $For eignKeyIdentifier = null  
RadioMominalMediumRotationRate = 0$ RaidNominalMediumRotationRate

To get the list of controllers and properties of the PCIeSSD controller:

The following command provides the list of controllers:

```
racadm storage get controllers
RAID.Integrated.1-1
PCIeExtender.Slot.3
```
The following command provides the properties of the specified PCIe SSD controller:

```
racadm storage get controllers:PCIeExtender.Slot.3
PCIeExtender.Slot.3
```

```
RollupStatus = Ok
DeviceDescription = PCIe Extender in PCIe Slot 3
Stating = 0kName = PCIeExtender 3 (PCI Slot 3)
```
The following command provides the properties of the specified PCIe SSD physical disk as a member of HW controller:

```
racadm storage get pdisks:Disk.Bay.4:Enclosure.Internal.0-1:RAID.SL.8-1
Disk.Bay.4:Enclosure.Internal.0-1:RAID.SL.8-1<br>Status = 0k
   Status DeviceDescription = Disk 4 in Backplane 1 of RAID Controller in 
SL 8<br>Name
                                         = Solid State Disk 0:1:4
   State = Ready<br>Size = 931.0
                                         = 931.000 GB<br>= PCIe
   BusProtocol = PCI<br>MediaType = SSD = PCI
  MediaType = SSD<br>AvailableSpare = 100 %AvailableSpare<br>Model
    Model = Dell Express Flash NVMe P4510 1TB SFF
   ProductId = Dell Express Flash NVMe P4510 1TB SFF<br>SerialNumber = BTLJ928309UK1P0FGN
                                         = BTLJ928309UK1P0FGN<br>= NVMe-MI1.0
   DeviceProtocol = NVMe-MI1.0<br>DeviceSidebandProtocol = NVMe-M11.0
   DeviceSidebandProtocol
   Manufacturer = Intel<br>PCIeNegotiatedLinkWidth = x2
   PCIeNegotiatedLinkWidth = x2<br>PCIeCanableLinkWidth = x4PCIeCapableLinkWidth = x4<br>MaxCapableSpeed = 8 GT/s
   MaxCapableSpeed = 8 GT/s<br>NegotiatedSpeed = 8 GT/s
   NegotiatedSpeed
   FormFactor = 2.5 Inch<br>Revision = VDV1DP23
                                         = VDV1DP23RemainingRatedWriteEndurance = 100 %<br>FailurePredicted = NO
   FailurePredicted<br>PcieSSDBusId
   PcieSSDBusId = Not Applicable<br>PcieSSDDeviceId = Not Applicable
                                         = Not Applicable<br>= Not Applicable
   PcieSSDFunctionId<br>RAIDStatus
                                         = Ready<br>= No
   HotSparse Status<br>AvailableRaidDiskSpace = 931.000 GBAvailableRaidDiskSpace = 931.000 G<br>FreeSizeInBytes = 931.00 GB
   FreeSizeInBytes = 931.<br>RaidType = None
   RaidType<br>SasAddress
   SasAddress<br>
WWN = Nst Nc40c4d25= 0x140c e5ce4d25c<br>= Yes
   Certified = Yes<br>NonRAIDDiskCachePolicy = Not Applicable
   NonRAIDDiskCachePolicy
   OperationState = Not Applicable
   PowerStatus = On<br>SecurityStatus = Not Capable
   SecurityStatus = Not Capa<br>UsedRaidDiskSpace = 0.001 GB
   UsedRaidDiskSpace
   T10PICapability = Not Capable<br>BlockSizeInBytes = 512
   BlockSizeInBytes
   SystemEraseCapability = CryptographicErasePD<br>EncryptionCapability = Not Capable
   EncryptionCapability = Not Cap<br>CryptographicEraseCapability = Capable
   CryptographicEraseCapability
   EncryptionProtocol = None<br>PartNumber = CNOF
                                        = CN0FJ9YXPESIT9AD010TA02<br>= null
   ForeignKeyIdentifier
   \verb|RadiumRotationRate| = 0
```
#### **Configuration**

To view the help details for a configuration command, run the following command:

```
racadm>> racadm storage help createvd
Storage configuration of hardware RAID connected to the system.
Usage:
racadm storage createvd:<Controller FQDD> -rl {r0|r1|r5|r6|r10|r50|r60}[-wp {wt|wb|
wbf}] [-rp {nra|ra|ara}]
[-ss {1k|2k|4k|8k|16k|32k|64k|128k|256k|512k|1M|2M|4M|8M|16M}]
-pdkey:<comma separated PD FQDD> [-dcp {enabled|disabled|default}]
[-name <VD name>] [-size <VD size>{b|k|m|g|t}] [-T10PIEnable]
```

```
Options :
  -rl : Set the RAID Level<br>r0 : RAID 0 - Striping
   r0 : RAID 0 - Striping
   r1 : RAID 1 - Mirroring
   r5 : RAID 5 - Striping with Parity
   r6 : RAID 6 - Striping with Extra Parity
   r10 : RAID 10 - Spanned Striping with Mirroring
   r50 : RAID 50 - Spanned Striping with Parity
  r60 : RAID 60 - Spanned Striping with Extra Parity<br>-wp {wt | wb | wbf} : Set the write policy to Write Through or
                          : Set the write policy to Write Through or Write Back or
 Write Back Force<br>-rp {nra|ra|ara}
                           : Set the read policy to No Read Ahead, Read Ahead, Adaptive
 Read Ahead
   -ss \cdot : Specify the stripe size to use
    -pdkey:<PD FQDD list> : The PDs to use in the VD.
  -dcp : Set the Disk Cache Policy in the VD<br>enabled : Enabled - Allow the disk to use it's cac
  enabled : Enabled - Allow the disk to use it's cache<br>disabled : Disabled - Disallow the disk from using it
                      : Disabled - Disallow the disk from using it's cache
  default : Default - Use the default cache policy.
  SAS Drives - Use Disabled by Default
  SATA Drives - Use Enabled by Default<br>-name <VD name> : The name to
   -name <VD name> : The name to give the VD<br>-size <VD size> : The size of the VD
                           : The size of the VD
  b : Specify the size in bytes<br>k : Specify the size in kilob
                     : Specify the size in kilobytes
  m : Specify the size in megabytes
   g : Specify the size in gigabytes
  t : Specify the size in terabytes
   -sc : Spandepth: Number of spans in a virtual disk
 Note: 
   - This option is mandatory for hybrid raid level like RAID 10, RAID50 and RAID60.
   - The default value is one for basic RAID levels.
   - If RAID10 Uneven Span is Supported then for RAID10:
        -sc option will be optional.
  - Will allow only 0 value for this option.<br>-T10PIEnable : To create a VD
                                : To create a VD with PI
  --------------------------------------------------------------------------------
 Description :
 Create a VD.
  --------------------------------------------------------------------------------
 Examples :
 racadm storage createvd:RAID.Integrated.1-1 -rl r0 
 -pdkey:Disk.Bay.0:Enclosure.Internal.0-0:RAID.Integrated.1-1
To create, delete, and secure the virtual disks.
○ The following command creates a virtual disk:
    racadm storage createvd:RAID.Integrated.1-1 -rl r0 
    -pdkey:Disk.Bay.0:Enclosure.Internal.0-0:RAID.Integrated.1-1
○ The following command starts an initialization operation on a specified virtual disk:
    racadm storage init:Disk.Virtual.0:RAID.Integrated.1-1 -speed fast 
○ The following command deletes the specified virtual disk:
    racadm storage deletevd:Disk.Virtual.0:RAID.Integrated.1-1
○ The following command encrypts the specified virtual disk:
    racadm storage encryptvd:Disk.Virtual.0:RAID.Integrated.1-1
   NOTE: Virtual disk must be created with either SED or NVMe drives behind PERC.
○ The following command assigns Local Key Management (LKM) security key for controller:
```
--------------------------------------------------------------------------------

racadm storage createsecuritykey:RAID.Integrated.1-1 -key <Key id> -xxx <passphrase>

○ The following command modifies Local Key Management (LKM) security key for controller:

```
racadm storage modifysecuritykey:RAID.Integrated.1-1 -key <Key id> -oldpasswd 
<oldpassphrase> -newpasswd <newpassphrase>
```
○ The following command deletes Local Key Management (LKM) security key for controller:

racadm storage deletesecuritykey:RAID.Integrated.1-1

- To convert the physical disk drive and assign hotspare.
	- The following command converts the specified nonstorage physical disk drive to a storage capable physical disk drive:

racadm storage converttoraid:Disk.Bay.0:Enclosure.Internal.0-0:RAID.Integrated.1-1

○ The following command converts the specified physical disk drive to a nonstorage physical disk drive:

```
racadm storage 
converttononraid:Disk.Bay.0:Enclosure.Internal.0-0:RAID.Integrated.1-1
```
○ The following command assigns or unassigns a global or dedicated Hot spare:

```
racadm storage hotspare:Disk.Bay.0:Enclosure.Internal.0-0:RAID.Integrated.1-1 
-assign no
```

```
racadm storage hotspare:Disk.Bay.0:Enclosure.Internal.0-0:RAID.Integrated.1-1 
-assign yes -type ghs
```
racadm storage hotspare:Disk.Bay.0:Enclosure.Internal.0-0:RAID.Integrated.1-1 -assign yes -type dhs -vdkey:Disk.Virtual.0:RAID.Integrated.1-1

○ The following command converts the specified nonstorage physical disk to a storage capable physical disk with windows meta data

racadm storage converttoraid:Disk.Bay.0:Enclosure.Internal.0-0:RAID.Integrated.1-1 -mdtype windows

- To reset, clear, and import the storage configuration to the controller.
	- The following command imports the current foreign configuration from the controller:

racadm storage importconfig:RAID.Integrated.1-1

○ The following command deletes all virtual disks and unassigns hot spare from the associated controller:

racadm storage resetconfig:RAID.Integrated.1-1

○ The following command clears the current foreign configuration from the controller:

racadm storage clearconfig:RAID.Integrated.1-1

**NOTE:** After a resetconfig or clearconfig operation, the data cannot be reversed.

- To blink or unblink the PCIeSSD device.
	- The following command blinks the specified PCIeSSD device:

racadm storage blink:Disk.Bay.8:Enclosure.Internal.0-1:PCIeExtender.Slot.3 STOR095 : Storage operation is successfully completed.

o The following command unblinks the specified PCIeSSD device:

```
racadm storage unblink:Disk.Bay.8:Enclosure.Internal.0-1:PCIeExtender.Slot.3
STOR095 : Storage operation is successfully completed.
```
To prepare the specified PCIeSSD device for removal, run the following command:

```
racadm storage preparetoremove: Disk.Bay.8:Enclosure.Internal.0-1:PCIeExtender.Slot.3
STOR089 : Successfully accepted the storage configuration operation.
```
To apply the configuration operation, create a configuration job with --realtime option. To create the required commit jobs, run the jobqueue command. For more information about the jobqueue command, enter the RACADM command "racadm help jobqueue"

● To perform a cryptographic erase operation on the specified PCIeSSD device, run the following command:

```
racadm storage secureerase: Disk.Bay.8:Enclosure.Internal.0-1:PCIeExtender.Slot.3
RAC1040 : Successfully accepted the storage configuration operation.
To apply the configuration operation, create a configuration job, and then restart 
the server.
To create the required commit and reboot jobs, run the jobqueue command.
For more information about the jobqueue command, enter the RACADM command "racadm 
help jobqueue"
```
● To perform a cryptographic erase operation on PCIeSSD, SED or ISE (Instant Scramble Erase) device, run the following command:

racadm storage cryptographicerase:<SED FQDD>

To request iDRAC to rekey only a specific storage controller:

racadm storage rekey:RAID.Integrated.1-1

● To enable security on the HBA controller:

racadm storage security:NonRAID.Slot.3-1 -enable

● To disable security on the HBA controller:

```
racadm storage security:NonRAID.Slot.3-1 -disable
```
● To enable security on a physical disk:

racadm storage encryptpd:Disk.Bay.0:Enclosure.Internal.0-0:RAID.Integrated.1-1

- Export the hwidentity of a controller to a CIFS or NFS share:
	- The following command exports the hwidentity of a controller to a CIFS share:

```
racadm storage exportcertificate:RAID.SL.1-1 -l //10.1.12.13/share -u myuser -p 
mypass -f file -t 0
```
○ The following command exports the hwidentity of a controller to a NFS share:

```
racadm storage exportcertificate:RAID.SL.1-1 -l 10.1.12.13:/myshare -u myuser -p 
mypass -f file -t 0
```
### **supportassist**

#### **Table 109. Details of supportassist**

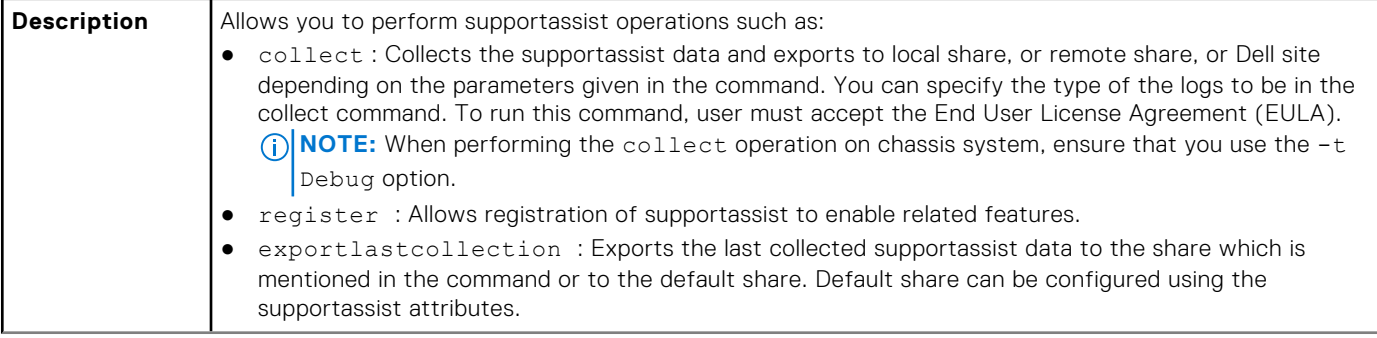

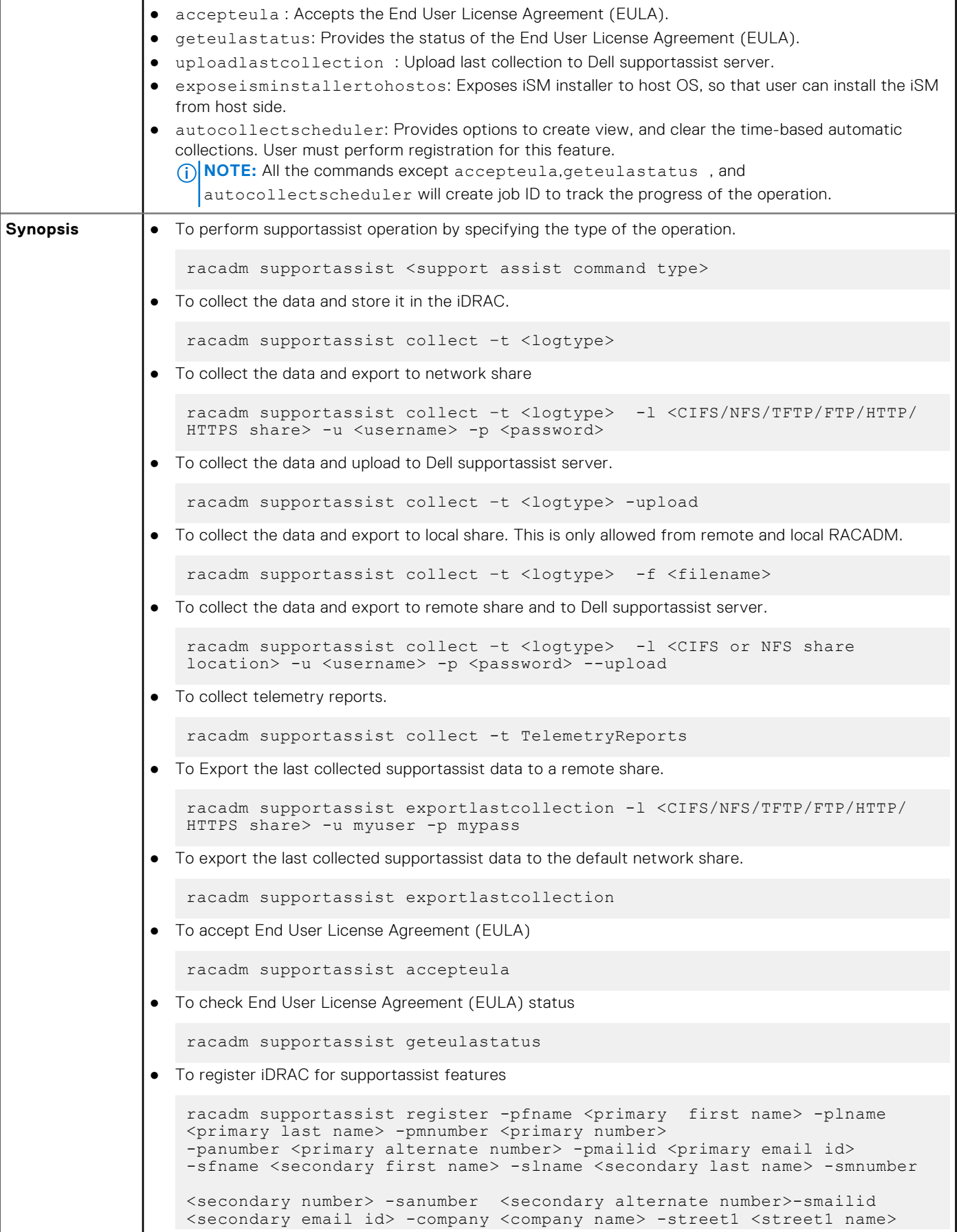

#### **Table 109. Details of supportassist (continued)**

#### **Table 109. Details of supportassist (continued)**

```
-street2 <street2 name> -city <city name> -state <state name> -country
                    <country name> -zip <zip or postal code>
                ● To upload last collection to Dell supportassist server.
                    racadm supportassist uploadlastcollection
                ● To expose iSM installer to host operating system.
                    racadm supportassist exposeisminstallertohostos
                  To schedule auto collection of supportassist data weekly.
                    racadm supportassist autocollectscheduler create -time <time> -dow 
                    <DayofWeek> -rp <repeat>
                  To schedule auto collection of supportassist data monthly.
                    racadm supportassist autocollectscheduler create -time <time> -dom 
                    <DayOfMonth> -rp <repeat>
                    racadm supportassist autocollectscheduler create -time <time> -wom 
                    <WeekOfMonth> -dow <DayofWeek> -rp <repeat>
                  To schedule auto collection of supportassist data quarterly.
                    racadm supportassist autocollectscheduler create -time <time> -wom 
                    <WeekOfMonth> -dow <DayofWeek> -rp <repeat>
                ● To view the auto collection data
                    racadm supportassist autocollectscheduler view
                  To clear the auto collection data
                    racadm supportassist autocollectscheduler clear
Input \bullet \leftarrow \leftarrow Specifies the types of logs to be included in the export data.
                   ○ -sysinfo—System information
                   ○ -osAppAll—OS and Application data
                   ○ -ttylog—Storage log information
                   o -Debug—iDRAC debug logs
                  -1—Specifies the network share location.
                  -u—Specifies the user name of the remote share.
                  -p—Specifies the password of the remote share.
                  -f—Specifies the target filename of the exported data.
                   NOTE: The filename must have .zip as the extension.
                  -pfname—Specifies the primary user's first name for the registration.
                  -plname—Specifies the primary user's last name for the registration.
                  -pmnumber—Specifies the primary user's number.
                  -panumber—Specifies the primary user's alternative number.
                ● -pmailid—Specifies the primary user' s email address.
                  -sfname—Specifies the secondary user's first name.
                ● -slname—Specifies the secondary user' s last name.
                ● -smnumber—Specifies the secondary user' s number.
                  -sanumber—Specifies the secondary user's alternate number.
                  -smailid—Specifies the secondary user's email address.
                ● -company—Specifies the company name.
```
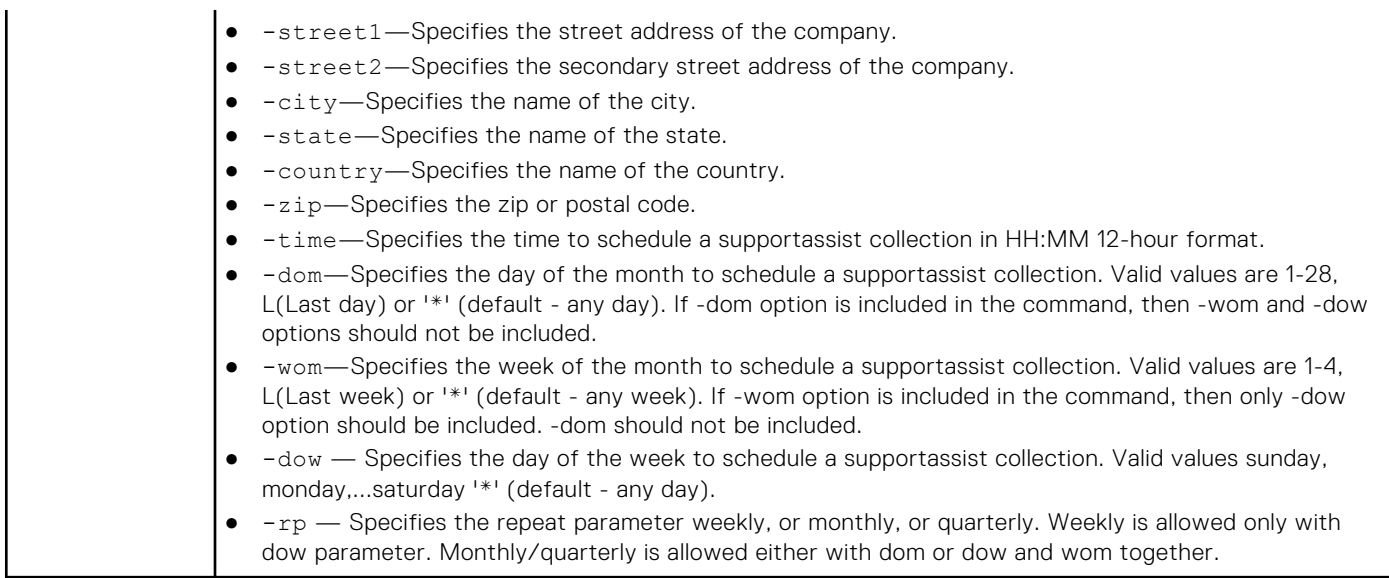

#### **Example**

● To collect the system information data.

racadm supportassist collect

**Table 109. Details of supportassist (continued)**

To collect the filtered data.

racadm supportassist collect –-filter

● To collect the data and export to an FTP share.

racadm supportassist collect -t Debug -l ftp://192.168.10.24/share -u myuser -p mypass

To collect the data and export to a TFTP share.

racadm supportassist collect -t Debug -l tftp://192.168.10.24/share

● To collect the data and export to an CIFS share.

racadm supportassist collect -t sysinfo -l //192.168.10.24/share -u myuser -p mypasss

To collect the data and export to a HTTP share.

racadm supportassist collect -t TTYLog -l http://192.168.10.24/share -u myuser -p mypass

● To collect the data and export to an HTTPS share.

racadm supportassist collect -t Debug -l https://192.168.10.24/share -u myuser -p mypass

● To export the last collected supportassist data to an FTP share

```
racadm supportassist exportlastcollection -l ftp://192.168.10.24/share -u myuser -p 
mypass
```
To collect the data and export to an NFS network share:

racadm supportassist collect -l 10.94.161.103:/supportassist\_share

● To collect the data and upload to the Dell supportassist server.

racadm supportassist collect --upload

To collect the data and export to a local share. This is allowed only from a remote or a local RACADM.

```
 racadm supportassist collect -f tsr.zip
```
To collect the data and export to a remote share and to the Dell supportassist server.

```
 racadm supportassist collect -t Debug -l //192.168.10.24/share -u myuser -p mypass 
--upload
```
● To collect telemetry report.

racadm supportassist collect -t TelemetryReports

To export the last collected supportassist data to a CIFS share

```
 racadm supportassist exportlastcollection -l //192.168.10.24/share -u myuser -p 
mypass
```
To export the collected supportassist data to the default network share.

racadm supportassist exportlastcollection

To accept the End User License Agreement (EULA).

racadm supportassist accepteula

To check the End User License Agreement (EULA) status.

racadm supportassist geteulastatus

To register the iDRAC for supportassist features.

```
racadm supportassist register -pfname abc -plname xyz -pmnumber 1234567890 -panumber 
1234567899 -pmailid abc_xyz@Dell.com -sfname abc -slname xyz -smnumber 1234567890 
-sanumber 7777799999 -smailid abc_xyz@dell.com -company dell -street1
xyztechpark -street2 -city bangalore -state karnataka -country india -zip 
123456
```
To upload the last collection to the Dell supportassist server.

racadm supportassist uploadlastcollection

To expose the iSM installer to the host operating system for the iSM installation.

racadm supportassist exposeisminstallertohostos

To schedule auto collection of supportassist data weekly.

```
 racadm supportassist autocollectscheduler create -time 4:05am -dow sunday -rp weekly
```
To schedule auto collection of the supportassist data monthly.

racadm supportassist autocollectscheduler create -time 7:55pm -dom 20 -rp monthly

To schedule auto collection of the supportassist data quarterly.

```
 racadm supportassist autocollectscheduler create -time 7:55am -wom 2 -dow monday -rp 
quarterly
```
● To view the auto collection schedule.

racadm supportassist autocollectscheduler view

To clear the auto collection schedule.

```
 racadm supportassist autocollectscheduler clear
```
## **swinventory**

#### **Table 110. Details of swinventory**

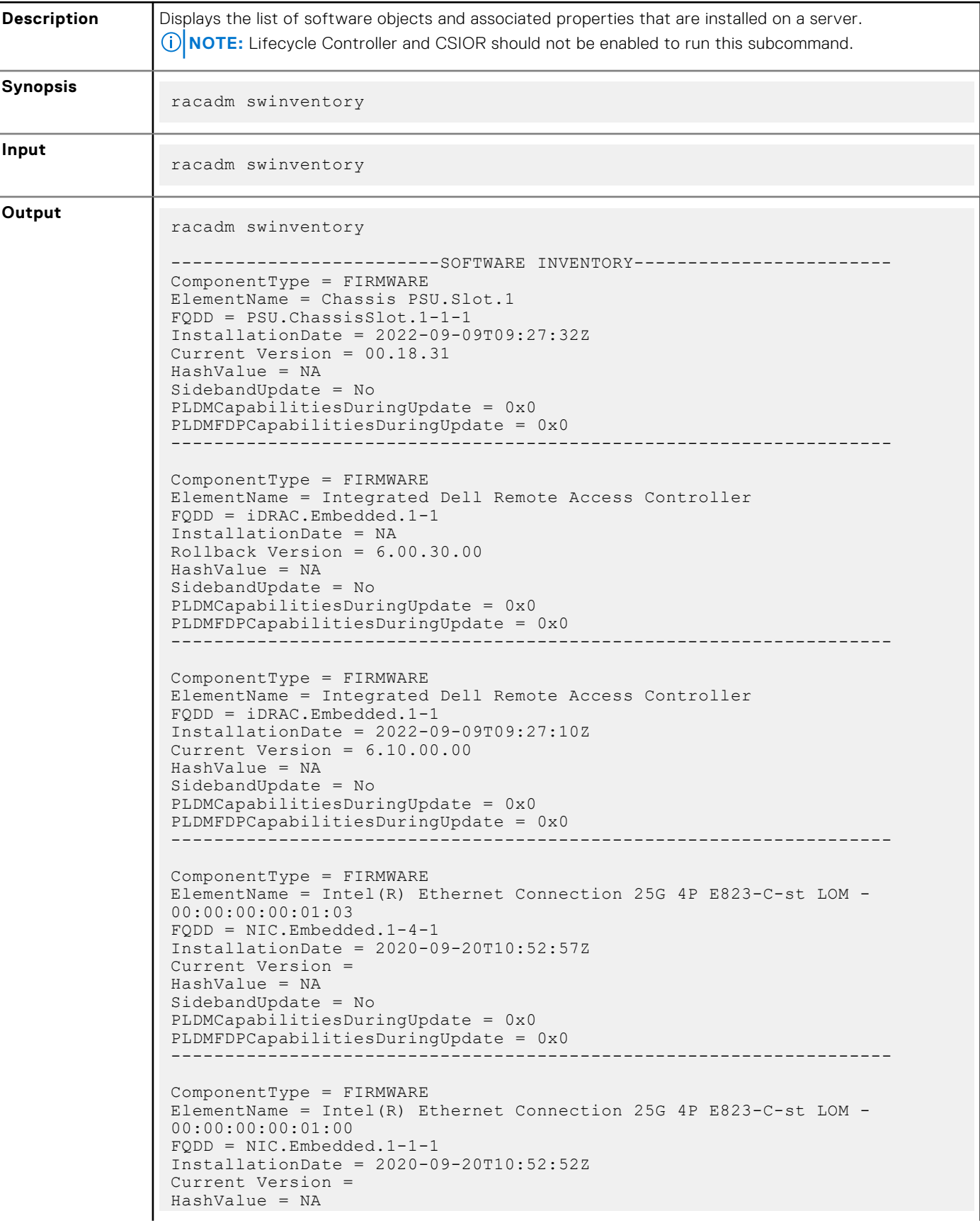

```
Table 110. Details of swinventory (continued)
```

```
SidebandUpdate = No
PLDMCapabilitiesDuringUpdate = 0x0
PLDMFDPCapabilitiesDuringUpdate = 0x0
-------------------------------------------------------------------
ComponentType = FIRMWARE
ElementName = Intel(R) Ethernet Connection 25G 4P E823-C-st LOM - 
00:00:00:00:01:01
FQDD = NIC.Embedded.1-2-1
InstallationDate = 2020-09-20T10:52:50Z
Current Version =
HashValue = NA
SidebandUpdate = No
PLDMCapabilitiesDuringUpdate = 0x0
PLDMFDPCapabilitiesDuringUpdate = 0x0
-------------------------------------------------------------------
ComponentType = FIRMWARE
ElementName = Intel(R) Ethernet Connection 25G 4P E823-C-st LOM - 
00:00:00:00:01:02
FODD = NIC.Fmbedded.1-3-1InstallationDate = 2020-09-20T10:52:51Z
Current Version =
HashValue = NA
SidebandUpdate = No
PLDMCapabilitiesDuringUpdate = 0x0
PLDMFDPCapabilitiesDuringUpdate = 0x0
-------------------------------------------------------------------
ComponentType = BIOS
ElementName = BIOS
FQDD = BIOS.Setup.1-1
InstallationDate = NA
Rollback Version = 0.2.6
HashValue = 
645cc8f9c5c2f39dbff535681f130569edd64dadf8514b361ebd1de97e96b410
SidebandUpdate = No
PLDMCapabilitiesDuringUpdate = 0x0
PLDMFDPCapabilitiesDuringUpdate = 0x0
-------------------------------------------------------------------
ComponentType = BIOS
ElementName = BIOS
FQDD = BIOS.Setup.1-1
InstallationDate = 2022-04-01T21:14:16Z
Current Version = 0.3.5
HashValue = 
645cc8f9c5c2f39dbff535681f130569edd64dadf8514b361ebd1de97e96b410
SidebandUpdate = No
PLDMCapabilitiesDuringUpdate = 0x0
PLDMFDPCapabilitiesDuringUpdate = 0x0
                                                -------------------------------------------------------------------
ComponentType = BIOS
ElementName = BIOS
FQDD = BIOS.Setup.1-1
InstallationDate = NA
Available Version = 0.2.3
HashValue = 
645cc8f9c5c2f39dbff535681f130569edd64dadf8514b361ebd1de97e96b410
SidebandUpdate = No
PLDMCapabilitiesDuringUpdate = 0x0
PLDMFDPCapabilitiesDuringUpdate = 0x0
                                        -------------------------------------------------------------------
ComponentType = APPLICATION
ElementName = Lifecycle Controller
FQDD = USC.Embedded.1:LC.Embedded.1
InstallationDate = 2022-09-09T09:27:13Z
Current Version = 6.10.00.00
```
#### **Table 110. Details of swinventory (continued)**

```
HashValue = NA
SidebandUpdate = No
PLDMCapabilitiesDuringUpdate = 0x0
PLDMFDPCapabilitiesDuringUpdate = 0x0
 -------------------------------------------------------------------
ComponentType = FIRMWARE
ElementName = System CPLD
FQDD = CPLD.Embedded.1
InstallationDate = 2022-04-02T00:28:39Z
Current Version = 0.1.7
HashValue = NA
SidebandUpdate = No
PLDMCapabilitiesDuringUpdate = 0x0
PLDMFDPCapabilitiesDuringUpdate = 0x0
-------------------------------------------------------------------
ComponentType = FIRMWARE
ElementName = TPM
FQDD = TPM.Integrated.1-1
InstallationDate = 2022-04-01T17:08:09Z
Current Version = NotAvailable
HashValue = NA
SidebandUpdate = No
PLDMCapabilitiesDuringUpdate = 0x0
PLDMFDPCapabilitiesDuringUpdate = 0x0
-------------------------------------------------------------------
ComponentType = APPLICATION
ElementName = Diagnostics
FQDD = Diagnostics.Embedded.1:LC.Embedded.1
InstallationDate = 2020-09-20T10:45:17Z
Current Version = 0
HashValue = NA
SidebandUpdate = No
PLDMCapabilitiesDuringUpdate = 0x0
PLDMFDPCapabilitiesDuringUpdate = 0x0
-------------------------------------------------------------------
ComponentType = APPLICATION
ElementName = OS Drivers Pack
FQDD = DriverPack.Embedded.1:LC.Embedded.1
InstallationDate = 2020-09-20T10:45:17Z
Current Version = 0
HashValue = NA
SidebandUpdate = No
PLDMCapabilitiesDuringUpdate = 0x0
PLDMFDPCapabilitiesDuringUpdate = 0x0
-------------------------------------------------------------------
ComponentType = APPLICATION
ElementName = iDRAC Service Module Installer
FQDD = ServiceModule.Embedded.1
InstallationDate = 2020-09-20T10:45:17Z
Current Version = 0
HashValue = NA
SidebandUpdate = No
PLDMCapabilitiesDuringUpdate = 0x0
PLDMFDPCapabilitiesDuringUpdate = 0x0
 -------------------------------------------------------------------
ComponentType = FIRMWARE
ElementName = Integrated PCIe SSD 3 Disk 1
FQDD = PCIeSSD.Integrated.3-1
InstallationDate = 2022-07-18T23:05:31Z
Current Version = 0.6.0
HashValue = NA
SidebandUpdate = No
PLDMCapabilitiesDuringUpdate = 0x0
PLDMFDPCapabilitiesDuringUpdate = 0x0
```
#### **Table 110. Details of swinventory (continued)**

```
-------------------------------------------------------------------
ComponentType = FIRMWARE
ElementName = Integrated PCIe SSD 4 Disk 1
FQDD = PCIeSSD.Integrated.4-1
InstantationDate = 2022-08-02T15:31:56ZCurrent Version = 0.1.8
HashValue = NA
SidebandUpdate = No
PLDMCapabilitiesDuringUpdate = 0x0
PLDMFDPCapabilitiesDuringUpdate = 0x0
-------------------------------------------------------------------
ComponentType = FIRMWARE
ElementName = Integrated PCIe SSD 2 Disk 1
FQDD = PCIeSSD.Integrated.2-1
InstallationDate = 2022-07-18T23:05:57Z
Current Version = 0.6.0
HashValue = NASidebandUpdate = No
PLDMCapabilitiesDuringUpdate = 0x0
PLDMFDPCapabilitiesDuringUpdate = 0x0
                                                -------------------------------------------------------------------
ComponentType = FIRMWARE
ElementName = Chassis CM Embedded
FQDD = MC.Chassis.1-1-1InstallationDate = 1970-01-01T00:00:00Z
Current Version = 0.13
HashValue = NA
SidebandUpdate = No
PLDMCapabilitiesDuringUpdate = 0x0
PLDMFDPCapabilitiesDuringUpdate = 0x0
-------------------------------------------------------------------
ComponentType = FIRMWARE
ElementName = Witness MCU Embedded
FQDD = MCU.Embedded.1-1:System.Integrated.1-1:System.Chassis.1-1
<sub>InstantationDate</sub> = 2022-04-26T19:16:27Z</sub>
Current Version = 0.10
HashValue = NA
SidebandUpdate = No
PLDMCapabilitiesDuringUpdate = 0x0
PLDMFDPCapabilitiesDuringUpdate = 0x0
  -------------------------------------------------------------------
ComponentType = FIRMWARE
ElementName = Witness BIOS Embedded
FQDD = BIOS.Setup.1-1:System.Integrated.1-1:System.Chassis.1-1
InstallationDate = 1970-01-01T00:00:00Z
Current Version = 0.0.0
HashValue = NA
SidebandUpdate = No
PLDMCapabilitiesDuringUpdate = 0x0
PLDMFDPCapabilitiesDuringUpdate = 0x0
-------------------------------------------------------------------
```
**(i)** NOTE: Configuration changes and firmware updates that are made within the operating system may not reflect properly in the inventory until you perform a server restart.

## **switchconnection**

#### **Table 111. Details of switchconnection**

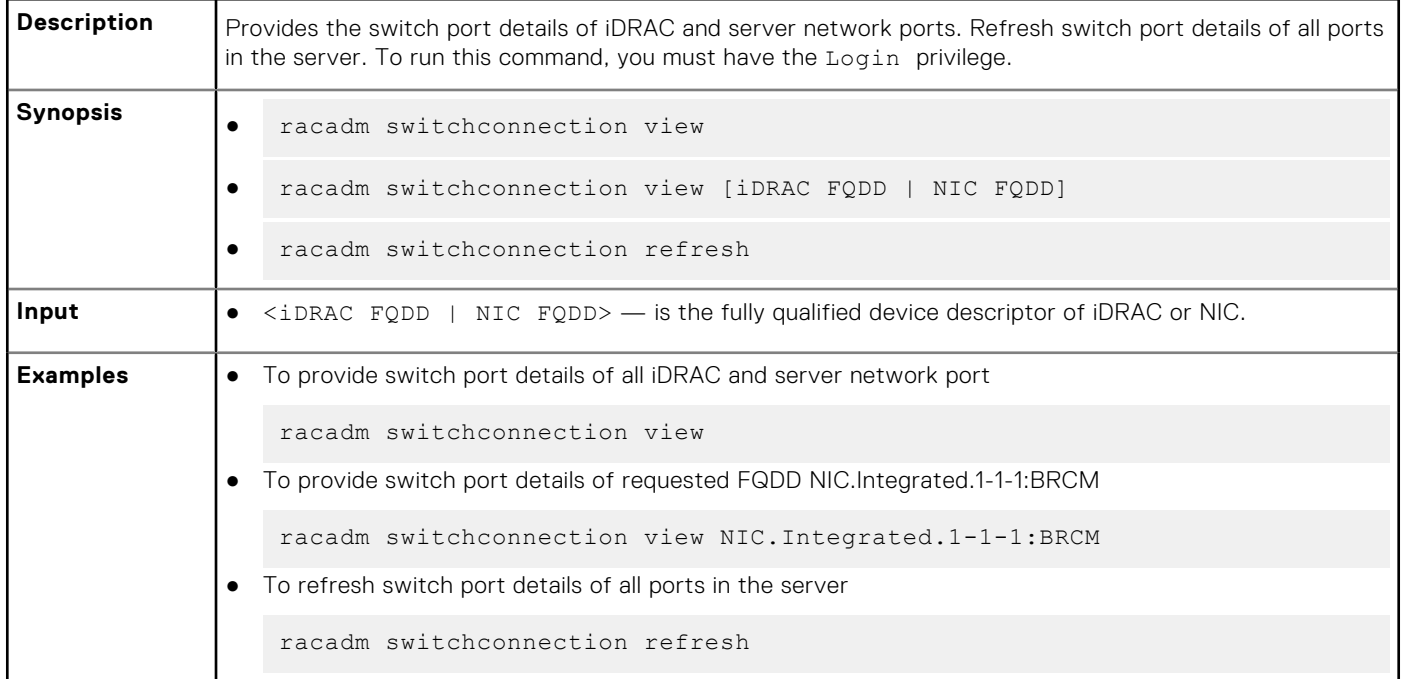

### **systemerase**

#### **Table 112. systemerase**

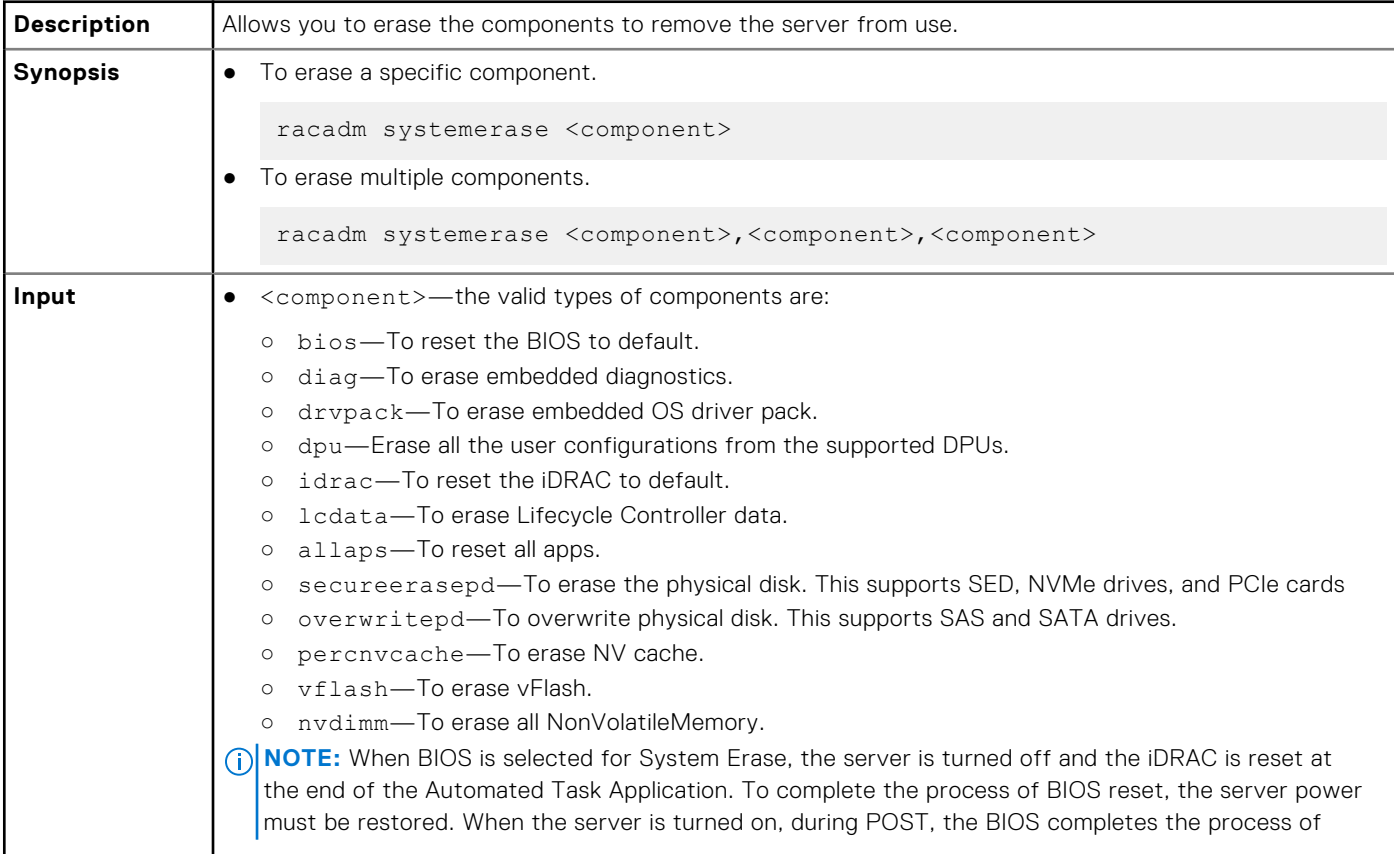

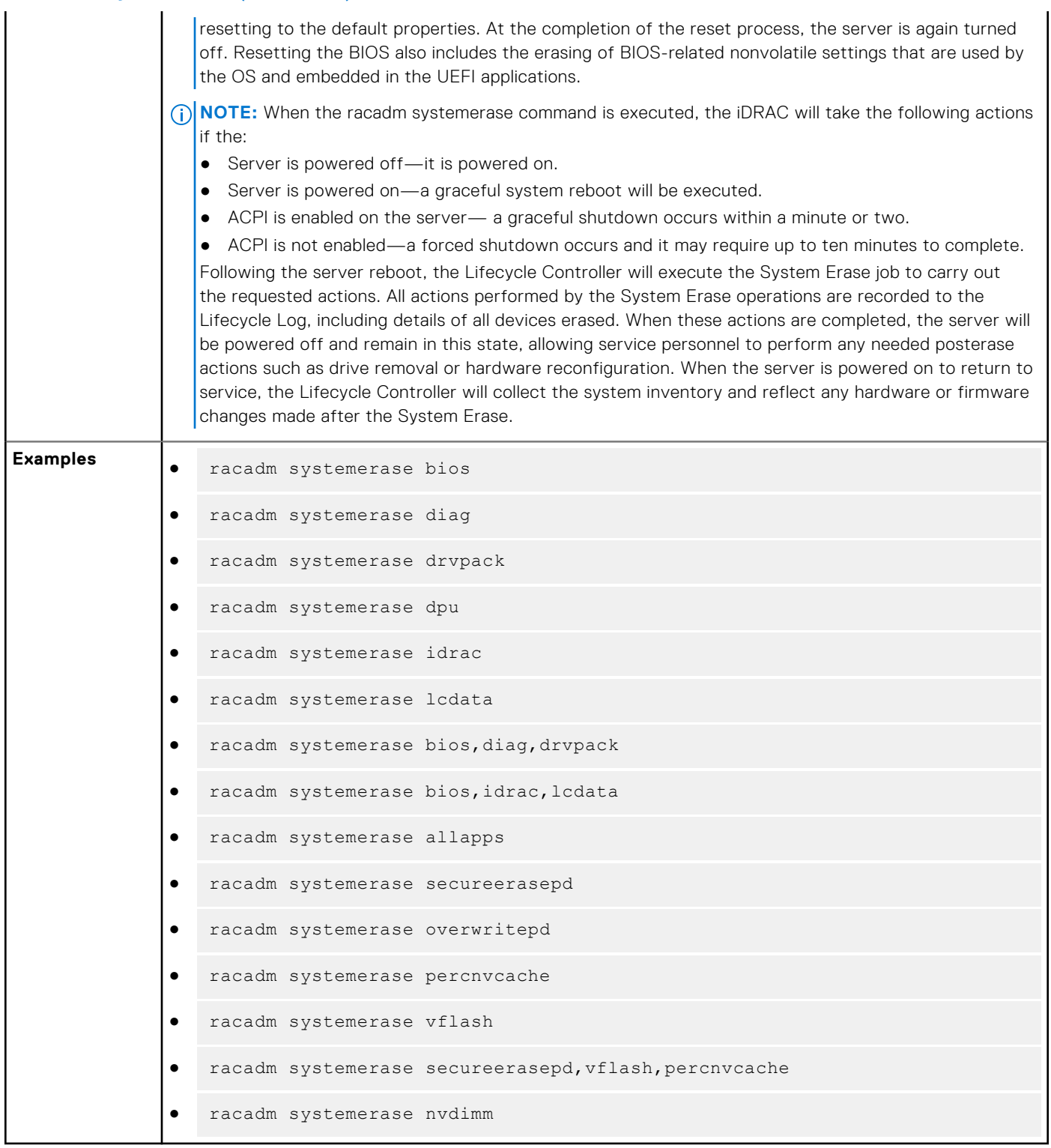

#### **Table 112. systemerase (continued)**

## **systemperfstatistics**

#### **Table 113. Details of systemperfstatistics**

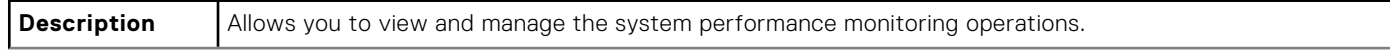

#### **Table 113. Details of systemperfstatistics (continued)**

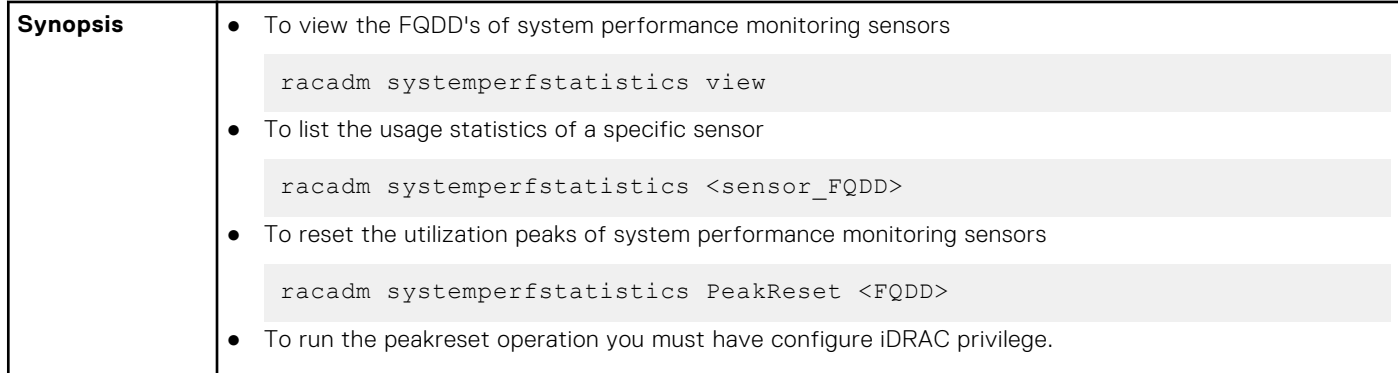

#### **Examples:**

● To view the FQDD's of system performance monitoring sensors

```
racadm systemperfstatistics view
[key = iDRAC.Embedded.1#SystemBoardCPUUsageStat]
[key = iDRAC.Embedded.1#SystemBoardIOUsageStat]
[key = iDRAC.Embedded.1#SystemBoardMEMUsageStat]
[key = iDRAC.Embedded.1#SystemBoardSYSUsageStat]
```
● To list the usage statistics of a specific sensor

```
racadm systemperfstatistics iDRAC.Embedded.1#SystemBoardCPUUsageStat
Minimum Readings
Last Hour = 0% [At Mon, 05 May 2017 17:13:04]
Last Day = 0% [At Mon, 05 May 2017 15:59:53]
Last Week = 0% [At Mon, 05 May 2017 15:59:53]
Maximum Readings
Last Hour = 0% [At Thu, 01 Jan 1970 00:00:00]
Last Day = 0% [At Thu, 01 Jan 1970 00:00:00]
Last Week = 0\% [At Thu, 01 Jan 1970 00:00:00]
Average Readings
Last \bar{H}our = 0%<br>Last Dav = 0%
Last Day = 0\%<br>Last Week = 0\%Last Week
Peak Readings
Last Week 0% [At Mon, 05 May 2017 15:58:35]
```
To reset the peak utilization of a specific sensor

racadm systemperfstatistics PeakReset iDRAC.Embedded.1#SystemBoardCPUUsageStat RAC1163: The peak utilization value of Out-Of-Band performance monitoring sensor CPU Usage is successfully reset.

### **techsupreport**

#### **Table 114. Details of techsupreport subcommand**

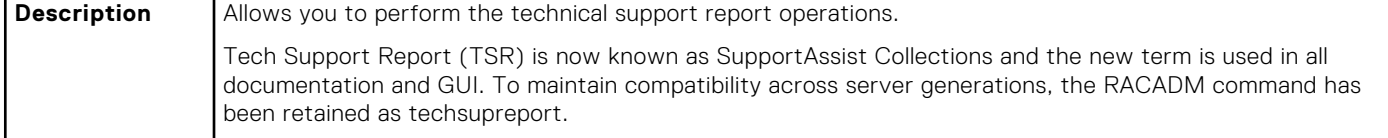

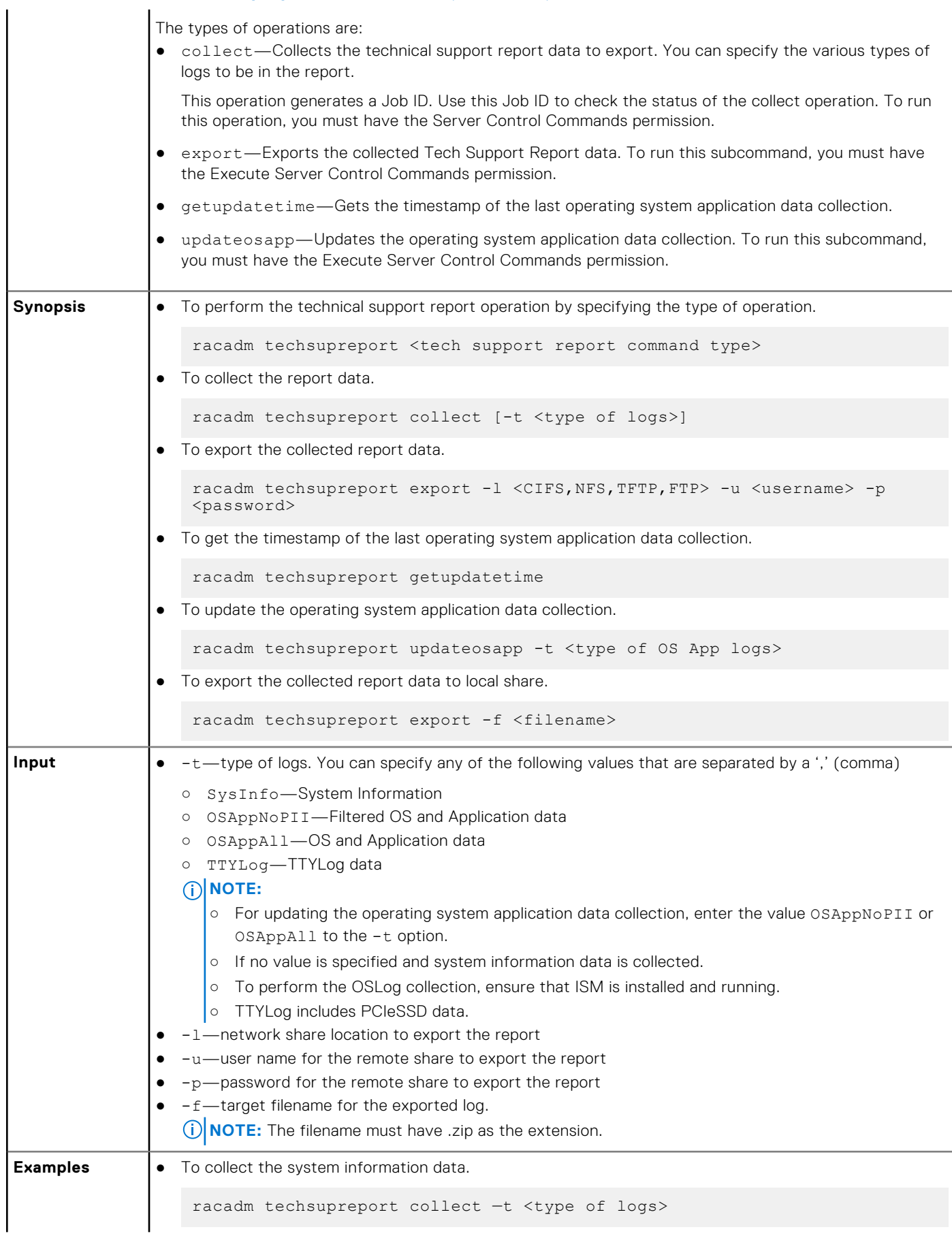

#### **Table 114. Details of techsupreport subcommand (continued)**

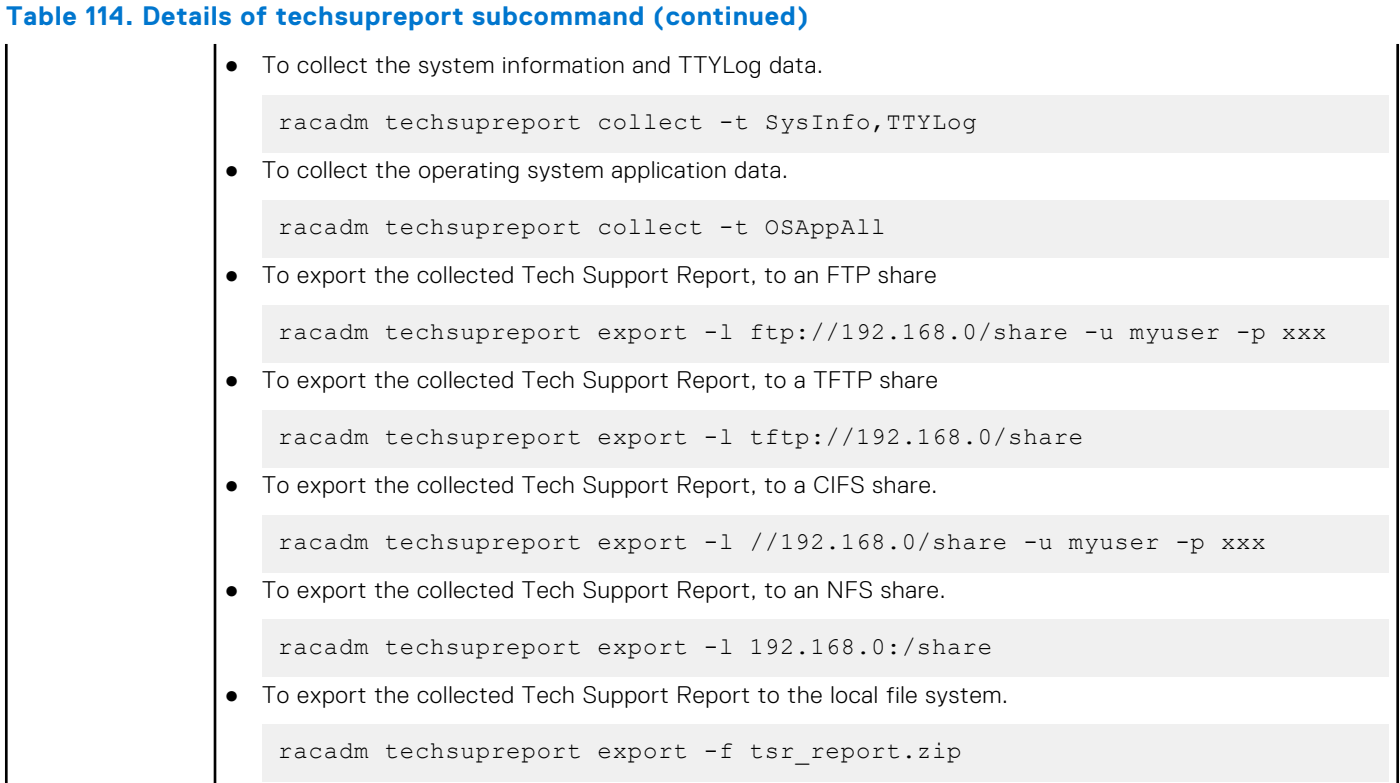

## **testalert**

#### **Table 115. Details of testalert**

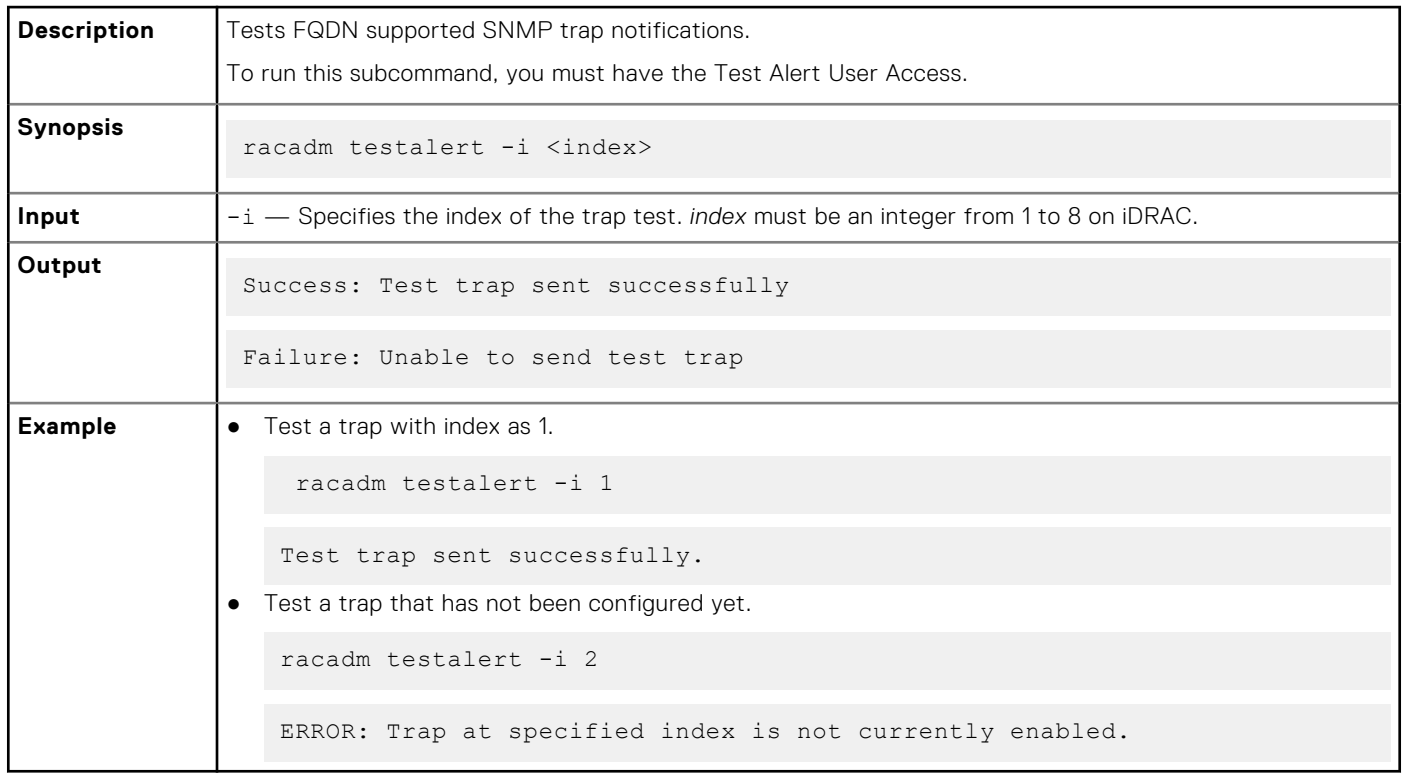

## **testemail**

#### **Table 116. Details of testemail**

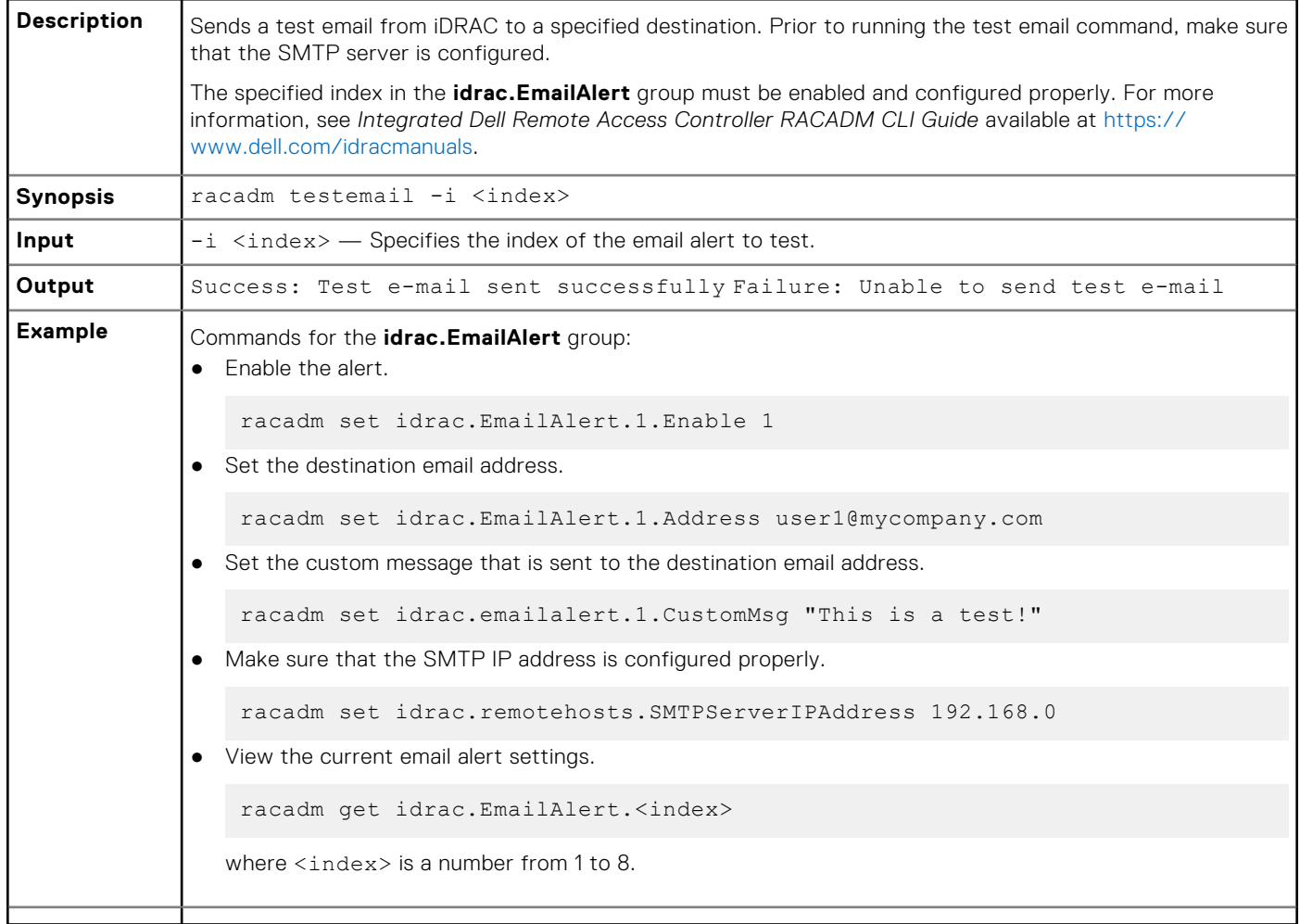

## **testrsyslogconnection**

#### **Table 117. Details of testrsyslogconnection**

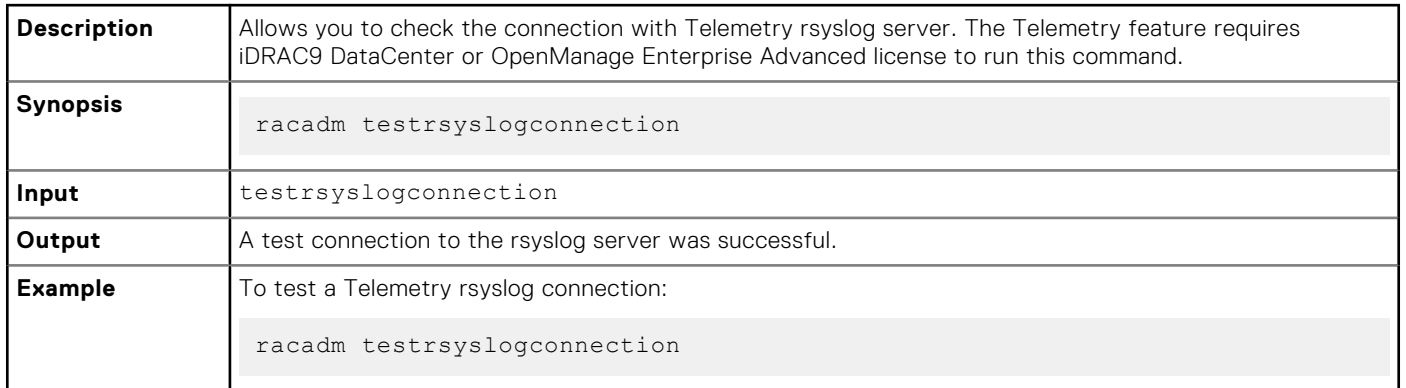

## **testtrap**

#### **Table 118. Details of testtrap**

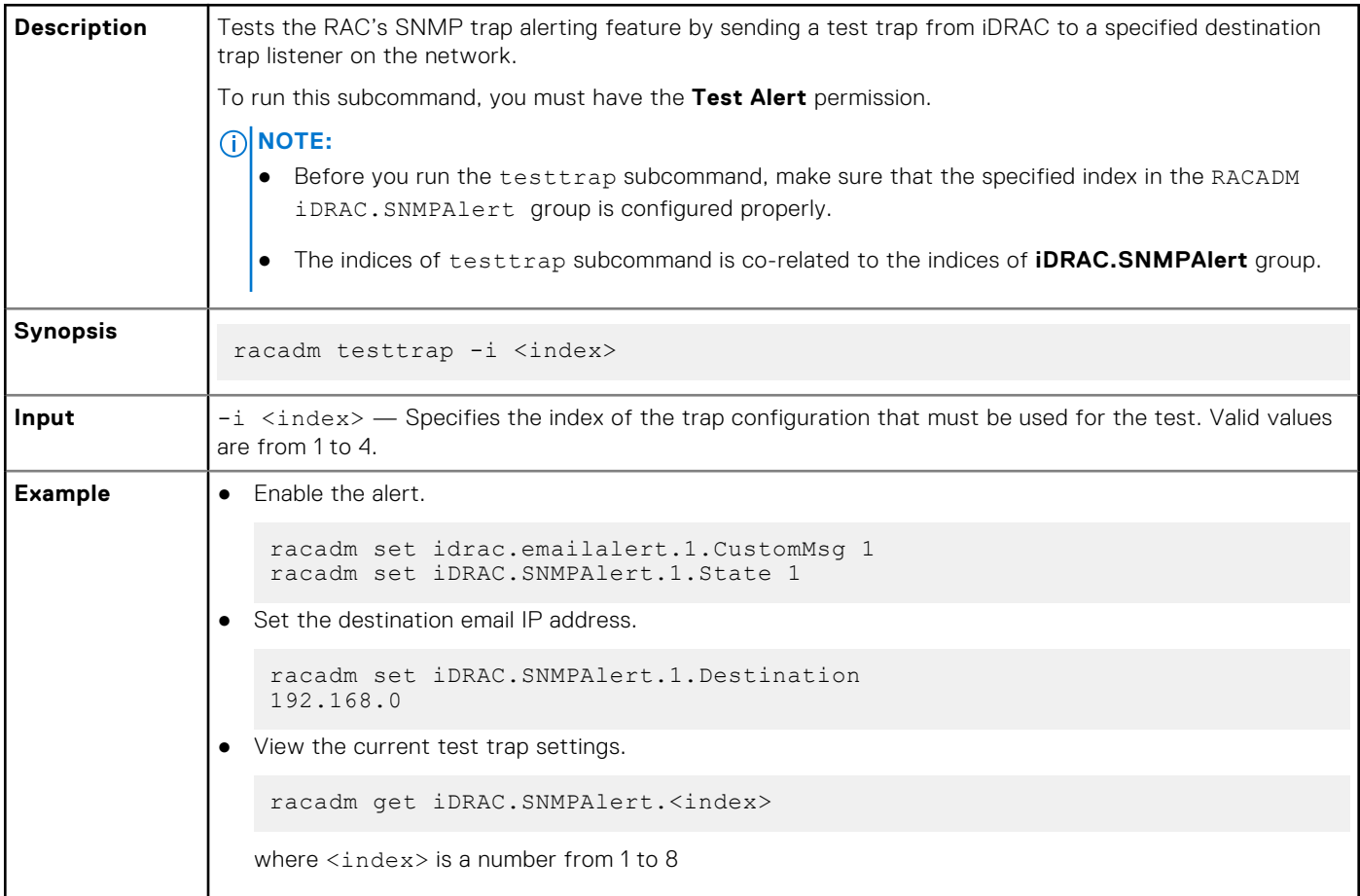

### **traceroute**

#### **Table 119. Details of traceroute**

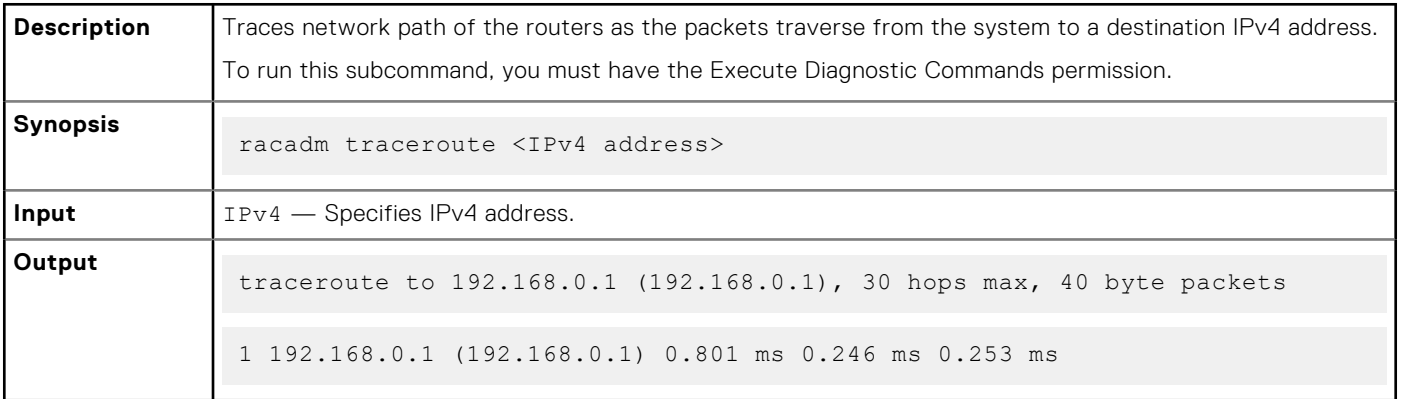

## **traceroute6**

#### **Table 120. Details of traceroute6**

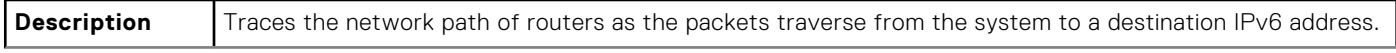

#### **Table 120. Details of traceroute6 (continued)**

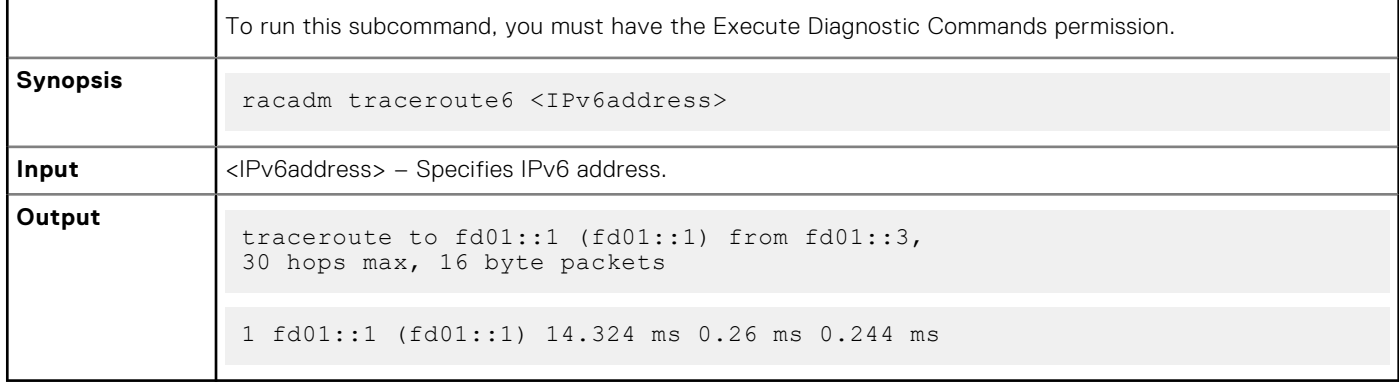

## **update**

#### **Table 121. Details of update subcommand**

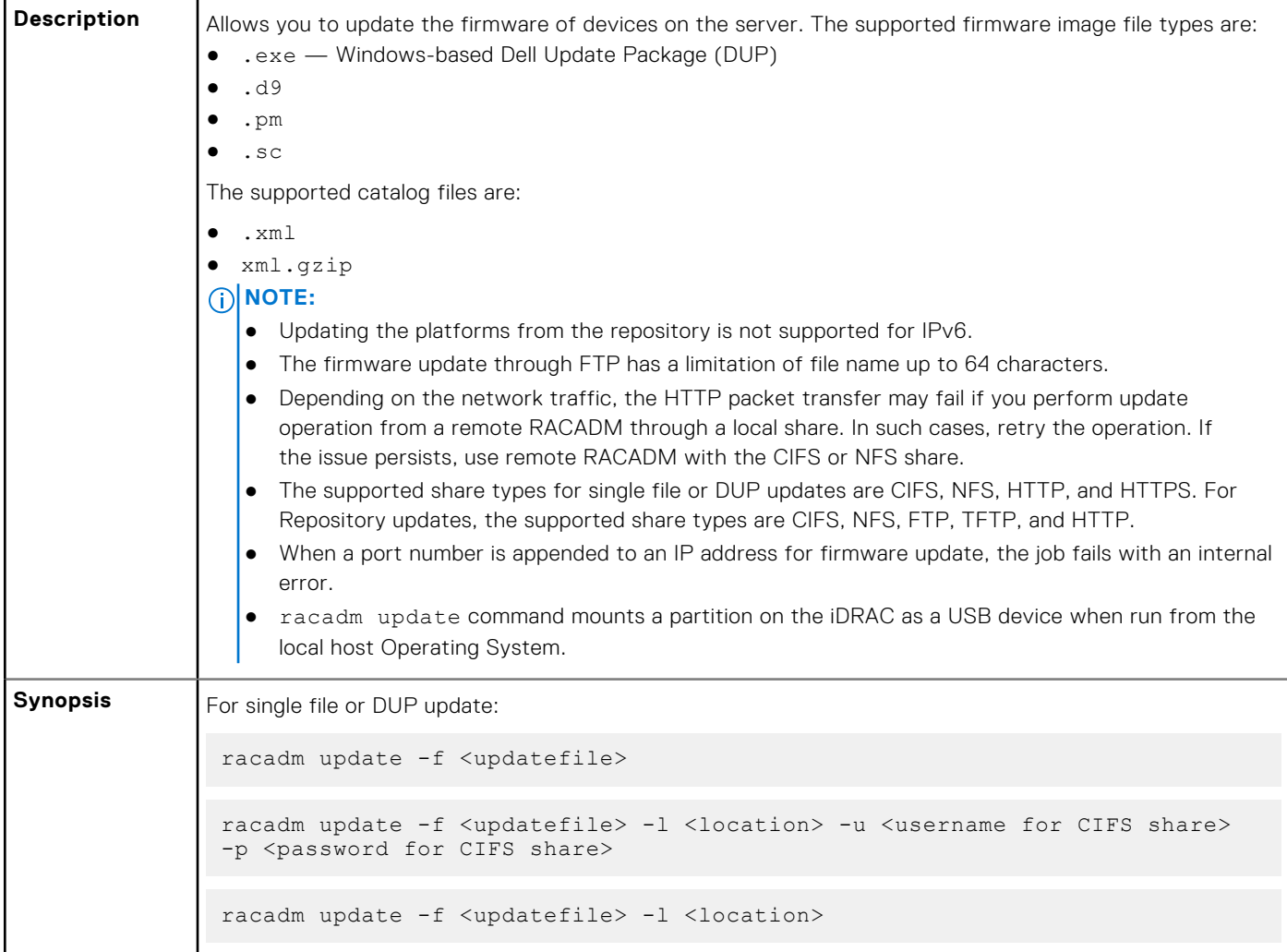

#### **Table 121. Details of update subcommand (continued)**

For Repository updates racadm update -f <catalog file> -t <Repository type> -l <location> \ -u <username for CIFS share> -p <password for CIFS share> \ [-a <restart>] [--verifycatalog] racadm update -f <catalog file> -t <Repository type> \ -e <FTP server with the path to the catalog file>  $[-a \times \text{restart}>] \setminus [--\text{verifycatalog}]$ racadm update -f <catalog file> -t <Repository type> \ -e <FTP server with the path to the catalog file>  $[-a \text{ 'restart>}]$  \ -ph <proxy ip> -pu  $\langle \text{proxy user} \rangle$  -pp  $\langle \text{proxy pass} \rangle$  -po  $\langle \text{proxy port} \rangle$ -pt <proxy type> racadm update viewreport **Input** For single file or DUP update: ● -f: <updatefile>—Update filename (Windows DUP, .d9,.pm, .sc) only. ● -u: < username for CIFS share>—Specifies username of the remote share that stores the update file. Specify username in a domain as domain/username. ● -p: <password for CIFS share—Specifies password of the remote share that stores the update file. ● -l: <location>–Specifies network share location that stores the update file. For more information on NFS or CIFS share, see section on Usage examples ● —reboot—Performs a graceful system reboot after the firmware update. For Repository update: ● -f: <updatefile>—Update filename . For update from repository . xml files are allowed. If a file name is not specified for repository update, Catalog.xml is taken as default. If a file name is not specified for repository update, then the Catalog.xml is taken as default. ● -u: < username for CIFS share>—Username of the remote share that stores the update file. Specify username in a domain as domain/username.  $-p:$  <password for CIFS share  $-$  Specifies password of the remote share that stores the update file. ● -l: <location>—Specifies network share location (CIFS/NFS/HTTP/HTTPS/FTP), that stores the update file. For more information on network share, see section on Usage examples -a: <restart> - This option indicates if the server should be restarted after the update from repository operation completes. Must be one of the below: ○ TRUE : restart after update completes ○ FALSE : do not restart after update completes **NOTE:** These options are case insensitive. ● -t:Repository type>—Specifies the type of repository being used for the update. Must be one of the below: ○ FTP: Repository is FTP ○ TFTP: Repository is TFTP ○ HTTP: Repository is HTTP ○ HTTPS: Repository is HTTPS ○ CIFS: Repository is CIFS ○ NFS: Repository is NFS **NOTE:** These options are case insensitive. If the repository update functionality is to be invoked, this option is necessary.

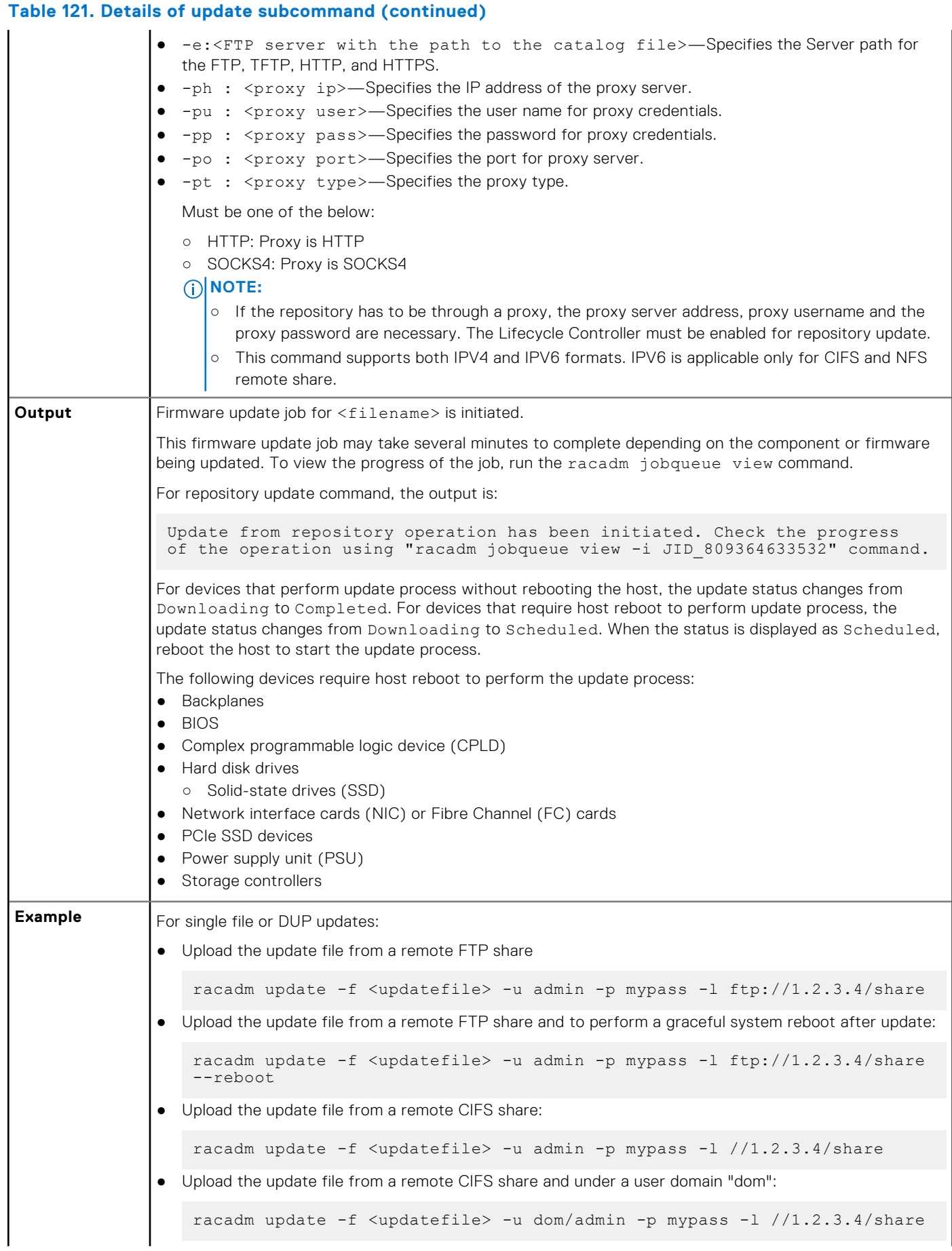

#### **Table 121. Details of update subcommand (continued)**

```
● Upload the update file from a remote NFS share:
    racadm update -f <updatefile> -l 1.2.3.4:/share
● Upload the update file from a remote HTTP share:
     racadm update -f <updatefile> -u admin -p mypass -l http://1.2.3.4/
    share
 Upload the update file from a remote HTTPS share:
      racadm update -f <updatefile> -u admin -p mypass -l https://1.2.3.4/
    share
● Upload the update file from the local file system using Local RACADM.
    racadm update -f <updatefile>
● Upload the Update file from a remote CIFS share and to perform a graceful system reboot after update:
    racadm update -f <updatefile> -u admin -p mypass -1 //1.2.3.4/share --
    reboot
  Upload the Update file from a remote NFS share and to perform a graceful system reboot after update:
    racadm update -f <updatefile> -l 1.2.3.4:/share --reboot
● Upload the update file from a remote HTTP share and to perform a graceful system reboot after
  update:
    racadm update -f <updatefile> -u admin -p mypass -l http://1.2.3.4/
    share --reboot
  Upload the Update file from the local file system using local racadm and to perform a graceful system
  reboot after update:
    racadm update -f <updatefile> --reboot
For Repository updates:
● Perform update from an FTP repository and to apply the updates, reboot the server:
       racadm update -f Catalog.xml -l //192.168.11.10/Repo -u test -p 
   passwd -a TRUE -t CIFS
● Generate a comparison report using about the available updates in the repository:
    racadm update -f Catalog.xml -l 192.168.11.10:/Repo -t NFS -a FALSE --
    verifycatalog
 Perform update from an FTP repository and reboot the server to apply the updates:
    racadm update -f Catalog.xml -e 192.168.11.10/Repo/MyCatalog -a TRUE -t 
    FTP
● Perform update from an FTP repository with authentication and reboot the server to apply the updates
    racadm update -f Catalog.xml -e 192.168.11.10/Repo/MyCatalog -u user -p 
    mypass -a TRUE -t FTP
● Perform update from a HTTP repository and restart the server to apply the updates.
    racadm update -f Catalog.xml -e 192.168.11.10/Repo/MyCatalog -a TRUE -t 
    HTTP
```
#### **Table 121. Details of update subcommand (continued)**

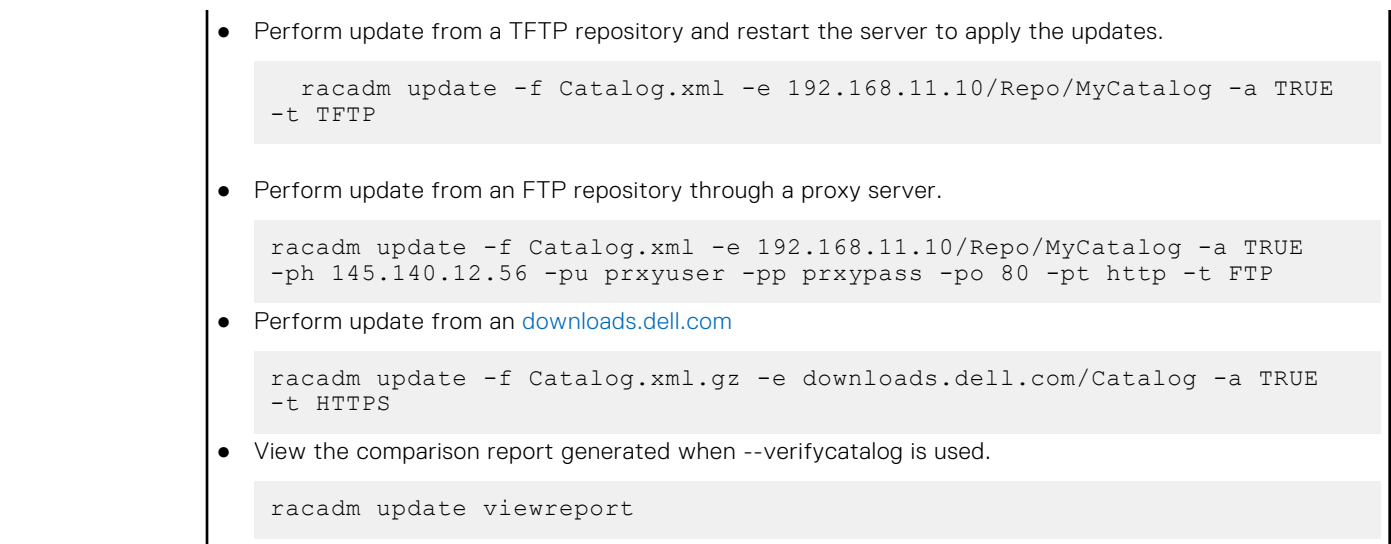

# **usercertupload**

#### **Table 122. Details of usercertupload**

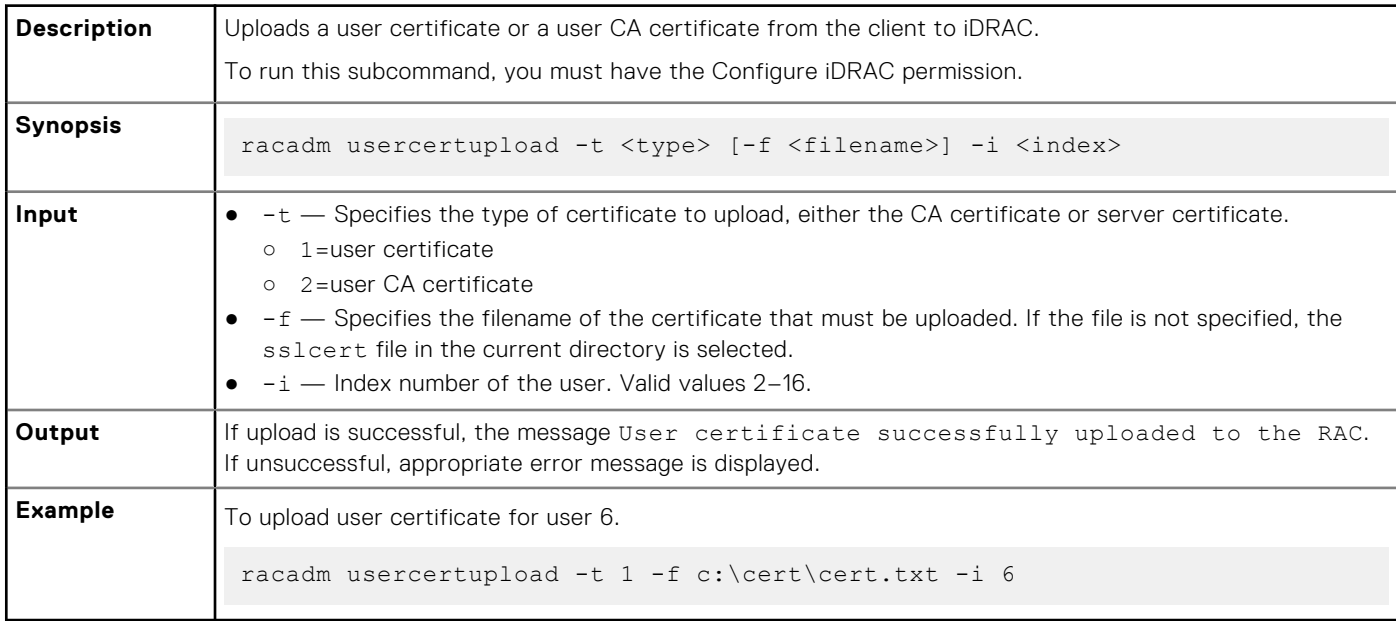

### **usercertview**

#### **Table 123. Details of usercertview**

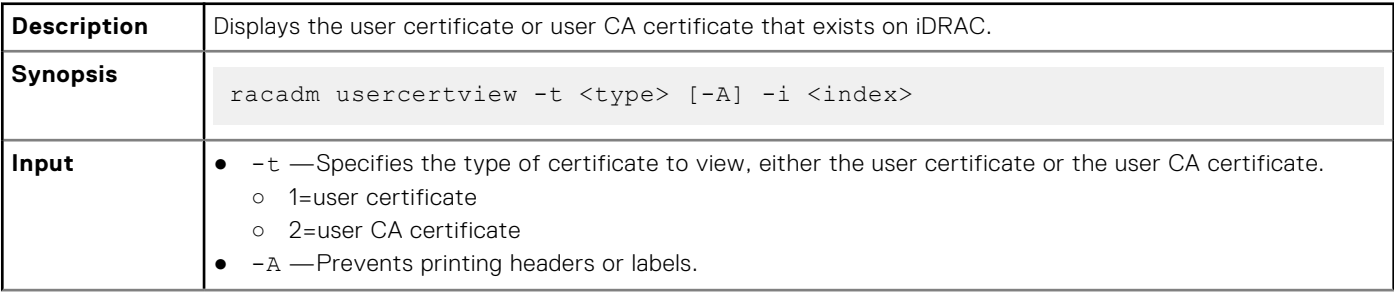

#### **Table 123. Details of usercertview (continued)**

```
\bullet -i —Index number of the user. Valid values are 2–16.
Example \begin{bmatrix} 1 \end{bmatrix} To view user certificate for user 6.
              racadm usercertview -t 1 -i 6 
              Serial Number : 01
              Subject Information:
              Country Code (CC) : US
              State (S) : Texas
              Locality (L) : Round Rock
              Organization (O) : Dell Inc.
              Common Name (CN) : iDRAC default certificate
              Issuer Information:
              Country Code (CC) : US
              State (S) : Texas
              Locality (L) : Not Available
              Organization (O) : Dell Inc.
              Organizational Unit (OU): Remote Access Group<br>Common Name (CN) : iDRAC default certi
                                   : iDRAC default certificate
              Valid From : May 7 23:54:19 2017 GMT
              Valid To : May 4 23:54:19 2027 GMT
             NOTE: Not Available is displayed for attribute values in the certificate that are not populated or
                configured.
```
### **vflashpartition**

#### **Table 124. Details of vflashpartition subcommand**

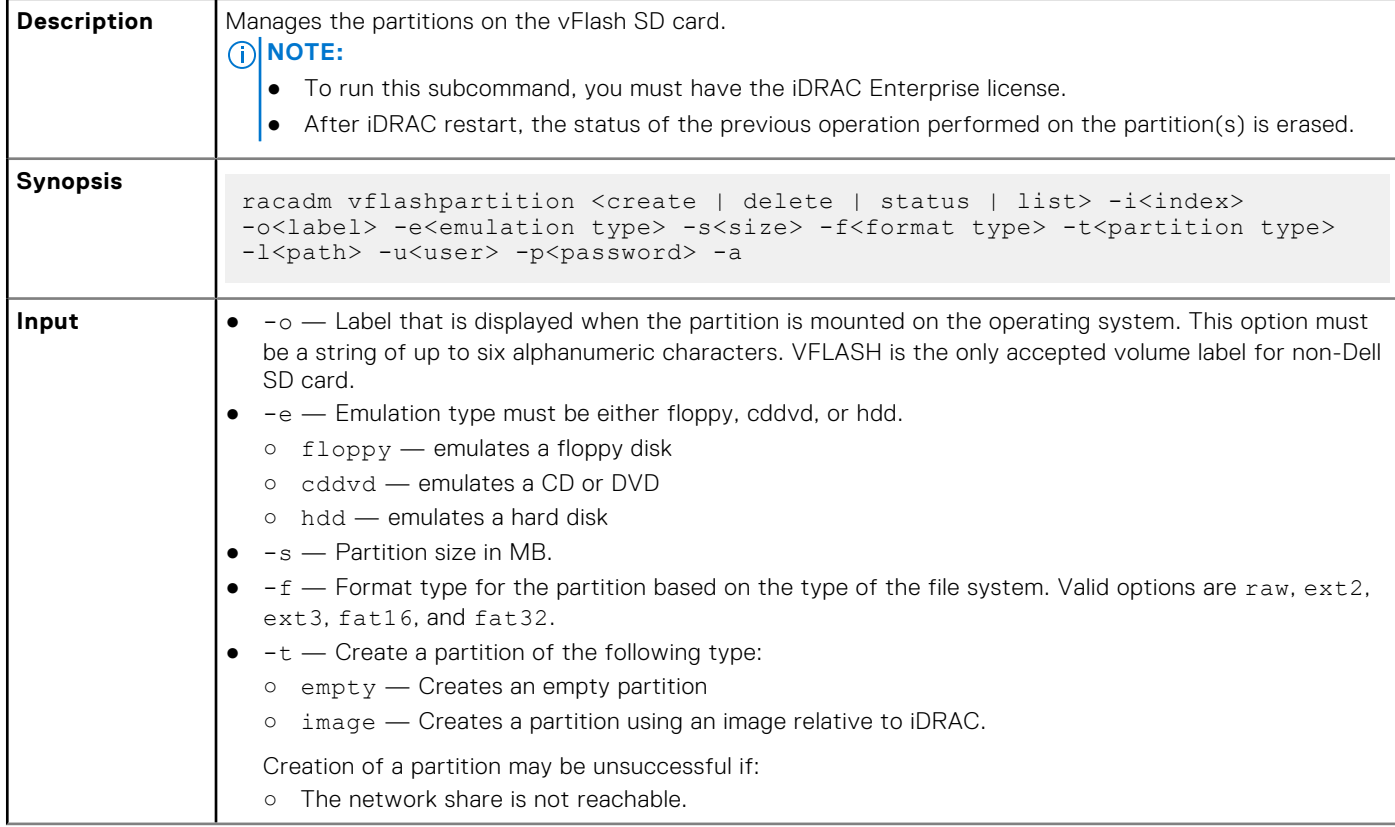

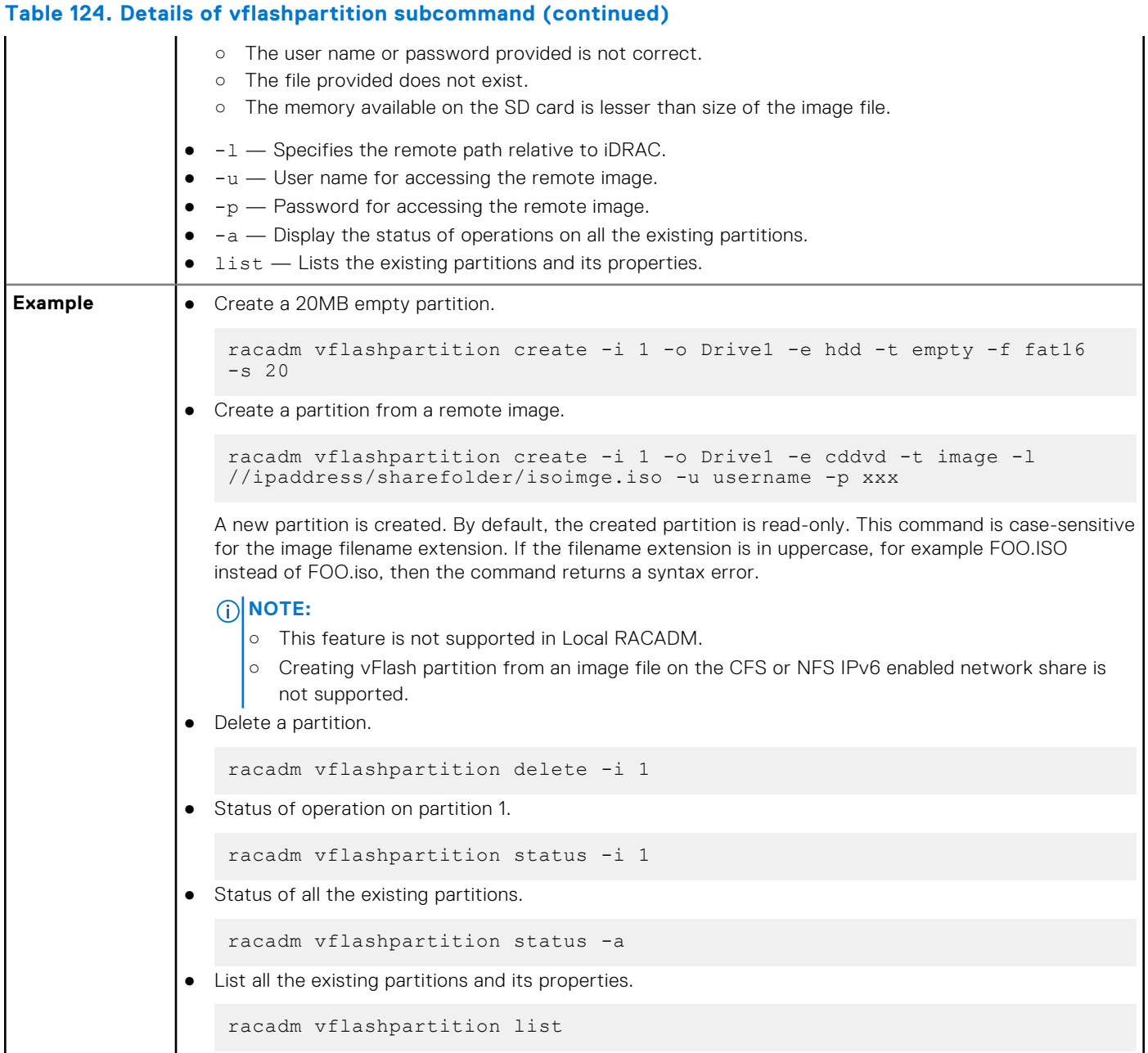

## **vflashsd**

#### **Table 125. Details of vflashsd**

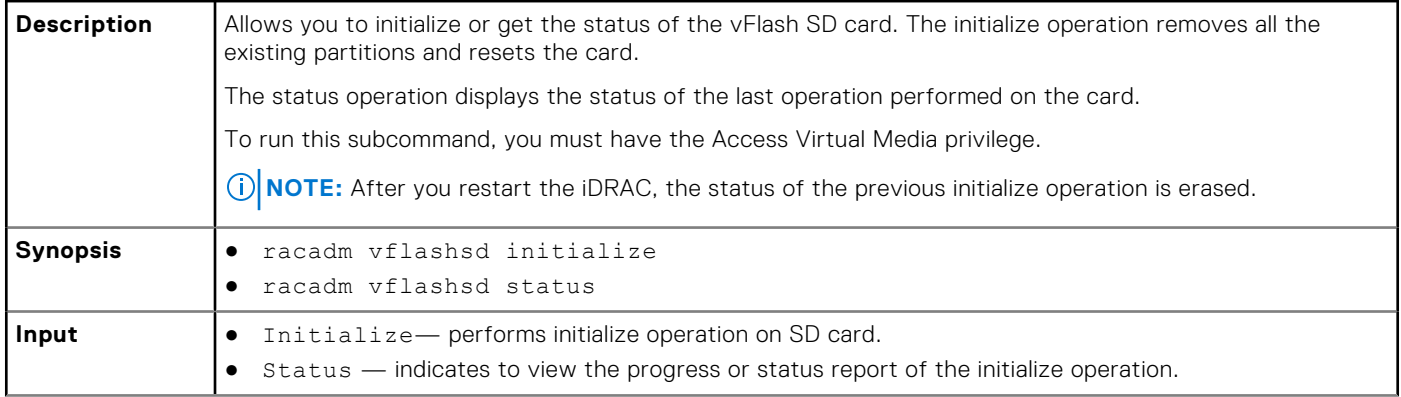

#### **Table 125. Details of vflashsd (continued)**

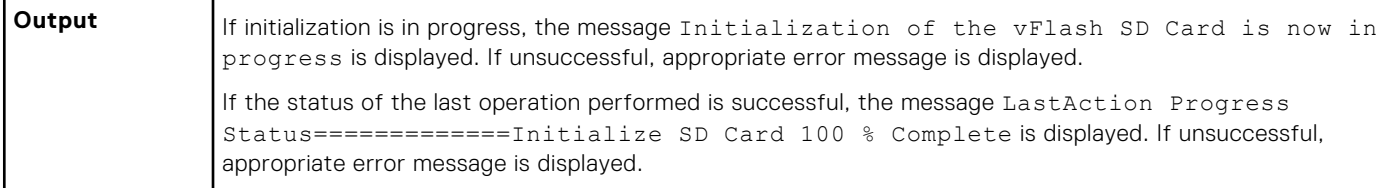

### **vmdisconnect**

#### **Table 126. Details of vmdisconnect**

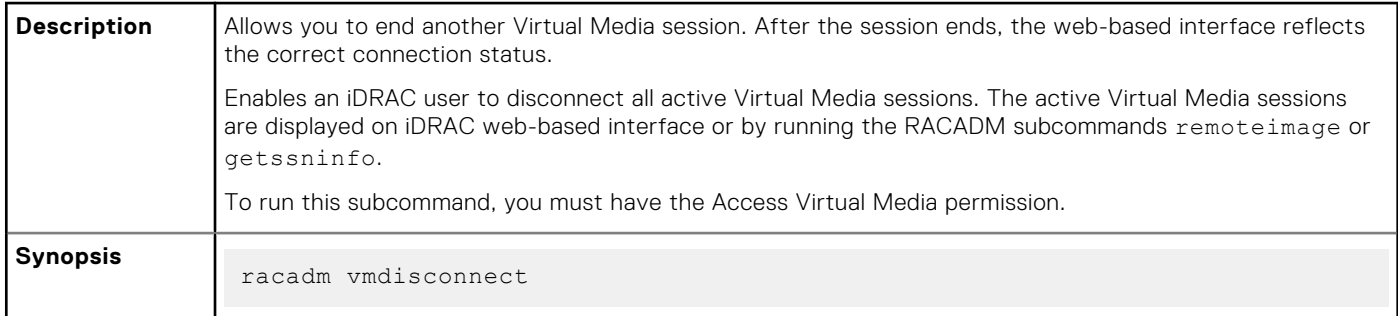

## **witnessnodepoweraction**

#### **Table 127. Details of witnessnodepoweraction**

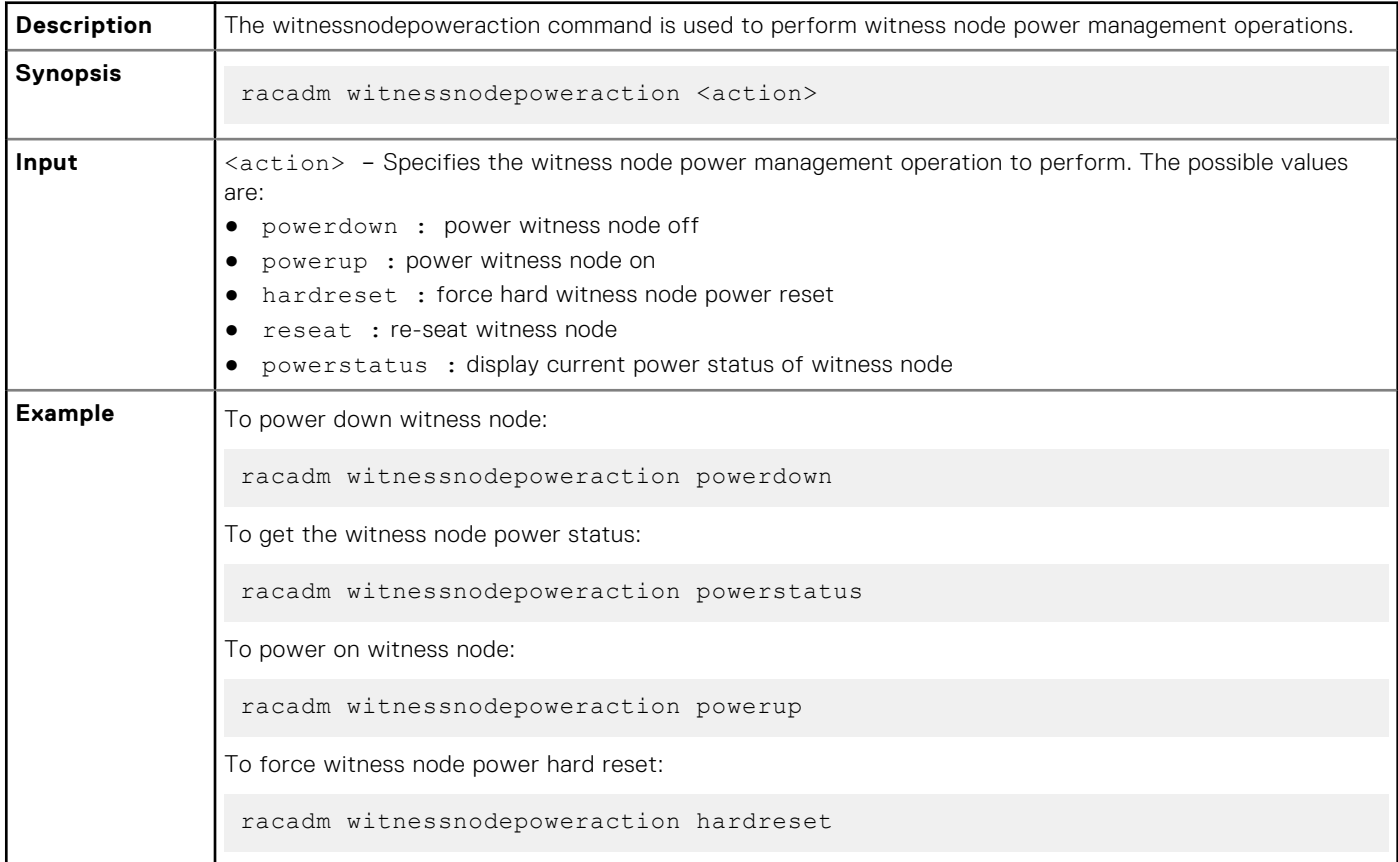

### **Table 127. Details of witnessnodepoweraction (continued)**

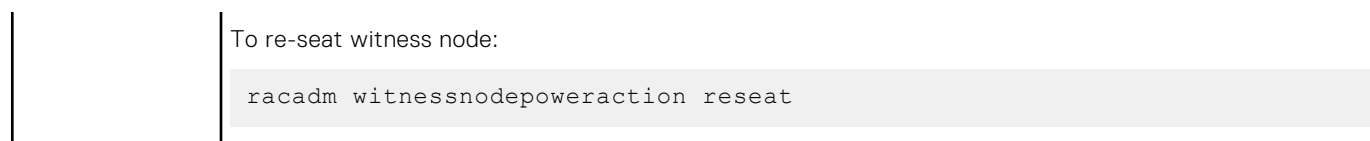

# **Legacy and New Groups and Objects**

**NOTE:** To avoid errors in the scripts, ensure that you use the New Groups and Objects along with the new subcommands. For the list of deprecated and new subcommands, see the section [Deprecated and New Subcommands](#page-6-0)

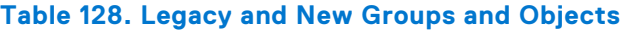

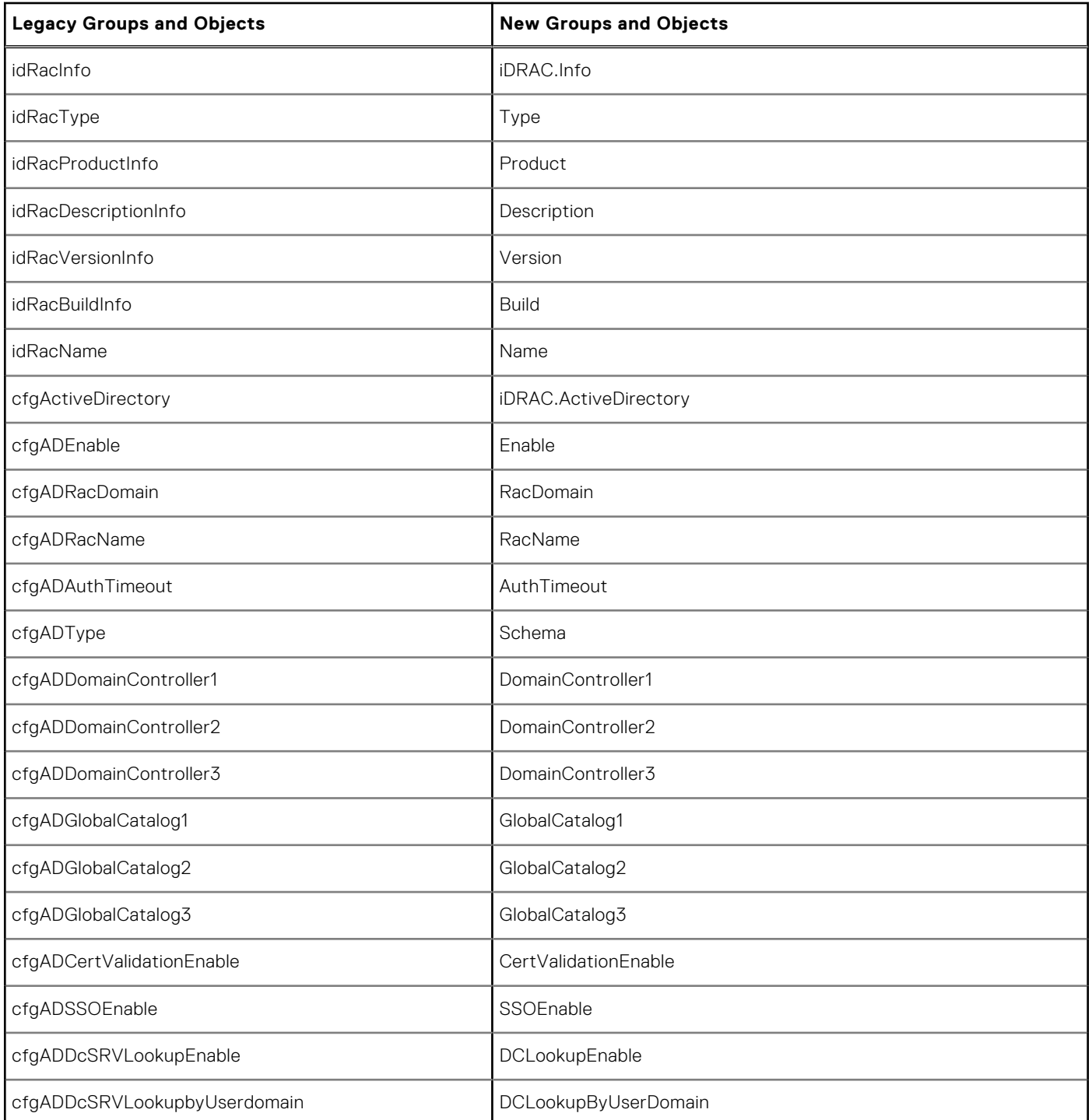

#### **Table 128. Legacy and New Groups and Objects (continued)**

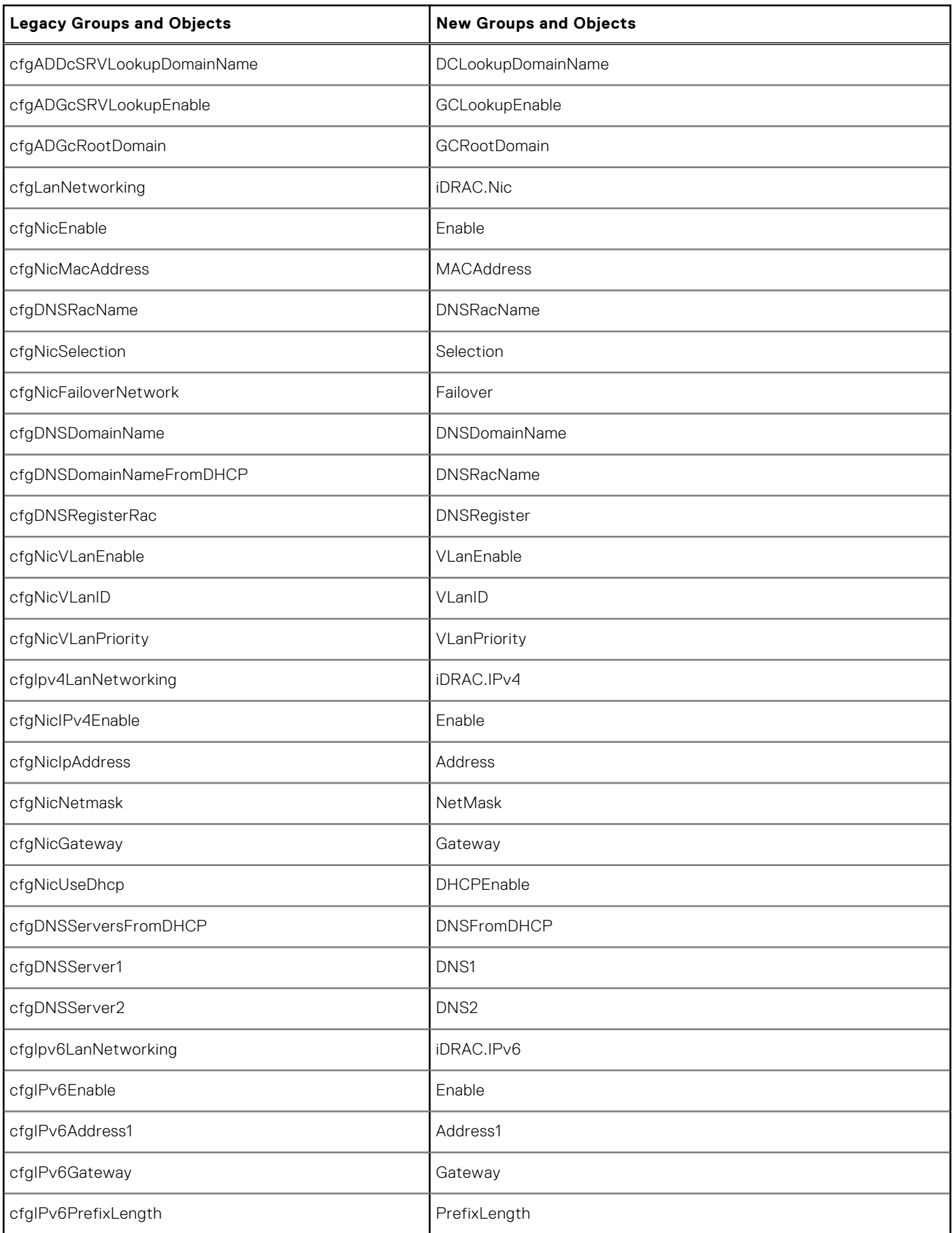
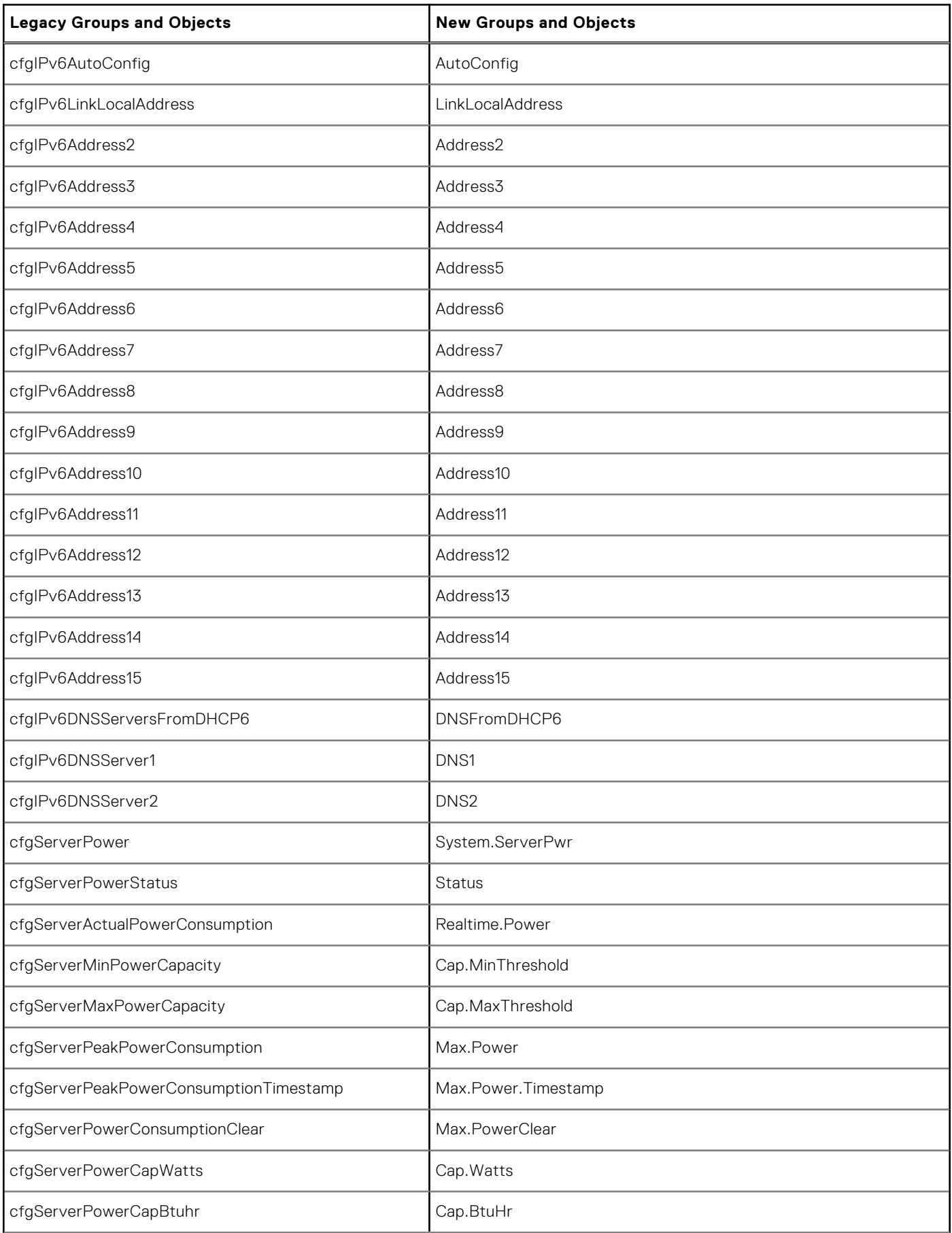

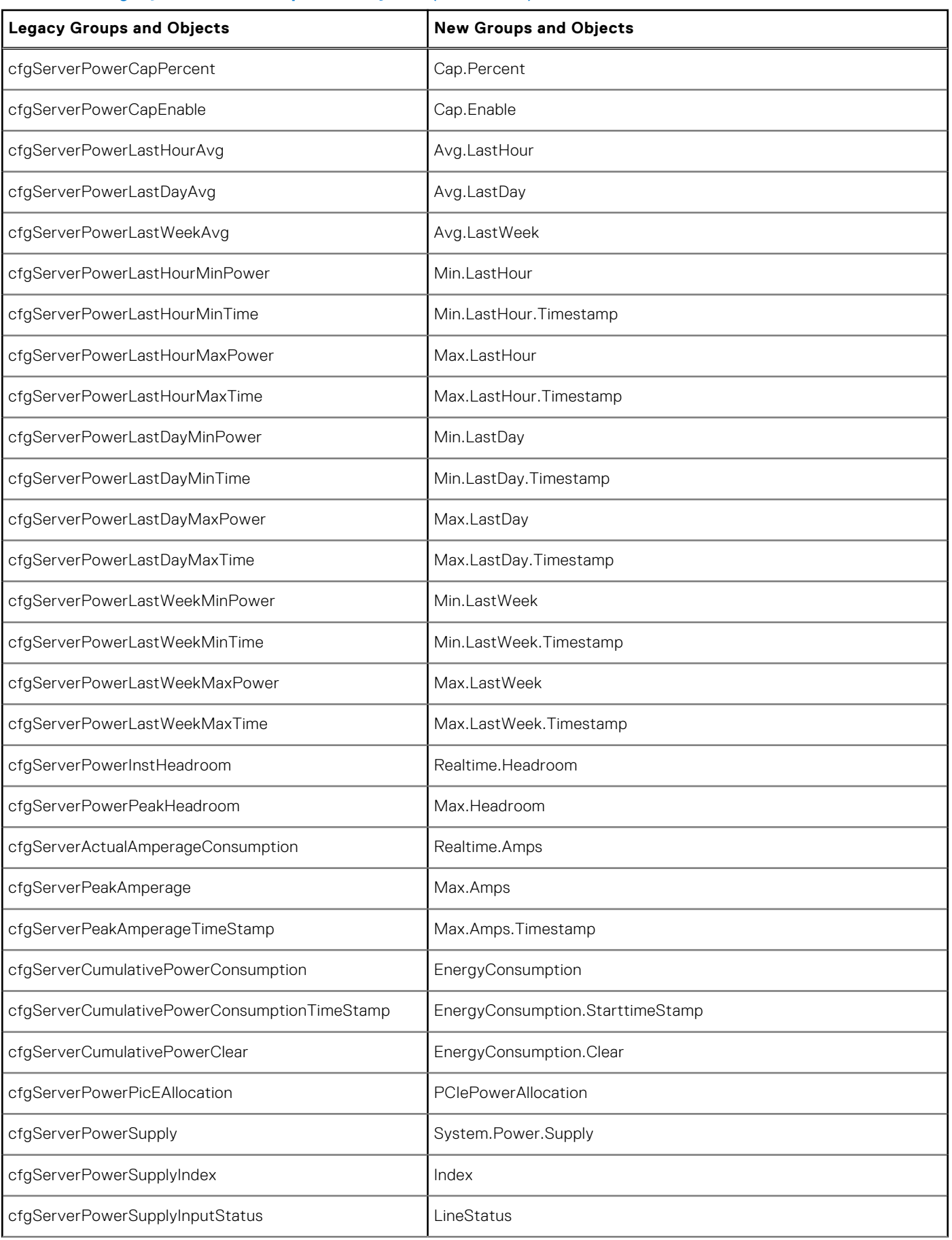

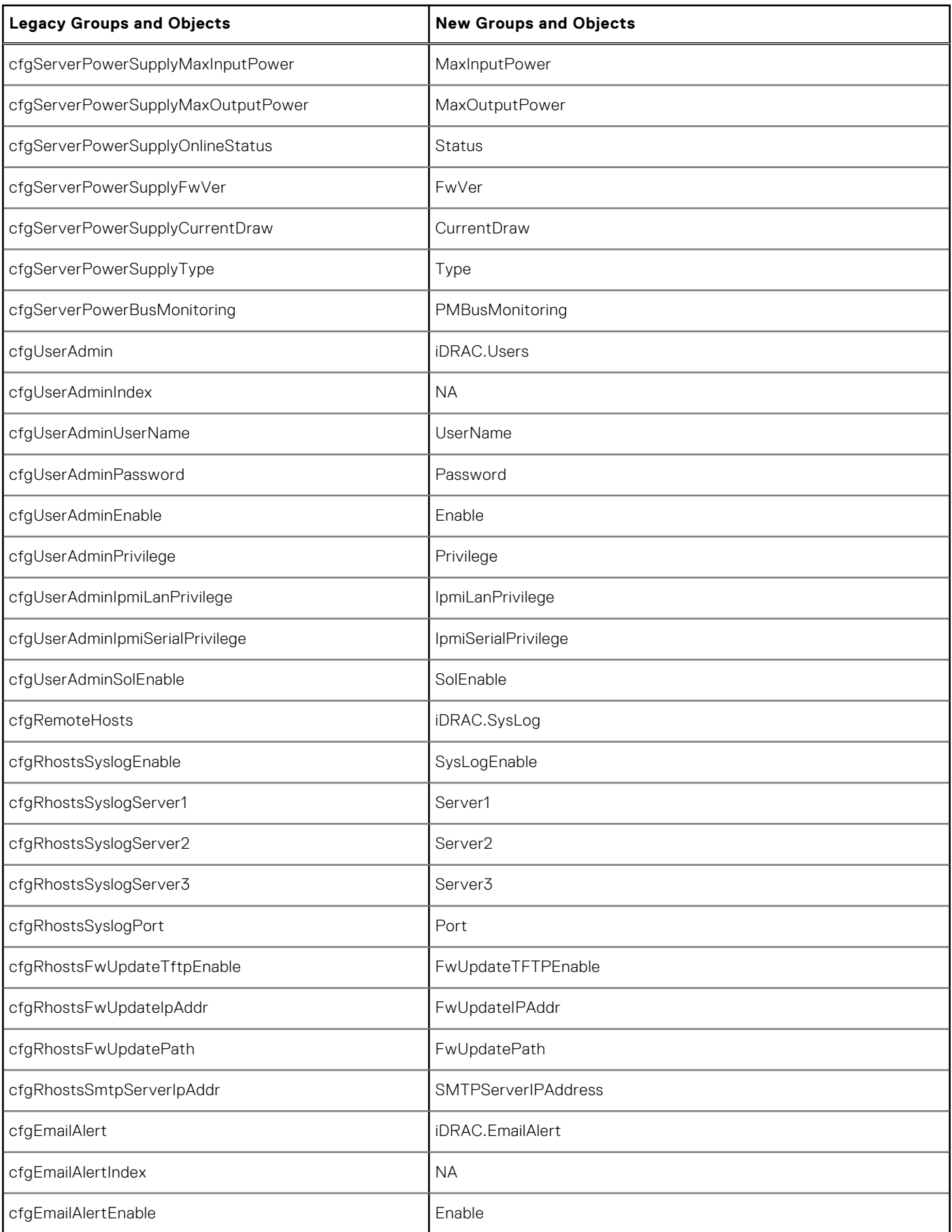

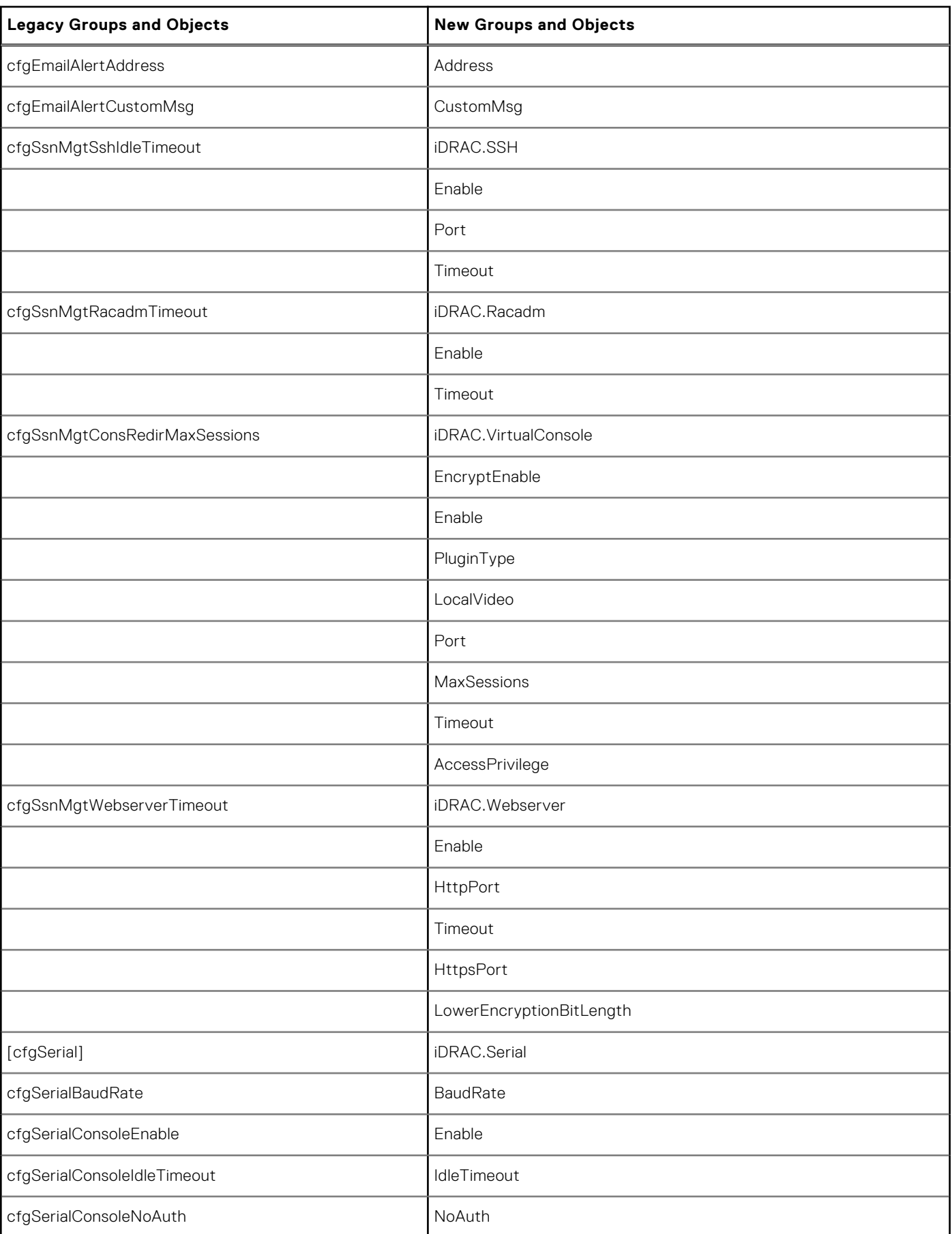

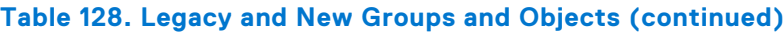

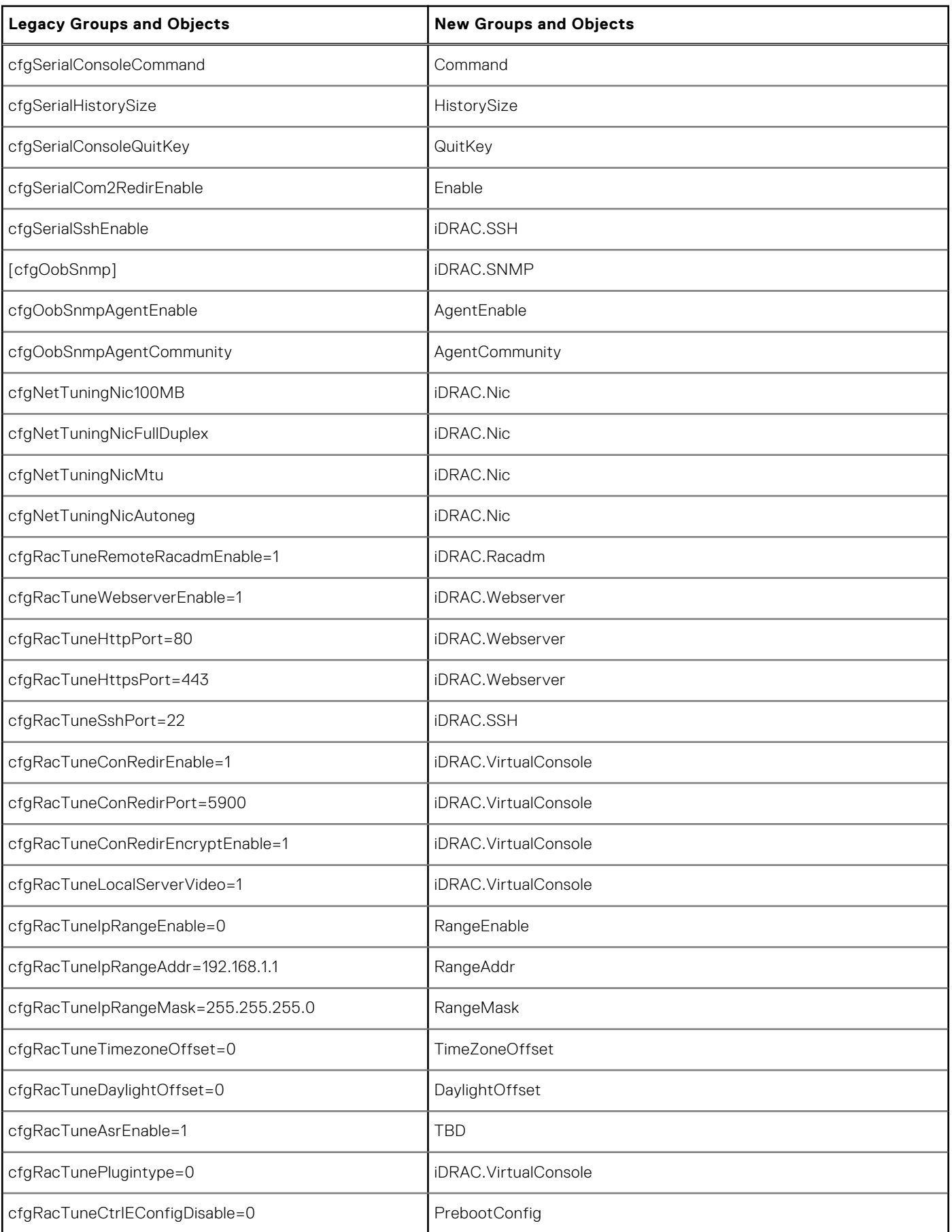

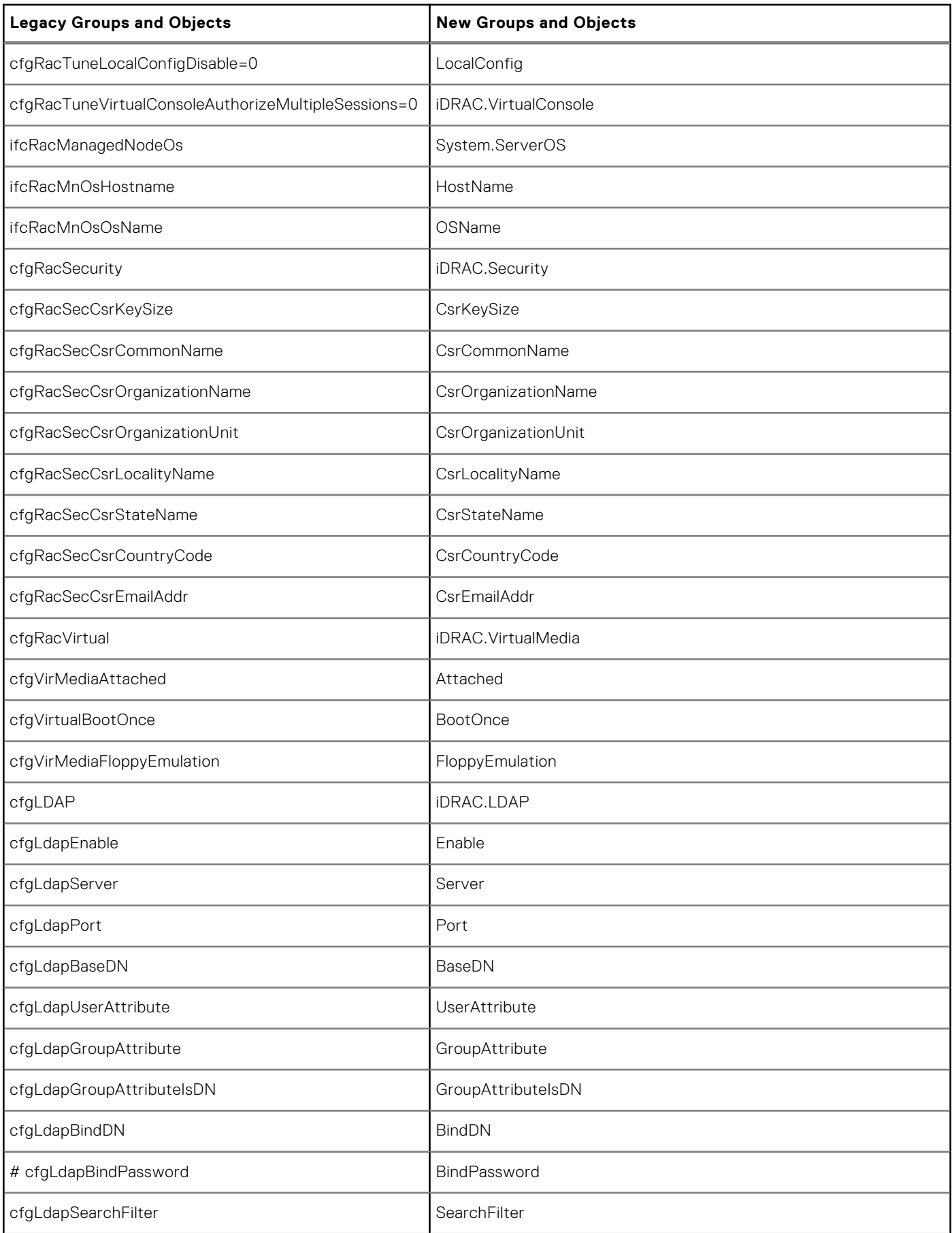

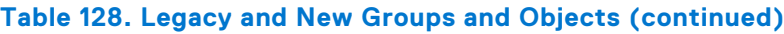

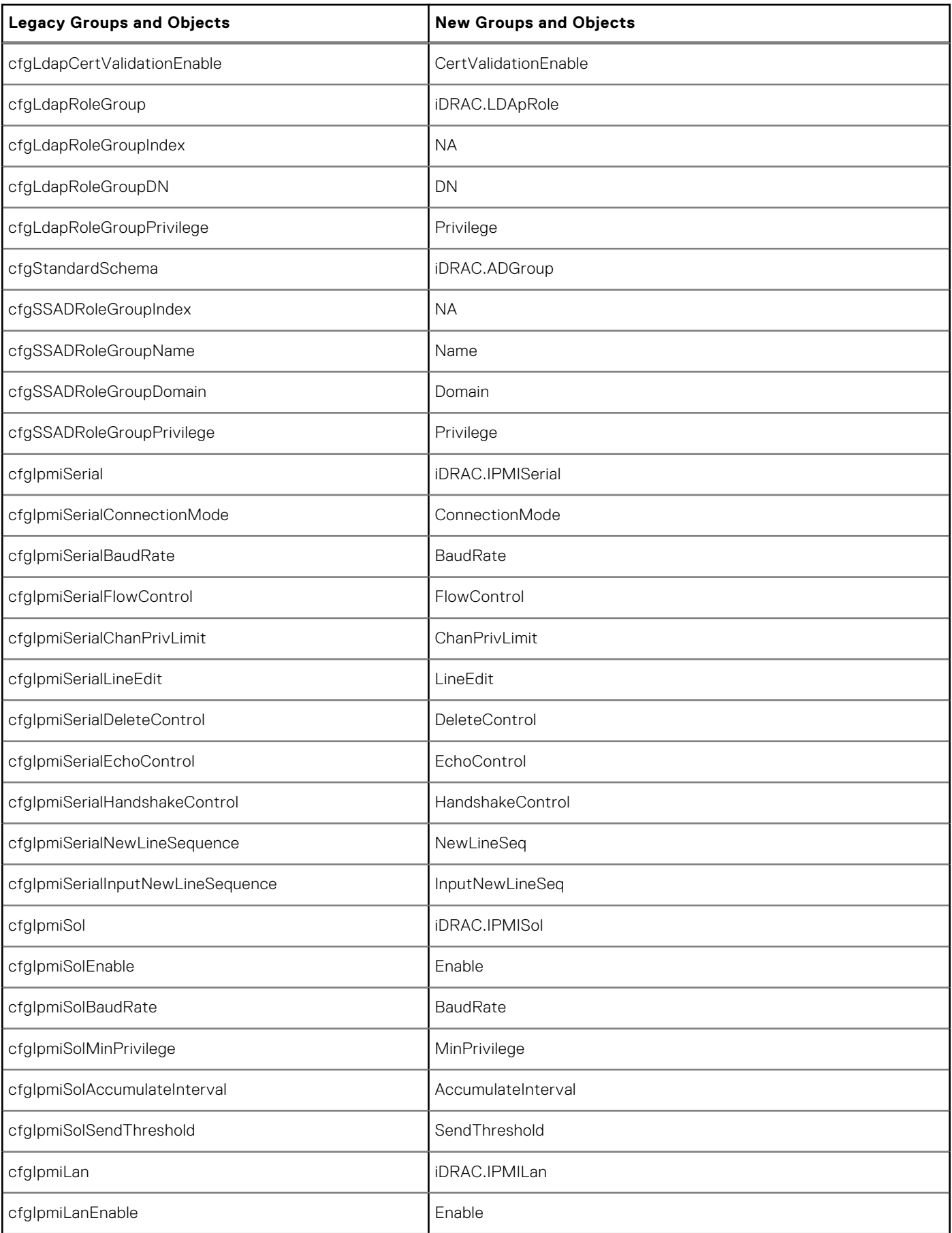

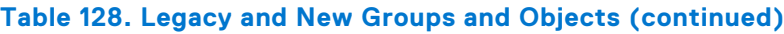

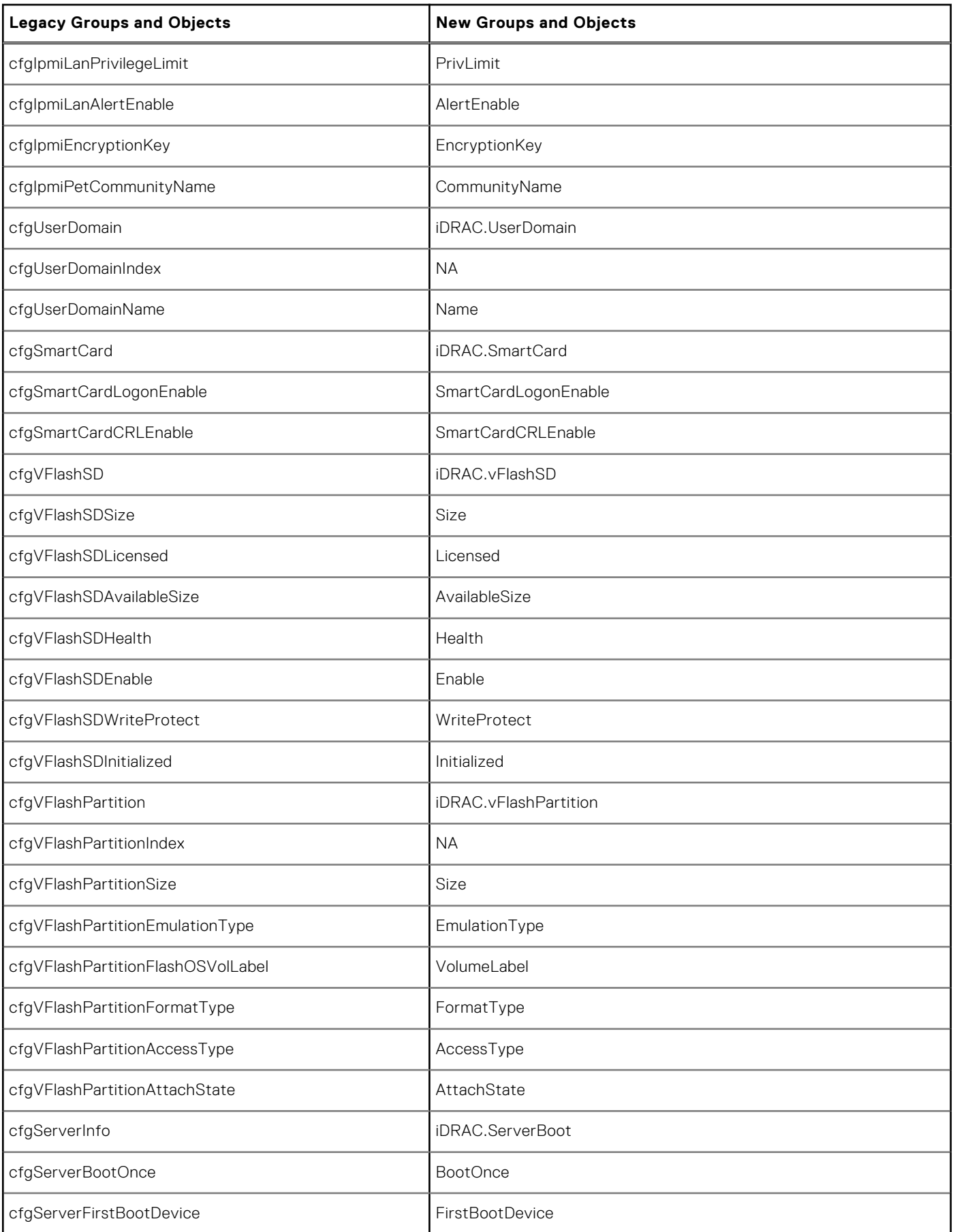

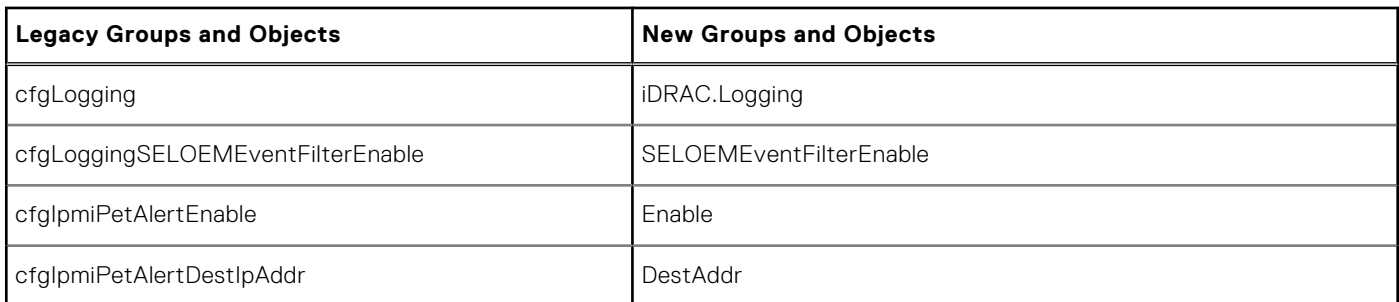

#### **Topics:**

• cfgSSADRoleGroupPrivilege (Read or Write)

# **cfgSSADRoleGroupPrivilege (Read or Write)**

#### **Table 129. cfgSSADRoleGroupPrivilege**

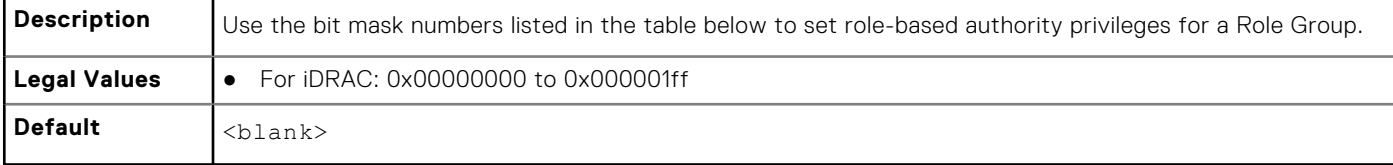

#### **Example**

```
racadm get -g cfgStandardSchema -i 1
```

```
# cfgSSADRoleGroupIndex=1
cfgSSADRoleGroupName=blsys-1
cfgSSADRoleGroupDomain=
cfgSSADRolGroupPrivilege=3081
```
#### **Table 130. Role Group privileges and their Bit Masks**

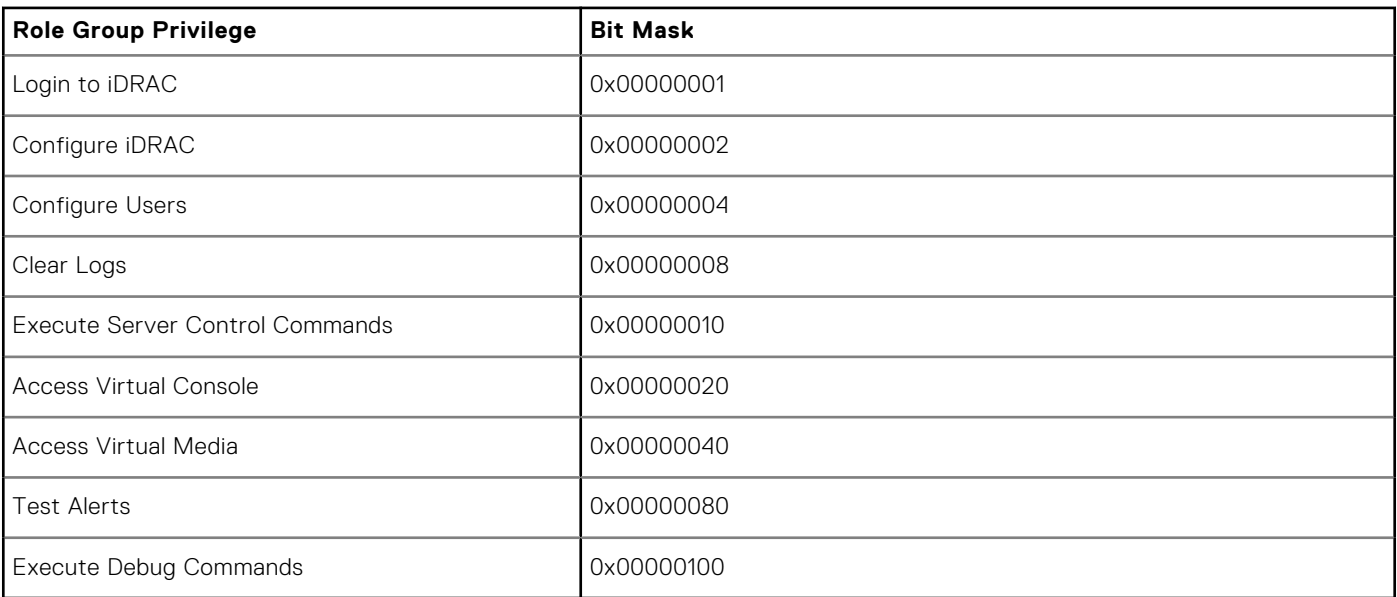

# **Error Codes**

**5**

An error code or a return code is an integer value which represents the status of a command that is run. Running any valid racadm command generates an error code.

To view an error code, you need to run another command after completion of the original command as below:

- echo\$?-for Linux operating system
- echo %errorlevel%—for Windows operating system

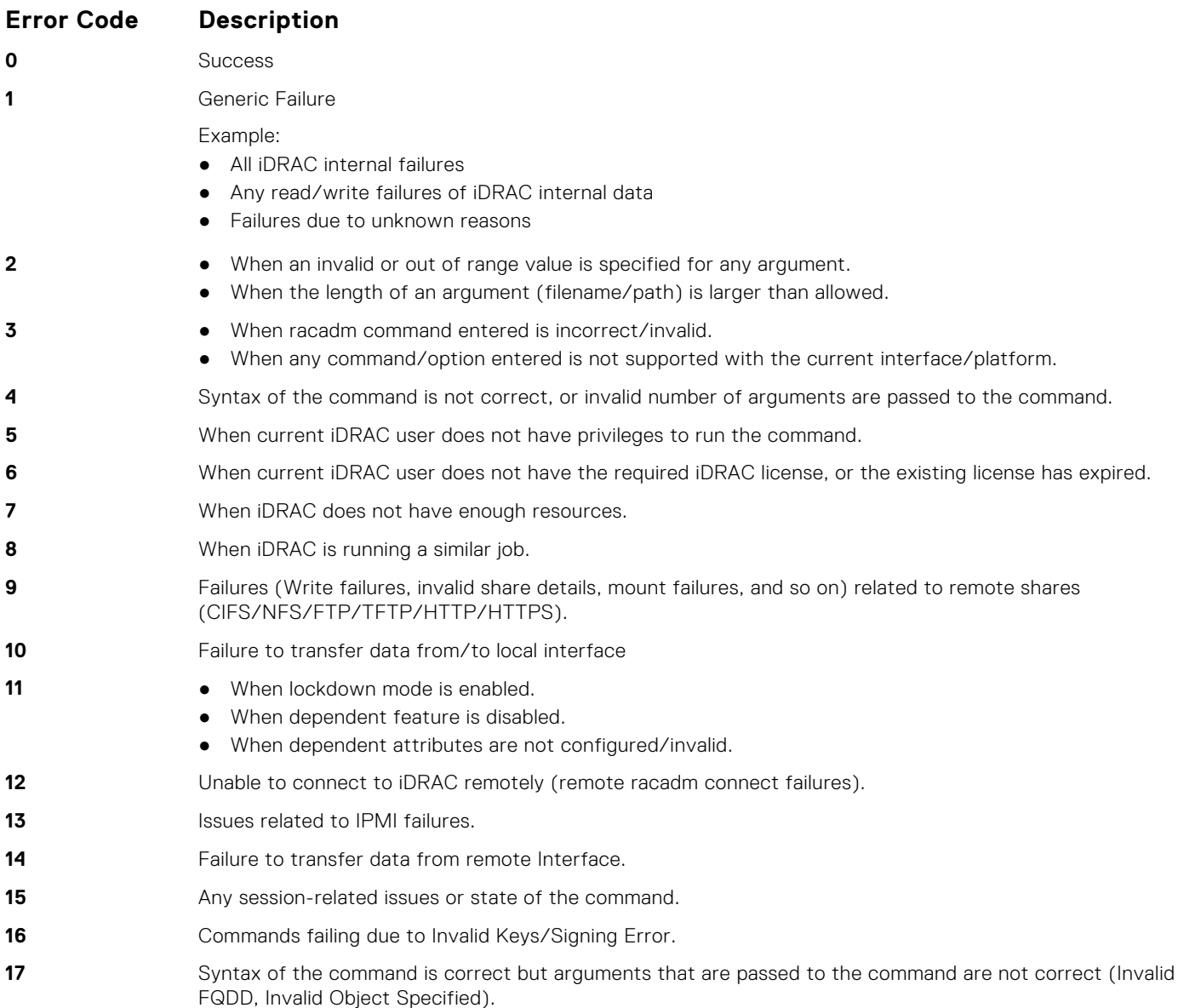